# $MATRIXX^*$

## **Xmath**<sup>*''*</sup> Basics</sub>

The MATRIXx products and related items have been purchased from Wind River Systems, Inc. (formerly Integrated Systems, Inc.). These reformatted user materials may contain references to those entities. Any trademark or copyright notices to those entities are no longer valid and any references to those entities as the licensor to the MATRIXx products and related items should now be considered as referring to National Instruments Corporation.

National Instruments did not acquire RealSim hardware (AC-1000, AC-104, PCI Pro) and does not plan to further develop or support RealSim software.

NI is directing users who wish to continue to use RealSim software and hardware to third parties. The list of NI Alliance Members (third parties) that can provide RealSim support and the parts list for RealSim hardware are available in our online KnowledgeBase. You can access the KnowledgeBase at www.ni.com/support.

NI plans to make it easy for customers to target NI software and hardware, including LabVIEW real-time and PXI, with MATRIXx in the future. For information regarding NI real-time products, please visit www.ni.com/realtime or contact us at matrixx@ni.com.

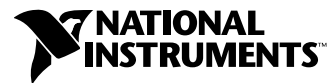

May 2003 Edition Part Number 370752A-01

#### **Worldwide Technical Support and Product Information**

ni.com

#### **National Instruments Corporate Headquarters**

11500 North Mopac Expressway Austin, Texas 78759-3504 USA Tel: 512 683 0100

#### **Worldwide Offices**

Australia 1800 300 800, Austria 43 0 662 45 79 90 0, Belgium 32 0 2 757 00 20, Brazil 55 11 3262 3599, Canada (Calgary) 403 274 9391, Canada (Montreal) 514 288 5722, Canada (Ottawa) 613 233 5949, Canada (Québec) 514 694 8521, Canada (Toronto) 905 785 0085, Canada (Vancouver) 514 685 7530, China 86 21 6555 7838, Czech Republic 420 2 2423 5774, Denmark 45 45 76 26 00, Finland 385 0 9 725 725 11, France 33 0 1 48 14 24 24, Germany 49 0 89 741 31 30, Greece 30 2 10 42 96 427, India 91 80 51190000, Israel 972 0 3 6393737, Italy 39 02 413091, Japan 81 3 5472 2970, Korea 82 02 3451 3400, Malaysia 603 9131 0918, Mexico 001 800 010 0793, Netherlands 31 0 348 433 466, New Zealand 1800 300 800, Norway 47 0 66 90 76 60, Poland 48 0 22 3390 150, Portugal 351 210 311 210, Russia 7 095 238 7139, Singapore 65 6226 5886, Slovenia 386 3 425 4200, South Africa 27 0 11 805 8197, Spain 34 91 640 0085, Sweden 46 0 8 587 895 00, Switzerland 41 56 200 51 51, Taiwan 886 2 2528 7227, Thailand 662 992 7519, United Kingdom 44 0 1635 523545

For further support information, refer to the *[Technical Support Resources](#page-431-0) and Professional Services* appendix. To comment on the documentation, send email to techpubs@ni.com.

© 1994–2003 National Instruments Corporation. All rights reserved.

## **Important Information**

#### **Warranty**

The media on which you receive National Instruments software are warranted not to fail to execute programming instructions, due to defects in materials and workmanship, for a period of 90 days from date of shipment, as evidenced by receipts or other documentation. National Instruments will, at its option, repair or replace software media that do not execute programming instructions if National Instruments receives notice of such defects during the warranty period. National Instruments does not warrant that the operation of the software shall be uninterrupted or error free.

A Return Material Authorization (RMA) number must be obtained from the factory and clearly marked on the outside of the package before any equipment will be accepted for warranty work. National Instruments will pay the shipping costs of returning to the owner parts which are covered by warranty.

National Instruments believes that the information in this document is accurate. The document has been carefully reviewed for technical accuracy. In the event that technical or typographical errors exist, National Instruments reserves the right to make changes to subsequent editions of this document without prior notice to holders of this edition. The reader should consult National Instruments if errors are suspected. In no event shall National Instruments be liable for any damages arising out of or related to this document or the information contained in it.

EXCEPT AS SPECIFIED HEREIN, NATIONAL INSTRUMENTS MAKES NO WARRANTIES, EXPRESS OR IMPLIED, AND SPECIFICALLY DISCLAIMS ANY WARRANTY OF MERCHANTABILITY OR FITNESS FOR <sup>A</sup> PARTICULAR PURPOSE. CUSTOMER'S RIGHT TO RECOVER DAMAGES CAUSED BY FAULT OR NEGLIGENCE ON THE PART OF NATIONAL INSTRUMENTS SHALL BE LIMITED TO THE AMOUNT THERETOFORE PAID BY THE CUSTOMER. NATIONAL INSTRUMENTS WILL NOT BE LIABLE FOR DAMAGES RESULTING FROM LOSS OF DATA, PROFITS, USE OF PRODUCTS, OR INCIDENTAL OR CONSEQUENTIAL DAMAGES, EVEN IF ADVISED OF THE POSSIBILITY THEREOF. This limitation of the liability of National Instruments will apply regardless of the form of action, whether in contract or tort, including negligence. Any action against National Instruments must be brought within one year after the cause of action accrues. National Instruments shall not be liable for any delay in performance due to causes beyond its reasonable control. The warranty provided herein does not cover damages, defects, malfunctions, or service failures caused by owner's failure to follow the National Instruments installation, operation, or maintenance instructions; owner's modification of the product; owner's abuse, misuse, or negligent acts; and power failure or surges, fire, flood, accident, actions of third parties, or other events outside reasonable control.

## **Copyright**

Under the copyright laws, this publication may not be reproduced or transmitted in any form, electronic or mechanical, including photocopying, recording, storing in an information retrieval system, or translating, in whole or in part, without the prior written consent of National Instruments Corporation.

## **Trademarks**

LabVIEW™, MATRIXx™, National Instruments™, NI™, ni.com™, SystemBuild™, and Xmath™ are trademarks of National Instruments Corporation.

Product and company names mentioned herein are trademarks or trade names of their respective companies.

### **Patents**

For patents covering National Instruments products, refer to the appropriate location: **Help»Patents** in your software, the patents.txt file on your CD, or ni.com/patents.

## **WARNING REGARDING USE OF NATIONAL INSTRUMENTS PRODUCTS**

(1) NATIONAL INSTRUMENTS PRODUCTS ARE NOT DESIGNED WITH COMPONENTS AND TESTING FOR A LEVEL OF RELIABILITY SUITABLE FOR USE IN OR IN CONNECTION WITH SURGICAL IMPLANTS OR AS CRITICAL COMPONENTS IN ANY LIFE SUPPORT SYSTEMS WHOSE FAILURE TO PERFORM CAN REASONABLY BE EXPECTED TO CAUSE SIGNIFICANT INJURY TO A HUMAN.

(2) IN ANY APPLICATION, INCLUDING THE ABOVE, RELIABILITY OF OPERATION OF THE SOFTWARE PRODUCTS CAN BE IMPAIRED BY ADVERSE FACTORS, INCLUDING BUT NOT LIMITED TO FLUCTUATIONS IN ELECTRICAL POWER SUPPLY, COMPUTER HARDWARE MALFUNCTIONS, COMPUTER OPERATING SYSTEM SOFTWARE FITNESS, FITNESS OF COMPILERS AND DEVELOPMENT SOFTWARE USED TO DEVELOP AN APPLICATION, INSTALLATION ERRORS, SOFTWARE AND HARDWARE COMPATIBILITY PROBLEMS, MALFUNCTIONS OR FAILURES OF ELECTRONIC MONITORING OR CONTROL DEVICES, TRANSIENT FAILURES OF ELECTRONIC SYSTEMS (HARDWARE AND/OR SOFTWARE), UNANTICIPATED USES OR MISUSES, OR ERRORS ON THE PART OF THE USER OR APPLICATIONS DESIGNER (ADVERSE FACTORS SUCH AS THESE ARE HEREAFTER COLLECTIVELY TERMED "SYSTEM FAILURES"). ANY APPLICATION WHERE A SYSTEM FAILURE WOULD<br>CREATE A RISK OF HARM TO PROPERTY OR PERSONS (INCLUDING THE RISK OF BODILY INJURY AND DEATH) SHOULD NOT BE RELIANT SOLELY UPON ONE FORM OF ELECTRONIC SYSTEM DUE TO THE RISK OF SYSTEM FAILURE. TO AVOID DAMAGE, INJURY, OR DEATH, THE USER OR APPLICATION DESIGNER MUST TAKE REASONABLY PRUDENT STEPS TO PROTECT AGAINST SYSTEM FAILURES, INCLUDING BUT NOT LIMITED TO BACK-UP OR SHUT DOWN MECHANISMS. BECAUSE EACH END-USER SYSTEM IS CUSTOMIZED AND DIFFERS FROM NATIONAL INSTRUMENTS' TESTING PLATFORMS AND BECAUSE A USER OR APPLICATION DESIGNER MAY USE NATIONAL INSTRUMENTS PRODUCTS IN COMBINATION WITH OTHER PRODUCTS IN A MANNER NOT EVALUATED OR CONTEMPLATED BY NATIONAL INSTRUMENTS, THE USER OR APPLICATION DESIGNER IS ULTIMATELY RESPONSIBLE FOR VERIFYING AND VALIDATING THE SUITABILITY OF NATIONAL INSTRUMENTS PRODUCTS WHENEVER NATIONAL INSTRUMENTS PRODUCTS ARE INCORPORATED IN A SYSTEM OR APPLICATION, INCLUDING, WITHOUT LIMITATION, THE APPROPRIATE DESIGN, PROCESS AND SAFETY LEVEL OF SUCH SYSTEM OR APPLICATION.

## **Contents**

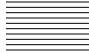

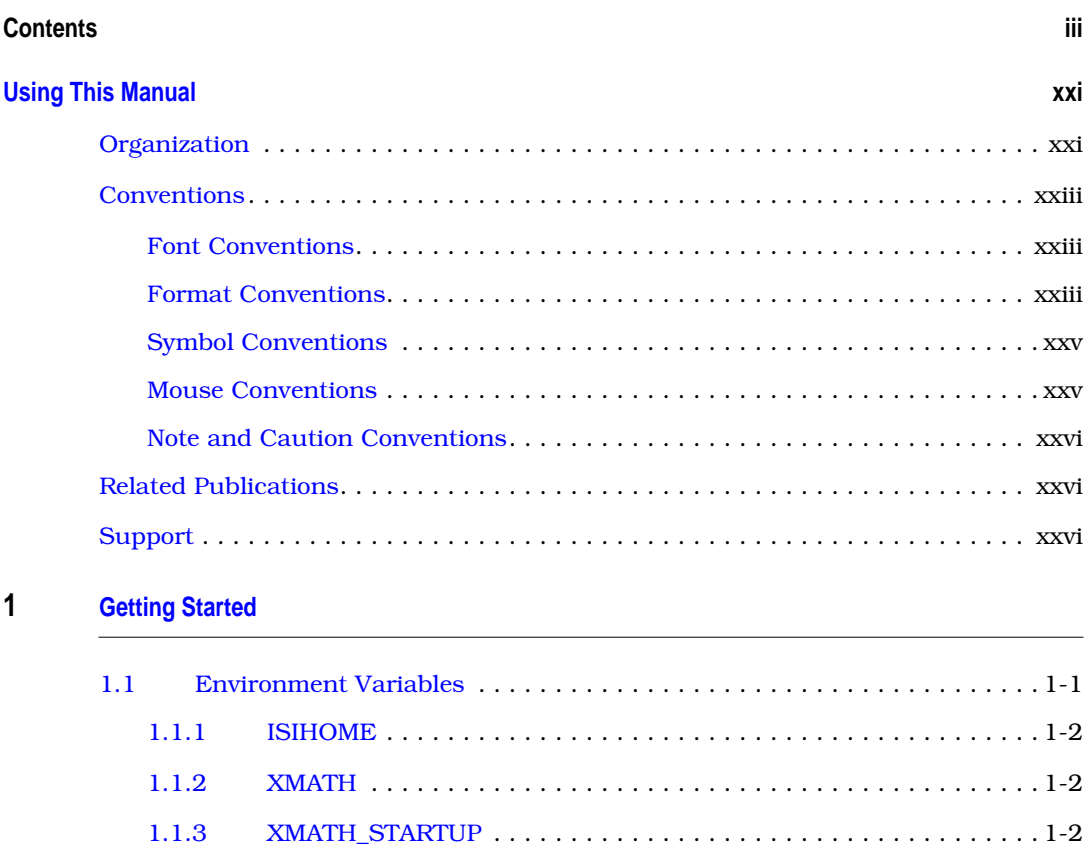

[1.1.4 XMATH\\_PRINT](#page-30-0) . . . . . . . . . . . . . . . . . . . . . . . . . . . . . . . . . . . . . . . 1-2

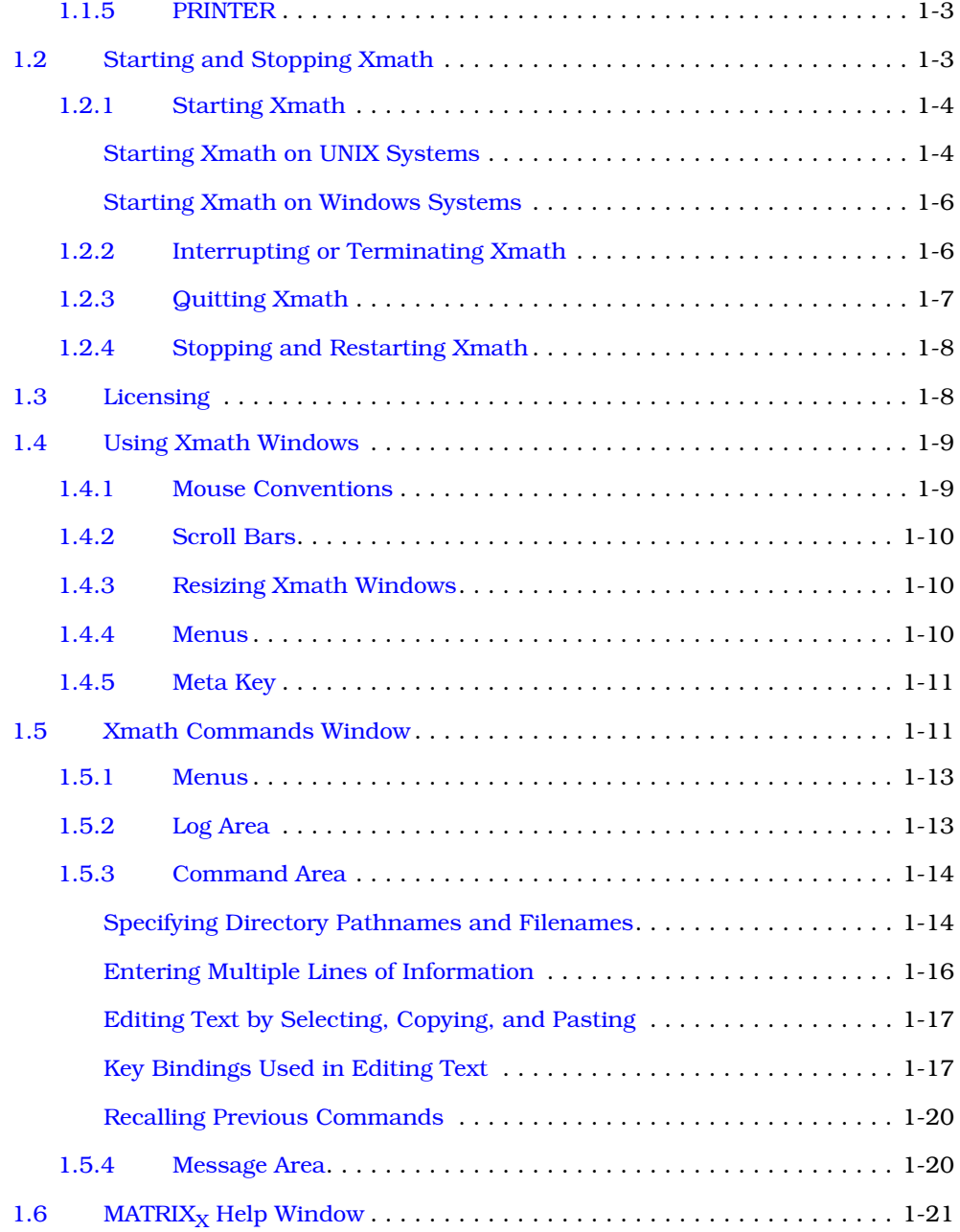

## **[2](#page-51-0) [JumpStart: A Tutorial](#page-51-0)**

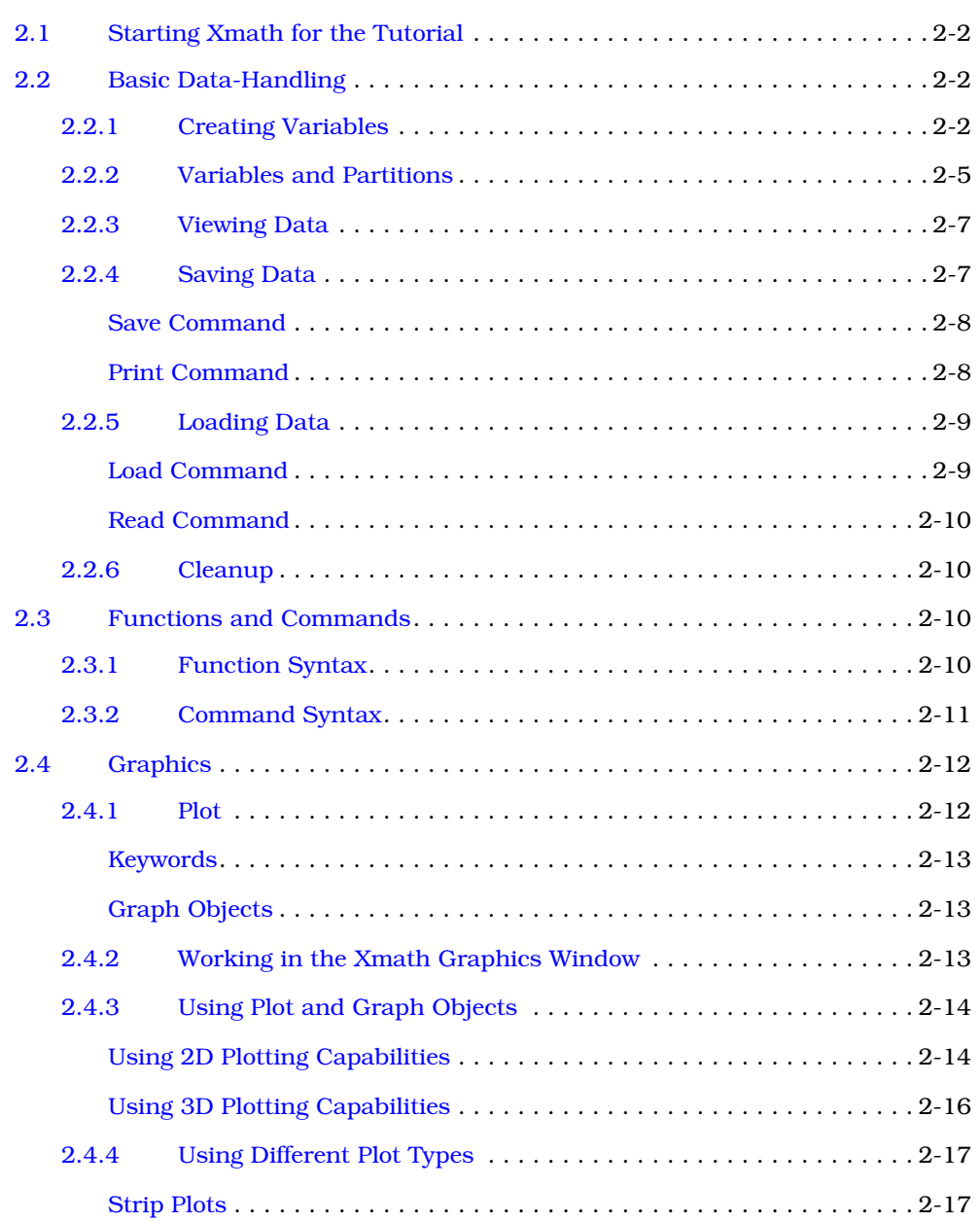

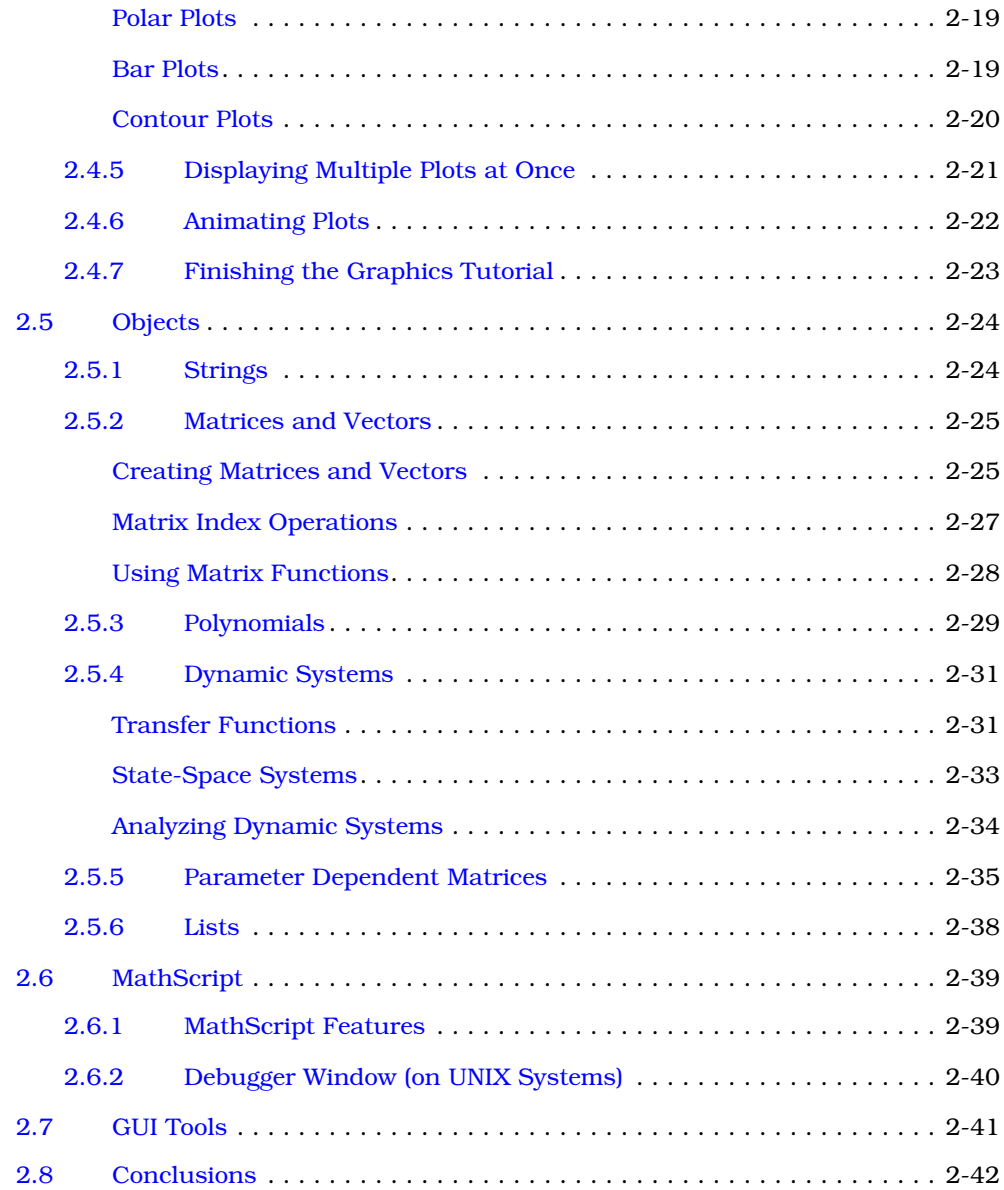

## **[3](#page-93-0) [MathScript Basics](#page-93-0)**

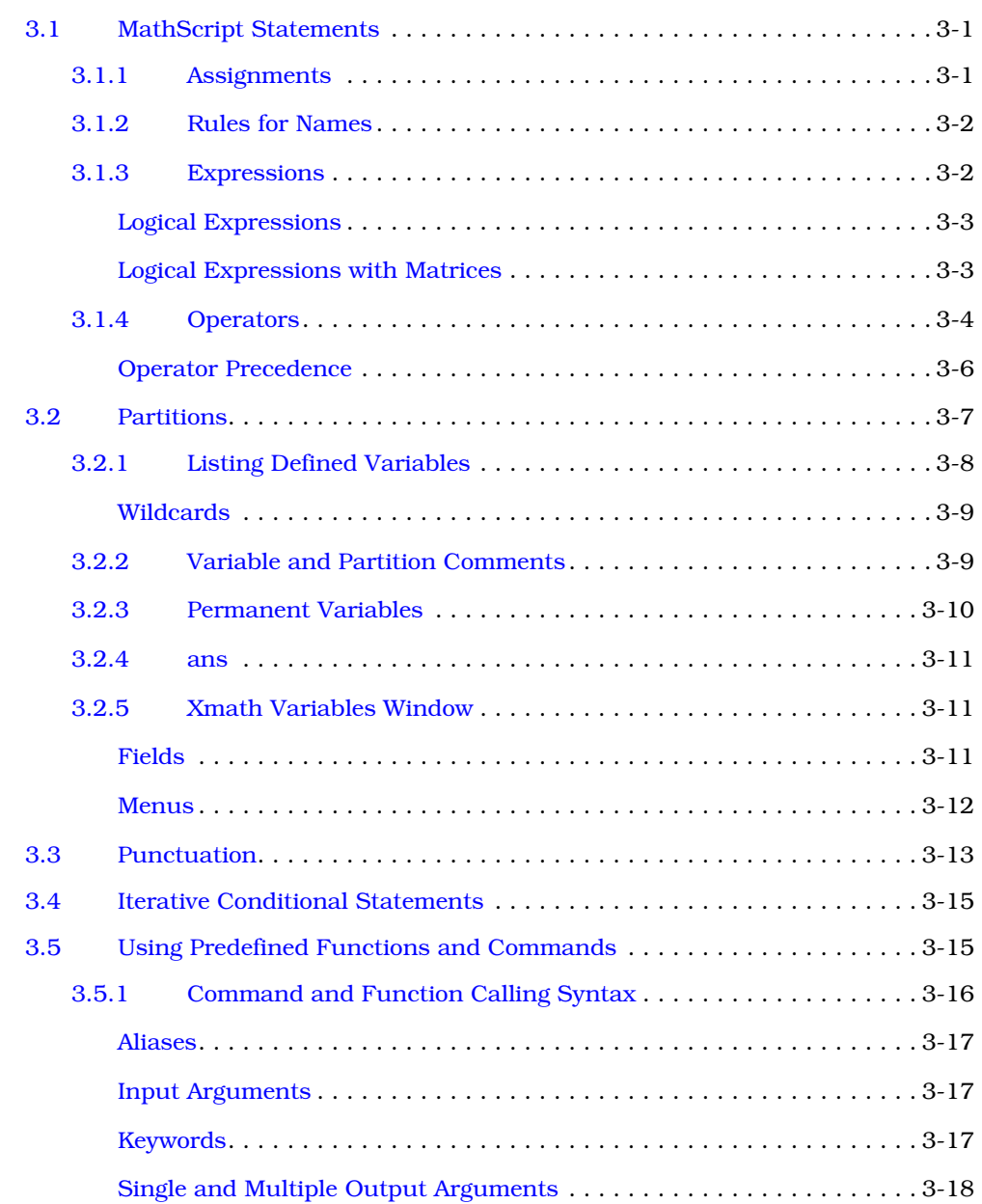

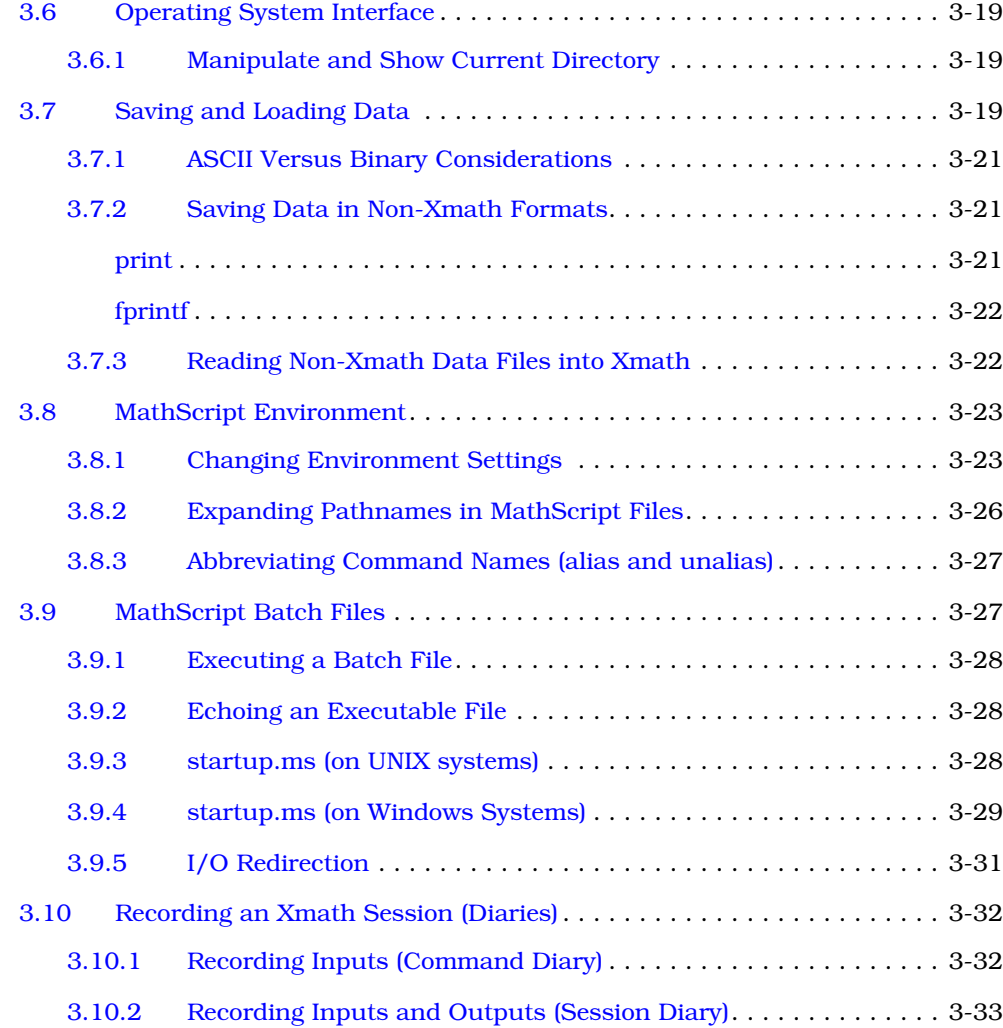

## **[4](#page-126-0) [Graphics](#page-126-0)**

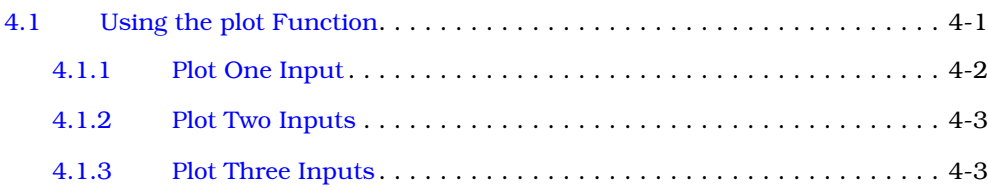

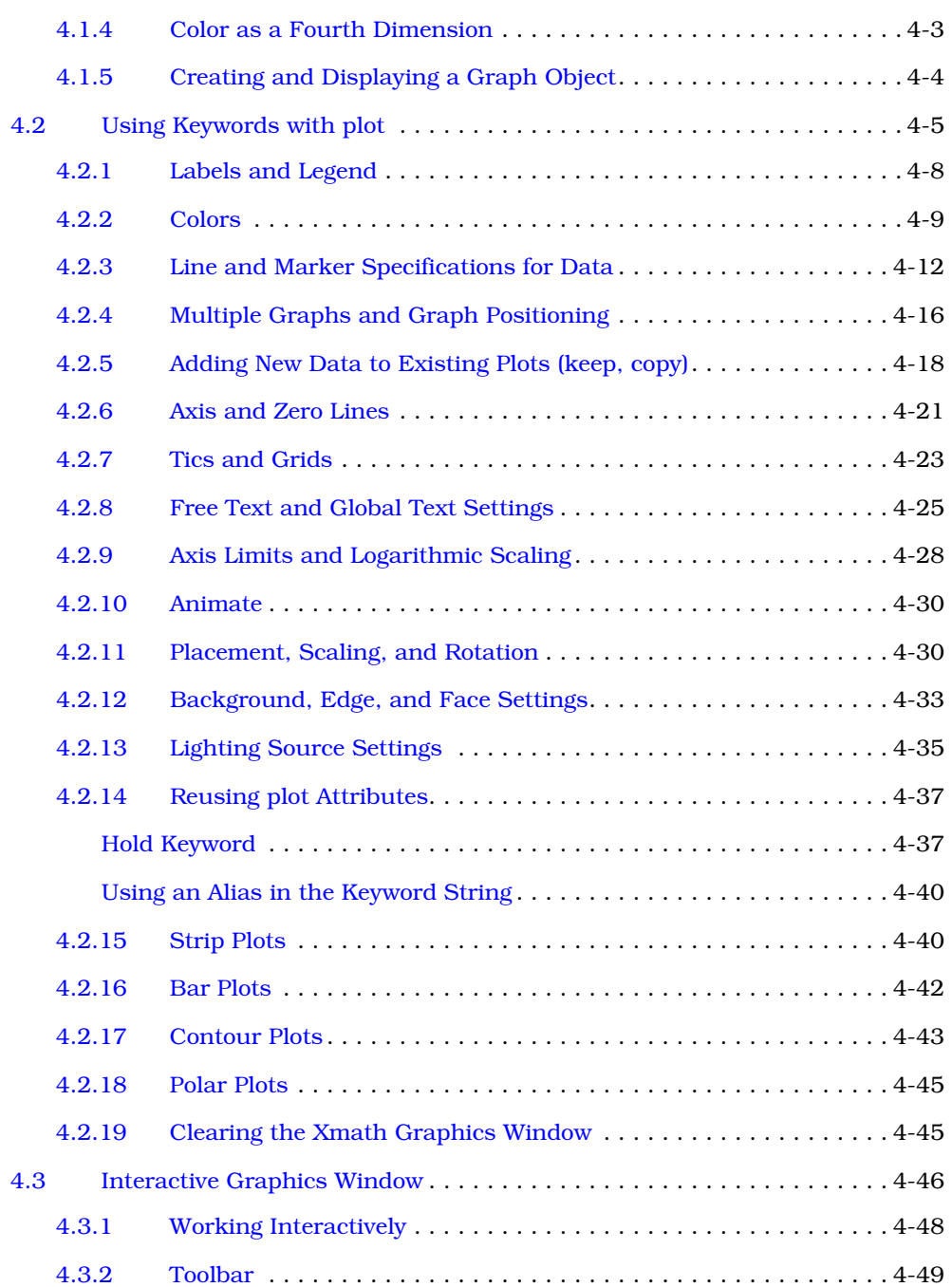

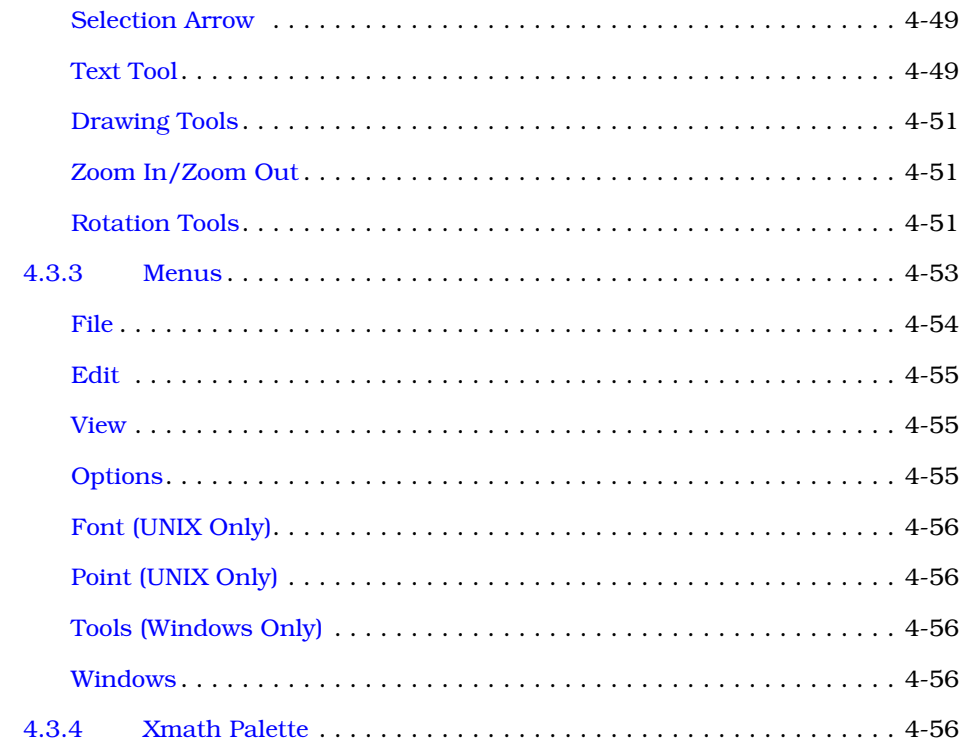

#### $5\phantom{a}$ **Data Objects and Operators**

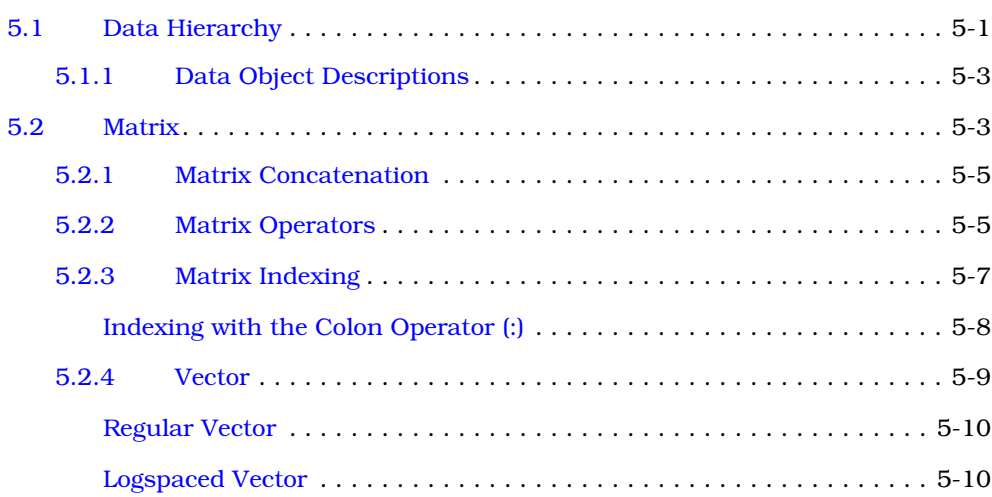

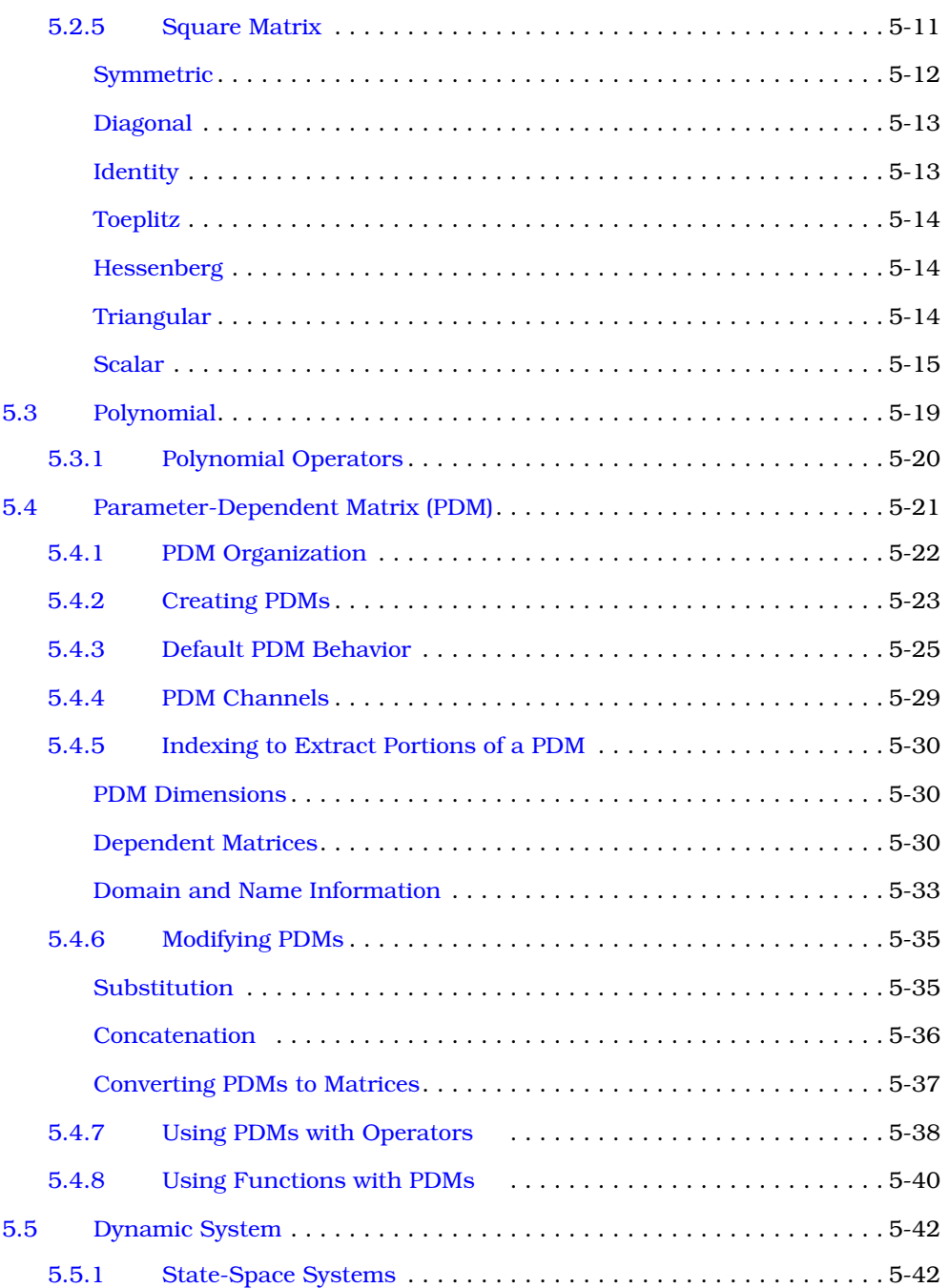

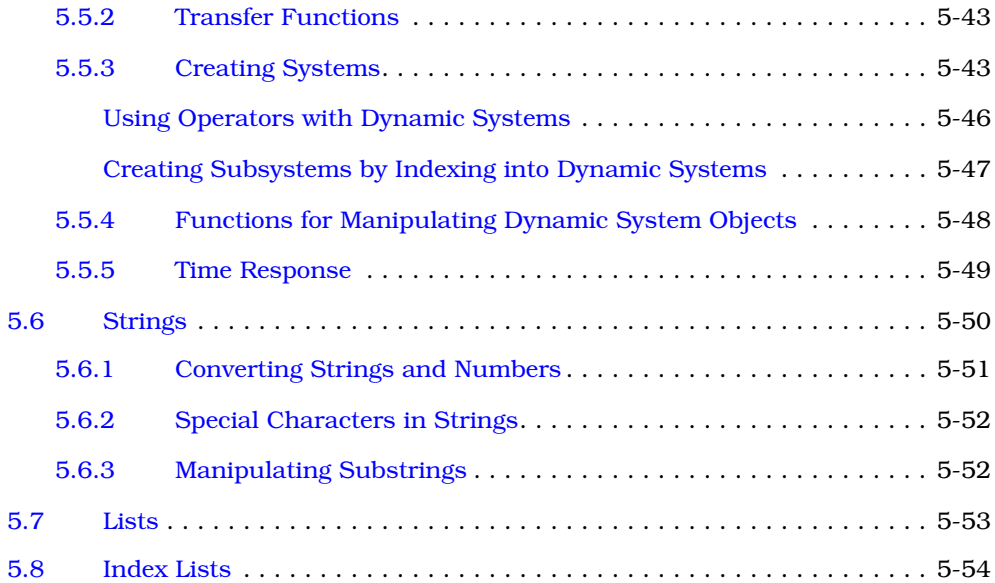

## **[6](#page-241-0) [MathScript Programming](#page-241-0)**

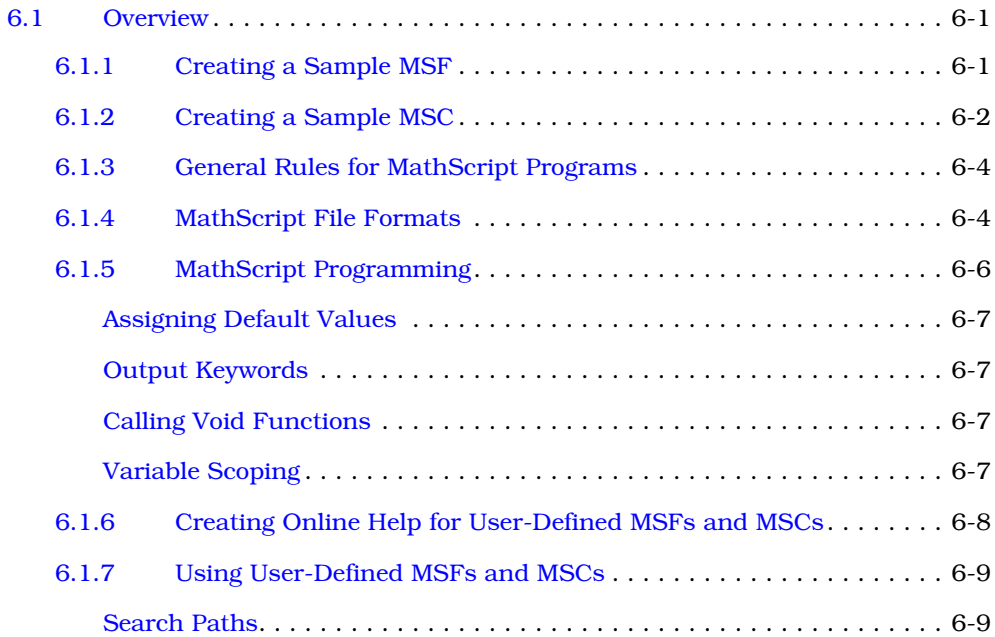

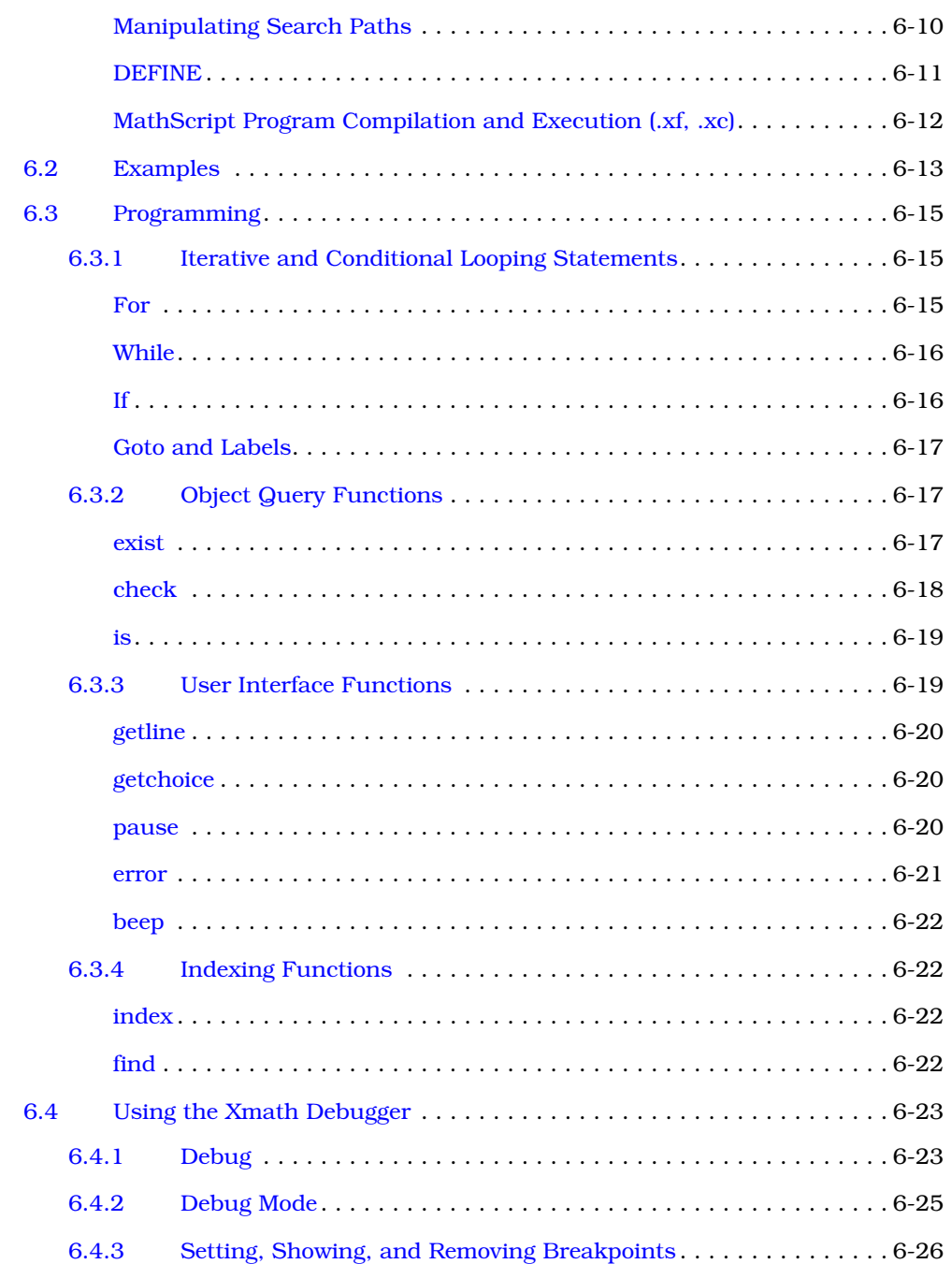

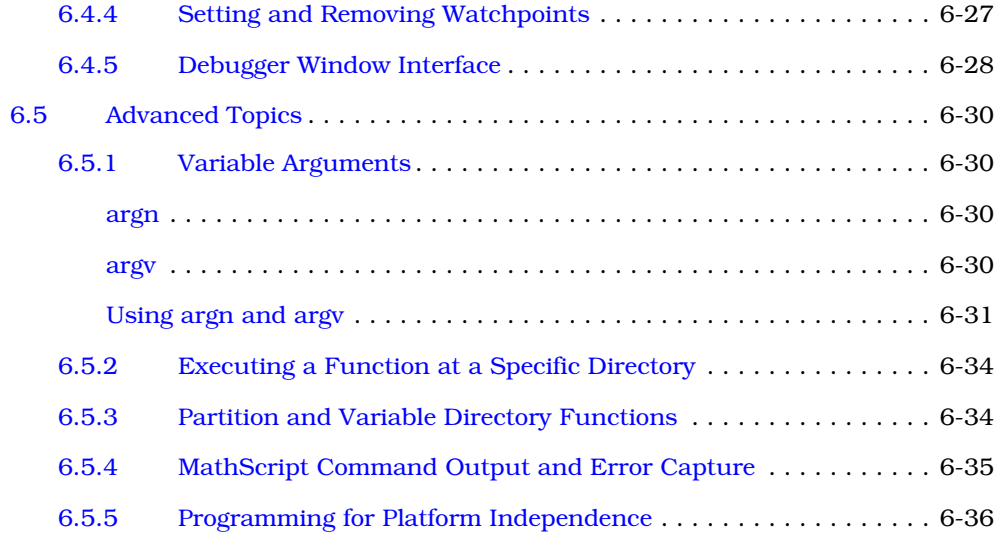

## **[7](#page-278-0) [MathScript Objects](#page-278-0)**

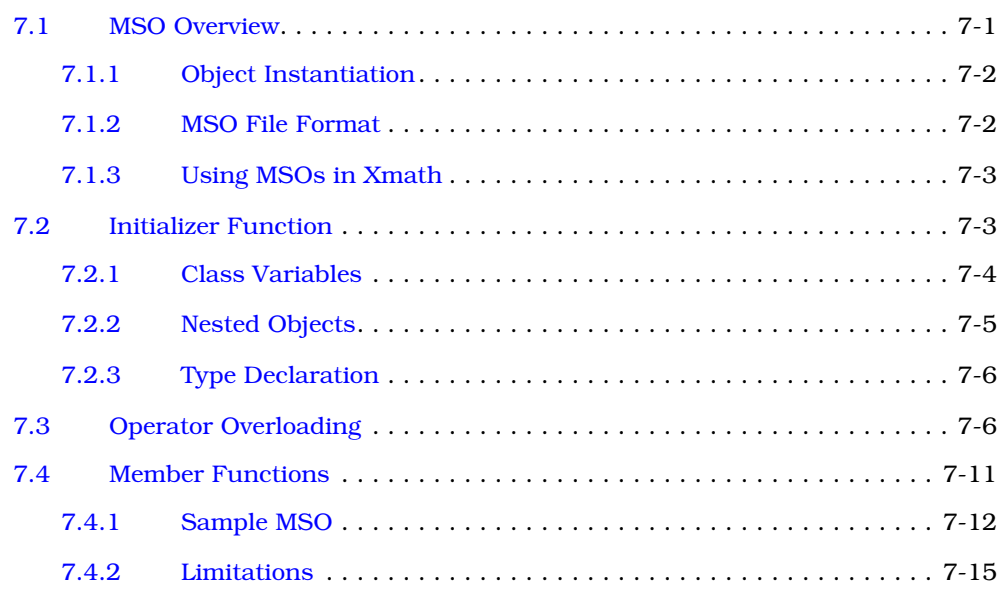

## **[8](#page-293-0) [External Program Interface](#page-293-0)**

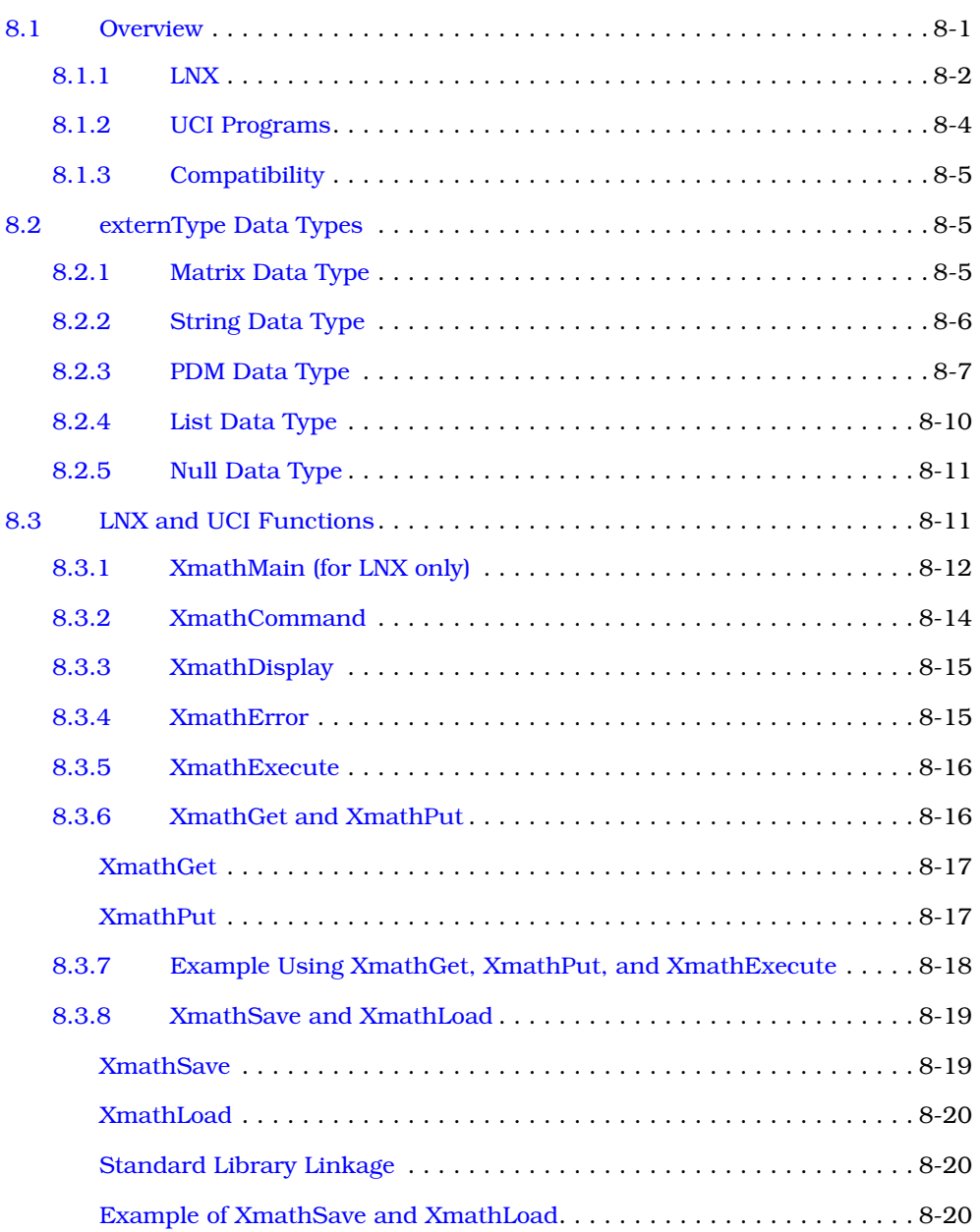

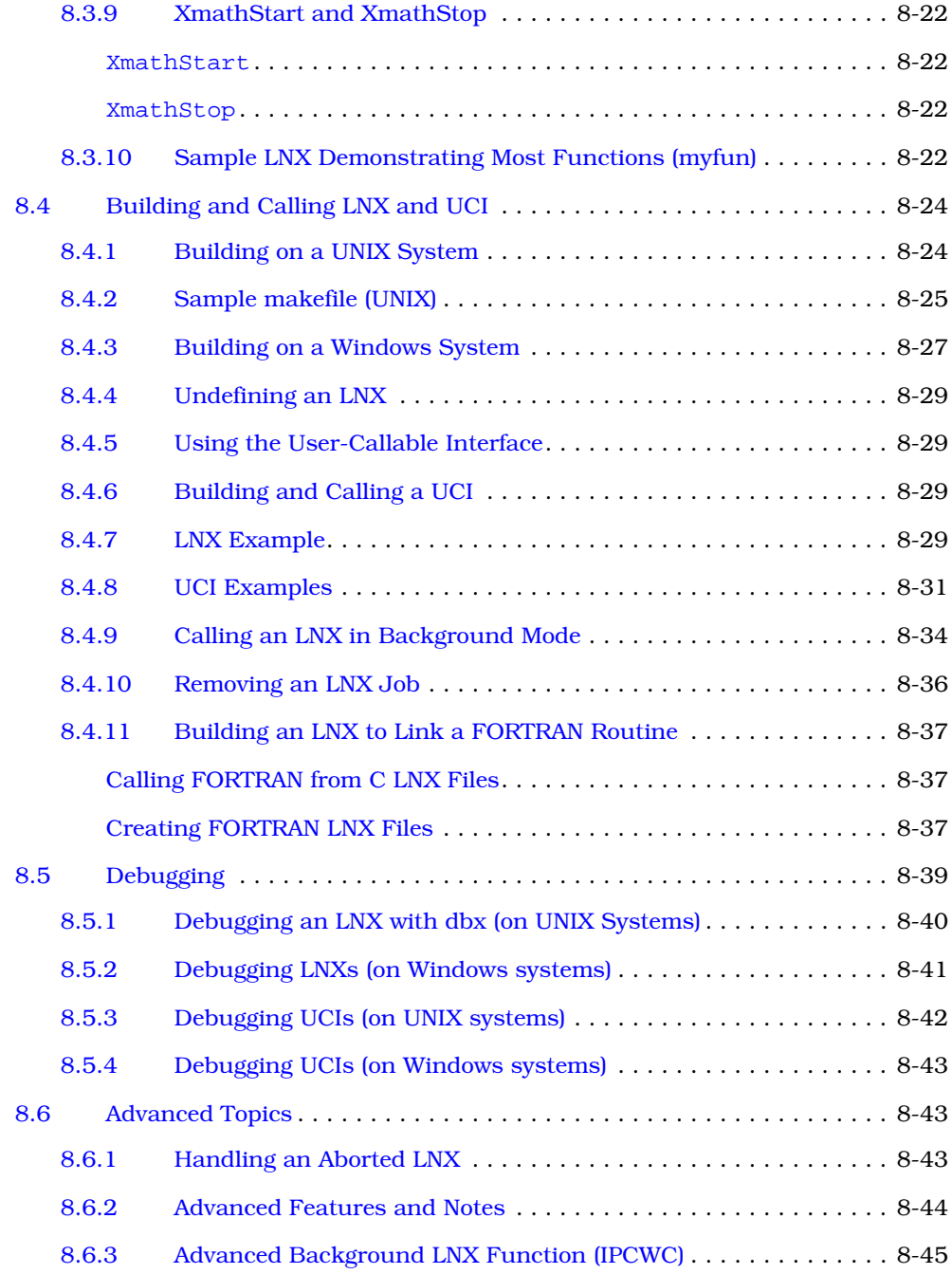

## **[9](#page-342-0) [Graphical User Interface](#page-342-0)**

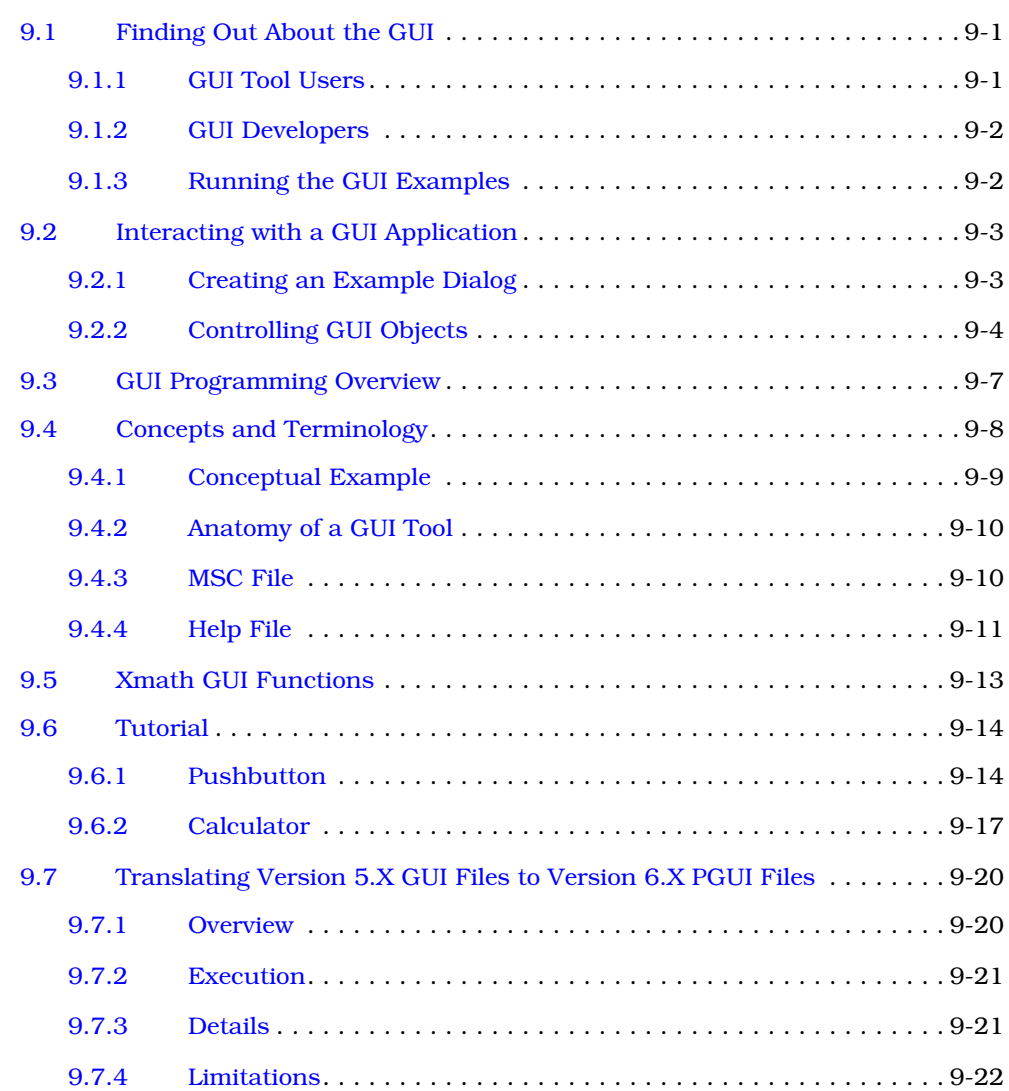

## **[A](#page-365-0) [X Windows and Motif](#page-365-0)**

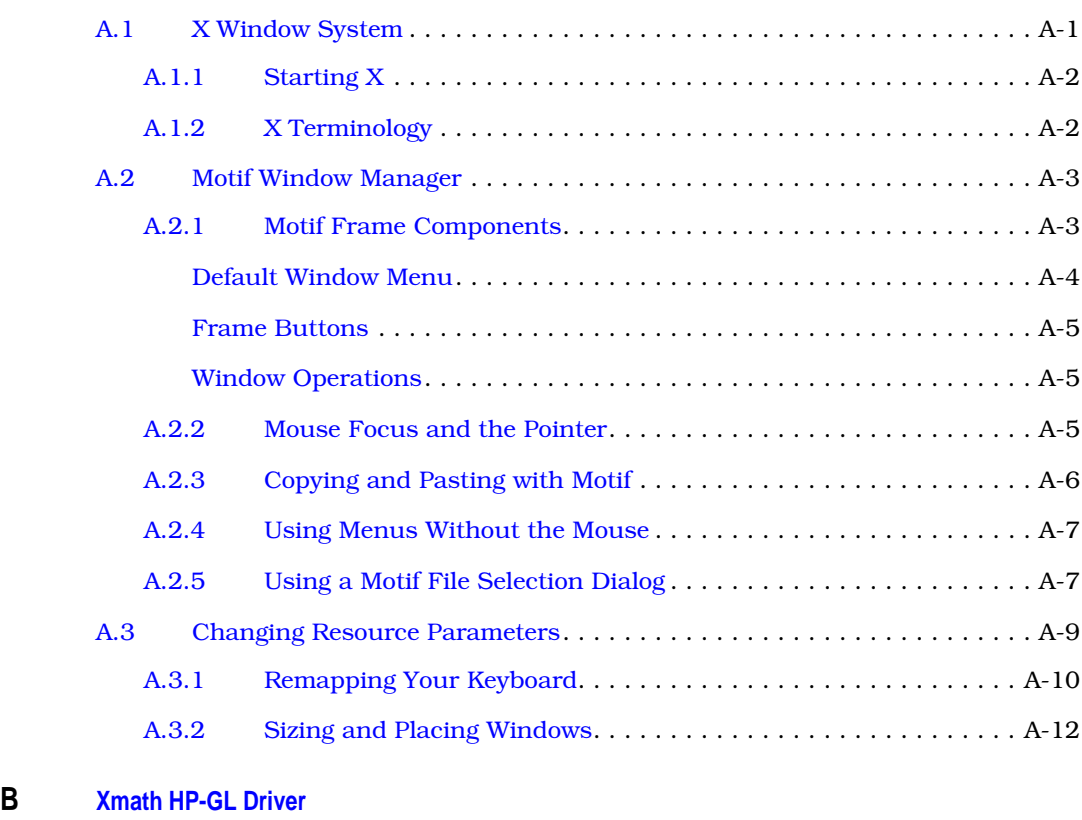

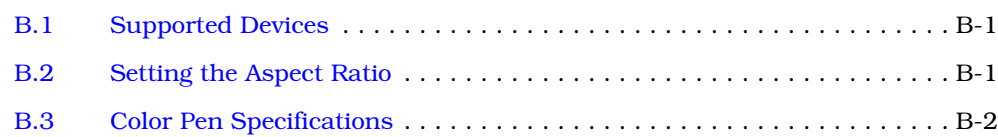

## **[C](#page-380-0) [Xmath for MATLAB Users](#page-380-0)**

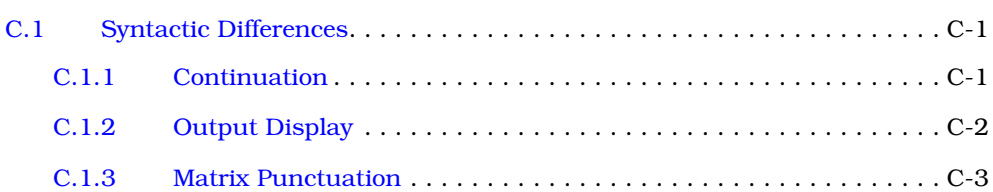

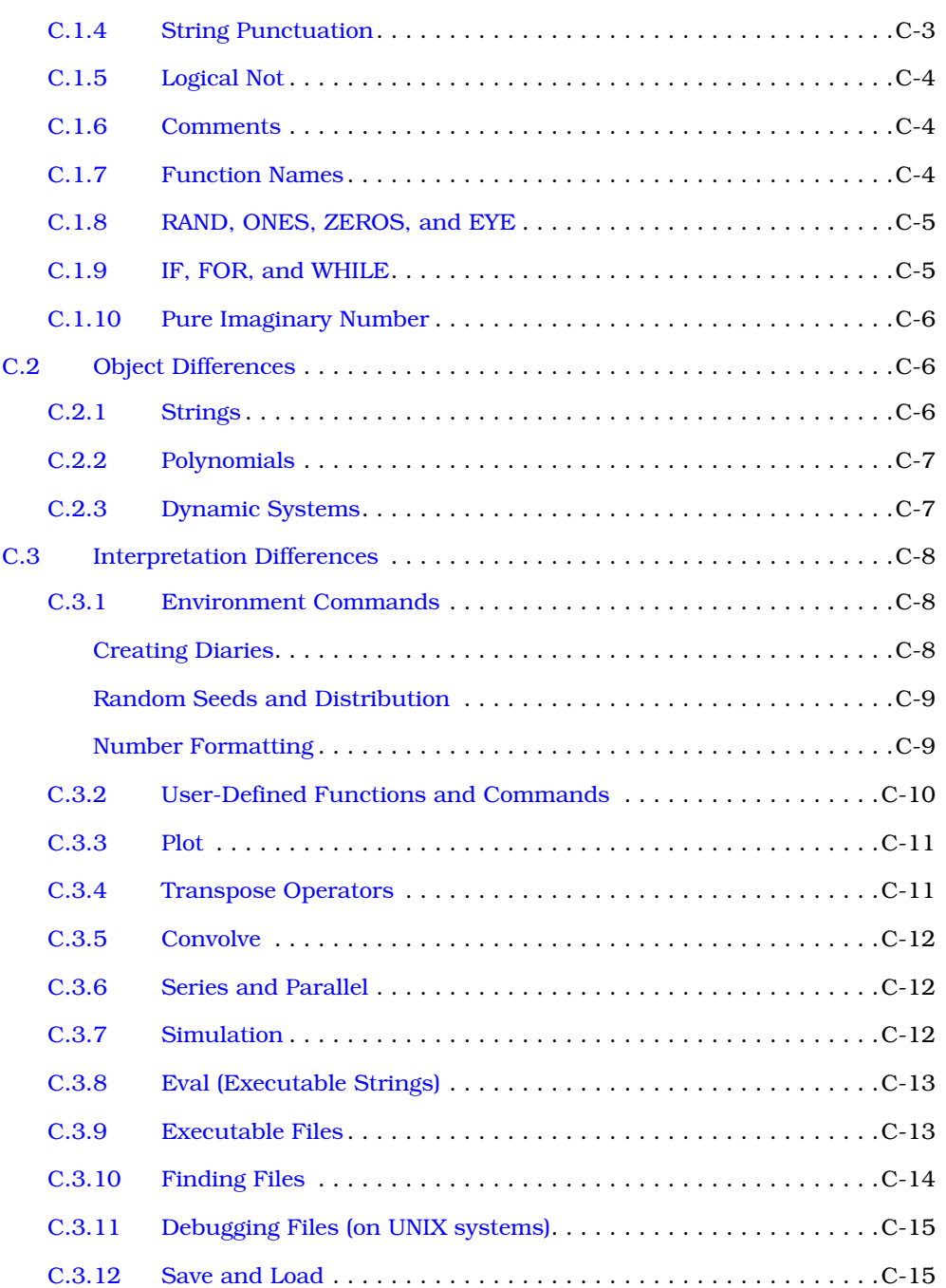

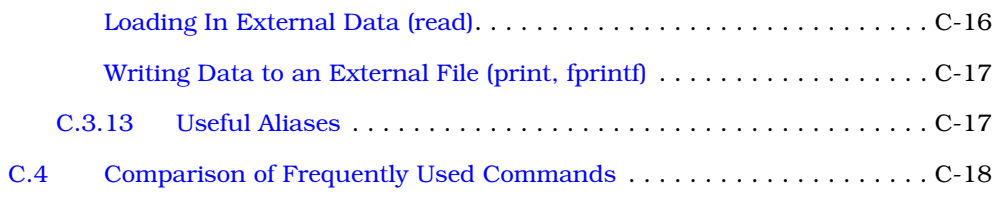

## **[D](#page-401-0) [Xmath to Mathematica Interface](#page-401-0)**

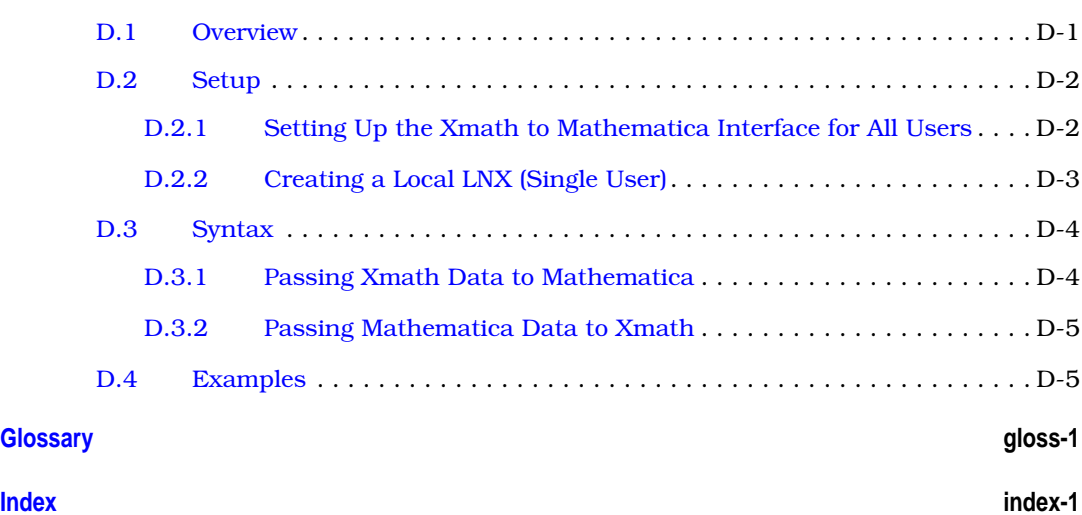

## <span id="page-21-0"></span>**Using This Manual**

Xmath® is a mathematical analysis, visualization, and scripting package that is one of the five main products of the MATRIX $_{x}$ ® product family. Complementing SystemBuild<sup>™</sup>, another member of the MATRIX<sub>X</sub> product family, Xmath serves not only as an analytical tool, but also as a working environment and visualization tool for simulation data. Xmath and SystemBuild run concurrently, which allows you to simultaneously edit SystemBuild models, perform Xmath analysis or SystemBuild simulations, and display 2D and 3D graphics in presentation quality.

MathScript, the Xmath programming language, provides unique object-oriented capabilities that facilitate design analysis. Xmath also offers an interactive debugger, a programmable graphical user interface (GUI) layer, and an extensive library of mathematical, system modeling, and analysis functions.

## **Organization**

This manual discusses Xmath structure and concepts. [Chapter 1](#page-29-0) is a tutorial. Chapters 2, 3, and 4 cover basic features for general Xmath use. Chapters 5 through 9 describe more advanced aspects of Xmath's structure and its programming abilities. Appendixes A–D contain material that is only of interest to specific categories of users. A glossary, which includes some general terms as well as Xmath terms, follows the appendixes. The following is a summary of this manual:

- [Chapter 1,](#page-29-0) *[Getting Started](#page-29-0)*, tells how to invoke and exit Xmath; introduces the Xmath Commands window, your entry point to Xmath, and the Xmath Help window. This chapter also discusses environmental variables that you should know and licensing issues.
- [Chapter 2,](#page-51-0) *[JumpStart: A Tutorial](#page-51-0)* covers Xmath's basic and intermediate capabilities and introduces some of Xmath's more advanced features and concepts.
- [Chapter 3,](#page-93-0) *[MathScript Basics](#page-93-0)*, introduces Xmath's object-oriented language, MathScript, and data management in Xmath.
- [Chapter 4,](#page-126-0) *[Graphics](#page-126-0)*, details the plot function, providing a complete listing of all keywords and many examples. This chapter also describes how to change a plot's appearance interactively.
- [Chapter 5,](#page-184-0) *[Data Objects and Operators](#page-184-0)*, discusses the nature and definition of each of Xmath's object classes. It gives examples of how to build and use each object.
- [Chapter 6,](#page-241-0) *[MathScript Programming](#page-241-0)*, discusses how to create different types of MathScript files, MathScript Functions (MSFs), and MathScript Commands (MSCs). This chapter also includes brief descriptions of Xmath-supplied functions and commands designed to help you program in MathScript.
- [Chapter 7,](#page-278-0) *[MathScript Objects](#page-278-0)*, describes how to define MathScript objects.
- [Chapter 8,](#page-293-0) *[External Program Interface](#page-293-0)*, explains the LNX and User-Callable Interface (UCI) features. The LNX facility makes it possible to link C, C++, or FOR-TRAN subroutines into Xmath. The UCI allows your external programs to use Xmath for graphics and computation.
- [Chapter 9,](#page-342-0) *[Graphical User Interface](#page-342-0)*[,](#page-342-0) describes Xmath's programmable graphical user interface (PGUI).
- [Appendix A](#page-365-0)*, [X Windows and Motif](#page-365-0)*, is included for users who are unfamiliar with the workstation environment but want to start using Xmath quickly. This appendix provides a summary of the X and Motif actions used most frequently in Xmath.
- [Appendix B,](#page-378-0) *[Xmath HP-GL Driver](#page-378-0)*, discusses Xmath's HP-GL driver and the devices it supports.
- [Appendix C,](#page-380-0) *[Xmath for MATLAB Users](#page-380-0)*, is designed to help MATLAB users transition to Xmath. Differences in syntax, behavior, and functionality are discussed.
- [Appendix D,](#page-401-0) *[Xmath to Mathematica Interface](#page-401-0)*, describes how to set up and use the Xmath to Mathematica Interface.

This manual also has a *[Glossary](#page-407-0)* of Xmath terms and an *[Index](#page-416-0)*.

## <span id="page-23-0"></span>**Conventions**

This publication makes use of several types of conventions: font, format, symbols, mouse, and various levels of notes. Each convention is discussed in the sections that follow.

## **Font Conventions**

This sentence is set in the default text font, Bookman Light. Bookman Light is used for general text, menu selections, window names, and program names. Fonts other than the standard text default have the following significance:

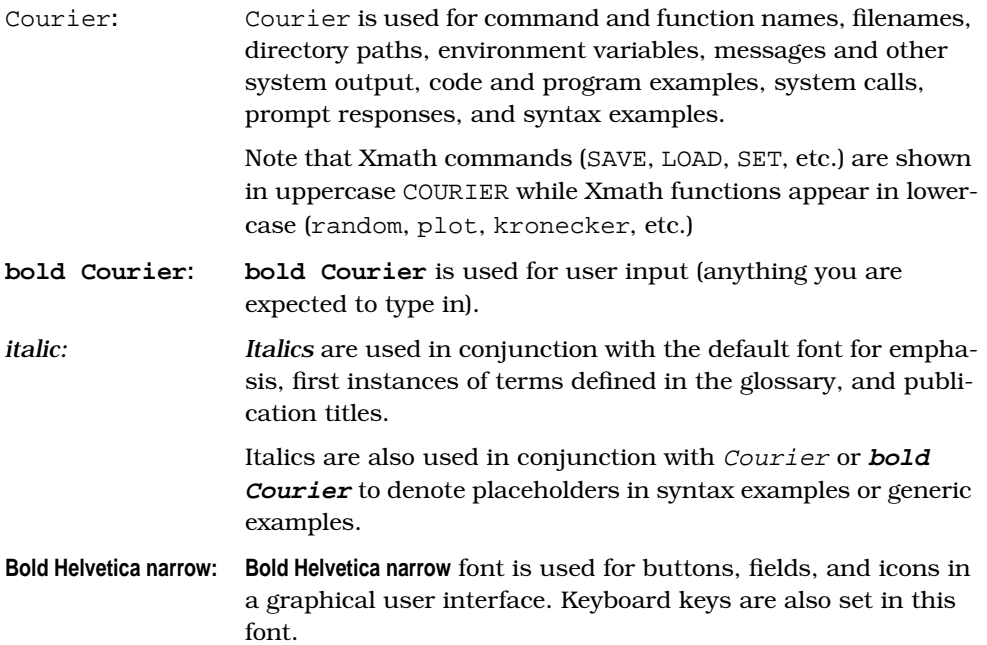

### **Format Conventions**

Xmath output appears in plain Courier directly below the input (see [Example 1](#page-24-0)). If the output is extremely large, continuation marks (... or :) are used to indicate continuation, or replace missing parts.

#### <span id="page-24-0"></span>**EXAMPLE 1:** Xmath Sample Input and Output

```
x=random(2,6)
x (a rectangular matrix) =
   0.827908 0.926234 0.566721 0.571164 ...
   0.559594 0.124934 0.727922 0.267777 ...
x'
ans (a rectangular matrix) =
   0.827908 0.559594
       : :
\mathbb{R}^n : \mathbb{R}^n : \mathbb{R}^n : \mathbb{R}^n : \mathbb{R}^n : \mathbb{R}^n : \mathbb{R}^n 0.0568928 0.988541
```
If the input is long, continuing lines of input are indented as shown in Example 2.

**EXAMPLE 2:** Sample Convention for Handling Longer Lines of Code

```
Sys=system(makepoly([1,-1.63,5.5],"s"),
   makepoly([1,2.7,5.6,13.5,8.1],"s"))
Sys (a transfer function) =
 2
        s - 1.63s + 5.5 -----------------------------
 4 3 2
s + 2.7s + 5.6s + 13.5s + 8.1initial integrator outputs
   0
   0
   0
  \Omega Input Names
   -----------
   Input 1
  Output Names
   ------------
  Output 1
  System is continuous
```
<span id="page-25-0"></span>Throughout the manual you will see *italicized* type. Although italics are sometimes used for emphasis or cross references to other manuals, the most frequent use is for glossary items.

"... an *improper* transfer function..."

Brief explanations for italicized words can be found in the glossary.

## **Symbol Conventions**

Symbols used in this manual include the following:

- % UNIX® operating system prompt for C shell. Xmath input shows no prompt (as you will usually be typing in the Xmath Commands window command area).
- \$ UNIX operating system prompt for Bourne and Korn shells.
- [] Brackets indicate that the enclosed information is optional. The brackets are generally not typed when the information is entered.
- | A vertical bar separating two text items indicates that either item can be entered as a value.

Hierarchical menu selections are indicated with arrows. For example:

- To access online Help for an Xmath function (for example, uiPlot), go to the online Help Topics Hierarchy, and select the appropriate topic (for example, "Programmable GUI" (under MathScript Programming in the left frame)→uiPlot (in the right frame).
- In the Xmath main menu select File  $\rightarrow$  Load to load a model or demo.

This indicates a specific selection in the menu hierarchy. Menu selections are also indicated with text:

"... select Save from the Edit menu..."

### **Mouse Conventions**

This document assumes you have a standard, right-handed 2- or 3-button mouse. From left to right, the buttons are referred to as MB1, MB2, and MB3 for a righthand mouse definition; these buttons are right to left for a left-hand mouse definition. All instructions assume MB1 unless otherwise noted. See *[Mouse Conventions](#page-37-0)* on [page 1-9.](#page-37-0)

<span id="page-26-0"></span>When discussing Windows™ procedures, this manual assumes a two-button mouse where "click" indicates a "left-click" and "right-click" usually indicates a special action such as opening a menu. For workstations with a two button mouse, MB1 is the left button and usually the right button behaves as MB3.

## **Note and Caution Conventions**

Within the text of this manual, you may find notes and cautions. These statements are used for the purposes described below.

**NOTE:** Notes provide special considerations or details which are important to the procedures or explanations presented.

## **CAUTION: Cautions indicate actions that may result in possible loss of work performed and associated data. An example might be a system crash that results in the loss of data for that given session.**

## **Related Publications**

Integrated Systems provides a library of publications to support its products. The following documents are particularly useful for topics covered in this manual:

- *Getting Started (UNIX)*
- *Getting Started (Windows)*
- *System Administrator's Guide (UNIX)*
- *System Administrator's Guide (Windows)*

The MATRIX<sub>X</sub> Product Family includes SystemBuild, a graphical modeling tool. SystemBuild is supported by the following manuals:

- *SystemBuild User's Guide*
- *SystemBuild Fuzzy Block User's Guide*

In addition to the above printed manuals, all Xmath commands and key concepts are documented in the MATRI $X<sub>X</sub>$  online Help.

## **Support**

You can contact MATRIX<sub>x</sub> Technical Support in any of the three ways listed below. When Technical Support responds, you will be given a Call ID specific to the prob-

lem you have reported. *Please record the Call ID* and use it whenever you contact Technical Support regarding the issue.

■ Submit a problem report via the ISI web site using the following URL:

http://www.isi.com/Support/MATRIXx

This is the preferred method, as it is the most traceable; your problem report will be automatically entered into our support database.

■ Send an e-mail to mx\_support@isi.com. We can serve you better if you e-mail us with details on your configuration and the circumstances under which your problem occurred. We provide an ASCII file that you can use as a template for your e-mail to support; it can be found in:

MATRIXX/version/v6support.txt

where

MATRIXX is your MATRIX<sub>x</sub> product version directory, which is under ISIHOME. To determine this directory location, from the Xmath command line, type one of the following commands.

On the PC:

```
oscmd("echo %MATRIXX%");
```
On UNIX:

```
oscmd("echo $MATRIXX");
```
If you have Xmath running you can use the following Xmath function call to copy the template to the current working directory:

```
copyfile("$MATRIXX/version/v6support.txt")
```
■ Call 800-958-8885 (where 1-800 service is available) or 408-542-1930. Telephone support hours are 7:00 a.m. through 5:30 p.m. PST, Monday through Friday. We can respond more efficiently if you are ready to provide the information requested in MATRIXX/version/v6support.txt at the time you call.

#### **Using the ISI FTP Site**

If your problem involves scripts or model file(s), Technical Support may ask you to FTP your files to us for further examination.

**1.** Connect to the ISI FTP site:

## **ftp ftp.isi.com**

- **2.** Log on as anonymous, and supply your e-mail address as the password.
- **3.** Change to the /incoming directory:

## **cd /incoming**

- **4.** Use put or mput to specify the file(s) you are transferring. When the transfer is complete, quit.
- **5.** Send an e-mail message to Technical Support that states the Call ID (if available), the *exact* name(s) of the file(s) you put in /incoming, and the approximate time you made the transfer; alternatively, call 800-958-8885 (where 1-800 service is available) or 408-542-1930 and provide this information. It will be a minimum of 15 to 20 minutes before the transferred file(s) will pass through the firewall.

## <span id="page-29-0"></span>**1 Getting Started**

This chapter contains general information intended to help you get started using Xmath. Major topics in the chapter are:

- *Environment Variables*
- *[Starting and Stopping Xmath](#page-31-0)*
- *[Licensing](#page-36-0)*
- *[Using Xmath Windows](#page-37-0)*
- *[Xmath Commands Window](#page-39-0)*
- *[MATRIXX Help Window](#page-49-0)*

This chapter assumes Xmath has been properly installed according to the *System Administrator's Guide* for your operating system and platform. For details about X Windows and the Motif window manager, see [Appendix A](#page-365-0), *[X Windows and Motif](#page-365-0)*. For more information about Windows operating systems, see the appropriate *System Administrator's Guide* for your operating system.

## **1.1 Environment Variables**

This section contains several environment variables that you need to know. You should also know that  $MATRIX<sub>x</sub>$  environment variables are only defined while the application is running within  $MATRIX<sub>X</sub>$ . When we use an environment variable in a pathname with its appropriate designation (\$NAME for UNIX and %NAME% for Windows), then it is appropriate to use the environment variable as specified. When we use NAME in italics alone, for example, *ISIHOME*, then you substitute the pathname in the command.

**1**

<span id="page-30-0"></span>Xmath defines ISIHOME and XMATH; it recognizes the remainder of the environment variables provided below. We define these variables below; you can place them in your .cshrc file (UNIX), in your autoexec.bat file (Windows), or in your system properties (environment) (Windows NT); alternatively, you can define them in each session in an xterm or Command Prompt window.

## **1.1.1 ISIHOME**

ISIHOME is an environment variable representing the installation directory for ISI tools. This variable is used in pathnames.

## **1.1.2 XMATH**

XMATH is an environment variable representing the directory where Xmath was installed. Throughout this manual XMATH is used in pathnames.

## **1.1.3 XMATH\_STARTUP**

XMATH\_STARTUP is an environment variable you can use to specify a directory. On a UNIX system, for example, if you are using the C shell, you could add the following command to your .cshrc file:

### **setenv XMATH\_STARTUP "/home/this"**

When you execute the xmath command, Xmath runs the startup MathScript file (startup.ms) in the specified directory (/home/this).

## **1.1.4 XMATH\_PRINT**

XMATH\_PRINT is an environment variable that lets you set up a default printer. To define XMATH\_PRINT for a SunOS system using the print command lpr and a printer named hp0, define XMATH\_PRINT:

### **setenv XMATH\_PRINT "lpr -Php0"**

The next time you run Xmath and use the HARDCOPY command, Xmath uses the value of XMATH\_PRINT to send the graphics to the printer.

If you are on an SGI or HP system, set XMATH\_PRINT with an entry similar to the following:

### **setenv XMATH\_PRINT "lp -dhp0 -c"**

If you are on a Windows operating system, set XMATH\_PRINT with an entry similar to the following:

**1**

#### <span id="page-31-0"></span>**set XMATH\_PRINT=ISIHOME\xmath\bin\xmprint your\_printer**

where your printer is the name of your selected printer.

You can place this command in the autoexec.bat file in the root directory of your C drive. On Windows NT, you have the alternative of using the System Properties, Environment tab under the Control Panel to specify the environment variable.

**NOTE:** If you specify the XMATH\_PRINT environment variable, you do not need to set the PRINTER variable. (Xmath ignores it.)

## **1.1.5 PRINTER**

PRINTER is an environment variable that lets you specify a default printer (if XMATH\_PRINT) is not defined.

For example, to define PRINTER on a SunOS system, for a printer named hp0, define the PRINTER environment variable in your .cshrc file with the following:

#### **setenv PRINTER "hp0"**

The next time you run Xmath and use the HARDCOPY command, Xmath will use the value of PRINTER to send the graphics to the printer.

**NOTE:** ISI recommends the XMATH\_PRINT environment variable in most cases as the XMATH\_PRINT syntax allows for platform-specific parameters. PRINTER, for example, might work on SunOS but fail on an HP system.

## **1.2 Starting and Stopping Xmath**

This section covers starting and stopping Xmath, as well as terminating Xmath (abnormally) and quitting and restarting Xmath at the same point in your process. Major topics include:

- *[Starting Xmath](#page-32-0)*
- *[Interrupting or Terminating Xmath](#page-34-0)*
- *[Quitting Xmath](#page-35-0)*
- *[Stopping and Restarting Xmath](#page-36-0)*

## <span id="page-32-0"></span>**1.2.1 Starting Xmath**

Starting Xmath is a little different on UNIX and Windows machines, and the options available are also different. Therefore, we have included sections for each operating system.

## **Starting Xmath on UNIX Systems**

You can start Xmath from any directory in any xterm window, either in the foreground or the background.

## **Starting Xmath Locally**

To start Xmath:

**1.** Bring up an xterm window.

An xterm window is any window that allows you to input at the operating system prompt.

- **2.** Enter the following command:
	- **% xmath**

Unless all licenses are in use (see Section 1.3 on page  $1-8$ ), the Xmath Commands window appears after a few seconds.

Internal messages and warnings from Xmath may be written to the xterm window.

### **Starting Xmath on a Remote X Host**

If you want to run Xmath on a remote UNIX host, you can start it from your local machine or from the remote host itself.

To start Xmath from your local computer, type:

### **% xmath -host remoteHostName**

The remote host must accept a remote shell (rsh). Be aware that when the operating system stores the name of the current working directory, the name may not be equivalent to that of the same directory on the remote host. (For example, /home/user on the local machine versus /net/machine/home/user on the remote machine.) When there is no verbatim match, Xmath will start in your home directory on the remote machine.

To confirm your location, go to the Xmath Commands window command area and type show directory. If necessary, use set directory to change the working directory from within Xmath.

To start Xmath from the remote host, type:

```
% xmath -d localHostName:0.0
```
This command displays the Xmath session on your local machine; you need to make sure your local machine accepts the display from a remote host. Consult the documentation on the UNIX operating system command xhost.

### **Command-Line Options Available on UNIX**

Table 1-1 contains a partial list of options; some options might not be available on your platform.

| Switch          | Action                                                                                                    |
|-----------------|----------------------------------------------------------------------------------------------------|
| -tty            | Start the tty (non-windowing) version. This version is<br>suitable for command-line calculations. It can also be<br>used to submit a list of instructions in batch mode (see<br>Section 3.9 on page 3-27. The tty version has no<br>online Help or graphics capabilities. |
| -call name args | Runs a user-callable interface (UCI) executable, where<br>name is the image name and args can be any com-<br>mand line arguments required by the UCI.                                                                                                    |
| -clean          | If a UCI has terminated abnormally you can run<br>Xmath with this switch to clean up orphaned pro-<br>cesses. No other switches are accepted when -clean<br>is specified.                                                                                                 |

**TABLE 1-1** Commonly Used Startup Options for UNIX

To get help on the xmath command in an xterm window, type:

```
xmath -h
or
xmath -help
```
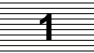

## <span id="page-34-0"></span>**Starting Xmath on Windows Systems**

To start Xmath on a PC, use one of the following methods:

- Select Start→Programs→MATRIXx *xx.x*→Xmath
- Enter the following command from the Command Prompt window:

### **% ISIHOME\bin\xmath**

where *ISIHOME* represents the installation directory for ISI tools.

Table 1-2 contains a partial list of options; some options might not be available on your platform.

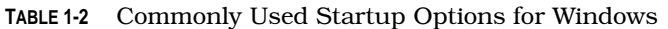

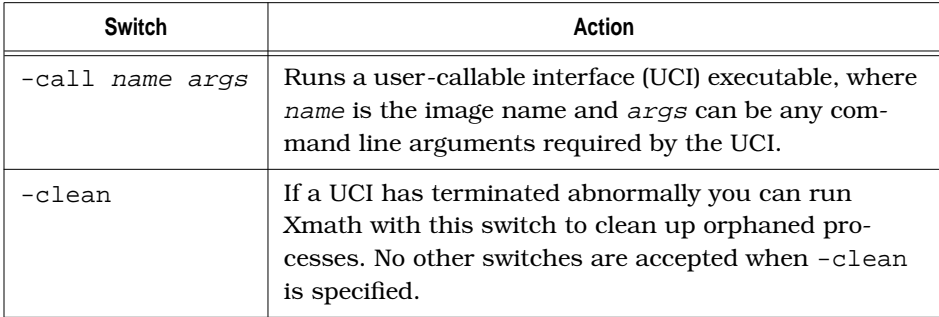

Internal messages and warnings from Xmath may be written to the Command Prompt window.

To get help on the xmath command in the Command Prompt window, type:

```
ISIHOME\bin\xmath -h
 or
ISIHOME\bin\xmath -help
```
where you provide the path for the root installation directory of ISI tools (ISIHOME).

## **1.2.2 Interrupting or Terminating Xmath**

To interrupt interactive execution of an Xmath function or command, press **Ctrl-C** (on UNIX systems) or **Ctrl-Break** (on Windows systems) from any Xmath window.

**NOTE:** Intrinsic commands (for example, save or load; see [Section 3.5 on](#page-107-0) [page 3-15\)](#page-107-0) are noninterruptible. The same is true for window, dialog, or plot creation.

**1**

<span id="page-35-0"></span>On UNIX systems, if either the windowing version or the tty version is not responding, terminate your Xmath session by pressing **Ctrl-\** (hold down the **Control** key and press the **backslash** key [\]). This key sequence terminates Xmath properly in unusual circumstances.

## **1.2.3 Quitting Xmath**

From a windowing version of Xmath, use any one of the following methods to quit Xmath:

- Type **quit** in the Xmath Commands window command area (the only part of the Xmath Commands window that accepts input).
- Choose File→Quit from the menu bar.
- With the cursor over the Xmath Commands window, press **Ctrl-q**.
- On UNIX systems, select Close from the X Windows Default Menu in the Xmath Commands window.
- On Windows systems, click the **X** (Close) button in the upper right corner of the Xmath Commands window, or click the Xmath icon in the upper left corner of the Xmath Commands window and select Close from the system menu, or use its keyboard equivalent of **ALT F4**.

In all cases above, the Quit\_popup dialog may appear.

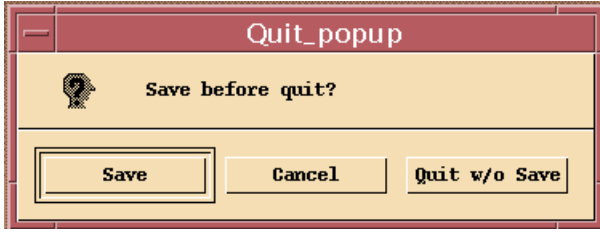

**FIGURE 1-1** Quit Confirmation Dialog

You are given the opportunity to save before exiting. Selecting **Save** here saves all current variables to a file named save.xmd in the current working directory. The session terminates after the file is saved.

If you are using the tty version, type **quit**. You may see the following warning:

Modified variables that have not been saved exist; quit anyway?  $(y/n)$
<span id="page-36-0"></span>Type **y** (yes) or **n** (no) as desired. For more on saving data, see [Section 3.7 on](#page-111-0) [page 3-19.](#page-111-0)

# **1.2.4 Stopping and Restarting Xmath**

You can quit Xmath at any time. To resume at the same point, type **save** in the Xmath Commands window command area before quitting, or select **Save** in the Quit dialog. This saves all existing data to a file called save. xmd in the current working directory.

**NOTE:** The Save command overwrites any previous save. xmd file in the current working directory.

To resume a session:

- **1.** Restart Xmath from the same directory
- **2.** Type **load** in the command area.

The default save file save, xmd is loaded.

# **1.3 Licensing**

When Xmath starts, it checks out the Xmath Core license. The license for each module is checked out when that module is started; for example, the Control Design Module is checked out when that module is started. If your site has a floating license or counted node-locked license, you may be unable to check out a particular module.

If a Core license is available, the Xmath Commands window appears after a few seconds (see [Figure 1-2 on page 1-12 fo](#page-40-0)r the UNIX version).

To get license information for your current version:

■ Select Help→On Version from the Help menu on any Xmath window.

A pop-up appears that tells you the version, date, and platform.

■ In the Xmath Commands window command area, type:

#### **licenseinfo**

A list of modules for which your site is licensed and their expiration dates appear in the log area.

<span id="page-37-0"></span>For additional information about your Xmath license, see the *System Administrator's Guide* for your operating system.

# **1.4 Using Xmath Windows**

The major Xmath windows are listed in the table below, along with sections in which you can find information about them. You get to these windows through the Windows menu on each of the other windows.

| <b>Xmath Window</b>  | <b>Section</b> | Page     |
|----------------------|----------------|----------|
| Commands             | $1.5\,$        | 1-11     |
| Graphics             | 4.3            | $4 - 46$ |
| Variables            | 3.2.5          | $3 - 11$ |
| Palette              | 4.3.4          | $4 - 56$ |
| Debugger (UNIX only) | 2.6.2          | $2 - 40$ |

**TABLE 1-3** Major Xmath Windows

This section contains general information that applies to all Xmath windows.

# **1.4.1 Mouse Conventions**

This document assumes you have a 2- or 3-button mouse. From left to right, the buttons are referred to as MB1, MB2, and MB3. All instructions assume MB1 unless otherwise noted. Table 1-4 lists common mouse instructions.

**TABLE 1-4** Common Mouse Instructions

| <b>Instruction</b> | Action                                                                                           |
|--------------------|--------------------------------------------------------------------------------------------------|
| click              | Press then quickly release MB1.                                                                  |
| double-click       | Rapidly click MB1 twice.                                                                         |
| drag               | Hold down MB1 while moving the mouse; release the<br>button when the desired result is obtained. |

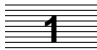

The following mouse-click combinations are useful for selecting text:

- To select a word, point anywhere within the desired word and double–click.
- To select an entire line, point anywhere on the line and triple-click.
- To select all text in an Xmath window area, move the cursor into the area and quadruple-click.

# **1.4.2 Scroll Bars**

Most Xmath windows have horizontal and vertical scroll bars so you can look at data that extends beyond your window border. As you can see in [Figure 1-2 on](#page-40-0) [page 1-12,](#page-40-0) scroll bars have a small arrow on each end and a center area with a rectangular slider.

The size of the slider depends on the amount of data out of view. In [Figure 1-2,](#page-40-0) the horizontal slider fills the whole area because all data is visible. The slider becomes smaller as data accumulates. To move the slider, place the mouse pointer over the slide bar and use MB1 or MB2 to drag in the desired direction. If you click MB1 or MB2 in the scroll bar and off the slider itself, the slider moves toward the point you clicked.

# **1.4.3 Resizing Xmath Windows**

Most Xmath windows are divided into several areas. If you make a window shorter, you may notice that some areas get too small to be useful, or even seem to disappear. When this happens, vertically resize these subwindows.

On the right side of a window on UNIX systems, you can see a small square straddling the border between two areas. (See [Figure 1-2](#page-40-0) for an example.) This is called a *grip* or a *sash*. When you place the pointer over it, the cursor changes to a crosshairs symbol  $(+)$ . Drag the grip vertically in the direction you want the area to grow or shrink. Experiment with a combination of resizing the frame and resizing the areas.

On Windows versions, you can resize the windows using standard windows techniques.

# **1.4.4 Menus**

The menu bar features pulldown menus that appear on most Xmath windows, although not all menus are active in all windows. You can open menus by clicking on the menu name or dragging down from the menu name.

# <span id="page-39-0"></span>**1.4.5 Meta Key**

You need to know where the equivalent of the Meta key is on your keyboard if you plan to use Xmath's accelerators. Whenever the documentation or one of the menus refers to Meta, you will need to press the key appropriate to your machine, as shown in Table 1-5.

| <b>Platform</b> | <b>Key or Key Sequence</b>                                  |  |
|-----------------|-------------------------------------------------------------|--|
| Sun             | Key with a diamond symbol (on either side of the space bar) |  |
| HP              | Extend/Char key (to the left of Shift)                      |  |
| <b>IBM</b>      | Alt                                                         |  |
| Windows         | Alt                                                         |  |
| SGI             | Alt                                                         |  |

**TABLE 1-5** Meta Key

# **1.5 Xmath Commands Window**

The Xmath Commands Window appears when you start Xmath (see [Figure 1-2](#page-40-0)). This is your primary interface to Xmath. On UNIX systems, the Xmath Commands window contains three primary areas: the log area, the command area, and the message area. Windows systems have only two primary areas: the log area and the command area; the information that goes to the message area in UNIX goes to the log area on Windows systems.

You can interact with Xmath with both keyboard and mouse. While the keyboard is used for input, mouse position dictates the active input area; the mouse is also used for menu selection, text manipulation, and for displaying shortcut menus (rightclick). (See [Section 1.4.1 on page 1-9 fo](#page-37-0)r mouse conventions.)

<span id="page-40-0"></span>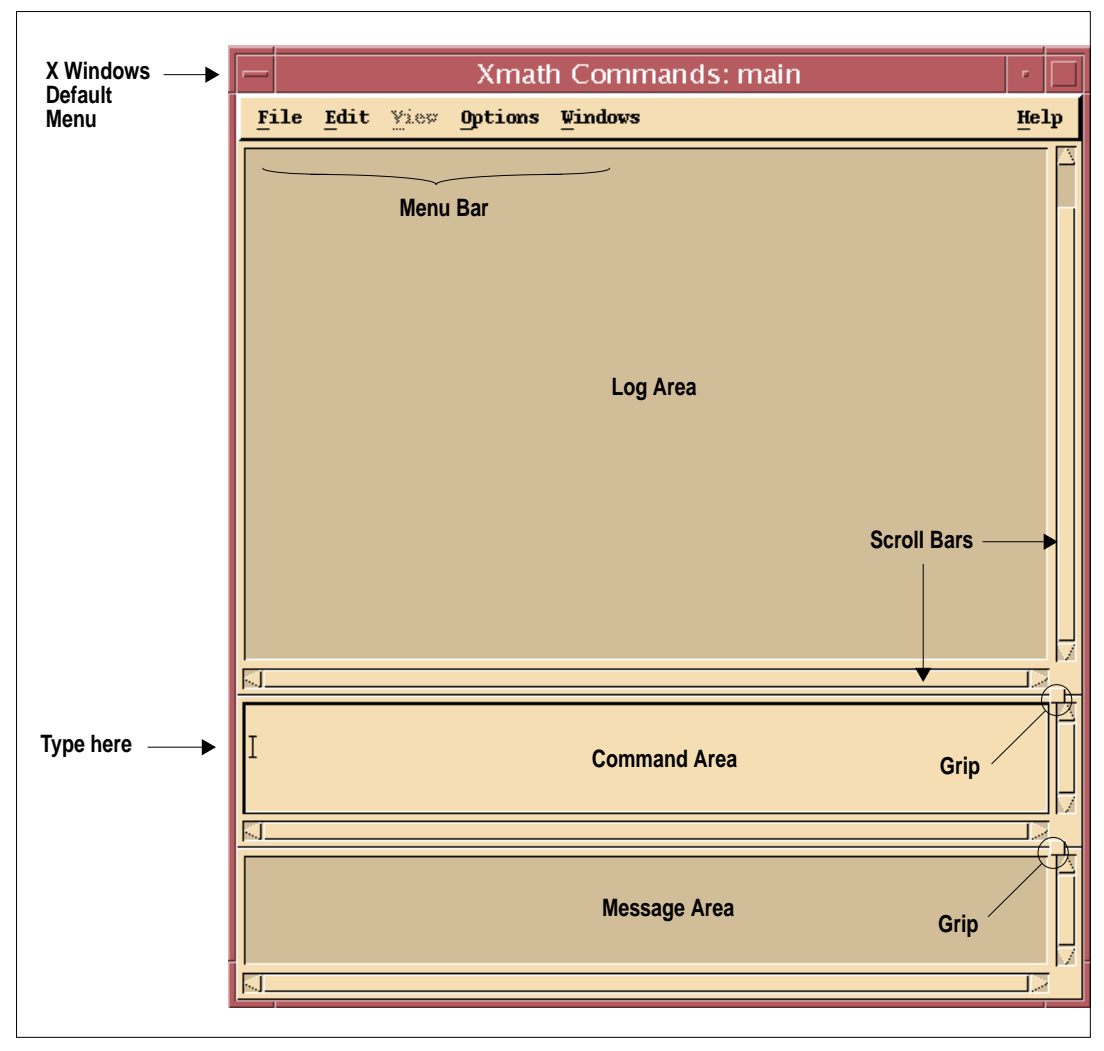

**FIGURE 1-2** Xmath Commands Window (UNIX view)

## **1.5.1 Menus**

The pulldown menus shown in Table 1-6 are active in the Xmath Commands window.

| Menu    | <b>Description</b>                                                                                                    |  |
|---------|----------------------------------------------------------------------------------------------------|--|
| File    | Allows you to execute files, set partitions and directories,<br>load files, save all variables, and exit Xmath.                                |  |
| Edit.   | Allows you to clear the log area, message area, and com-<br>mand area, as well as send a command and insert a new<br>line in the command area. |  |
| Options | Allows you to set the output display precision.                                                                                                |  |
| Windows | Quickly finds other Xmath windows and brings them to the<br>foreground.                                                                        |  |
| Help    | Invokes the online Help and provides version information.                                                                                      |  |

**TABLE 1-6** Xmath Menus

## **1.5.2 Log Area**

The log area keeps a record of your interactions with Xmath. Both inputs and outputs are displayed in the log area. Certain actions in the user interface also cause Xmath to write to this area.

To control the number of lines written to the log area, type

#### **set logarea <sup>N</sup>**

where  $N$  is the number of lines;  $N$  is also limited by the buffer size, which is machine dependent. Using this command truncates the current contents to that number of lines.

To set the lines to the maximum, type

#### **set logarea max**

This limit is dependent upon hardware and the operating system resources available.

To turn writing to the log area off:

#### **set logarea off**

<span id="page-42-0"></span>Current contents of the log area are discarded. While logging is turned off, the data is not being buffered, and it is lost. When you are running batch and simulation jobs in SystemBuild, setting logging off speeds up their execution slightly.

To turn writing to the log area on:

#### **set logarea on**

All subsequent log data is displayed up to the limit; the limit is what you set previously or the default (maximum).

The command

#### **show logarea**

displays both the number of lines (or ALL) and the state of logging: On or Off.

To erase the log area, select Edit→Clear Log Area, or type

#### **erase {logarea}**

This action is not reversible, although you still have access to command recall to retrieve previous entries.

If a file is executed, the file contents are not written to the log area unless set echo on is specified (the default is off).

# **1.5.3 Command Area**

The command area is the only part of the Xmath Commands window (or any of the major Xmath windows) that accepts text input, so you can focus anywhere on the window and type. (If you are not familiar with the term *focus*, see [Section A.2.2](#page-369-0) on [page A-5.](#page-369-0))

Pressing **Return** or **Enter** causes Xmath to execute everything in the command area.

#### **Specifying Directory Pathnames and Filenames**

Within the command area, you often need to specify directory pathnames and filenames. To do so, you must use valid names. In general, Xmath does not recognize directory pathnames and filenames that contain spaces. Although such names are valid in Windows operating systems, Xmath does not recognize them from the command line; however, if you can select the directory and/or filename from a Browser or File Selection dialog, Xmath does accept them.

Scripts, saving and loading data, printing a file, and changing a directory or path can each be accomplished via a file selection dialog. On UNIX platforms, Xmath uses the Motif file-selection dialog for interactive directory and file specification.

Figure 1-3 shows a typical file selection dialog on UNIX. Most dialogs have the same fields, but some actions may not require all fields.

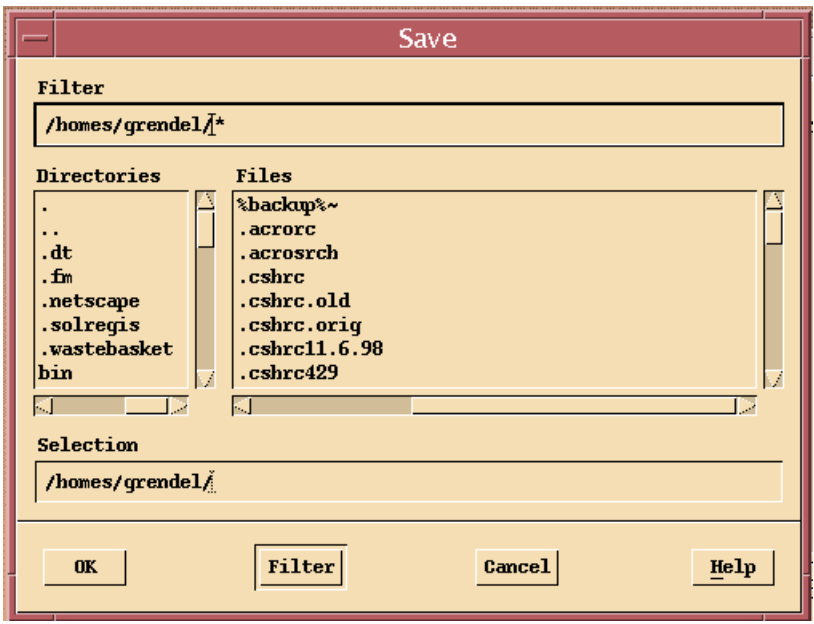

**FIGURE 1-3** Save Dialog (UNIX version)

If you know the full pathname of the directory or file you want, type it in the **Selection** field at the *bottom*, and then press **Return** or click **OK**.

**NOTE:** All of the file interactions described above can also be accomplished from the command line, provided that the directory pathnames and filenames do not contain spaces, which are not generally recognized in the Xmath command area.

## <span id="page-44-0"></span>**Entering Multiple Lines of Information**

Entering multiple lines of text works differently on UNIX and Windows systems. See [page 2-3](#page-53-0) for an example.

#### **On UNIX Systems**

To enter multiple lines of text, press the **Line Feed** key or **Shift-Return** to start a new line. When you are finished typing, press **Return** to send all the lines to Xmath. Whenever the documentation refers to *linefeed*, you need to press the key(s) appropriate to your machine, as shown in Table 1-7.

| <b>Platform</b> | <b>Key or Key Sequence</b> |
|-----------------|----------------------------|
| Sun             | Line Feed or Shift-Return  |
| HP              | Insert Line                |
| <b>IBM</b>      | Shift-Return               |
| SGI             | Shift-Return               |

**TABLE 1-7** Linefeed Key

You can achieve the same result by selecting Edit→Insert New Line from the menu bar. The accelerator for your machine appears to the right of the Insert New Line menu item.

#### **On Windows Systems**

To send a set of multiple lines on Windows:

**1.** Enter the multiline mode by pressing **Shift-Enter**.

You can press **Shift-Enter** before or after entering the first line.

- **2.** Enter your lines of text, pressing **Enter** after each.
- **3.** Leave the multiline mode by pressing **Shift-Enter**.
- **4.** Send all lines to Xmath by pressing **Enter**.

The Edit menu provides the Send Command that you can use instead of the **Enter** key.

# <span id="page-45-0"></span>**Editing Text by Selecting, Copying, and Pasting**

The command area is in insert mode. You can use mouse clicks or keyboard sequences to move the cursor within a line of text.

Your operating system's standard selection, copy, and paste methods are all valid.

The following selection sequences are defined:

- To select a character (forward or back), hold down the **Shift** key and press the **right** or **left arrow** key (command area only for UNIX).
- To select a word, point anywhere in the word and double-click.
- To select a line, point anywhere on the line and triple-click.
- To select all text in the window area, click four times (UNIX only).

You can paste text from any Xmath window or other ASCII source into the Xmath command area.

In UNIX, you can select a previous command from the log area, paste it into the command area, and re-execute it. The following copy and paste method is standard, although it may vary slightly with different window managers:

- **1.** Point to the desired text and drag (holding down MB1) until everything you want appears in reverse video (is highlighted). Avoid highlighting extra characters.
- **2.** Point to the destination and click MB2.

# **Key Bindings Used in Editing Text**

Key strokes help you perform editing functions for Xmath. Key bindings vary somewhat depending upon your type of operating system. You can change the key bindings for UNIX; for Windows, you cannot.

#### **UNIX Default Bindings**

The UNIX default bindings are emacs-style, as shown in [Table 1-8.](#page-46-0) On UNIX systems keyboard types vary, so the default mappings for your particular keyboard

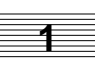

<span id="page-46-0"></span>might be slightly different. For example, arrows may map to editing keys or keypad arrows according to the keyboard.

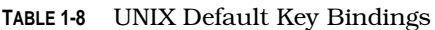

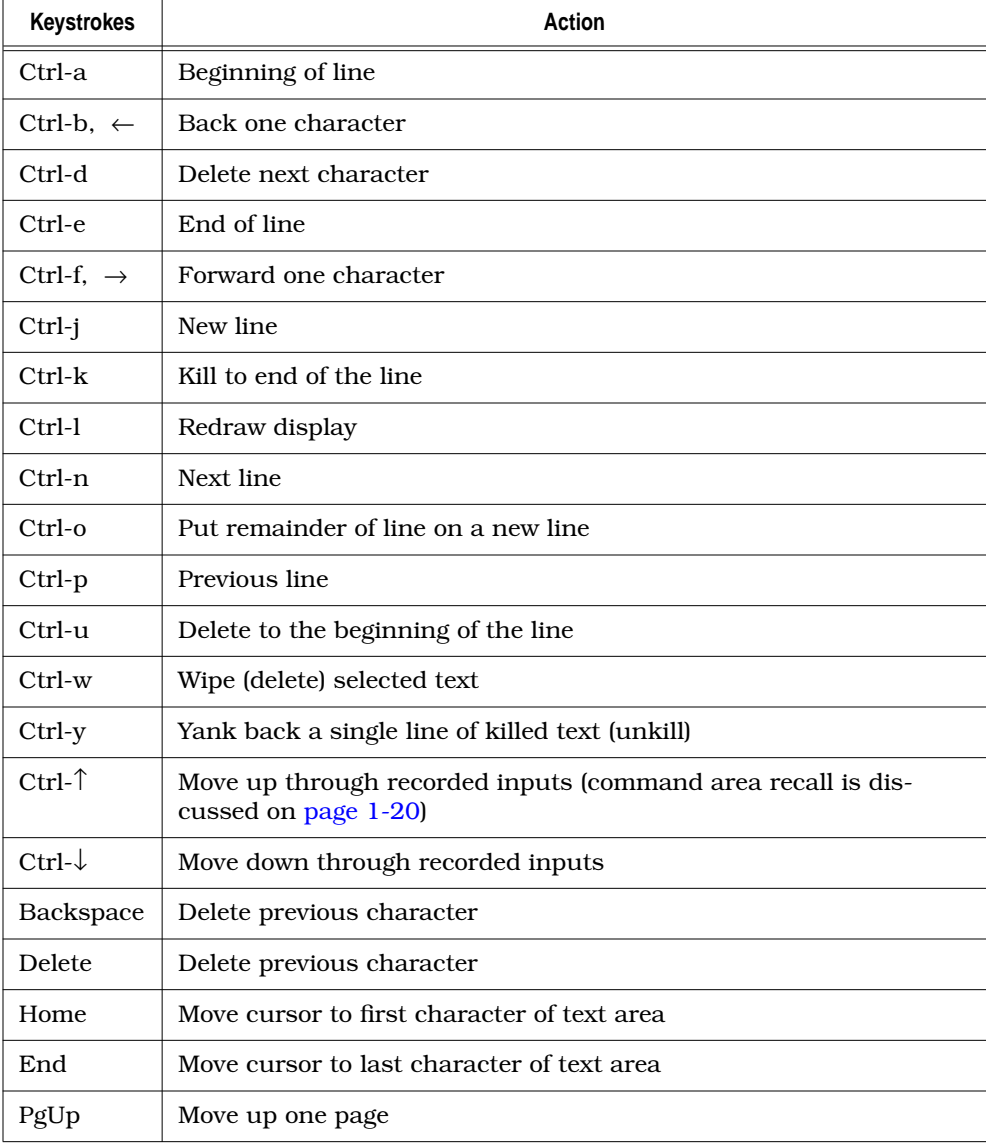

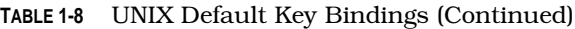

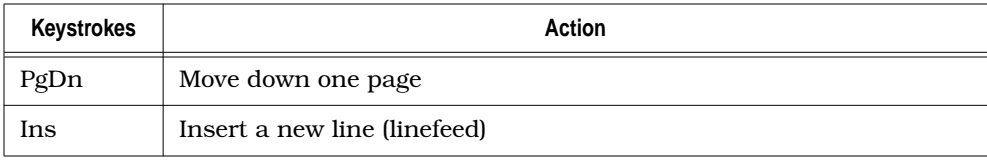

#### **Windows Bindings**

On Windows, the set of key bindings is more limited but still exists (see Table 1-9).

**TABLE 1-9** Windows Key Bindings

| <b>Keystrokes</b>   | Action                                                                                |
|---------------------|---------------------------------------------------------------------------------------|
| Ctrl-a              | Beginning of line                                                                     |
| Ctrl-d              | Delete next character                                                                 |
| Ctrl-j              | New line                                                                              |
| Ctrl-k              | Kill to end of the line                                                               |
| $Ctrl$ - $\uparrow$ | Move up through recorded inputs (command area recall is dis-<br>cussed on page $1-20$ |
| $Ctrl-\downarrow$   | Move down through recorded inputs                                                     |
| Delete              | Delete next character                                                                 |
| Home                | Move cursor to first character of text area                                           |
| End                 | Move cursor to last character of text area                                            |

#### **Changing the Key Bindings (on UNIX systems)**

You may prefer UNIX-style or EDT-style bindings. These, along with many other defaults, are implemented through the file \$XMATH/etc/Xmath.

To customize your key bindings, use a text editor to create a file called Xmath in your home directory. Into this file, copy the desired key binding set from \$XMATH/ etc/Xmath. Your Xmath file should contain only those changes that differ from the defaults. Close and save your file.

The new key bindings become effective the next time you invoke Xmath. (For more on changing Xmath defaults, see [Section A.3 on page A-9.\)](#page-373-0)

# <span id="page-48-0"></span>**Recalling Previous Commands**

Xmath has a command area recall feature based on keystrokes, as shown in Table 1-10.

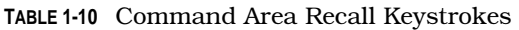

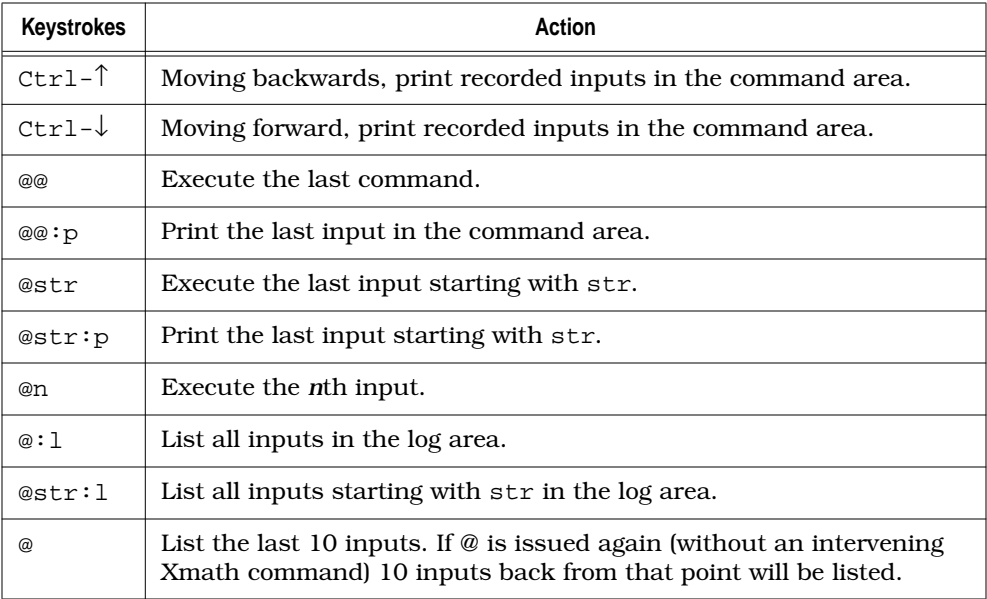

- Only syntactically correct inputs are recorded.
- *@* commands are not recorded as inputs.
- Multiline inputs are recorded and recalled as one line.
- One hundred inputs are recorded; the oldest are automatically discarded to make room for new inputs.
- An @ command can only be entered in the Xmath Commands window command area on a line by itself. It cannot be issued from a MathScript batch file.

# **1.5.4 Message Area**

The message area displays Xmath error messages and warnings. If an error occurred when you were typing in the command area, Xmath highlights the possible source of the error and displays a message in the message area (UNIX) or the log area (Windows). The input is not accepted until you fix the error.

# <span id="page-49-0"></span>**1.6 MATRIX<sub>x</sub> Help Window**

 $MATRIX<sub>X</sub>$  provides a hypertext markup language (HTML) Help system (see Figure 1-4). The MATRIX<sub>X</sub> Help system is a self-contained system with multiple hypertext links from one component to another. This Help system, augmented by online manuals, covers most  $MATRIX<sub>X</sub>$  topics except for installation.

| <b>WE MATRIXx Help - Netscape</b>                                                                                                    | – I⊡I ×                                                                                                    |
|----------------------------------------------------------------------------------------------------|----------------------------------------------------------------------------------------------------|
| Edit View Go Communicator<br>File                                                                                                    | Help                                                                                                    |
| and annumed<br>Back<br>Forward                                                                                                    | 1<br>⚠<br>崗<br>டீ<br>o k<br>Reload<br>Home<br>Security<br>Search<br>Netscape<br>Print<br>Stop                                                                                                    |
|                                                                                                    | What's Related<br>Bookmarks & Location: http://archon.isi.com/v62/online/htmlhelp_62beta/help.html                                                                                                    |
| H                                                                                                    | ※ Instant Message   의 Internet   수 Lookup   수 New&Cool                                                                                                    |
| <b>Topics Hierarchy</b>                                                                                                    | $\blacktriangleright$ Exit                                                                                                    |
| <b>V</b> Bottom<br>Release Info<br>Tech Support<br>Licensing<br>Using Help<br>Xmath<br>Data Handling<br>Display<br><b>Environment</b><br>MathScript<br>Numeric Classes<br>Plotting<br><b>Variables</b><br>MathScript Programming<br>Programmable GUI<br>MathScript Debugger<br>External Program Interface<br><b>LNX Functions</b><br>UCI.<br>Dynamic Systems<br>Control Design<br>Freq/Time Response<br><b>Model Reduction</b><br>Robust Control<br><b>System Identification</b><br>Mmu<br>Math<br><b>Basic Math</b><br>Hyper/Trig/Trans<br>Linear Algebra<br>Matrix Math | A B C D E F G H I J K L M N O P Q R S T U V W X Z Symi<br>⊣<br>Н<br>hankelsy<br><b>HARDCOPY</b><br><b>HELP</b><br>Help<br>Context-Sensitive<br>finding a topic<br>launching standalone (mtxhelp)<br>printing online help<br>starting<br>using examples<br>window<br>Help Window, about<br>hessenberg<br>Hessenberg matrix<br>highpass<br>hilbert.<br>hinfcontr<br>hinfnorm<br>hinfsyn<br>histogram<br>Holding Plot Options<br>HPGL output<br>huge<br>٠<br><b>HYPERBUILD</b><br>Hysteresis Block |
| e <sup>r</sup> -d-                                                                                                    | Document: Done<br>JB 6P<br>$\mathcal{L}$<br>器<br>剾                                                                                                    |
|                                                                                                    |                                                                                                    |

**FIGURE 1-4** MATRIX<sub>X</sub> Help Window Topics Hierarchy and Master

The MATRI $X<sub>X</sub>$  online Help system requires Netscape Communicator 4.03 or later. On UNIX systems, an OEM version of Navigator is automatically included in the  $MATRIX<sub>x</sub>$  installation. On PC systems, Netscape Communicator must be installed independently using the Netscape installation procedure included on the  $MATRIX<sub>x</sub>$ CD.

The fonts and colors shown are determined by your Netscape browser settings, so the window may only look similar to the one shown here. For more information on Netscape products, see Netscape's home page at http://home.netscape.com.

You can invoke the MATRI $X_X$  online Help as follows:

- Select Help→Topic from the Xmath Commands window or type **help** in the command area of the Xmath Commands window; a listing of available topics appears in the left pane (see [Figure 1-4\).](#page-49-0) Scroll down to see additional entries.
- Once in the Xmath Help window you can use the Topics Hierarchy (table of contents) in the left pane to locate topics.

For example, to view a linear algebra function (for example, hessenberg), find the Math topic in the left pane, and select Linear Algebra; click hessenberg in the right pane.

■ You can also use the Master Index (see [Figure 1-4](#page-49-0) in the right pane) to locate a topic or function alphabetically. Using the alphabet at the top of the right pane, you can link directly to the topics for any given letter.

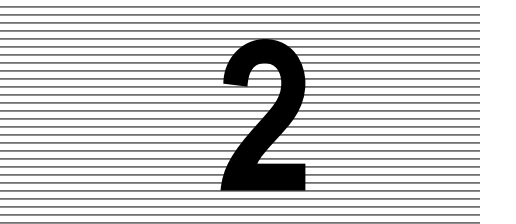

# **2 JumpStart: A Tutorial**

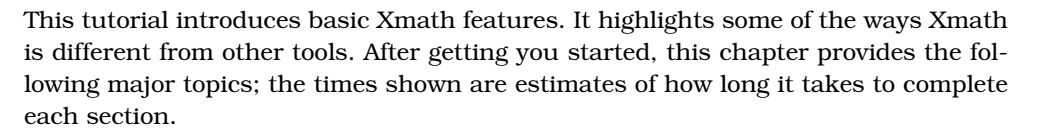

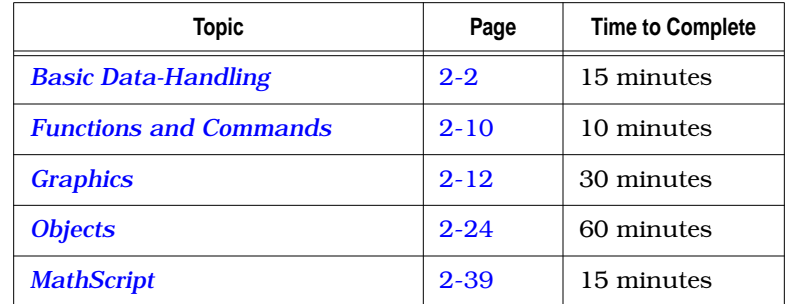

To use the JumpStart you must have a properly installed version of Xmath. You should also be familiar with the following:

- Your operating system
- A text editor
- On UNIX platforms, your window manager

If you are new to the workstation environment described in this book, see [Appendix A,](#page-365-0) *[X Windows and Motif](#page-365-0)*. It will be helpful to new UNIX users because many UNIX-based window managers share common functionality. We assume that workstation users have X Windows and a window manager running before **2**

<span id="page-52-0"></span>starting this tutorial. The Jumpstart is very basic and you will be able to complete it even if you are unfamiliar with the workstation environment.

If you find yourself having difficulties with the most basic elements, such as not understanding how to use the Xmath Commands window or how to get online Help, refer back to [Chapter 1.](#page-29-0)

This tutorial contains many cross-references to other parts of the document. It is not necessary to consult the cross references to complete this tutorial. After completing the tutorial, you may want to look into some of the advanced features in Chapters [6](#page-241-0) through [9.](#page-342-0)

# **2.1 Starting Xmath for the Tutorial**

In this section, we want you to create a directory called jumpstart, make that directory your working directory, and start Xmath. From an xterm window (UNIX) or the Command Prompt window (Windows), enter the following commands:

**% mkdir jumpstart**

```
% cd jumpstart
```
Then start Xmath using one of the methods provided in [Section 1.2.1 on page 1-4.](#page-32-0)

You may stop or interrupt the tutorial at any point. Remember to save your work before you quit and to reload it upon startup again (see [Section 1.2.4 on page 1-8](#page-36-0) for details.)

# **2.2 Basic Data-Handling**

This portion of the tutorial discusses creating and organizing variables, as well as saving, deleting, and retrieving them.

# **2.2.1 Creating Variables**

A variable is named information. To create a variable, you must type into the Xmath command area. You can assign a name to data:

**a=3.14**

a (a scalar) =  $3.14$ 

<span id="page-53-0"></span>and assign the results of expressions or the output of an Xmath function:

```
b=a+expm([1,2;3,4])
```

```
b (a square matrix) =
  55.109 77.8766
 115.245 167.214
```
Pressing **Return** or **Enter** executes everything in the command area. By default, your input is displayed in the log area, followed by the output. To suppress output display, terminate inputs with a semicolon (see [page 3-24](#page-116-0) for a way to change display behavior).

**b;**

If you input more than one statement on a line, a semicolon or question mark (which forces output) must be used as a separator. Type:

```
c=b^a; d=b/a? c=d-a;
d (a square matrix)=
 17.5506 24.8015
 36.7022 53.2528
```
The only output displayed is the value of d, but c exists.

When entering multiple lines of text in the command area, use the **Line Feed** key or **Shift-Return** to start a new line, and press **Return** when you are finished. If your keyboard doesn't have a **Line Feed** key select Edit→Insert New Line from the Xmath Commands window, or use the key combination appropriate to your platform (see [page 1-16\)](#page-44-0).

In the following example, press **Line Feed** after inputting the numbers **3** and **6**, and press **Return** after the right square bracket:

```
e=[1,2,3
   4,5,6
   7,8,9]
e (a square matrix) =
 1 2 3
  4 5 6
 7 8 9
```
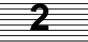

If you don't assign a variable name to a valid statement, Xmath assigns the value to the temporary variable ans. The following expression uses the permanent variable jay to create a matrix of complex numbers and assign the matrix to ans:

```
e*jay;
ans?
ans (a square matrix) =
   j 2 j 3 j
        5 j 6 j<br>8 j 9 j
  7 \text{ i}
```
ans will be changed the next time a statement output is not assigned to a variable.

To comment an existing variable use the comment command:

#### **comment b "combined an expression and a function"**

You must enclose the comment string, like all other strings in Xmath, in double quotes:

To retrieve the comment, use the commentof function:

#### **commentof(b)**

ans (a string) = combined an expression and a function

Xmath also displays the comment when you view the variable in the Xmath Variable Manager window, which is discussed in [Section 2.2.3 on page 2-7.](#page-57-0)

If you make an error, Xmath attempts to highlight the incorrect input. For example, type:

```
max(E)
```
What you typed remains in the command area with the E in reverse video. The message area displays E undefined in this scope.

Go to the command area and replace the capital E with a lowercase e:

```
max(e)
```
ans  $(a \text{ scalar}) = 9$ 

The max function now finds the largest value in the variable e. For detailed information on entering and editing text, see *[Editing Text by Selecting, Copying, and Pasting](#page-45-0)* on [page 1-17.](#page-45-0)

#### **Using Command Recall**

To print previous inputs to the command area, hold down the **Control** key and press the **up arrow** (**Ctrl-**↑). For more on command area recall, see [page 1-20.](#page-48-0)

#### **Sending Multiple Lines of Data at Once**

On UNIX, you press **Shift-Return** after each line until you are ready to send the entire set of lines to Xmath; then you press Return.

On Windows, pressing **Shift-Enter** turns on multiline mode. In this mode, pressing the **Enter** key adds a new line rather than sending the command line to Xmath. Pressing **Shift-Enter** again turns off this mode. Pressing **Enter** a final time sends the multiple lines to Xmath for execution.

For example:

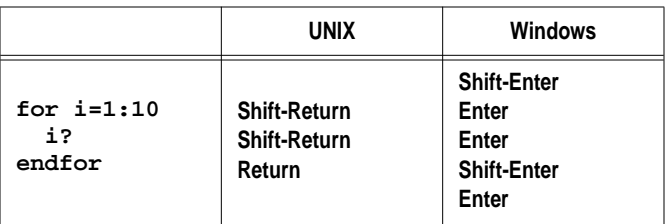

sends the multiline for-loop to Xmath at one time.

# **2.2.2 Variables and Partitions**

Xmath variable names are case-sensitive (for example, MyVar, myvar, and MYVAR are different variables).

A *partition* is a named non-hierarchical directory that contains variables. Partition names are also case-sensitive.

Xmath always starts in the default partition main. You can verify this by typing **show partition** in the command area. The full name of a variable includes its partition, so the variable a, found in partition main, is named main.a. However, you don't need to supply a prefix when handling variables in the current partition.

Use the command new partition to create partitions. Other commands used for partition handling are set, show, and delete.

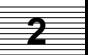

**1.** Create new partitions:

**new partition data1 new partition data2**

**2.** Using variables in the current partition (the default partition main), create new variables for the partition data1:

```
data1.a=a\b;
data1.b=lyapunov(b,c);
```
**3.** Go to the new partition data1 and display a list of the variables in that partition to the log area:

```
set partition data1
who # List variables in the current partition
data1:
                a - 2x2b -- 2x2
```
**4.** Attach a comment to a partition in the same way you comment variables, except that you must put a period after the partition name to distinguish it from a variable name:

```
comment data1. "vault"
commentof(data1.)
ans (a string) = vault
```
**5.** Use the same variable name in other partitions:

```
data2.a=random(4,4);
comment data2.a "a random matrix"
who data2.* # List variables in the named partition
data2:
                  a - - 4x4
```
**6.** Look at all the partitions and all existing variables:

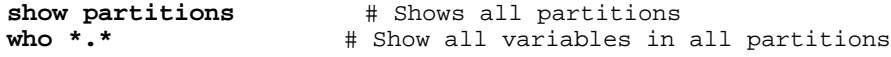

**7.** Delete a partition (data1).

To delete a partition, you must first empty it:

**delete data1.\*** # Delete variables in data1.

<span id="page-57-0"></span>To delete a partition you are in, change to another partition first:

**set partition main delete data1.** # Delete the partition data1

## **2.2.3 Viewing Data**

The Xmath Variable Manager window lists all variables in the current partition. While it is open, Xmath immediately updates it whenever changes occur in the viewed partition.

**1.** To invoke the Xmath Variable Manager window, select Windows→Variables from the Xmath Commands window.

You should be viewing the current partition (main).

**2.** Click the **Partition** button in the Xmath Variable Manager window. In the dialog that appears, select main, and click **OK**.

This lists the variables in main. Note that you are only *viewing* the partition; *you have not changed your working partition*. (Only the set partition command issued from the command area will change the partition. Remember, you can type **show partition** to see the current partition.)

- **3.** Try the selections on the Variable Manager window View menu to change the organization of the variables. Try sorting by Name, Size, and Type.
- **4.** To close the Variable Manager window, select File→Close Window.

For additional information on the Variable Manager window, see [Section 3.2.5 on](#page-103-0) [page 3-11.](#page-103-0)

# **2.2.4 Saving Data**

The functions in Table 2-1 save data to files.

**TABLE 2-1** Save Functions

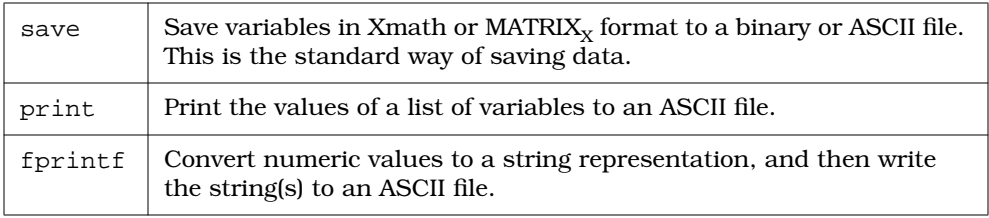

<span id="page-58-0"></span>You can perform save operations from the command area and from the File menu of most windows.

#### **Save Command**

The easiest save method is to type **save** in the command area. When you do, Xmath saves *all* variables to a file named save.xmd in the current working directory. By default, save produces a binary file with the variables saved in Xmath format.

You can specify a list of variables, a filename, or a format. For example,

```
save main.* file="main" {ascii}
```
saves all variables in the partition main to an ASCII file named main.xmd in the current partition. Note that save adds the .xmd extension for you.

To save all variables to a binary data file via the File menu in either the Xmath Commands window or the Xmath Variable Manager window:

**1.** From the menu bar, choose File→Save All (UNIX) or File→Save (Windows).

The Save dialog comes into view.

**2.** Add the filename data1.xmd to the path in the **Selection** field at the bottom of the dialog (UNIX), or select a directory and then specify a filename in the **File name** field of the Windows' dialog.

For a complete explanation of this dialog, see *[Specifying Directory Pathnames](#page-42-0) [and Filenames](#page-42-0)* on [page 1-14.](#page-42-0)

**3.** Click **OK** or **Save**.

If you look at the log area, you will see that the text equivalent of your save action is echoed there (UNIX only). The current message will be similar to:

save file="/YourPath/data1.xmd"

#### **Print Command**

The print command writes a variable in a text format you can read.

To print a specific variable to a text file:

```
set seed =0;
x=(rand(2,2))*sin([5,1;4,2]);
print x file="x.dat"
```
The function oscmd lets you use an operating system command to display the contents of the file you created to the Xmath Commands window log area:

**oscmd("cat x.dat") # UNIX oscmd("type x.dat")# Windows**

 $main.x =$ -0.77482 0.865292 -0.250204 0.300552 ans (a scalar) =  $0$ 

## **2.2.5 Loading Data**

#### **Load Command**

If you type **load** (with no file specified) in the command area, Xmath looks for the default file save.xmd in the working directory and loads it if it exists.

To test this, go to the command area and input the sequence below; these instructions assume you are in partition main.

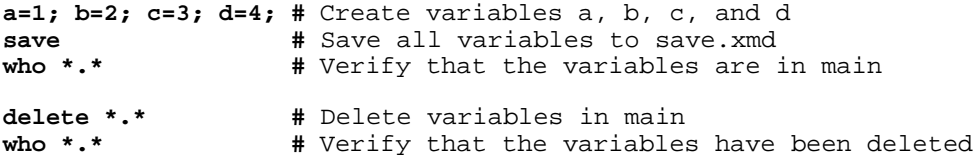

You can then retrieve selected variables or all saved data:

**load c d "save"** # Load variables c and d from save.xmd -or-

**load** # Load all variables in save.xmd

**who \*.\* #** Verify that the variables have been loaded

Xmath supplies the default filename extension xmd when you don't supply one. Another way to load saved data is to go to the commands or Variable Manager window and select File→Load from the menu bar.

# <span id="page-60-0"></span>**Read Command**

The read command copies the contents of a file into an Xmath matrix. This function is particularly useful for loading externally generated data into Xmath. The data can be character, integer, or floating-point types, as well as ASCII. Consult the online Help for read. Note that the arguments are a filename, the rows and columns of the data, the type (or format), and the number of bytes in the file you want to skip before reading.

Read in the file you made with the print command (see *[Print Command](#page-58-0)* on [page 2-8\)](#page-58-0).

- Specify the input filename  $(x, \text{dat})$ , give the row and column dimensions of the data, and specify the input file format (ascii).
- **•** Specify an offset of 1; this instructs Xmath to skip the first line (main.  $x = 1$ ).

We do not have to worry about the last line in the file, (ans  $(a \text{ scalar}) = 0$ ), because read stops after the two rows and columns you specified have been read.

```
xx=read("x.dat",2,2,"ascii",1)
xx (a square matrix) =
-0.77482 0.865292
-0.250204 0.300552
```
# **2.2.6 Cleanup**

This concludes the section on basic data-handling. You can delete the variables and partitions you created, as you do not need them later. Do not, however, delete the partition main; delete only its contents.

# **2.3 Functions and Commands**

If you have been working through the tutorial, you have already used several common commands and functions. In addition to discussing functions and commands, this section includes references to more detailed passages.

# **2.3.1 Function Syntax**

Functions operate on a list of input values and return output values. Input arguments are passed by value (a local copy is nested inside the function scope).

Functions are called in the following form:

```
[out1, out2,..., outn] = funName(in1, in2,...,inn,{options}, keywords\})
```
For examples of this syntax, see the Xmath online Help (functions topic).

- Input and output arguments are separated by commas.
- Keywords are enclosed in braces and separated by commas.
- When a string is required, it must be enclosed in double quotes; for example, line\_color="blue".
- If a function has multiple outputs, by default only the first output is returned. You must use the brackets if you wish to acquire more than one output.

The following example shows two possible syntaxes for residue. Input the following data to see the default output behavior:

```
sys=(makepoly([2:4:6])/makepoly([3,5]));
Rp=Residue(sys,[5,10,inf],{tol=.5})
```
To see both outputs, use square brackets and assign the outputs to variables:

**[Rp,C]=Residue(sys,[5,10,inf],{tol=.5})**

For additional information, see [Section 3.5 on page 3-15.](#page-107-0) Xmath functions and their syntaxes are organized alphabetically in the Xmath online Help. For a detailed description of how to use MathScript to define your own functions, see [Chapter 6.](#page-241-0)

#### **2.3.2 Command Syntax**

Like functions, commands operate on inputs. However, command inputs are passed by *reference* and can be changed within the command.

In the MathScript language, command syntax is as follows:

```
command arg1, arg2, …argN, {keywords}
```
For examples of this syntax, see the Xmath online Help (commands topic).

If you have been working through the tutorial, you might realize that intrinsic commands have a special syntax. Syntaxes we have used are:

new partition part\_name set partition part name delete part\_name.

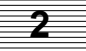

```
save "filename" var_1 var_2 var_n
load "filename" var_1 var_2 var_n
```
The most obvious difference is that these commands require spaces rather than commas as separators. The whatis command reveals a fundamental difference between these commands and other MathScript commands (MSCs):

#### **whatis save**

save: intrinsic command

Xmath includes many *intrinsic* commands and functions. These commands and functions are part of the Xmath executable.

See the Xmath online Help for descriptions of Xmath commands. For a detailed description of how to use MathScript to define your own commands, see [Chapter 6.](#page-241-0)

# **2.4 Graphics**

Xmath provides two and three-dimensional graphics that you can manipulate interactively while they are displayed in the Xmath Graphics window. This section briefly introduces the plot function and the major types of plots you can make.

# **2.4.1 Plot**

The plot function creates a graph object that Xmath displays in the Xmath Graphics window. The most complete syntax for plot is:

 $graphObj = plot(x, y, z, colorindex, \{keywords\})$ 

2D graphs are produced with y, or x, y as arguments, while 3D graphs require x, y, and z. For other possible syntaxes see [Section 4.1 on page 4-1.](#page-126-0)

plot behaves like other Xmath functions in the following ways (functions are discussed in [Section 2.3 on page 2-10.\):](#page-60-0)

- If no output variable name is assigned, Xmath assigns the output (graph object) to the temporary variable ans.
- Xmath displays a graph object in the Xmath Graphics window when it is created unless you use a semicolon as a terminator. If you create a graph object within a MathScript, only a ? terminator causes it to display.
- You can display a graph object with the ? terminator anytime after creation.
- You can save and load a graph object.

## **Keywords**

Keywords define a graph's labeling, layout, and appearance. This tutorial introduces basic keyword use. (For a complete keyword listing, see [Table 4-3 on page 4-7](#page-132-0) or the Xmath online Help for the plot function). You can create or change many of the features for which keywords are used interactively via the Xmath Graphics window menus or the Xmath Palette.

# **Graph Objects**

plot is the only function that outputs a graph object. Xmath creates a graph object whenever it displays the output of the plot function in the Xmath Graphics window. If you specify an output variable name, Xmath writes the contents of the Xmath Graphics window to the variable; otherwise, Xmath writes the contents to the default variable ans. If you suppress plot with a semicolon, Xmath writes nothing to the Xmath Graphics window. (Other functions may display plots in the Xmath Graphics window, for example, windowing functions such as firwind, but their actual function output is numeric. Only plot allows you to name the contents of the Xmath Graphics window.)

You can copy, save, display, and reload a graph object like any other variable. Additionally, it can be altered or used in a new graph if you use the keywords keep or copy. We explore the implications of the graph object later in the tutorial.

# **2.4.2 Working in the Xmath Graphics Window**

When you use the plot function without suppressing its output, Xmath opens the Xmath Graphics window. The following mouse actions are defined for this window:

■ To select an object, click it.

An object can be a text string, label, grid, data, and so forth.

■ Double click an object to select the object and bring up the Xmath Palette.

The palette title area (center top) gives information on the object you've selected. For example, the title Xmath Palette (tics:axis line) indicates that you've selected an axis line.

Different menu items and palette locations on the Xmath Palette are enabled based on your selection. For example, if a label is selected, the Font and Point menus are enabled, and the text color can be changed via the palette.

■ If you have difficulty selecting an object (for example, you attempt to select a tic mark, but you keep getting the axis), then hold down the **Shift** key while clicking.

Xmath cycles through selecting the objects closest to the cursor. A glance at the palette title area reveals the selected object.

■ Click and drag to move objects.

Objects that you can move independently are the legend, date, time, free text, and graphics that you create with the graph tools in the Xmath Graphics window icon bar. You cannot move a graph and its associated plot data, grids, labels, axis information, and so forth interactively, but you can move the entire graph with the plot keyword position (see [page 4-31](#page-156-0)).

# **2.4.3 Using Plot and Graph Objects**

You can plot objects in two- or three-dimensional plots.

## **Using 2D Plotting Capabilities**

Before continuing, generate a few waveforms:

```
set seed = 0 \qquad # Set random seed
a = sin(logspace(1,10,15));
b1 = kronecker(a,a);
b2 = b1 + 0.2*random(1,225);
```
Here graph\_b1 is a graphical object with b1 plotted versus a time sequence:

```
t=0:0.01:2.24;
graph_b1=plot(t, b1,{title="xy plot",x_lab="time(sec)"})?
```
If you can't see the graph, select Windows→Graphics to bring the Xmath Graphics window to the front.

Plot b2 with specific labels and titles:

```
graph_b2=plot(b2, {y_lab="volts",x_lab="sample",
title = "sample display",legend = "noisy wave"})?
```
You can plot the original noise-free waveform b1 over the existing plot by copying the graph object graph\_b1 into the current graph. In the command area type:

```
both_b=plot(b1,{copy=graph_b2,line_style=3,
line_width=2,legend = "original wave",!grid})?
```
Figure 2-1 shows the result. b1 is plotted as a thicker dotted line added to graph\_b2, a new entry is added to the legend box, the grid is suppressed by the **!** negator, and the image is given the name both\_b.

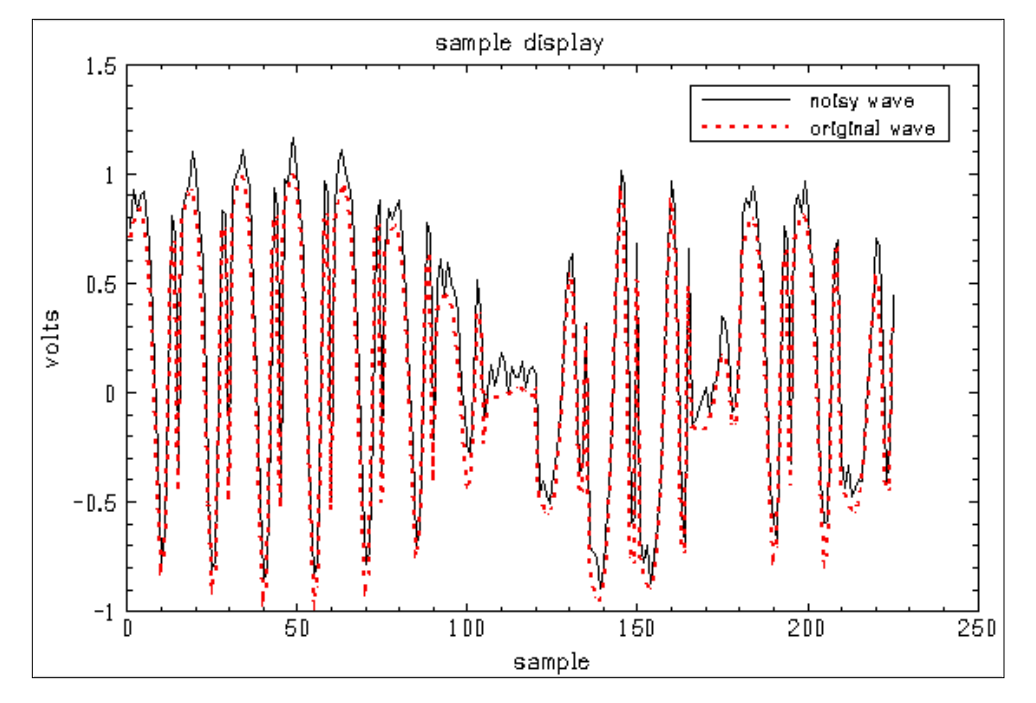

**FIGURE 2-1** Overlaid Graph Objects

To see the first plot, type:

#### **graph\_b1?**

You do not need to execute the previous plot call to see the graph. graph\_b1 is unchanged because the keyword copy was used and the current contents of the window were given a new name (both\_b). If you are adding to a plot and it is not important to retrieve your previous efforts, use keep instead of copy. keep is much faster than copy.

When you make interactive changes to a graph object displayed in the Xmath Graphics window, the changes immediately become part of the current graph object. To preserve graph\_b1 as it is, rename the graph before making changes in one of following ways:

**2**

- From the Xmath Graphics window menu bar select File→Bind to variable and save the contents of the Xmath Graphics window to the name g1.
- From the Xmath Commands window command line, type:

**g1=plot()**

Calling plot with no arguments binds the contents of the Xmath Graphics window to the output variable name.

To illustrate that changes immediately become a part of the current graph object, go to the Options menu and turn on the timestamp and datestamp; then move them to new locations. Double-click a text string, and then change the font and point size using the Xmath Palette. Double-click a curve either in the data or in the legend, and then go to the Xmath Palette and change the marker and line styles.

Display the object graph\_b1 and then the object g1:

**graph\_b1?**

**g1?**

#### **Using 3D Plotting Capabilities**

To demonstrate some of the 3D plotting capabilities, create x, y, and z:

```
x= [-2*pi:.65:2*pi]';
y= logspace(1,2*pi,20);
z= sin(x)./x*(sin(y)./y);
plot(x,-y,z,{title="A 3D Plot",xlab="the xlabel",
ylab="the ylabel",zlab="the zlabel",!grid})?
```
[Figure 2-2](#page-67-0) shows these results.

You can rotate 3D plots with the rotation tools on the far right of the menu bar in the Xmath Graphics window. The first tool allows you to rotate in all directions (unconstrained); the remaining tools rotate about the three principal axes. Select a rotation tool in the icon bar, and then move to the plotting area. When the tool is active, just the grids are shown; click and drag the cursor until the grid is in the position you want to see, and then release the mouse. Xmath redraws your graph in the new position.

To return to the initial plot position:

Select View→Reset.

<span id="page-67-0"></span>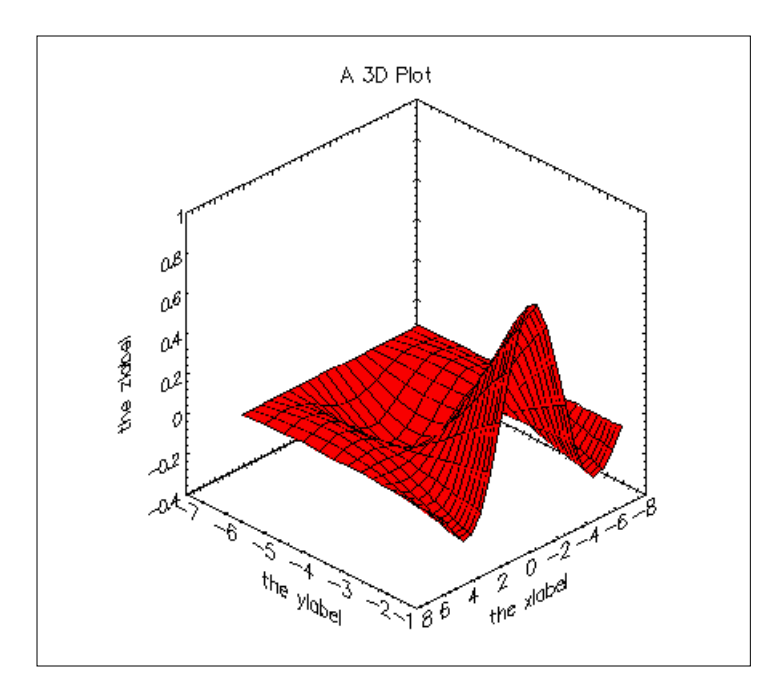

**FIGURE 2-2** 3D Plot with Labels and Title

To turn off the rotation tool:

Click the arrow (selection tool) on the far left of the menu bar.

# **2.4.4 Using Different Plot Types**

In this section, we illustrate the use of different kinds of plots: strip, polar, bar, and contour.

# **Strip Plots**

The strip keyword aligns two or more waveforms in stacked graphs sharing a common x-axis. Optionally, you can specify the number of curves you want in each graph. (Strip plots, like all other multiple graph plots, cannot be rotated or zoomed.) The example below plots four variables; strip=2 specifies that each graph should contain two curves (see [Figure 2-3\).](#page-68-0) We specify an optional line\_style vector with legend to distinguish the original values of b from the absolute values.

```
set seed = 0 \# Set random seed
a = sin(logspace(1,10,10));
b1 = kronecker(a,a);
b2 = b1 + random(1,100);t=.1:0.05:5.05;
plot (t, [b1;b2;abs(b1);abs(b2)]',{strip=2,
   title ="strip chart",line_style=[2,1],
   legend=["volts","abs"],xmax=5.1,
   ylab=["b1 volts","b2 volts"],xlab="time"})?
```
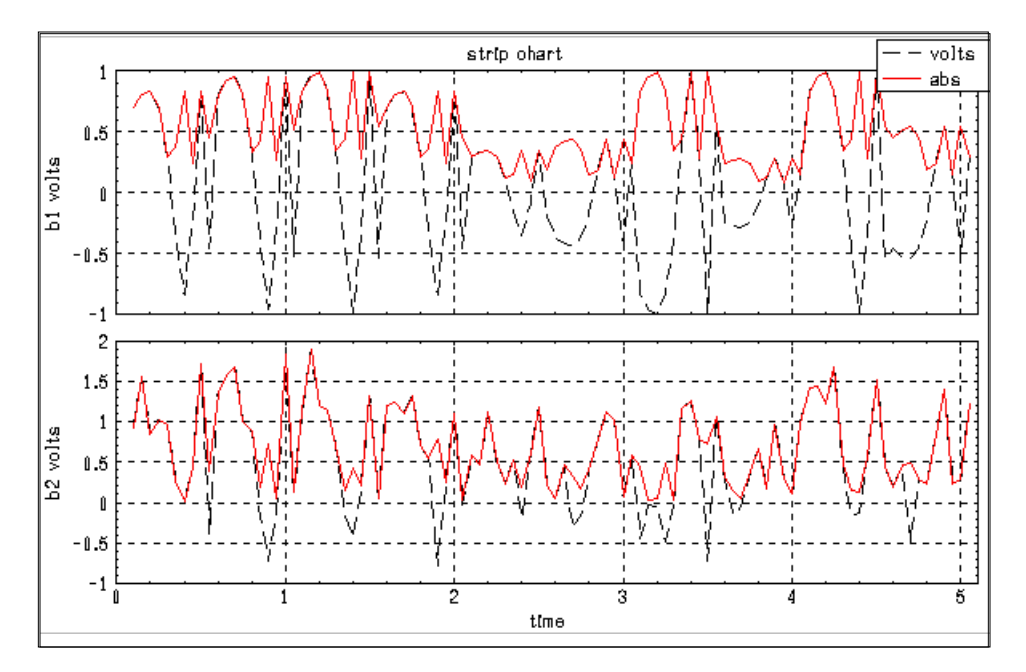

**FIGURE 2-3** Strip Plot with Two Curves in Each Strip

Xmath creates a single legend, and the two plots share the title and xlab. Strip chart data is linked; to illustrate this, select a curve in one of the plots; the corresponding curve in the other plot is also highlighted.

# **Polar Plots**

Xmath can display data in polar plots (see Figure 2-4). For example,

```
r = abs(sin(0:.1:35.9));
theta = 0:1:359;
plot(theta,r,{polar, fg_color="gray2",
line_color="royal purple", line_width=2})?
```
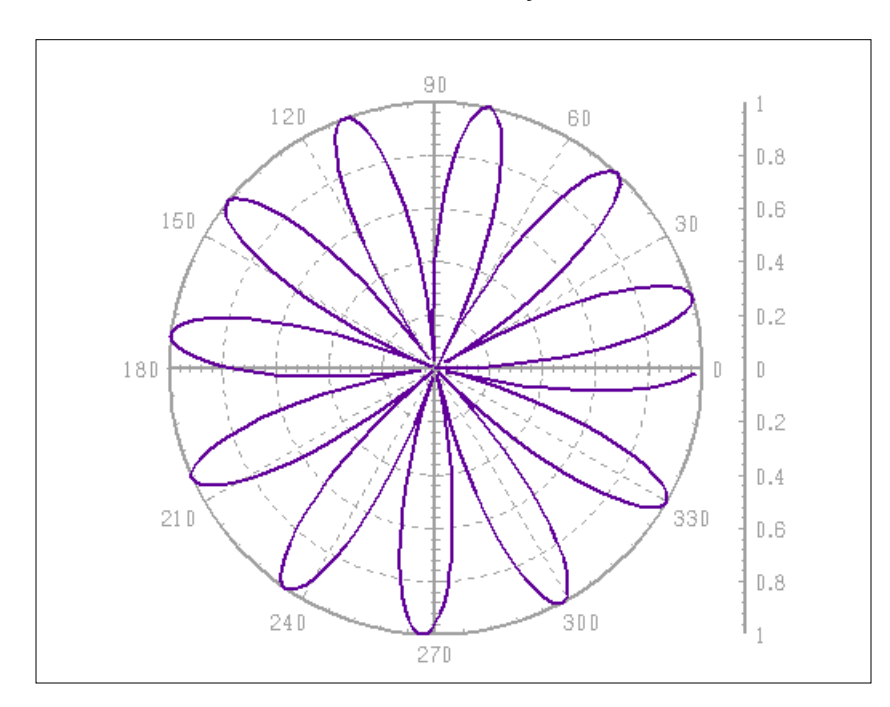

**FIGURE 2-4** Polar Plot

## **Bar Plots**

Xmath also has bar graph capabilities.

Bar plots can be overlaid using the keep keyword. If a variable name is not specified, keep adds what you specify to the current contents of the Xmath Graphics window. The results of the example below appear in F[igure 2-5.](#page-70-0)

```
plot(10:-1:1,{bar})?
plot([8,4.5,2,6,4.5,5,1.5,2,.5,.7],
{keep,bar,!xgrid,legend})?
```
<span id="page-70-0"></span>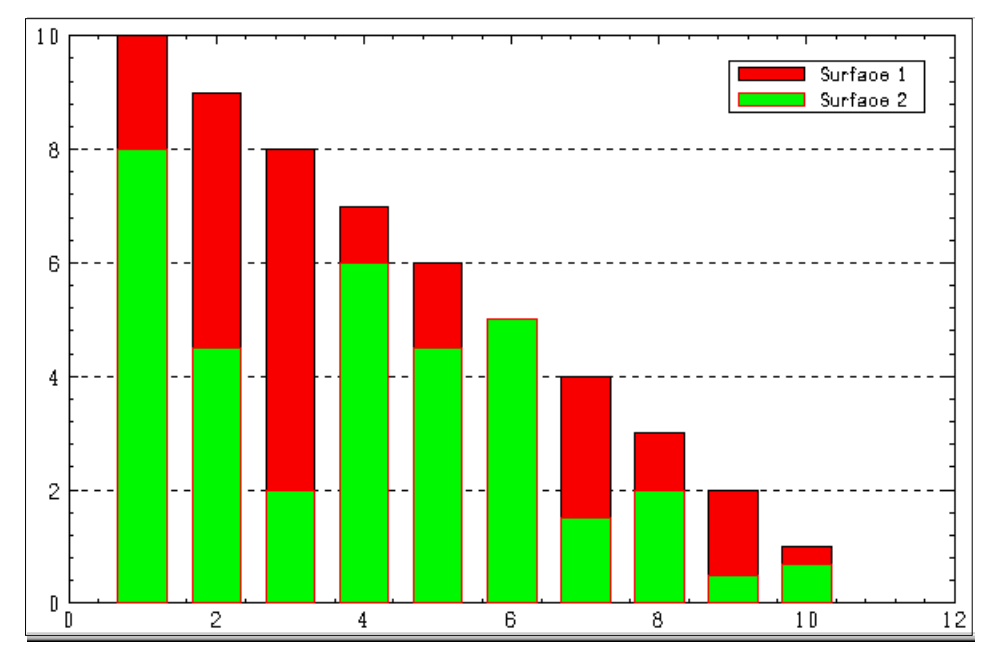

**FIGURE 2-5** Overlaid Bar Plots

## **Contour Plots**

```
x= [-2*pi:.6:7]'; y=x;
z=1.2 + sin(x)./x*(sin(y))';
```
The first graph is a 3D surface plot, with grids suppressed:

```
plot (x,y,z,{!grid})?
```
With the keep keyword, you can overlay a 2D contour plot of the same surface (see [Figure 2-6\)](#page-71-0):

```
plot(x,y,z, {keep,contour2d,!face,contour_interval = 0.5})?
```
Alternatively, you can display a 3D contour plot:

```
plot (x,y,z, {contour3d})?
```
<span id="page-71-0"></span>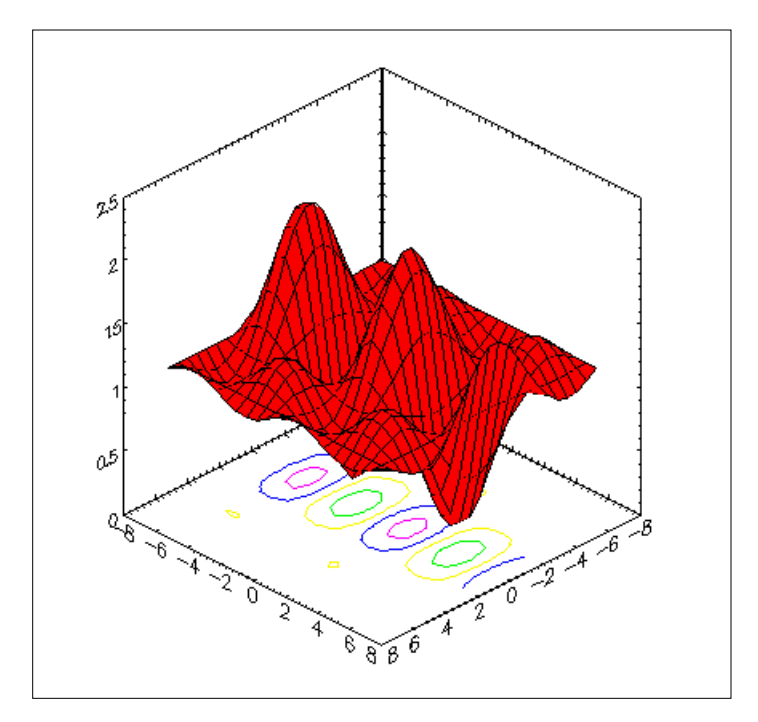

**FIGURE 2-6** 3D Plot with 2D Contour

# **2.4.5 Displaying Multiple Plots at Once**

The rows and columns keywords allow you to display up to 25 different 2D and 3D graphs at once. The values you assign to rows and columns determine how the screen is subdivided. Plots are then positioned on the screen with a combination of row and column numbers or a graph\_number. The rows and columns keywords are *initiators*. This means they remain in effect until a plot call that does not contain a row or column keyword is issued; at this point the default values rows=1, columns=1 are reset.

The following example places four plots on the screen in two rows and two columns. Note that you don't need to specify row=1 or column=1; these are default values. The result is shown in [Figure 2-7.](#page-72-0)
```
set seed 0
h=histogram(rand(1:100),{nbins=7,noplot});
plot (b1,{rows=2,columns=2, line_color="blue"})?
plot (theta,r,{polar,row=2, fg_color="gray2",
line_color="royal purple", line_width=2})?
```

```
plot (h,{bar,column=2,!xlab})?
```
**plot (x,y,z, {contour3d, xinc=4, yinc=4,!grid, graph\_number=4})?**

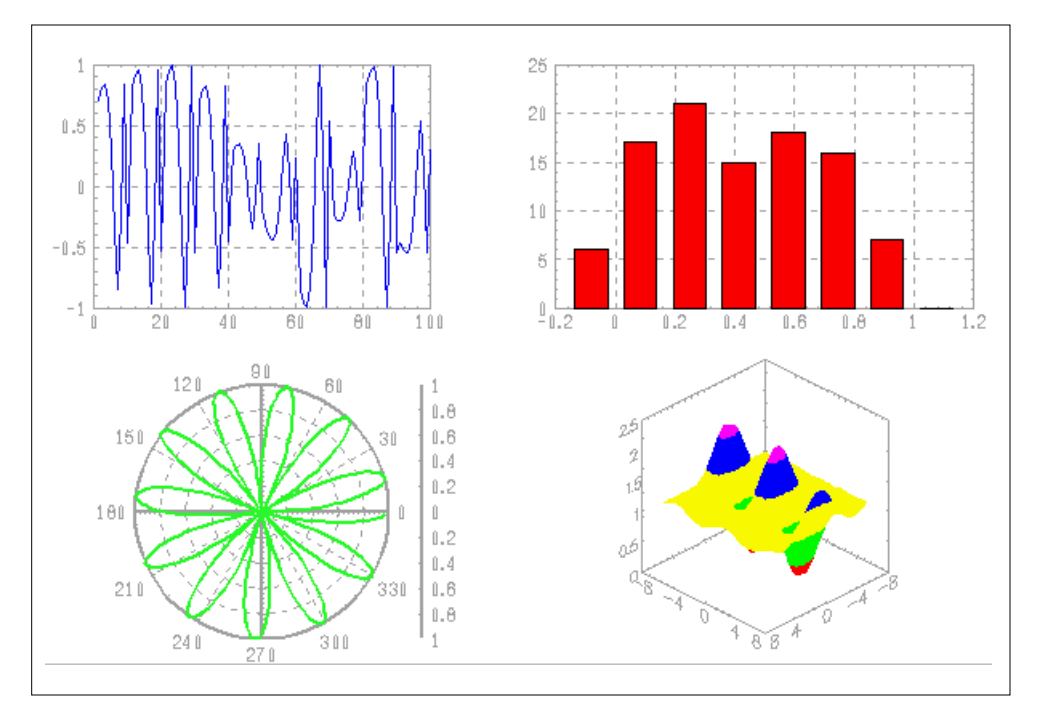

**FIGURE 2-7** Different Plot Types Positioned with row and column Keywords

# **2.4.6 Animating Plots**

Given a series of plots, the animate keyword draws each plot as fast as possible so the progression looks like movement. For the following example, create a vector:

```
an1=sin(logspace(1,10,25));
an2=an1(25:-1:1);
an3=kronecker(an1,an2);
```
**2**

We will be looking at an3 using 100 points at a time. First, we plot the entire vector using animate and a fixed axis (axisfix). By default, axes are adjusted to the current plot range, so, if animate is enabled, axes may change while plotting. In this call, axisfix holds the axes of the current plot (until they are changed), ensures that the plot background remains the same, and (since the whole vector is plotted) that the plot area is not too small for the plot.

```
plot(an3,{animate,axisfix,xmax=100})?
```
The animate keyword stays active until it is disabled explicitly.

Use a loop to plot portions of the data while animate is enabled:

```
for i=1:7:524
plot(an3(1,i:i+100))
endfor
```
To turn off animate type:

```
plot({!animate})
```
Alternatively, you can use plot({reset}) to reset *all* plot defaults.

If you are curious about axisfix, repeat the above example without it, and watch the axes.

# **2.4.7 Finishing the Graphics Tutorial**

The above examples skim the surface of the wealth of available plot options.

■ For more on graphics, first ensure that the animate is off:

**plot({!animate})**

■ Then run the graphics demo:

```
execute file = "$XMATH/demos/graphics"
```
For further explanation, see [Section 4.3 on page 4-46,](#page-171-0) or see the Xmath online Help (Xmath, Plotting topic).

This ends the graphics section of the tutorial. We suggest you delete the variables you made in this section:

**delete \*.\*** # Delete all variables in all partitions

# **2.5 Objects**

Unlike most numerical tools, which only deal with matrices, Xmath employs objectoriented programming principles. See [Figure 5-1 on page 5-2](#page-185-0) for a full description of the Xmath object hierarchy structure. For example, the Toeplitz matrix class is a special kind of square matrix class. It inherits all the properties of the square matrix class but automatically takes advantage of specific operations which can be performed more efficiently for Toeplitz matrices.

Benefits from Xmath's object-oriented structure include:

- Fewer variables to manage. A single variable can represent several very complex pieces of data. Therefore, you don't need as many variable names, which simplifies variable management.
- Fewer functions. For example, a single function handles continuous and discrete cases.
- Faster calculations. Many objects take advantage of optimized algorithms. This is especially true of all the specialized matrix objects. Xmath recognizes special data properties and automatically uses an optimal method if available.
- More intuitive syntax and ability to overload operators. Overloading means that a single operator can have different meanings when it interacts with different objects.
- More compact user code. Because objects have clearly defined properties, it is simpler for users to check and handle data in their programs.

This section briefly discusses the major Xmath objects. There are examples of how to create each one and, in some cases, examples of special techniques with operators or indexing. The examples create unique data for each object. Therefore, you may quit the tutorial between any of the object discussions and restart when convenient.

# **2.5.1 Strings**

A string is a set of characters enclosed in double quotes. To display double quotes within a string you must provide two sets of quotes (""). You can convert numbers to strings with the string function, while the char function gives the ASCII character for a given integer between 0 and 255.

```
a = "The total score is ";
b = 301;
c = a + string(b)?
c (a string) = The total score is 301
```
You can create a matrix of strings using the familiar matrix-constructor syntax.

```
a = ["one", "two"; "three", "four"]
a (a square matrix of strings) =
   one two
   three four
```
When entering strings in the Xmath Commands window command area, remember that a single string must be complete on a line. If for some reason you must break the string, create separate strings and append them with the + operator:

```
text="Xmath strings cannot be continued " +...
"across lines, but separate strings can " +...
"be appended with the + operator."
```
text (a string) = Xmath strings cannot be ...

# **2.5.2 Matrices and Vectors**

This section demonstrates how to create and use matrix and vector objects. It also shows how Xmath's object-oriented structure improves the computational speed of matrix operations.

#### **Creating Matrices and Vectors**

You must enclose matrix specifications in square brackets; you separate elements in separate rows by commas and row elements, by semicolons or line feeds:

```
[1,2; 3,4] # A semicolon or a linefeed
[1,2 \# can separate rows
 3,4]
ans (a square matrix) =
  1 2
  3 4
ans (a square matrix) =
  1 2
  3 4
```
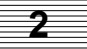

A vector is a single row or single column matrix. An apostrophe (') transposes a vector or a matrix.

```
i=[1,2,3]
```

```
(a row vector) = 1 2 3i'
ans (a column vector) =
  1
  2
  3
```
Regular vectors are row vectors specified as three values in the form start:step:end.

```
time=0:0.01:10
```
time (a regularly spaced vector) =  $0: 0.01: 10$ 

The logspace function creates logspaced vectors with points evenly spaced on a log scale. Like regular vectors, logspaced vectors are stored as three values.

```
log1=logspace(1,2,5)
```
log1 (a log-spaced vector) =  $1 : 2$  (5 points)

Transposing a vector or enclosing it in square brackets expands it:

**log1'**

```
ans (a column vector) =
   1
   1.18921
   1.41421
   1.68179
   2
```
#### **[time]**

ans (a row vector) = 0 0.01 0.02 0.03 0.04...

To form a vector with descending values, use a negative step:

**k2=[2:-.25:1]**

 $k2$  (a row vector) = 2 1.75 1.5 1.25 1

To reverse a vector, use a negative step value:

#### **k3=k2(length(k2):-1:1)**

k3 (a row vector) = 1 1.25 1.5 1.75 2

Use vectors in expressions and to define new matrices:

```
g=[1:3;logspace(1,20,3)]
```
g (a rectangular matrix) = 1 2 3

1 4.47214 20

### **Matrix Index Operations**

Create the matrix testm:

#### **testm = [1:3;4:6;7:9]**

testm (a square matrix) = 1 2 3

 4 5 6  $7$ 

To find any element in testm, give the matrix name followed by the row and column index in parentheses:

#### **testm(2,3)**

```
ans (a scalar) = 6
```
To find the second row in testm, use a colon (:) as a wildcard symbol in place of the column index to denote "second row, all columns":

```
testm(2,:)
```
ans (a row vector) =  $4$  5 6

To find any column in testm, use the wildcard symbol (:) in the rows position:

```
testm(:,1)
ans (a column vector) =
   1
   4
   7
```
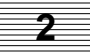

To find submatrices, use vector inputs:

```
testm(1:2,2:3)
ans (a square matrix) =
    \begin{array}{ccc} 2 & 3 \\ 5 & 6 \end{array} 5 6
```
The function find allows you to find indices for matrix elements that meet a certain criterion. find returns each index in [row, column] format.

```
find(testm > 7)
```

```
ans (an index list) =
    \begin{array}{ccc} 3 & 2 \\ 3 & 3 \end{array} 3 3
```
The output indicates that the elements found in the third row, second and third columns (3,2) and (3,3) are greater than 7.

You can incorporate find results as a special indexing scheme to perform an operation on only the elements meeting the criterion in find.

```
testm(find(testm > 7)) = 0
test_matrix (a square matrix) =
 1 2 3
  4 5 6
```
Xmath changed the elements greater than 7 to zeros.

# **Using Matrix Functions**

7 0 0

Matrix functions take advantage of the structure of matrix objects. The more specialized a matrix is (that is, the more properties it inherits), the greater the computational speed improvement. For example, consider computing the eigenvalues of a common matrix, a symmetric matrix, and a triangular matrix of the same size (100  $\times$ 100).

**2**

The clock function monitors elapsed CPU time. It returns the time in seconds since clock was last called. Therefore, you should call it before and after the monitored process.†

```
rmat = random(100,100);
clock({cup}); mm = eig(rmat); clock({cup})?
```
Xmath automatically uses more efficient algorithms when the matrix fits a given structure. The above example tells how long it takes to find the eigenvalues of a general, random (100 ×100) matrix.

In the following example, you can see how long it takes with a symmetric matrix of the same size. We use the transpose operator (') to ensure that the matrix is symmetric:

```
smat = rmat * rmat';
clock({cpu}); mm = eig(smat);clock({cpu})?
```
eig takes even more advantage of a triangular matrix:

```
tmat = triu(rmat);
clock({cpu}); mm = eig(tmat); clock({cpu})?
```
Xmath checks object properties before computations so that it uses the fastest algorithms and performs no unnecessary computations.

# **2.5.3 Polynomials**

To create a polynomial, specify its roots with the polynomial function, or specify its coefficients with makepoly:

```
poly1 = polynomial([1,5])
 (x - 1)(x - 5)poly2 = makepoly([1:.7:4.5])
  5 4 3 2
 x + 1.7x + 2.4x + 3.1x + 3.8x + 4.5
```
The default variable name is x. Both functions have an optional string argument that specifies the variable name. For example:

<sup>†</sup> clock results depend on your machine's configuration.

```
p = polynomial([1+jay,1-jay],"s")
p (a polynomial) =
     2
  (s - 2s + 2)
```
Several operators and functions are defined differently for polynomials than they are for matrices.

Multiplying two polynomials with the \* operator returns the polynomial convolution:

```
poly3 = poly1*poly1
```

```
poly3 (a polynomial) =
 2 2
 (x - 1) (x - 5)
```
When adding two polynomials, the corresponding order terms of the two polynomials are added:

### **poly1+poly3**

```
ans (a polynomial) =
   4 3 2
 x - 12x + 47x - 66x + 30
```
Similarly, when adding a scalar and a polynomial, the scalar is added to the scalar term of the polynomial:

### **poly1+1**

```
ans (a polynomial) =
   2
 x - 6x + 6
```
When multiplying a polynomial and a scalar, the output format depends on the format of the polynomial:

**poly1\*2**

```
ans (a polynomial) =
 2(x - 1)(x - 5)
```
Use roots to find the roots of a polynomial:

```
roots(poly3)
```

```
 ans (a column vector) =
  1
  1
  5
  5
```
**2**

Use polyval to evaluate the polynomial with a scalar value for the variable:

```
polyval(poly2,3)
```
ans  $(a \text{ scalar}) = 489.3$ 

Indexing into a polynomial is similar to indexing into a matrix. To find and change the coefficient of the third element, type:

```
poly2(3)
ans (a scalar) = 2.4poly2(3) = 9
poly2(a polynomial) =
  5 4 3 2
 x + 1.7x + 9x + 3.1x + 3.8x + 4.5
```
### **2.5.4 Dynamic Systems**

Xmath represents a dynamic system as either a transfer function or a state-space system. A transfer function consists of two polynomials; a state-space system is represented by four matrices. Transfer functions can only represent single-input single-output (SISO) systems, but state-space systems can represent multiple inputs and output (MIMO) systems. Objects for both types of systems can be either discrete or continuous, depending on the value of the object's sample rate.

### **Transfer Functions**

A transfer function is built from numerator and denominator polynomials:

**num = makepoly([1,-163,5.5]); den = makepoly([1,2.7,5.6,3.5,8.1]);** Use system to create the transfer function:

```
sysTF = system(num, den, {dt = 1})sysTF (a transfer function) =
 2
        x - 163x + 5.5 ----------------------------
   4 3 2
 x + 2.7x + 5.6x + 3.5x + 8.1 initial delay outputs
  \Omega 0
   0
  \Omega Input Names
   -----------
  Input 1
  Output Names
   ------------
  Output 1
  System is discrete, sampling at 1 seconds.
```
If you do not wish to specify a sampling rate, you can use the shorthand form: sys=num/den.

To extract the numerator or denominator of a transfer function, use numden:

```
[n,d]=numden(sysTF)
```

```
n (a polynomial) =
   2
 x - 163x + 5.5d (a polynomial) =
 4 3 2
x + 2.7x + 5.6x + 3.5x + 8.1
```
### **State-Space Systems**

To create a state-space system of the form,

$$
\begin{array}{rcl}\n\dot{x} & = & Ax + Bu \\
y & = & Cx + Du\n\end{array}
$$

use system with four matrices as inputs:

```
ha=[1,0,0,.1; 0,-.2,.1,0; 0,1,0,0;-.2,0,0,1];
hb=[.5,0,0,.3]';
hc=[1,0,1,0];
hSS=system(ha,hb,hc,0)
hSS (a state space system) =
   A<sup>1</sup>
    \begin{array}{cccccc} 1 & 0 & 0 & 0.1 \\ 0 & -0.2 & 0.1 & 0 \end{array}\begin{matrix} 0 & -0.2 & 0.1 & 0 \\ 0 & 1 & 0 & 0 \end{matrix}\begin{array}{cccccc} 0 & 1 & 0 & 0 \\ -0.2 & 0 & 0 & 1 \end{array}0B
   0.5
   0
   0
   0.3
   \frac{C}{1}0 1 0
   \mathbb D0
   X0
   0
   0
   0
   0
```
System is continuous

<span id="page-84-0"></span>Notice that Xmath creates continuous systems by default. To create a discrete system, include the keyword dt, which sets the sampling period in seconds:

```
hSSd=system(ha,hb,hc,0, {dt = .1});
```
To extract the state and initial condition matrices from a system, use abcd:

### **[ A,B,C,D,X0 ] = abcd(hSSd)**

The functions sys2sns and sns2sys might interest you:

- $s$ ns2sys converts a system from MATRIX<sub>x</sub> to an Xmath object.
- $\blacksquare$  sys2sns converts an Xmath system object to MATRIX<sub>x</sub> format.

### **Analyzing Dynamic Systems**

You can display the time domain response of a system using the functions in Table 2-2.

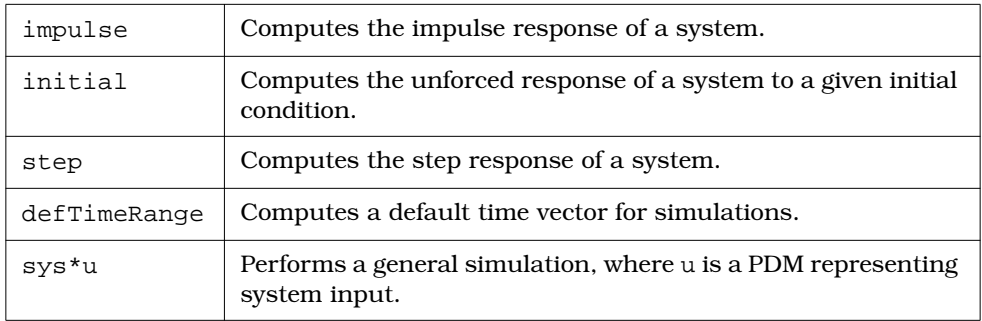

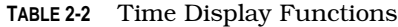

These functions return parameter dependent matrices (PDMs), our next topic. For more on these functions, see the Xmath online Help.

bode, nyquist, and nichols display frequency-domain response in several standard formats. For example, to see the bode plot of the continuous-time system we created earlier, type:

### **bode(hSS)?**

# **2.5.5 Parameter Dependent Matrices**

A parameter-dependent matrix (PDM) is a collection of same-size matrices, with a vector (called the *domain*) attached; each matrix depends upon a corresponding element of the domain vector. A PDM stores matrices as functions of an independent element parameter (the domain). A PDM is often a matrix of a physical parameter, such as time, frequency, or speed.

PDMs are built from string, vector, and matrix objects using the pdm function. For example, the following PDM stores data in a legible compact format:

```
d=[95:99];
AR=[ 60.8; 59.3; 54.4; 50.7; 50.7];
CO=[ 41.2; 41.7; 36.3; 35.7; 35.3];
OR=[ 46.1; 47.5; 47.6; 46.7; 48.7];
WA=[ 45.4; 45.6; 44.0; 43.2; 43.9];
states=["AR","CO","OR","WA"]
eJobs=pdm([AR,CO,OR,WA],d,{domainName="Year",columnNames=states})
eJobs (a pdm) =
Year | AR CO OR WA
-----+-------------------------
   95 | 60.8 41.2 46.1 45.4
  96 | 59.3 41.7 47.5 45.6<br>97 | 54.4 36.3 47.6 44
      97 | 54.4 36.3 47.6 44
   98 | 50.7 35.7 46.7 43.2
   99 | 50.7 35.3 48.7 43.9
```
The advantage of storing the data, names, and domain together is clearer when we create a plot such as [Figure 2-8.](#page-86-0)

```
g2=plot(eJobs,{strip,ymax=65,ymin=32,ylab="THOUSANDS",
line_color = "mulberry", line_width = 2})
```
PDMs are commonly seen as outputs from functions, such as those listed in [Table 2-2.](#page-84-0) If we calculate the impulse response and step response of hSSd (the discrete state-space system created earlier), the responses are formatted as PDMs. The output is too long to show here, but you can view it in the log area:

```
hIm=impulse(hSSd);
hSt=step(hSSd)?
```
It is convenient to store these related PDMs together in another PDM:

```
hPdm=pdm([hIm;hSt],{rowNames=["Impulse","Step"]})?
```
**2**

2-35

<span id="page-86-0"></span>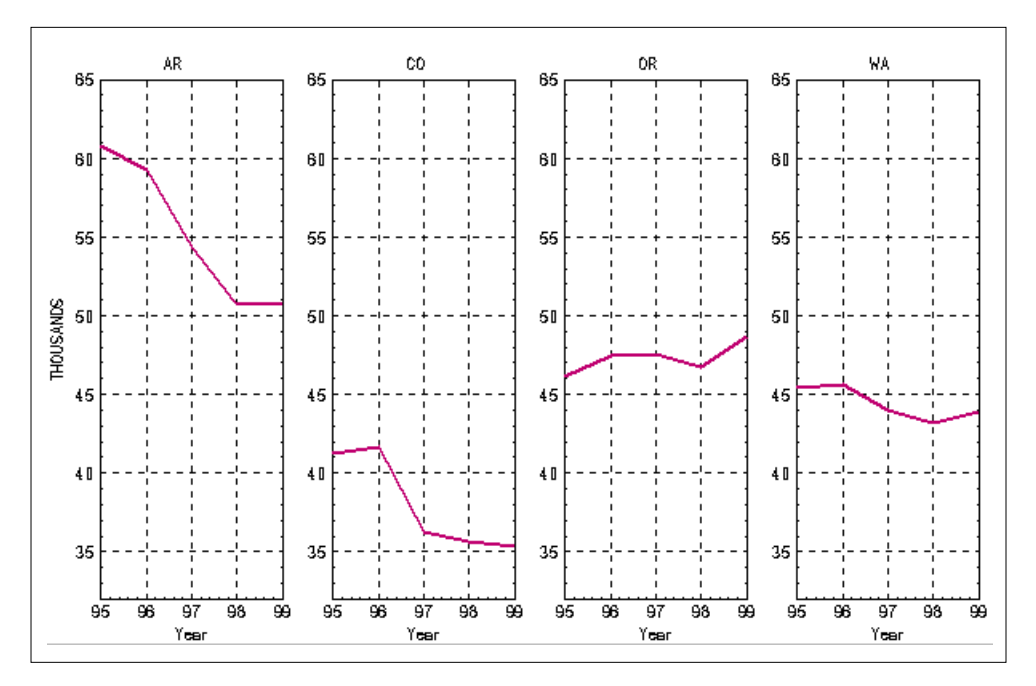

**FIGURE 2-8** PDM Plotted with the strip Keyword

Plot the responses separately with the strip keyword:

**plot(hPdm,{strip})**

shows the results.

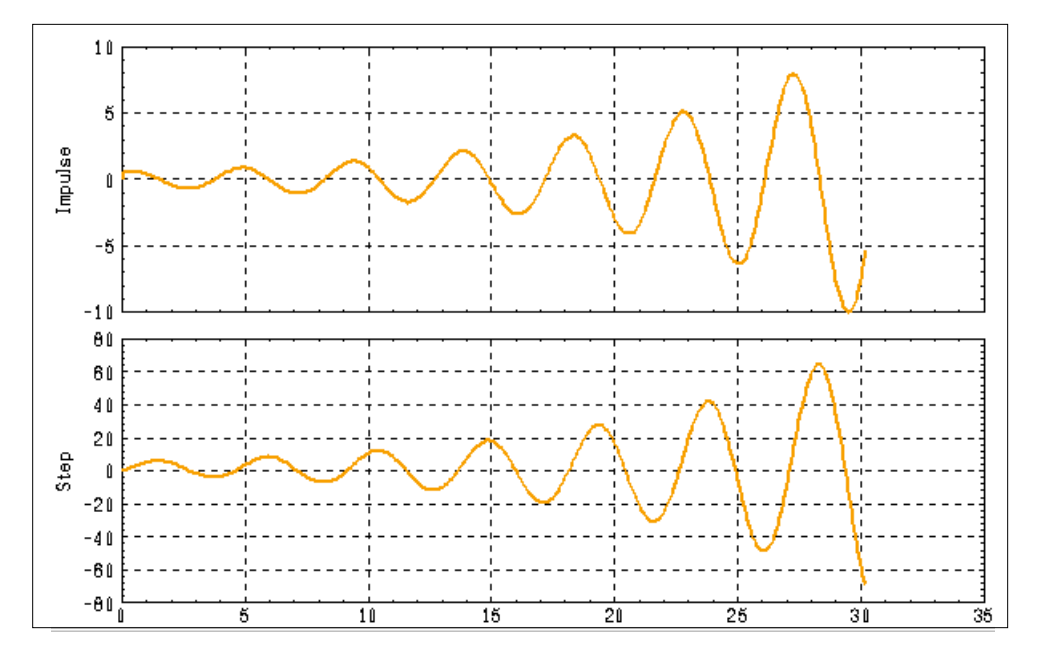

**FIGURE 2-9** PDM Impulse and Step Responses Plotted Separately

The size of a PDM is given as rows  $\times$  columns  $\times$  length of the domain:

### **size(hPdm)**

ans (a row vector) =  $2 \t 1 \t 303$ 

Portions of a PDM are accessible with indexing, similar to matrices. Extract the fifth dependent matrix from hPdm:

### **hPdm(5)**

ans (a pdm) = domain | -------+---------------- 0.4 | Impulse 0.5594 | Step 2.1394 -------+---------------- **2**

2-37

To look at only the impulse responses, type:

**hPdm(1,1)**

```
ans (a pdm) =
domain |
-------+-----------------
    0 | Impulse 0
  0.1 | Impulse 0.5 0.2 | Impulse 0.53
   0.3 | Impulse 0.55
   0.4 | Impulse 0.5594
   0.5 | Impulse 0.5578
    :::
```
To perform a general simulation, you can multiply a system by a PDM. Here we use freq to create a PDM.

```
u=freq(hSSd,deftimer(hSSd));
Y=hSSd*u;
plot(Y)
```
For more detailed information on PDMs, see [Section 5.4 on page 5-21.](#page-204-0)

### **2.5.6 Lists**

A list object is a named collection of elements (objects). A list can contain varied objects (including other lists). It is one-dimensional, storing your specified objects regardless of dimensions or properties. Use the list function to create this object:

```
set seed 0
scalar1 = 1;
string1 = "This is a string object";
poly = makepoly([1,2]);
matrix = random(5,5);
a_list = list(scalar1,string1,poly,matrix)
a_list (a list with 4 elements) =
1:
   1
2:
   This is a string object
```
**2**

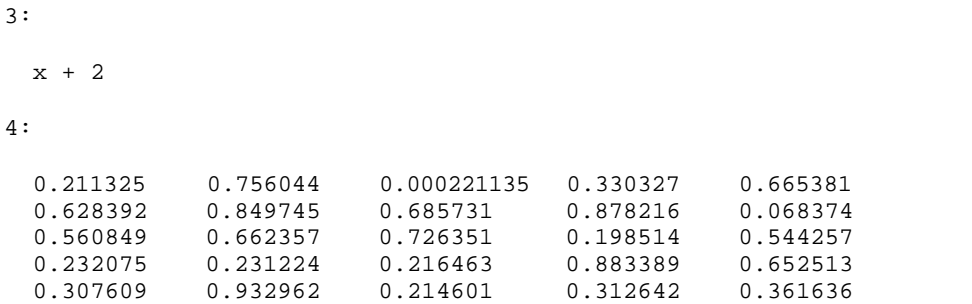

A list containing four objects has a size of 4. To extract an element, specify its order in the list:

#### **a\_list(3)**

```
ans (a polynomial) =
 x + 2
a_list(1)
ans (a scalar) = 1
```
# **2.6 MathScript**

MathScript is the language of Xmath. Every instruction you have typed into the Xmath Commands window so far is a MathScript statement. With a MathScript script file, you can create and define a MathScript function, command, or object as MathScript entities, which are immediately available for use without special linking or compiling. ([Chapter 6](#page-241-0) describes how to create, define, and debug MathScript entities.)

# **2.6.1 MathScript Features**

MathScript provides the following features:

- Familiar programming constructs such as for and while loops and if statements.
- Expressions that can be combined in a single statement. For example:

 $x = 20 * log(abs(1 + 2 * jay))$ 

■ Functions to obtain interactive user input, such as getline and getchoice.

**UserIn=getline("Enter the number of states now:")**

**vote=getchoice("Choose or Lose", ["Repub","Demo","Inde"])**

Functions to determine whether objects possess certain properties (check and is). For example:

```
a = [1,0;0,1]
check(a, {identity})
ans (a \text{ scalar}) = 1
```
These features and more programming issues are discussed in C[hapter 6.](#page-241-0)

### **2.6.2 Debugger Window (on UNIX Systems)**

The MathScript Debugger window [\(Figure 2-10\)](#page-91-0), referred to as "the debugger," allows you to interactively debug MathScript. Usually the debugger is activated because a script contains a syntax error or a runtime error (see [Section 6.4 on](#page-263-0) [page 6-23\)](#page-263-0). It also opens if you have set up a file to be debugged. You call debug the same way for both functions and commands:

### **debug entity\_name**

The debugger opens whenever the function or command is invoked. To turn off debugging, type:

### **debug entity\_name off**

When the debugger opens, the top field in the window contains the source of the MathScript function or command you are debugging. The filename is displayed below the menu bar. If you don't have write privileges to the source file, the source code may be opened read-only (not editable). The line that is about to be executed is highlighted (unless there are syntax errors in the function, in which case highlighting is used to identify the error). The message area, which displays error messages that occur during execution, is just below the source code area. You can use buttons at the bottom of the window in lieu of debugger commands.

Run the debugger demo. It instructs you on how to edit an MSF that contains syntax errors. From the command area, type:

### **execute file="\$XMATH/demos/debuggingMS1"**

For more on the debugger window, see [Section 6.4 on page 6-23.](#page-263-0)

**2**

<span id="page-91-0"></span>

| Xmath Debugger(Debugging)                                                       |                                                                                                    |           |                  |  |  |  |
|---------------------------------------------------------------------------------|----------------------------------------------------------------------------------------------------|-----------|------------------|--|--|--|
| File<br><b>Edit</b>                                                             | View Options Windows                                                                                                 |           | Help             |  |  |  |
| ./ms_debug.msf                                                                  |                                                                                                    |           |                  |  |  |  |
| 40<br>Line:                                                                     |                                                                                                    |           |                  |  |  |  |
| Output:                                                                         |                                                                                                    |           |                  |  |  |  |
|                                                                                 |                                                                                                    |           |                  |  |  |  |
| ordered                                                                         | A matrix object whose elements are the sorted elements<br>of data. Dimensions match those of data.                   |           |                  |  |  |  |
| Keyword:                                                                        |                                                                                                    |           |                  |  |  |  |
|                                                                                 |                                                                                                    |           |                  |  |  |  |
| <b>backwards</b>                                                                | If specified, the elements of the matrix are sorted so<br>in decreasing order, with the largest element at $(1,1)$ . |           |                  |  |  |  |
| Remarks:                                                                        | If data is complex, it will be sorted by the real part of                                                            |           |                  |  |  |  |
| each element.                                                                   |                                                                                                    |           |                  |  |  |  |
| 1#<br>#31<br>Function ordered = $ms$ debug(data {backwards})                    |                                                                                                    |           |                  |  |  |  |
| DEFAULT backwards $= 0$<br>#33                                                  |                                                                                                    |           |                  |  |  |  |
| If !CHECK(data, {matrix, !report}) then                                         |                                                                                                    |           | #34<br>#35       |  |  |  |
| <b>RETURN</b>                                                                   | stat = $error("Input must be a matrix", "F")$                                                                        |           | #36              |  |  |  |
| $end$ If                                                                        |                                                                                                    |           | #37              |  |  |  |
| #38<br>$ordered = zeros(data)$                                                  |                                                                                                    |           |                  |  |  |  |
| $[data_rows, data_cols] = size(data)$<br>#40                                    |                                                                                                    |           |                  |  |  |  |
|                                                                                 |                                                                                                    |           |                  |  |  |  |
| Unexpected imput encountered; expected imputs such as: a semicolon, a right bra |                                                                                                    |           |                  |  |  |  |
|                                                                                 |                                                                                                    |           |                  |  |  |  |
| Next Message                                                                    | Previous Message                                                                                                    | Redisplay | Kdit Gn/8ff      |  |  |  |
| <b>Save</b>                                                                     | Keyer':                                                                                                    | Next.     | Go               |  |  |  |
| Rerun                                                                           | Set Break                                                                                                    | Set Watch | <b>End Debug</b> |  |  |  |

**FIGURE 2-10** Debugger Window (on UNIX Systems)

# **2.7 GUI Tools**

Xmath offers a programmable graphical user interface (PGUI or GUI). For an introduction to the GUI, and instructions on starting and using the GUI demos and tools, see [Chapter 9,](#page-342-0) [Graphical User Interface.](#page-342-0)

To see some examples of GUI tools, type:

### **guidemo**

To exit Xmath, see [Section 1.2.3 on page 1-7.](#page-35-0)

# **2.8 Conclusions**

This concludes the Xmath tutorial.

If you have worked through the tutorial, you should be acquainted with the concepts and procedures necessary to use Xmath's basic features (described in Chapters [3](#page-93-0) through [5\)](#page-184-0). Chapters [6 t](#page-241-0)hrough [9 d](#page-342-0)iscuss advanced topics:

- [Chapter 6](#page-241-0) tells how to write your own functions and commands using Math-Script.
- [Chapter 7](#page-278-0) tells how to create your own MathScript object.
- [Chapter 8](#page-293-0) tells how to link C, C++, or FORTRAN files to Xmath, and also details how to call Xmath from an external program.
- [Chapter 9](#page-342-0) tells how to program your own graphical user interface.

If you have comments on this tutorial, or any part of the documentation, please contact ISI by e-mail at mx\_support@isi.com.

<span id="page-93-0"></span>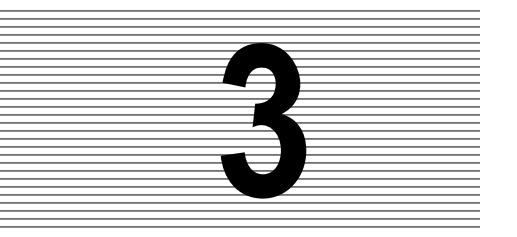

# **3 MathScript Basics**

**3**

MathScript is the language of Xmath. MathScript contains many of the facilities common to high-level programming languages, such as logical expressions loops, comments, conditional statements, nested functions and recursion.

# **3.1 MathScript Statements**

A statement is the smallest independent executable instruction. Here are some examples of statements:

```
x = 7
y = ones(3,3)
who
set format long
```
The first two statements are examples of assignments. The last two statements are examples of commands.

# **3.1.1 Assignments**

The most common MathScript statement is an assignment. An *assignment* is a statement that sets a variable to a specific value defined by the expression on the right-hand side:

variable = expression

If an expression output is assigned to a variable, use the question mark (?) terminator to display the result. To suppress the output, use the semicolon (;) terminator.

- <span id="page-94-0"></span>■ A carriage return is also a statement terminator. If set display is on, a return displays the result; if set display is off, nothing is displayed (see [page 3-24\).](#page-116-0)
- Variable types do not have to be declared before assignment.
- Objects can be completely or partially modified using assignment statements combined with indexing. For example:

```
y = [100,21:24]
y (a row vector) = 100 21 22 23 24
y(1) = 0
y (a row vector) = 0 21 22 23 24
```
# **3.1.2 Rules for Names**

Variable names consist of alphanumeric characters and internal underscores ( \_) only.

- Name components must be less than 32 characters in length. For example, variable b in partition a (a.b) could have a total of 31 characters.
- Names should not start with an underscore, because initial-underscore names are reserved for internal use.
- Variable and partition names are case sensitive. The following variables represent two partitions and four different variables:

a.b; A.b; a.B; A.B;

You can create a variable with the same name as a predefined Xmath function or command; however, you will be unable to access that pre-defined feature until you delete the variable.

# **3.1.3 Expressions**

An *expression* is a combination of variable names, functions, and operators that evaluate to a single Xmath object. The Xmath object can then be assigned to a variable name. For example,

```
(1+sin(pi/4))^2 # An expression
```
Expressions can be used as arguments to other functions or operators.

**cep = abs(fft([1,-4,8,-2]))**

The functions exist and check are exceptions. These functions require a variable name as an argument.

### **Logical Expressions**

In MathScript, a nonzero value (with the exception NAN and Inf) is considered TRUE. All logical operators return 0 if FALSE and 1 if TRUE.

```
x = 3; x < (3 * cos(0))ans (a \text{ scalar}) = 0
```
Logical operators are "short-circuited." For example,  $\exp 1 \mid \exp 2 \mid \exp 3$  will return 1 if exp1 is nonzero without evaluating exp2 or exp3. Therefore, careful ordering of subexpressions in logical expressions may speed up execution.

Table 3-1 lists all MathScript logical operators. For a list of all Xmath operators, see [Table 3-3.](#page-96-0)

| <b>Operator</b> | Effect                                                                                   |
|-----------------|------------------------------------------------------------------------------------------|
| $\epsilon$      | Elementwise less than.                                                                   |
| $\geq$          | Elementwise greater than.                                                                |
| $\leq$ $=$      | Elementwise less than or equal.                                                          |
| $\geq$          | Elementwise greater than or equal.                                                       |
| $=$ $=$         | Elementwise equal.                                                                       |
| $\leq$          | Elementwise not equal.                                                                   |
| &.              | Elementwise logical and.                                                                 |
|                 | Elementwise logical or.                                                                  |
|                 | The logical negator (!) appears directly be-<br>fore an expression. For example, ! expr. |

**TABLE 3-1** MathScript Logical Operators

### **Logical Expressions with Matrices**

When used with logical operators, two matrices must be equal in size; the output will be a matrix containing the element-by-element comparison results.

```
a = [1,0;1,1];b = eye(2,2);
a & b
ans (a square matrix) =
 \begin{matrix} 1 & 0 \\ 0 & 1 \end{matrix}\Omega
```
ans is a matrix with 1 in the locations where a and b are the same.

**a < b** ans (a square matrix) =  $\begin{matrix} 0 & 0 \\ 0 & 0 \end{matrix}$  $\Omega$ 

You can also make logical comparisons with the functions check and is, which return a logical value. The functions all, any, and none can also be used to return a logical value. See [page 6-19 o](#page-259-0)r the Xmath online Help for more details.

# **3.1.4 Operators**

An operator is a nonalphanumeric symbol that operates on its operand(s). Operators with only one operand are called *unary operators*. Operators with two operands are called *binary operators*. Table 3-2 shows how operators are used in expressions.

**TABLE 3-2** Uses of Operators in Expressions

| Format                            | Type           | <b>Example</b> |
|-----------------------------------|----------------|----------------|
| <b>operator</b> operand           | Unary (prefix) | $-x$           |
| operand operator                  | Unary (suffix) | x'             |
| operand1 <b>operator</b> operand2 | Binary         | $X+V$          |

Table 3-3 lists the operators available in Xmath and their intrinsic functions; overloaded functions are described in other chapters.

### **TABLE 3-3** Xmath Operators

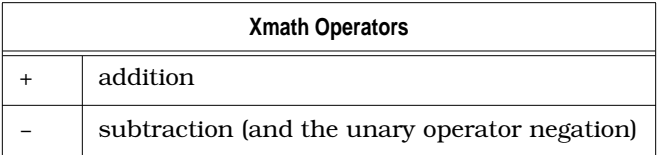

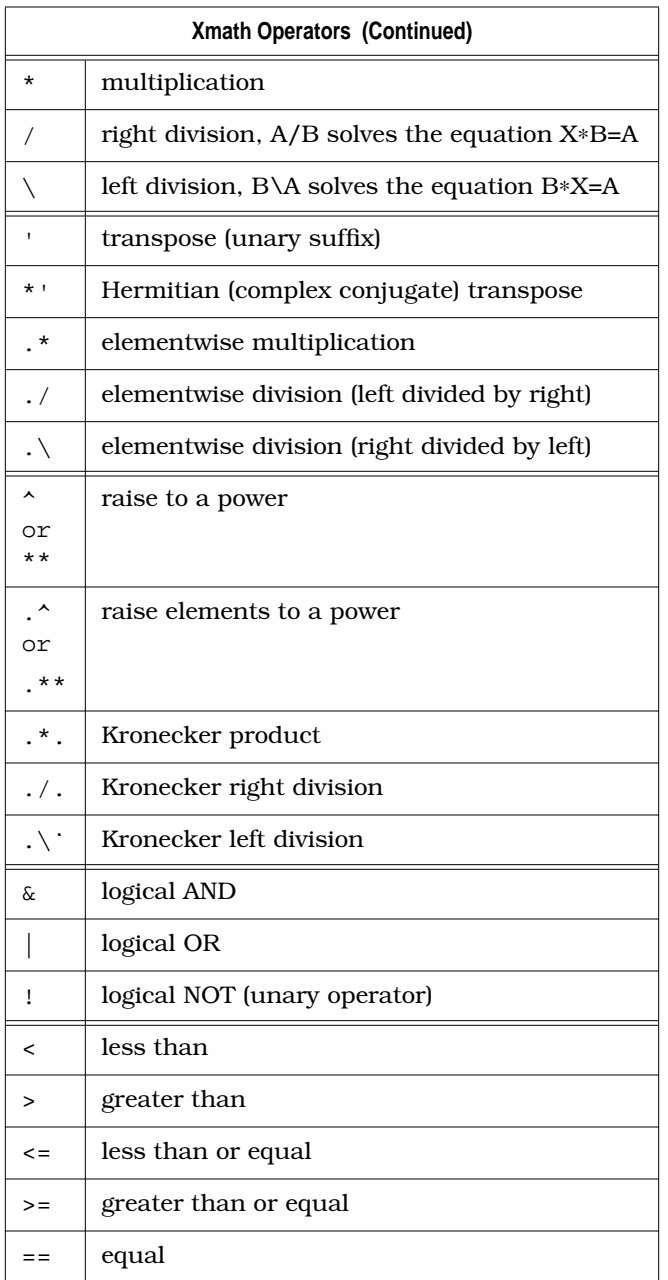

# **TABLE 3-3** Xmath Operators (Continued)

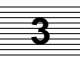

| <b>Xmath Operators (Continued)</b> |                                              |  |
|------------------------------------|----------------------------------------------|--|
| $\leq$                             | not equal                                    |  |
|                                    | assignment                                   |  |
|                                    | indexing, precedence, and function reference |  |
|                                    | keyword delimiters in function references    |  |
|                                    | matrix construction and concatenation        |  |

**TABLE 3-3** Xmath Operators (Continued)

Operator behavior depends on the objects involved. Special behaviors are discussed in detail in the object descriptions in [Chapter 5,](#page-184-0) *D[ata Objects and Operators](#page-184-0)*.

# **Operator Precedence**

You can control operator precedence with parentheses. In Table 3-4, operators are ordered with precedence from highest to lowest (reading from top to bottom).

**TABLE 3-4** Operator Precedence

| high | non-associative  | $1 + 1$                                                                                                    |
|------|------------------|----------------------------------------------------------------------------------------------------|
|      | left-associative | $***$ ^ ** ^                                                                                                    |
|      | left-associative | $\left( \begin{array}{ccc} \end{array} \right)$ $\left( \begin{array}{ccc} \end{array} \right)$ $\left( \begin{array}{ccc} \end{array} \right)$ $\left( \begin{array}{ccc} \end{array} \right)$ $\left( \begin{array}{ccc} \end{array} \right)$ $\left( \begin{array}{ccc} \end{array} \right)$ $\left( \begin{array}{ccc} \end{array} \right)$ $\left( \begin{array}{ccc} \end{array} \right)$ $\left( \begin{array}{ccc} \end{array} \right)$ $\left( \begin{array}{ccc} \end{array} \right)$ $\left( \begin{array}{ccc}$<br>$^\star$ |
|      | non-associative  | ! unary + unary -                                                                                                    |
| ↓    | left-associative | $+$                                                                                                    |
|      | left-associative | $\ddot{\cdot}$                                                                                                    |
|      | left-associative | $\langle \rangle$ $\ge$ $\le$ $\le$ $\equiv$ $\le$ $\ge$<br>$\geq$                                                                                                    |
|      | left-associative | δ£                                                                                                    |
| low  | left-associative |                                                                                                    |
|      |                  |                                                                                                    |

# **3.2 Partitions**

All variables reside in partitions. main is the default partition. You do not need to specify the partition name of a variable if it resides in the current partition; just call it by its local name.

Partitions must be created using new partition before any variables may be placed in them. To create or use a variable in another partition, you must specify the partition name. (Partition names must meet the naming rules in [Section 3.1.2](#page-94-0) [on page 3-2.](#page-94-0)) For example,

```
job1.R = R # Assign R in the current partition to the
                 # variable R in partition job1.
job2.R = job1.R # From the current partition, perform
                 # an assignment between two other
                 # partitions.
```
■ To show the current partition, use the show partition command:

```
show partition
```
main

■ To list all defined partitions, type:

**show partitions**

Notice the s at the end.

Please perform the following steps to get a better understanding of partitions.

**1.** main is the default partition that is created whenever Xmath is started. If you are in main, you can create an object in partition main by typing:

**xx = 1**

This is equivalent to main. $xx = 1$ .

**2.** To create a new partition named var, type:

```
new partition var
```
**3.** You can navigate between partitions with the set partition command:

**set partition var**

**show partition**

**3**

```
var
xx
```
xx not found.

**4.** Because xx is defined in partition main, its partition name must be included:

```
main.xx? # variable from another partition
main.xx (a scalar) = 1
yy = 55? # create variable in current partition
yy (a scalar) = 55
```
**5.** Return to the main partition. The original main.xx is in local scope, while  $yy$ exists in the partition var.

```
set partition main
xx
xx (a scalar) = 1
var.yy
var.yy (a scalar) = 55
```
**6.** A partition must be empty before it can be deleted. To delete a partition, use the delete command. First, delete the partition contents, then the partition itself:

**delete var.\* var.**

### **3.2.1 Listing Defined Variables**

To list all defined variables in the current partition, use the who command:

**who**

A single wildcard can be used with who:

```
who a<sup>*</sup> \# List variables in the current partition
                     # that start with a.
who otherPartition.*1 # List all variables that end in 1 in another
                     # partition.
```
To list all variables in all partitions, type the following:

**who \*.\***

# **Wildcards**

Xmath allows the asterisk (\*) and percent (%) symbols to be used as wildcards for viewing, saving, loading, or deleting variables.

An asterisk denotes "any characters." Used by itself, an asterisk is a wildcard for all names. Therefore, delete \* deletes all variables in the current partition. Used with other characters, an asterisk replaces any number of characters in that position. The percent sign replaces a single character in that position.

```
a3=4; a23=1; b22=144; c23=random(a3,a23);
```
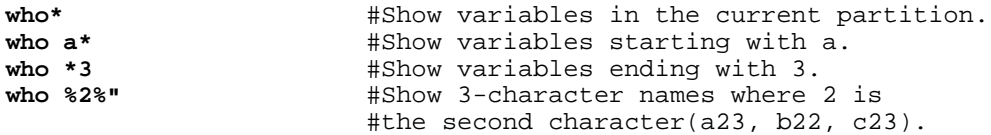

**NOTE:** You cannot use the wildcard  $*$  twice in a pattern. For example,  $*$ sys $*$  is not allowed, but \*sys% is accepted.

### **3.2.2 Variable and Partition Comments**

You may attach a comment string to a variable or partition name with the comment command.

**comment main. "this is the default partition" a=97; comment a "the first letter of the alphabet"**

To retrieve the comment, use commentof:

**commentof(a)** ans (a string) = the first letter of the alphabet **commentof(main.)** ans (a string) = this is the default partition

■ You can also view a variable's comment if you invoke the Xmath Variables window (see [Section 3.2.5 on page 3-11\).](#page-103-0)

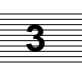

# **3.2.3 Permanent Variables**

Permanent variables are values that have special meanings. These variables are defined in all partitions as shown in Table 3-5.

| Variable | <b>Definition</b>                                                                      |  |
|----------|----------------------------------------------------------------------------------------|--|
| Tnf      | infinity                                                                               |  |
| Jay      | $sqrt(-1)$                                                                             |  |
| NaN      | Not a Number                                                                           |  |
| eps      | very small number used to initialize out-<br>puts to be near zero but not exactly zero |  |
| huqe     | largest finite number less than Inf                                                    |  |
| null     | empty object                                                                           |  |
| рi       | famous Greek number                                                                    |  |
| tiny     | smallest possible number greater than 0                                                |  |
| err      | global error status variable (set to NaN)                                              |  |

**TABLE 3-5** Permanent Variables

The name of a permanent variable or predefined function/command can be overridden in the current partition or function/command scope, although it is *not* recommended. When a value that has been given the name of a permanent variable is deleted, the original definition reappears:

```
eps=2
```

```
eps (a scalar) = 2
delete eps
eps?
eps (a scalar) = 2.22e-16
sin=1?
sin (a scalar) = 1sin(pi) # argument out of range
delete sin
```
**3**

<span id="page-103-0"></span>**sin(pi)**

ans (a scalar) =  $1.22465e-16$ 

### **3.2.4 ans**

When a value returned from a function is not assigned to a variable name, it is assigned to the variable ans.

### **sin(0.5)**

ans  $(a \text{ scalar}) = 0.479426$ 

The value of ans is overwritten anytime the output of a function is not assigned to a variable. Note that the value of ans is local to the current partition.

### **3.2.5 Xmath Variables Window**

The Xmath Variables Manager window (shown in [Figure 3-1](#page-104-0)) is a graphical interface that simplifies variable management. From this window, you can view variable and partition information, and load and save data.

Select Windows→Variables to invoke the Variables Manager window. The Variables Manager window lists all variables in the current partition. At a glance you can see the variable's type, size, and attached comments (if any). If a variable is locked, an @ sign appears on the far left. To display a variable, double-click on it. Numeric and string objects are displayed in the log area of the Xmath Commands window, and graph objects are displayed in the Graphics window.

Because the Variables Manager window is updated each time the value of a variable changes, it is a good idea to minimize or close the window when you don't need it. Leaving it open while executing a lengthy For or While loop, for example, decreases Xmath's execution speed.

### **Fields**

The mid portion of the window is devoted to variable information. Partition information is displayed at the bottom of the window. To view variables in a different partition, click the **Partition** button, and then select another partition from the subsequent dialog.

**Variable Name —** The name of the variable.

**Data Type —** For variables, displays the major type: matrix, vector, polynomial, PDM, system, string, list, or graph.

<span id="page-104-0"></span>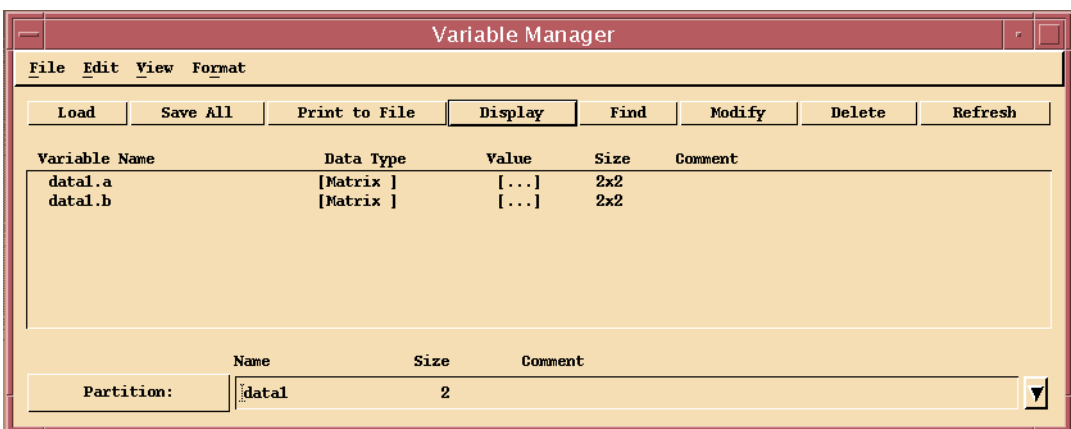

**FIGURE 3-1** Xmath Variables Window (UNIX version)

**Value —** The value of the variable.

- **Size** For variables, the dimension of the object. See the Xmath online Help for information on the size function. For partitions, the number of variables in the partition.
- **Comment —** Displays the comments attached to the partition or the variables. You can scroll to see lengthy comments for variables, but you may need to resize the Variables Manager window to see a lengthy partition comment.

**Name —** The name of the partition.

### **Menus**

The Variables Manager window provides several pull-down menus with many functions. Some of the most common functions on the menus are also available from buttons immediately below the menu bar.

**File —** Allows you to save and load variables. For an explanation and an example of how to use the file selection dialog, see *[Specifying Directory Pathnames and File](#page-42-0)[names](#page-42-0)* on [page 1-14.](#page-42-0) The load command accepts data saved from Xmath or MATRIX<sub>y</sub>.

If you want to load data that has not been created by the above applications, go to the command area in the Commands window and use the read command. read can place part or all of a data file into an Xmath matrix variable (see

**3**

[Section 3.7.3 on page 3-22\).](#page-114-0) save and load operations can also be accomplished from the command area of the Commands window (see [Section 3.7 on](#page-111-0) [page 3-19\)](#page-111-0).

The File menu also allows you to print and perform standard window operations.

**Edit —** Lets you perform various editing functions for the partition or variable.

Copy, Rename, and Modify Data operate on a selected variable; note that wildcards are not allowed here. Modify Data also allows you to lock or unlock a variable.

Delete removes the selected variable, and Undelete retrieves the last deleted variable.

**View —** Controls the order in which variables are listed. By Name displays variables in case-sensitive alphabetical order from top to bottom. By Date (the default) displays variables in the order created. The latest variable is shown at the bottom of the list. By Size shows variables sorted by dimension from top to bottom. By Type shows objects grouped by alphabetized type.

**Format —** Allows you to set the format of the **Value** field for variables.

**Options —** Provides a Find function along with select and deselect functionality.

Find searches the current partition for the specified variable, and lists the result. A single wildcard is allowed in the find pattern. To find the specified variable in all partitions, select Edit→Find and specify the \* wildcard in place of the partition name in the **Pattern** field. For example, to find the variable a in all existing partitions, specify the following pattern: \*.a.

# **3.3 Punctuation**

MathScript has special uses for the  $?$ ,  $;...$ ,  $#$ , and . characters. These are illustrated in Table 3-6.

**TABLE 3-6** Punctuation Mark Usage

A question mark is a statement terminator. When placed after a numeric or string object, the value is displayed in the log area; when placed after a graph object, the graph is displayed in the Graphics window. **y = eye(3,3)?x=y/2; ?**

**TABLE 3-6** Punctuation Mark Usage (Continued)

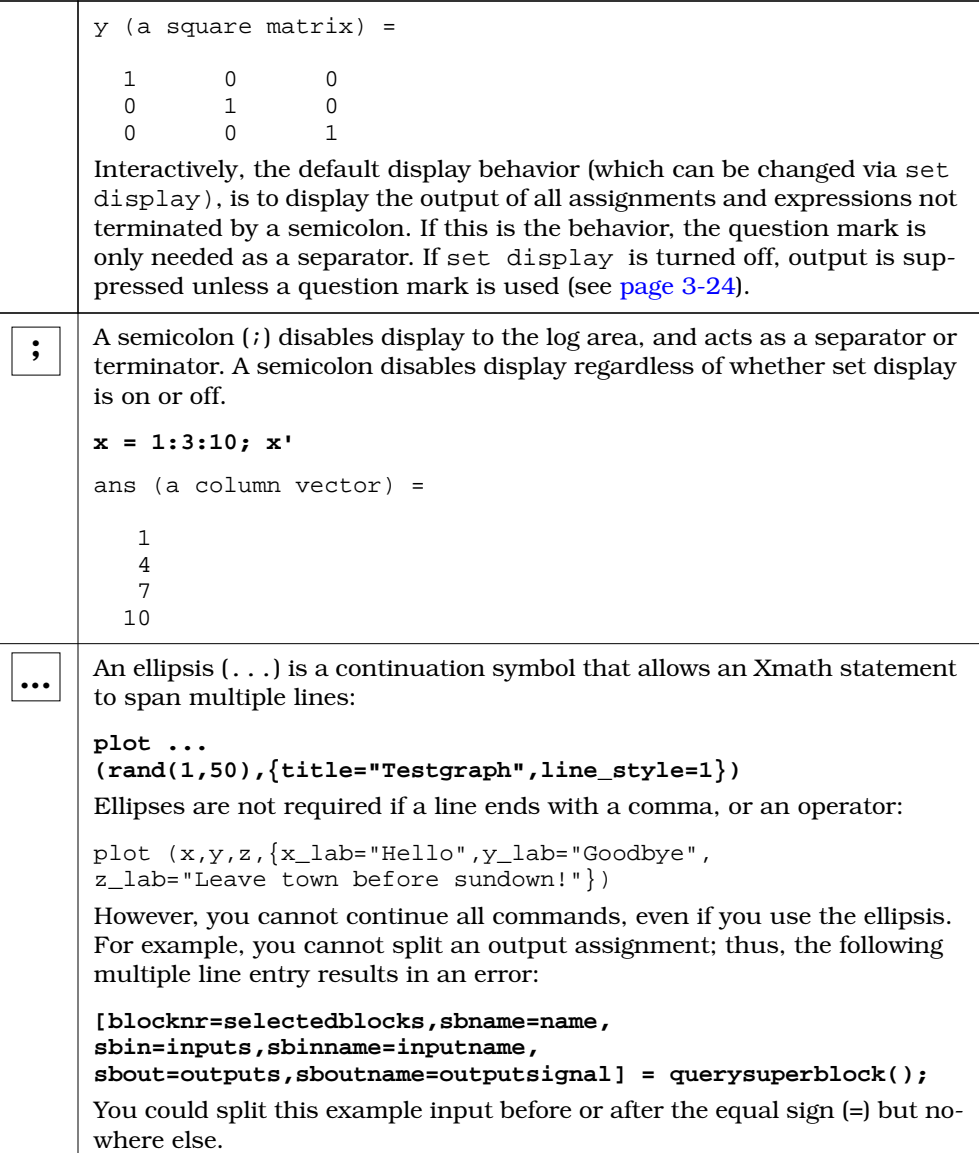

# **TABLE 3-6** Punctuation Mark Usage (Continued)

A pound sign (#) comments out everything to the right on a single line. To comment multiple lines of text, surround them with  $\#\{\}$  #. **#Comment a single line #{You can comment multiple lines}# #**

# **3.4 Iterative Conditional Statements 3**

In MathScript, For and While loops have the syntax shown in Figure 3-2.

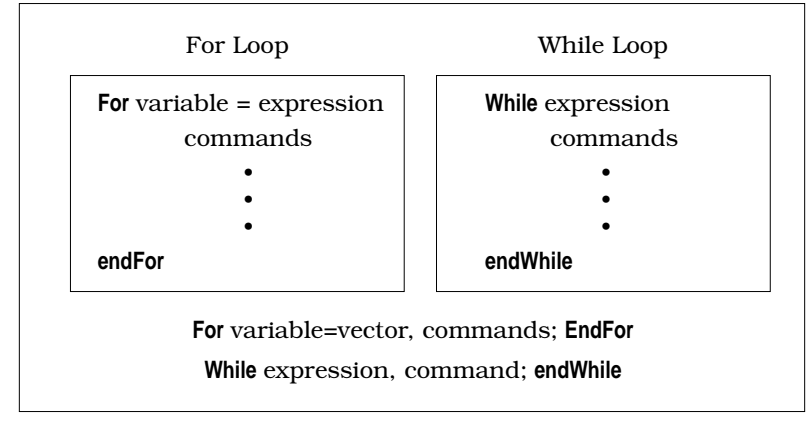

**FIGURE 3-2** For and While Loops

If statements in MathScript have the syntax shown in [Figure 3-3.](#page-108-0)

Note that end can be used in place of endFor, endWhile, or endIf.

# **3.5 Using Predefined Functions and Commands**

To determine the origin of a function or command use the whatis command:

```
whatis freq
freq : intrinsic function
whatis bode
```

```
bode : ISI function (path/bode.xf)
```
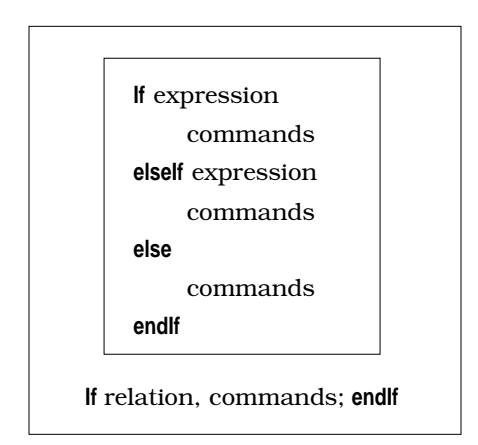

**FIGURE 3-3** If Statements

#### **whatis build**

```
build: intrinsic command
```
- Entities referred to as ISI functions and commands are written in MathScript. You can view the ISI function and command MathScript source in the location returned by whatis, as shown above.
- Intrinsic functions and commands are written in C++ and built into Xmath by Integrated Systems; you cannot view this source. [Chapter 6](#page-241-0) describes how to use MathScript to define your own functions (MSFs) and commands (MSCs). The characteristics of Xmath objects are also intrinsic; [Chapter 7](#page-278-0) describes how to use MathScript to define your own objects (MSOs).

### **3.5.1 Command and Function Calling Syntax**

The rules described in this section are general; they apply to both intrinsic functions and commands and MathScript functions and commands.

- The names of functions, commands, and keywords are case-insensitive.
- Function and command names can be abbreviated to minimum of four letters, or the minimum number of characters that uniquely identify the name.

For example:

 $cova([1,2;3,4])$ ;  $t = makep([1, 2, 3, 4]);$  covariance can be called by specifying the first four characters, while makepoly must be abbreviated to five characters (because it conflicts with makematrix):

■ Function inputs, keywords, and outputs are separated by commas.

```
[Ke,ev,P] = estimator(Sys,0xx,0yy)
```
#### **Aliases**

Names or strings can be aliased to a shorter string with the alias command (see [Section 3.8.3 on page 3-27\).](#page-119-0) Then you can refer to the name or string by its alias. For example:

```
alias ef execute file
alias ts title="TOP SECRET"; plot(A, \{ts\})
```
#### **Input Arguments**

The syntax for calling intrinsic commands and MathScript commands is slightly different. Inputs for MathScript commands are separated by commas, similar to MathScript functions.† For example:

xgraph t, {tgraph, average}

The majority of commands supplied with the Xmath Core are intrinsic (see [Section 3.5 on page 3-15\),](#page-107-0) and the arguments are separated by spaces:

save "filename" a b c

given Books and the Society of the Society of the Society of the Society of the Society of the Society of the <br>. The Society of the Society of the Society of the Society of the Society of the Society of the Society of the

Use the syntax shown in the Xmath online Help when in doubt.

■ Functions and commands cannot be called with fewer than the required number of input arguments, or more than the maximum number of inputs (as specified in the syntax shown in the Xmath online Help).

#### **Keywords**

- Keywords are optional and case insensitive. Keywords must be placed inside curly braces { }, but the order is not important.
- A value can be assigned to a keyword. Keywords with no value assigned are

† On the other hand, SystemBuild SBA commands are all written in MathScript, and use this syntax exclusively.

For example, the following calls give an identical result:

```
g=plot(x,\{legend,!grid\})?
g=plot(x, {legend=1, grid=0})?
```
If a keyword is specified but not assigned to an expression, its value is set to 1. This is useful for Boolean keywords, because 1 is interpreted as TRUE. Preceding a keyword with the negation operator (!) causes its value to be set to zero, or logical FALSE. The plot keywords specified above display a legend and no grid lines.

■ Expressions can be used as arguments to keywords.

 $t = plot (x, {x_max = (4 * 256), x_labels = time")}$ 

#### **Single and Multiple Output Arguments**

- As discussed in [Section 3.2.4 on page 3-11,](#page-103-0) if no output variable is specified, the output is assigned to the default variable ans.
- To view and assign multiple function outputs, an output name must be specified in square brackets on the left side of the equation for each output needed.

 $[T, S] = schur(A);$ 

■ If functions return multiple arguments, the output arguments will be matched left to right. Consider the function size:

[outputs,inputs, states] = size(aSystem)

If a multiple output function is called with a single output name, the output will take the value assigned to the leftmost output according to the function syntax.

```
x = size(aSystem)# returns outputs
[x,xx] = size(aSystem)# returns outputs, then inputs
```
You can skip specific output arguments. To do this, use commas as placeholders.

```
[,, states] = size(aSystem)
```
■ Functions cannot be called with fewer than the required number of input arguments or more than the maximum number of outputs (as specified in the syntax shown in the Xmath online Help).

See also *[Variable Arguments](#page-270-0)* on [page 6-30.](#page-270-0)

**3**

# <span id="page-111-0"></span>**3.6 Operating System Interface**

The oscmd function lets you use operating system commands while in the Xmath environment. The output of the operating system command is displayed in the Commands window log area. For example:

**oscmd("ls") # UNIX oscmd("dir") # Windows**

The return value of oscmd is the exit code of the operating system command. For UNIX, if the command passed to oscmd is backgrounded with  $\&$ , the return status is 0, not the execution status of the background command. This behavior is consistent with UNIX calls.

#### **3.6.1 Manipulate and Show Current Directory**

The Xmath command set directory defines the default working directory. Here's how to change this directory:

**show directory # Show current working directory.**

/home/usr/xmath

**set directory "/home/projX" save x y z "3dTest.ms"**

To set the directory via a dialog, select File→Set Directory.

# **3.7 Saving and Loading Data**

Xmath provides commands for reading data files and writing Xmath objects in files. One pair of commands, save and load, works directly on Xmath objects and files. To increase the flexibility of the interface, the commands print, read, and fprintf work with a wider variety of file formats.

The save command writes Xmath variables to a file if entered without arguments:

#### **save**

All variables in all partitions are written to the binary file save.xmd, in the current working directory. This is equivalent to selecting File→Save All.

The load command without arguments loads the file save.xmd from the current working directory:

#### **load**

Alternatively, selected objects can be saved and loaded, and you can specify a different filename:

**a = 1:1:10; b = "this is a test";c = 55;** Save a and b in file mysave.xmd: **save a b "mysave"; b = 27000;** Save b and c in file saveagain.xmd: **save b c "saveagain" delete \* load b "mysave" b** b (a string) = this is a test **load b "saveagain" b**  $b$  (a scalar) =  $27000$ 

The extension xmd is appended to the filename unless you specify a different extension.

Objects with the same names as objects in the loaded file are overwritten. For example:

```
a = 1:1:10;
aa = "this is a test";
save
aa = 55
aa (a scalar) = 55load
aa
aa (a string) = this is a test
```
The data is saved in Xmath binary format by default. Alternatively, the data can be saved in an Xmath ASCII, MATRIX<sub>x</sub> binary, or MATRIX<sub>x</sub> ASCII (FSAVE) format.

```
save "mysave" {ascii} # Xmath ASCII
save "mysave" {MATRIXx} # MATRIXx binary
save "mysave" {MATRIXx, ascii} # ASCII
```
See the Xmath online Help for more information on save and load. For information on how to save and load files in Xmath format without starting Xmath, see *[LNX and](#page-303-0) [UCI Functions](#page-303-0)* on [page 8-11.](#page-303-0)

#### **3.7.1 ASCII Versus Binary Considerations**

Which format (ASCII or binary) to use is a tradeoff between speed of loading and portability.

Compared to the ASCII format, the binary format loads faster in Xmath. The larger the data file, the more noticeable the speed advantage will be. On the other hand, the binary format is typically larger in size and is not portable across different Xmath platforms. For example, a data file created on SunOS will not be usable on Windows NT. Furthermore, a binary data file must be transferred as binary, for example, via the binary mode in FTP.

Before you send a binary data file via email, you must first encode the file with uuencode (or an equivalent mail encoder), and the recipient of the email can then use uudecode to recover the original binary file.

The ASCII format is fully portable. An ASCII format save file can be transferred to any Xmath platform with NFS, FTP, or email. However, some email gateways have restrictions on the length of lines of the email content. For such systems, the save file, even though it's ASCII, should be treated as a binary file for the purpose of email transmission as mentioned above. Again, this requirement is the same for non-Xmath files that contain long lines.

#### **3.7.2 Saving Data in Non-Xmath Formats**

**print**

The print command outputs Xmath data to a file.

```
a = [1.1,2.2,3.3;4.4,5.5,6.6];
print a file="print.tst"
oscmd("more print.tst") #UNIX
::::::::::::::
print.tst
::::::::::::::
main.a = 1.1 \t 2.21.1 2.2 3.3
4.4 5.5 6.6
ans (a scalar) = 0
```
**3**

If a file of the same name exists, it will be overwritten.

#### **fprintf**

Using the same conventions for formatting as the C language routine fprintf, the fprintf function converts numeric values to a string representation for display, and writes them to an external file. For example:

```
N = 3;
s=fprintf("fpr.asc","%d Laws of Motion"n",N)
```
where "n is the newline escape character sequence (see [Section 5.6.2 on page 5-52\)](#page-235-0). If an fprintf call uses a filename that already exists, the output will be appended to the existing file:

```
s=fprintf("fpr.asc","%d Laws of Thermodynamics"n",N)
```
**NOTE:** You can use the keyword reset to specify that the output file (if it already exists) be truncated.

Print out the contents of the newly created file to the log area:

```
oscmd("more fpr.asc") # UNIX
oscmd("type fpr.asc") # Windows
::::::::::::::
fpr.asc
::::::::::::::
3 Laws of Motion
3 Laws of Thermodynamics
ans (a scalar) = 0
```
Refer to the Xmath online Help for more information on print and fprintf.

#### **3.7.3 Reading Non-Xmath Data Files into Xmath**

The read function reads data files of binary numbers or ASCII text files into an Xmath matrix. The syntax for read is:

matrix=read(filename,out\_rows,out\_cols,type,seek)

read can be called with just the filename argument, in which case the entire content of the file is read into an Xmath string value.

See the Xmath online Help description of read for more examples.

# **3.8 MathScript Environment**

The set, show, get, and remove commands allow you to customize the MathScript environment. The set command affects many settings, including data output format, and random distribution. Commands such as show and remove and the function get support other utilities for displaying current variables and resetting conditions.

### **3.8.1 Changing Environment Settings**

Certain aspects of the MathScript programming environment can be modified using the set command. For example, set format changes the numerical output format:

```
x = 0.12345678901234567890?
x (a scalar) = 0.123457set format longe
x
x (a scalar) = 0.1234567890123457e-01
set format shorte
x
x (a scalar) = 1.234578e-01
set echo on
show directory
```
/disk/math/test

Table 3-7 is a list of variables that set controls.

```
TABLE 3-7 Environment Variables Controlled with SET
```
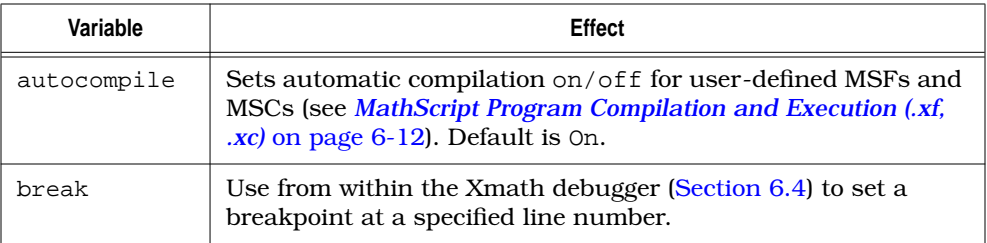

| Variable     | Effect                                                                                                    |  |  |  |
|--------------|----------------------------------------------------------------------------------------------------|--|--|--|
| buffering    | Sets text buffering on/off for output to the log area. Default is<br>Off. By default, Xmath sends output to the log area as soon as<br>it is available. If you are looking for maximum possible speed,<br>SET BUFFERING ON.                                                               |  |  |  |
| commanddiary | Records command input in the file you specify (Section 3.10 on<br>page 3-32).                                                                                                    |  |  |  |
| debugonerror | Determines whether or not a script that contains a runtime er-<br>ror will be debugged. Default is On. See Section 6.4 on<br>page 6-23.                                                                                                    |  |  |  |
| directory    | Sets the working directory.                                                                                                    |  |  |  |
| display      | When in interactive mode, if display is set to On, the result of<br>an assignment is displayed to the log area unless a<br>semicolon (;) is used to suppress the output. If display is set<br>to Off, assignment outputs are not shown unless a question<br>mark $(?)$ is used.           |  |  |  |
|              | When a MathScript file is executed, the interactive display<br>setting is ignored. Function outputs, including plot output, are<br>not shown unless the question mark (?) terminator is used in<br>the MathScript.                                                                        |  |  |  |
|              | Default is On.                                                                                                    |  |  |  |
| distribution | Sets the distribution type for the function random. Options are<br>uniform and normal. Default is uniform.                                                                                                    |  |  |  |
| echo         | Sets on/off echoing of contents of executed MathScript files to<br>the Commands window log area, or the Graphics window, as<br>the case may be (see <i>Echoing an Executable File</i> on page 3-28).                                                                                      |  |  |  |
|              | If you want a function output to be displayed upon execution<br>(this includes plot output) a ? must be used in the file, and<br>echo must be on when it is executed.                                                                                                    |  |  |  |
|              | Default is Off.                                                                                                    |  |  |  |
| format       | Sets numerical display output format. Choices are: compact,<br>engineering, fixed, long, longe, scientific, short,<br>shorte. fixed sets the number of decimal digits in a floating<br>point number to the value defined with set precision (see<br>precision below). Default is compact. |  |  |  |

**TABLE 3-7** Environment Variables Controlled with SET (Continued)

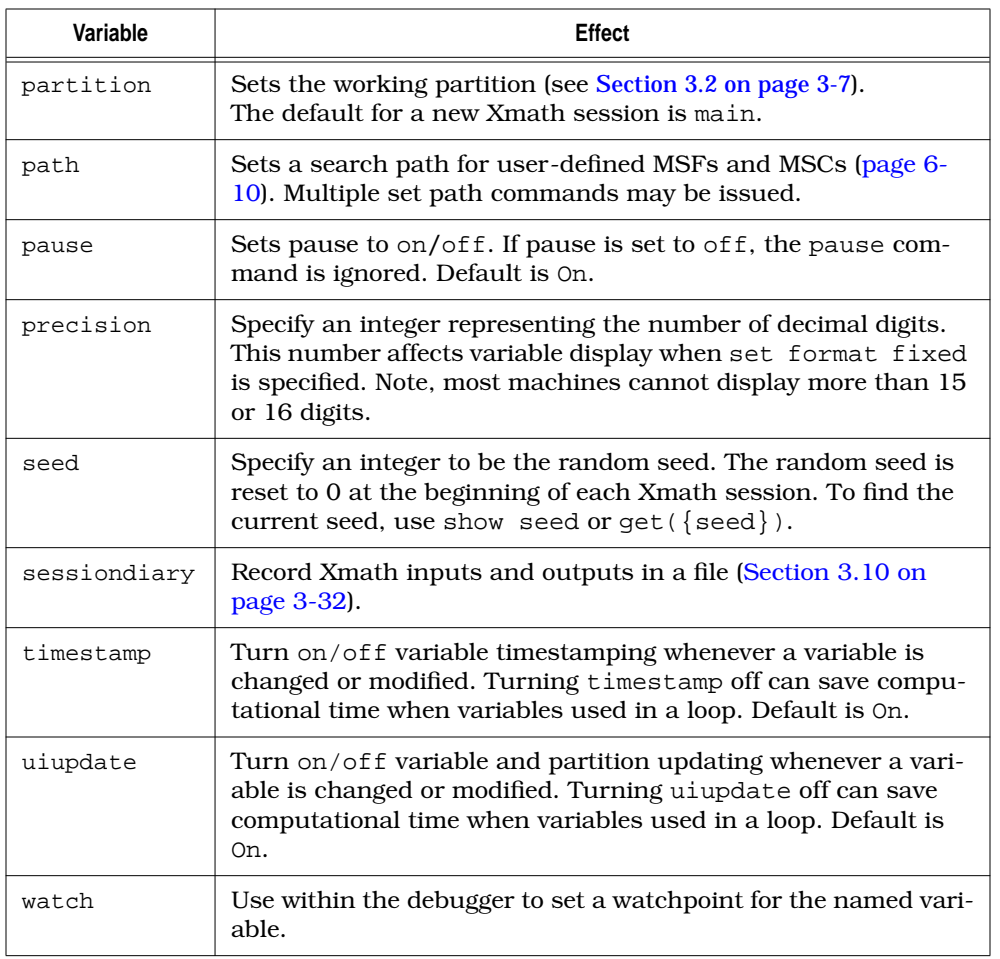

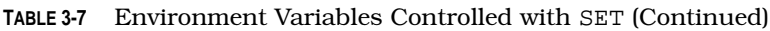

The remove command cancels or deletes environmental settings, such as path, sessiondiary, or commanddiary to cancel or delete the function. remove fills this need:

#### **remove commanddiary**

To check the current setting of any set parameter, use the show command:

#### **show seed**

1.11121e+09

The function get can be used to return a current setting that can then be assigned to a variable.

```
working_dir = get({directory});
working_dir
current_dir (a string) = /home/xmath/data
```
#### **3.8.2 Expanding Pathnames in MathScript Files**

Commonly, pathnames are represented by environment variables. You can expand them within a MathScript file in several different ways. For example,

```
set directory = $ENVIR_VAR
```
works because directory is a specific option designed for the set command. On the other hand, if you use a general assignment, such as

```
file = "$XMATH/foo"
```
Xmath provides the result

\$XMATH/foo

because this assignment does not contain a command that was specifically designed to expand environment variables.

If you want the expected results from the assignment statement above, you should use the get command with the keyword path. For example,

#### **file = get({path="\$XMATH"}) + "/foo"**

provides the expanded pathname.

You can find additional examples of this type of usage in the following files:

```
$XMATH/modules/basic/hardcopy.msc
$XMATH/modules/basic/version.msc
```
You can also use the oscmd with the  $$ENVIR_VAR$  format; in this case, the operating system expands the environment variable.

See the get, set, and oscmd entries in online Help for further information.

#### <span id="page-119-0"></span>**3.8.3 Abbreviating Command Names (alias and unalias)**

The alias command allows you to substitute a name for a text string.

**alias clear delete \* alias mkm makematrix**

To see all current aliases, type:

#### **alias**

An alias defined in any context is local to the defined scope. For example, an alias entered from the command line is not accessible from an MSF, MSC, or MSO. Conversely, an alias defined in an MSF, MSC, or MSO is not accessible from the command line.

Use the unalias command to undo any aliases.

#### **unalias clear**

Alias substitution is performed at compilation time. Therefore, a code fragment similar to the following will not have the intended effect:

```
alias sl save
if do_load
 alias sl load
endif
sl # Always substituted with load because that was
           # the last alias command.
```
# **3.9 MathScript Batch Files**

MathScript batch files contain sequences of Xmath statements. They are useful for setting up user environments, performing repetitious tasks, and processing programs in batch. MathScript batch files have no declaration statement, and therefore, no inputs or outputs.

Batch files are run using the execute file command. A MathScript batch file typically has the suffix.ms, but any suffix will do. If the suffix is .ms, you can execute the file without specifying the extension (see [Section 3.9.1\).](#page-120-0)

If you do not want a function or command output to be displayed when the file is executed, use the semicolon terminator (see  $page 3-14$ ). If you want the output to be displayed, you must use a question mark as a terminator. This also applies to the output of the plot function.

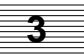

<span id="page-120-0"></span>Executable strings must also be terminated by a semicolon (;) or question mark (?). For example, the following is incomplete:

**test\_string = "show format"; execute test\_string**

From the above incorrect syntax, you receive the message:

Error(s) in executing show format

The correct syntax is as follows:

**test\_string = "show format;" execute test\_string**

#### **3.9.1 Executing a Batch File**

You can execute a batch file from either the command area in the Xmath Commands window or the File menu. From the command area, use the execute file command. For example, to execute a batch file called myfile.ms in the current working directory, type:

**execute file = "myfile"**

#### **3.9.2 Echoing an Executable File**

By default, when you execute a MathScript file, the contents of the file itself are not echoed to the log area. If you specify SET ECHO ON, each statement is displayed to the log area as it is being executed. To turn this feature on, type:

#### **set echo on**

You can find out the current echo setting by typing:

#### **show echo**

To turn the echo off, type:

**set echo off**

#### **3.9.3 startup.ms (on UNIX systems)**

The environment variable XMATH\_STARTUP defines the properties of the Xmath startup icon to execute the startup.ms batch file. This batch file contains Math-Script statements that execute every time you start a new Xmath session. You can

**3**

set up your initial working environment for the Xmath session (for example, you can specify a list of directories as a search path).

Xmath looks for and executes startup.ms in the following order:

- **1.** The space-separated list of directories specified in the environment variable XMATH\_STARTUP
- **2.** The optional xmath subdirectory under your home directory (\$HOME/xmath/ startup.ms)
- **3.** The current directory (./startup.ms)

The environment variable XMATH\_STARTUP can be set to include multiple directories. For example:

#### **setenv XMATH\_STARTUP "/home/group /home/user"**

Xmath will run startup.ms in /home/group and then /home/user. Example 3-1 shows a sample startup.ms file.

**EXAMPLE 3-1:** Sample startup.ms File

```
# set up aliases
alias sp set path =
# set path to several test directories
sp "/usr/me/tests"
sp "/usr/me/tests/routines"
# set up new partition and go there
new partition projectX
set partition projectX
# output data display format
set format long
```
#### **3.9.4 startup.ms (on Windows Systems)**

The environment variable XMATH\_STARTUP defines the properties of the Xmath startup icon to execute the startup.ms batch file. This batch file contains Math-Script statements that execute every time you start a new Xmath session. You can set up your initial working environment for the Xmath session (for example, you can specify a list of directories as a search path).

The following are sample definitions for %XMATH\_STARTUP%.

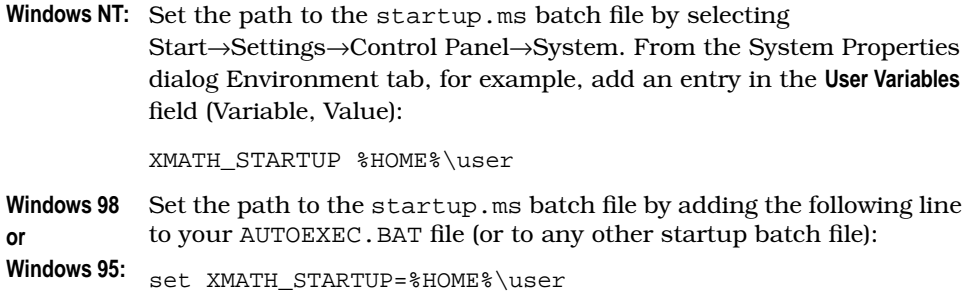

Xmath looks for and executes startup.ms in the following order:

- **1.** The space-separated list of directories specified in the environment variable XMATH\_STARTUP
- **2.** The optional xmath subdirectory under your home directory (%HOME%\xmath\startup.ms)
- **3.** The current directory (. \startup.ms)

**NOTE:** You must define the %HOME% variable yourself.

You can set the environment variable XMATH\_STARTUP to include multiple directories. For example:

#### **set XMATH\_STARTUP="%HOME%\group %HOME%\user"**

Xmath runs startup.ms in %HOME%\group and then %HOME%\user. [Example 3-2](#page-123-0) shows a sample startup.ms file.

<span id="page-123-0"></span>**EXAMPLE 3-2:** Sample startup.ms File

```
# set up aliases
alias sp set path =
# set path to several test directories
sp "\\user\me\tests"
sp "\\user\me\tests\routines"
# set up new partition and go there
new partition projectX
set partition projectX
# output data display format
set format long
```
**3**

#### **3.9.5 I/O Redirection**

If you have a lengthy automated process that does not require interactive input, you can run it in background or batch mode using the tty (non-graphical) version of Xmath.

To create a MathScript file suitable for batch execution, start by using an editor to write a script file containing the instructions as you would enter them from the Xmath command line. Alternatively, you can start with a command diary file. Data generated in the batch script file can be written to an external file using the SAVE command.

If a file runs to completion and unsaved variables exist, Xmath asks the question:

Modified variables that have not been saved exist; quit anyway?  $(y/n)$ 

This presents a problem because you cannot respond while in batch mode. To bypass the situation, you must SAVE or delete the data at the end of the file. The final entry in a batch file must be QUIT. (If QUIT does not end the file, Xmath will remain in terminal mode.)

#### **I/O Redirection**

To run the completed batch file from the UNIX command line, type:

#### **% xmath -tty < batchfile.ms > batchfile.output**

where the MathScript input is contained in batchfile.ms, and the output results are redirected to batchfile.output. (The output file contains anything that would normally appear in the Commands window log area, so be sure that echo is set properly.)

# <span id="page-124-0"></span>**3.10 Recording an Xmath Session (Diaries)**

Xmath can automatically record commands and responses using command and session diaries. A command diary records user input only, while a session diary records user input and the Xmath responses.

To create a diary, the environmental variable echo must be on. If it is off, a diary file may be opened but nothing will be recorded in it. To determine the echo setting, type:

#### **show echo**

If echo is off, you must type **set echo on** to activate it.

#### **3.10.1 Recording Inputs (Command Diary)**

Command diaries record MathScript input. A command diary is by definition an executable file; it contains all valid instructions issued while the command diary was set. However, when the file is executed, you may not see all the outputs you did when you captured the commands; you must either edit the diary to insert the proper terminators, or be sure to use them when you input the commands you are capturing.

To open a command diary, type:

```
set echo on
```

```
set commanddiary "mytest.ms"
```
where mytest.ms is the name of the diary file. The file is placed in the current working directory (see [Section 3.6.1 on page 3-19](#page-111-0) for details on setting the working directory). To see if a diary file is already open, type:

#### **show commanddiary**

If the specified file does not exist, it will be opened for writing. If a diary file of the same name exists, it will be closed and a new file opened.

```
t = 1:0.1:100
s = sin(t)
g=plot (s)?
```
To close a diary file, use the remove command:

**remove commanddiary**

Since a command diary contains only executable MathScript commands, you can replay the contents using execute:

#### **execute file = "mytest"**

Note the output behavior when the file is replayed. When the calls were typed interactively, the outputs of  $t$  and  $s$  were written to the log area, but when the file was executed the outputs were omitted. When a value is assigned to a variable, the function outputs will only be displayed if the question mark terminator (?) is used, as was the case for the graph object g.

#### **3.10.2 Recording Inputs and Outputs (Session Diary)**

A session diary records inputs and outputs, that appear in the Commands window log area while the diary is open. This can be useful when the contents of a data object need to be recorded in the file. For example:

```
set echo on
set sessiondiary "session1"
test1 = 0.75;
exist(test1)
sin(test1)
remove sessiondiary
oscmd("more session1")
```
Because session diaries include outputs (which are not MathScript statements), they cannot be executed as command diaries until they are edited.

# **4 Graphics**

The Xmath Graphics window displays Xmath plots and other graphics. It is typically opened and updated whenever the plot function is called, or a function that calls plot (such as bode) is invoked. It provides complete interactive facilities for building, modifying, and viewing two-dimensional (2D) and three-dimensional (3D) graphics. You can specify graph characteristics, such as labels, placement, and size, as keywords to plot, or you can add or modify them interactively from the Xmath Graphics window menus or the Xmath Palette. This chapter provides a functional approach to both displaying and changing the appearance of your data.

# **4.1 Using the plot Function**

The plot function creates 2D and 3D plots from data; complex components (those containing imaginary elements) are ignored.<sup>†</sup> You can call  $p$  lot with any one of the following syntaxes:

```
graphObj = plot(y, \{keywords\})graphObj = plot(x,y, \{keywords\})graphObj = plot(x,y,z,\{keywords\})graphObj = plot(x,y,z,colorindex, \{keywords\})graphObj = plot()
graphObj = plot({keywords})
graphObj = plot(graphObj, {keywords})
```
In the preceding plot syntaxes,  $x$  is a vector or matrix;  $y$  is a vector, matrix, or PDM; and z is a vector or matrix. If z is a matrix, a color index matrix colorindex can be supplied to add color as a fourth dimension. Each syntax is discussed in the following sections.

**4**

<sup>†</sup> If you need to plot complex data, you can make a real vs. imaginary cartesian graph. Given complex data z, call  $plot(real(z),imag(z))$ .

An existing graph object can be reused as an input in several ways; it can be altered with keywords or combined with another plot to create a new image.

An optional graph object can be included as an input (for one, two, or three input plots). If the data is compatible, the new data is overlaid on graphObj, and the modified graph is returned as a graph object from plot. However, a graph object can also be referenced with the keep or copy keywords. The keep keyword is preferable because it is fastest. In either case, you can reference a single graph object. (You can't specify keep and the optional graph object input in the same call.)

If you input the data below, you can test each syntax in the sections that follow:

```
# define vectors for plotting
```

```
v=[0:.25:30]';
vc=v.*cos(v); vs=v.*sin(v);
```
**# define a PDM**

**ypdm=pdm([vc,vs]);**

```
# define matrices for plotting
x=[vc,vc]; y=[vs,vs]; z=[1.5*v,1.5*v];
vm=vs*vc';
m=v*v';
ms=[vs,-vs];
mc=[vc,-vc];
```
#### **4.1.1 Plot One Input**

For a single argument the syntax is  $plot(y)$ :

■ If y is a vector with *m* elements, then y is plotted versus the vector 1:*m*.

**plot(vc)?**

**If** y is an  $m \times n$  matrix, then each column of y is plotted versus the vector 1:*m*. The result is *n* curves, each with *m* points.

**plot(vm)?**

If y is an  $m \times n \times d$  PDM where  $m \times n$  is the size of each dependent matrix, and *d* is the length of the domain (the independent parameter), then  $m \times n$  curves of  $d$ points are drawn, each versus domain(y). Therefore, each line corresponds to a channel of a PDM (see [Section 5.4.4 on page 5-29\):](#page-212-0)

**plot(pdm([vc,vs]))?**

#### **4.1.2 Plot Two Inputs**

The syntax for two arguments is  $plot(x,y)$ :

**If** x and y are vectors of the same length, then y is plotted against x:

**plot(vs,vc)?**

**If** x is an  $m \times 1$  or  $1 \times m$  vector and y is an  $m \times n$  matrix, each of the *n* columns of y is plotted against x on a single graph. Each curve has *m* points:

```
plot (vs,m(:,1:7:length(vs)))?
```
■ If x and y are both  $m \times n$  matrices, then *n* curves are drawn, each consisting of a column of y versus the corresponding column of x:

**4**

**plot (m,vm)?**

#### **4.1.3 Plot Three Inputs**

The syntax for three arguments is  $plot(x,y,z)$ :

**If** x, y, and z are vectors of the same length, then z is plotted versus x and y as a curve in space:

**plot (vc,vs,v/3)?**

**If** x is an  $m \times 1$  or  $1 \times m$  vector, and y is  $n \times 1$  or  $1 \times n$ , and z is an  $n \times m$  matrix, then z is plotted as a surface versus x and y:

**plot (vc(1:50),vs(1:50),vm(61:110,61:110),{!grid})?**

**If** x, y, and z are matrices of the same dimensions, then z is plotted versus x and y as a surface in space:

**plot (mc,ms,z,{!grid})?**

#### **4.1.4 Color as a Fourth Dimension**

If inputs x, y, and z are supplied and z is a matrix, then you can pass a fourth argument to use color to represent an additional dimension over the data surface. In the following example, the fourth argument is a matrix the same size as z generated by the colorind function (a colorindex matrix). The values specified with the face color keyword are applied to the data surface at the locations in the colorindex matrix:

**v=[0:.25:30]'; x=v.\*sin(v);**

```
y=x;
z=vs*-vs';
z=z(31:60,31:60);
g1=plot(x(1:30),y(1:30),z,colorind(z),{face_color=9:19})
```
#### **4.1.5 Creating and Displaying a Graph Object**

This section discusses common plotting approaches. Keywords mentioned here are discussed in detail later in this chapter.

Graph object output is handled like any other function output, except that it is displayed in the Xmath Graphics window rather than to the log area. When no output is assigned, the graph is written to the default object ans.

It is a good practice to use the ? terminator with plot, regardless of how you cal it: interactively, in executable files, or in MathScript entities. This is particularly important when plots are developed in a .ms file. (By default, set echo is off when files are executed so Xmath displays only graphs with the ? terminator.)

The keep keyword (which is also discussed in [Section 4.2.5 on page 4-18\)](#page-143-0) combines an existing graph object and any new information. If the plots are compatible, the new information becomes part of the specified graph. For example:

```
v=[0:.05:5];
plot(v.*sin(v),{title="The first curve."})?
plot(-v.*cos(v),{keep,title="The second curve."})?
```
The second curve is plotted over the first; note that plot recognized there was already a title and substituted the newest one. You can still add to the graph, and this time name the output:

```
final=plot({ keep, xlog, xmax=100, title="The Final Graph",
legend=["1st curve","2nd curve"]})?
```
If saving a graph to a variable is an afterthought, you can capture the current image in the Xmath Graphics window by selecting File→Bind to variable from the Xmath Graphics window menu bar or by calling plot with no arguments:

#### **g2=plot() # name current graph object g2**

Both File→Bind to variable and Variable=plot() do the same thing as Variable=plot({keep}).

Once a graph object is assigned to a variable, it can be saved to a file and then loaded and displayed at a later time. Rather than creating an executable file that recreates the graph, you can archive the images themselves.

**4**

**NOTE:** If you have an observable delay, when you drag a window across an Xmath Graphics window, try disabling the **Show window contents while dragging** checkbox on the Control Panel→Display→Plus! tab (Windows NT only).

# **4.2 Using Keywords with plot**

Every call to plot can have a list of keywords that modify the plot's appearance. Almost everything that can be done using keywords can be done interactively with tools available from the Xmath Graphics window menus and the Xmath Palette. Keywords, however, are very convenient because they provide command-line control of graphics modifications. This implies that plot instructions can be saved to and retrieved from a diary file or built up independently in a MathScript file. Also, a keyword string may be aliased to a shorter string.

■ Plot keywords, as shown in Table 4-1, are used like any other keywords. As a reminder, though, the type of information dictates how the keyword is implemented.

| <b>Keyword Type</b> | Sample Input                        |  |  |
|---------------------|-------------------------------------|--|--|
| Boolean             | ${!legend}, {!axisfix}$             |  |  |
| integer             | $\{rows=5\}$ , $\{line\_color=12\}$ |  |  |
| vector              | ${scale=[.5,.5], line\_color=2:24}$ |  |  |
| string              | {title="My Beautiful Graph"}        |  |  |
| vector of strings   | legend=["input 1","input2"]         |  |  |

**TABLE 4-1** Keyword Types

For Boolean scalars, note that a nonzero value denotes TRUE/on, while 0 denotes FALSE/off. For example:

plot({grid,marker}) # grid and marker are on  $plot({;grid, !x_lab})$  # grid and  $x_lab$  are off

- If you use the hold keyword, the keyword settings remain until you redefine an attribute, until you use !hold, or until you call plot({reset}) (see *[Hold Key](#page-162-0)[word](#page-162-0)* on [page 4-37\).](#page-162-0)
- You can use the negative operator ! to set a keyword to FALSE or 0. For example, you can use either !grid or grid=0 to turn off *all* grid marks while grid=1 enables them.

Sections [4.2.1](#page-133-0) through [4.2.18](#page-170-0) discuss keywords in functional groups (see Table 4-2) using examples to illustrate how they work. Each keyword description gives its default setting.

| Category                                       | <b>Section</b> |
|------------------------------------------------|----------------|
| Labels and legend                              | 4.2.1          |
| Colors                                         | 4.2.2.         |
| Line and marker specifications for data        | 4.2.3          |
| Multiple graphs and graph positioning          | 4.2.4          |
| Adding new data to existing plots (keep, copy) | 4.2.5          |
| Axis and zero lines                            | 4.2.6          |
| Tics and grids                                 | 4.2.7          |
| Free text and global text settings             | 4.2.8          |
| Axis limits and logarithmic scaling            | 4.2.9          |
| Animate                                        | 4.2.10         |
| Placement, scaling, and rotation               | 4.2.11         |
| Background, edge, and face settings            | 4.2.12         |
| Lighting source settings                       | 4.2.13         |
| Holding graph attributes                       | 4.2.14         |
| Strip plots                                    | 4.2.15         |
| Bar plots                                      | 4.2.16         |
| Contour plots                                  | 4.2.17         |
| Polar plots                                    | 4.2.18         |

**TABLE 4-2** Keyword Categories

An alphabetized list of all keywords and the location of each appears in [Table 4-3.](#page-132-0)

| Keyword                | Page     | Keyword       | Page     | Keyword     | Page     |
|------------------------|----------|---------------|----------|-------------|----------|
| animate                | $4 - 30$ | line width    | $4 - 13$ | x_axis_fix  | $4 - 21$ |
| axis                   | $4 - 8$  | loq           | $4 - 28$ | x_axis_line | 4-22     |
| axix fix               | $4 - 21$ | marker        | $4 - 14$ | x grid      | $4 - 23$ |
| axis line <sup>†</sup> | $4 - 22$ | marker color  | $4 - 14$ | x_inc       | $4 - 28$ |
| bar                    | $4 - 42$ | marker_size   | $4 - 15$ | x_lab       | $4 - 8$  |
| bg_color               | $4 - 33$ | marker_style  | $4 - 15$ | x_log       | $4 - 28$ |
| colormap               | $4 - 10$ | move          | $4 - 31$ | x max       | $4 - 28$ |
| column                 | $4 - 16$ | polar         | $4 - 45$ | x min       | $4 - 28$ |
| columns                | $4 - 16$ | position      | $4 - 31$ | x tic       | $4 - 23$ |
| contour                | $4 - 43$ | projection    | $4 - 31$ | x_tic_lab   | $4 - 23$ |
| contour2d              | $4 - 43$ | $r$ _inc      | $4 - 45$ | x_zero_line | $4 - 22$ |
| contour3d              | $4 - 44$ | r_max         | $4 - 45$ | y_axis      | $4 - 21$ |
| contour_interval       | $4 - 44$ | reset         | $4 - 37$ | y_axis_fix  | $4 - 21$ |
| сору                   | $4 - 20$ | rotate        | $4 - 30$ | y_axis_line | $4 - 22$ |
| date                   | $4 - 8$  | row           | $4 - 17$ | y_grid      | $4 - 23$ |
| edge                   | $4 - 33$ | rows          | $4 - 17$ | y_inc       | $4 - 23$ |
| edge_color             | $4 - 33$ | scale         | $4 - 30$ | y_lab       | $4 - 8$  |
| edge_style             | $4 - 34$ | strip         | $4 - 40$ | y_log       | $4 - 28$ |
| edge_width             | $4 - 34$ | text          | $4 - 25$ | y_max       | $4 - 28$ |
| face                   | $4 - 33$ | text_angle    | $4 - 25$ | y_min       | $4 - 28$ |
| face_color             | $4 - 33$ | text_color    | $4 - 25$ | y_tic       | $4 - 23$ |
| face_style             | $4 - 33$ | text_font     | $4 - 25$ | y_tic_lab   | $4 - 23$ |
| fg_color               | $4 - 20$ | text_position | $4 - 26$ | y_zero_line | $4 - 22$ |
| graph_number           | $4 - 34$ | text_style    | $4 - 26$ | z axis      | $4 - 21$ |
| qrid                   | $4 - 23$ | text_size     | $4 - 26$ | z_axis_fix  | $4 - 21$ |
| hold                   | $4 - 37$ | theta_inc     | $4 - 45$ | z_axis_line | $4 - 22$ |
| keep                   | $4 - 19$ | theta max     | $4 - 45$ | z_grid      | $4 - 23$ |
| keepsubplot            | $4 - 20$ | theta_min     | $4 - 45$ | z_inc       | $4 - 28$ |
| legend                 | $4 - 8$  | tic           | $4 - 23$ | z_lab       | $4 - 8$  |
| light                  | $4 - 35$ | tic_lab       | $4 - 23$ | z_log       | $4 - 28$ |
| light_color            | $4 - 35$ | tic_maj       | $4 - 23$ | z max       | $4 - 28$ |
| light_direction        | $4 - 35$ | tic_min       | $4 - 23$ | z min       | $4 - 28$ |
| line                   | $4 - 12$ | time          | $4 - 8$  | z_tic       | $4 - 23$ |
| line_color             | $4 - 12$ | title         | $4 - 8$  | z_tic_lab   | $4 - 23$ |
| line_style             | $4 - 13$ | x axis        | $4 - 21$ | z_zero_line | $4 - 22$ |

<span id="page-132-0"></span>**TABLE 4-3** Plot Keywords (Alphabetized Listing)

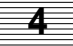

<span id="page-133-0"></span> $\dagger$ . Underscores are always optional. For example, both x axis and xaxis are acceptable.

#### **4.2.1 Labels and Legend**

Labels allow you to place a text string in a specific location relative to the plotted data. Labels are therefore bound to the plot and their locations cannot be changed.

The keywords legend, date, and time also place text on the graph, but you *can* move these small text objects with the mouse. (To create "independent" text, use the text keywords on [page](#page-150-0) 4-25, or create free text interactively.) Table 4-4 summarizes the labels and legends.

| Keywords | <b>Description</b>                                                                                                    |  |  |  |
|----------|----------------------------------------------------------------------------------------------------|--|--|--|
| title    | String for the graph title above the plot. Default is an empty string.                                                                                                    |  |  |  |
| x_lab    | String for the x-axis label. Default is an empty string.                                                                                                    |  |  |  |
| y_lab    | String for the y-axis label. Default is an empty string.                                                                                                    |  |  |  |
| z_lab    | String for the z-axis label. Default is an empty string.                                                                                                    |  |  |  |
| date     | Places the date in the upper left corner; format is:<br>dayName month date year.<br>Default is an empty string.                                                                                                    |  |  |  |
| time     | Places the time in the upper left corner. Format is<br>hour minutes seconds on a 24 hour clock. Default is an empty<br>string.                                                                                                    |  |  |  |
| legend   | For multi-line or contour plots, you can specify a vector of strings<br>naming each line or contour, for example, legend<br>$=$ [ $\pi$ ime", "Speed"]. The default labels for 2D plots are the line<br>number followed by the corresponding line style (and color, for color<br>monitors). For 3D plots, the default legend corresponds to differing<br>surface styles. |  |  |  |

**TABLE 4-4** Label and Legend Keywords

Tic labels (numbers corresponding to major tic marks) are discussed on [page 4-23.](#page-148-0)

The example that follows creates 3D data and then creates the contour graph shown in [Figure 4-1.](#page-134-0) All axis information is negated so that you can clearly see every label (negating axis information is optional). Note the string of vectors used to label the legend. There are four intervals in this contour, and this vector of strings provides

**4**

<span id="page-134-0"></span>new labels for only the first and last; the default label is displayed for intervals where the null string "" is specified.

```
x=[-2*pi:0.35:2*pi]';
x=[x;x];y=x;
z=sin(round(x))./x*(sin(y)./y)';
legetext=["Mt. Everest","","","sea level"];
g=plot(x,y,z,{!grid,contour3d, time, date,
title="Contour Graph", xlab="the x label",
ylab="the y label", zlab="the z label",
legend=legetext})?
```
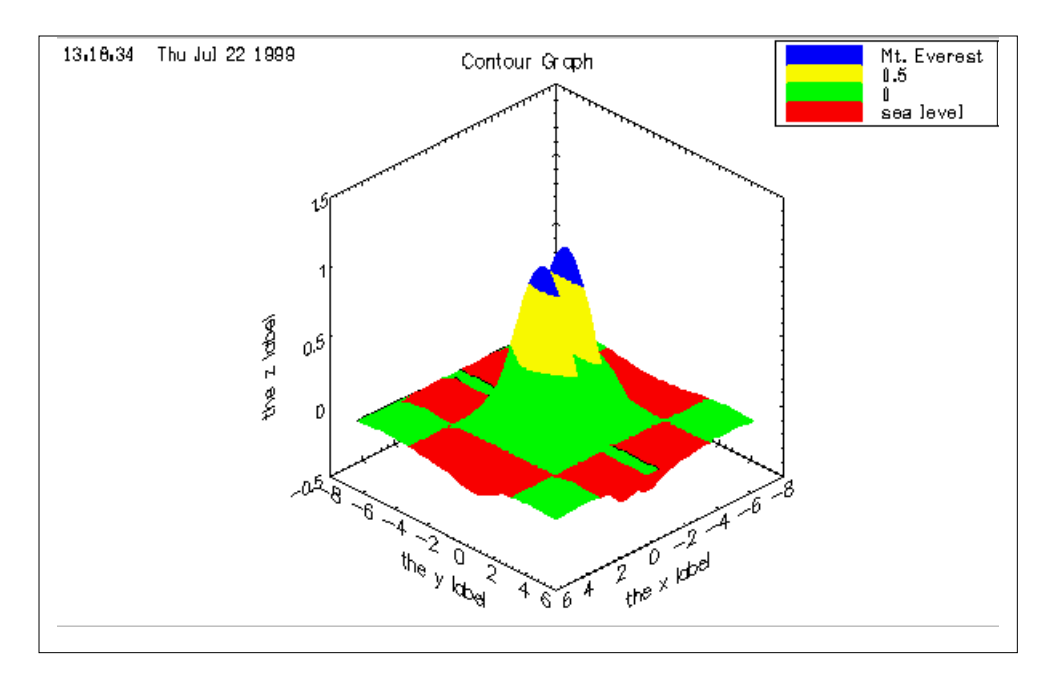

**FIGURE 4-1** Label Locations and Legend

#### **4.2.2 Colors**

Many keywords take a color as an argument. You can specify colors by number or name, and a vector of color names or numbers is acceptable. You can see the current colormap on the Xmath Palette. On color monitors, up to 64 colors can be allocated.

<span id="page-135-0"></span>If a value is specified (an integer between 1 and 64), Xmath indexes into the current colormap.

If a color name is specified, Xmath searches for a match in the following tables in the order shown:

**1.** The currently installed Xmath colormap.

For black and white systems, the current colormap simply represents black, six shades of gray, and white. On color systems, each row in the colormap is a color; the first column represents red intensity; the second, green intensity; and the third, blue intensity.

**2.** On UNIX systems, the X11 color name database (often stored in /usr/lib/ X11/rgb.txt)

This is a very long list.

**3.** The list of supported Xmath color names ([Table 4-5\).](#page-136-0)

The first eight colors on this list compose the default sequence for line and marker colors. The first color is black or white (depending on the background color), followed by red, green, yellow, blue, magenta, cyan, and black or white.

If you use strings to specify these colors, spacing must be typed as shown, but case is not important. For example:

```
plot(x, {bg_color="CADET BLUE",fg_color=51})
```
**4.** The list of default (built-in), machine-dependent color names.

As soon as a name match is found in one of the locations above, Xmath looks at the corresponding values, compares them to values in the current colormap, and then implements the closest color available in the current colormap.

To supply your own colormap, construct an n×3 matrix with values representing red, green, and blue intensity ranging from 0 to 1. Before installing your color map, it's a good idea to save the default color map:

#### **mapDefault=plot({colormap})**

This saves the colormap to the variable mapDefault.

To replace the current colormap with your own mapMyColors, type:

#### **plot({colormap=mapMyColors})**

Your colormap now appears in the Xmath Palette as the current colormap.

**4**

For more on colormaps, see the online Help listings for Color List, Colormaps, and Color.

| No.            | Name           | No. | Name              | No. | Name            |
|----------------|----------------|-----|-------------------|-----|-----------------|
| $\mathbf{1}$   | "black"        | 22  | "chris cyan"      | 43  | "aliki aqua"    |
| $\mathbf{2}$   | "red"          | 23  | "periwinkle"      | 44  | "cyan"          |
| 3              | "green"        | 24  | "prussian blue"   | 45  | "cerulean"      |
| $\overline{4}$ | "yellow"       | 25  | "cadet blue"      | 46  | "big blue"      |
| 5              | "blue"         | 26  | "kam blue"        | 47  | "lapis"         |
| 6              | "magenta"      | 27  | "royal purple"    | 48  | "blue"          |
| $\overline{7}$ | "cyan"         | 28  | "red violet"      | 49  | "marine blue"   |
| 8              | "white"        | 29  | "mulberry"        | 50  | "violet"        |
| 9              | "silly putty"  | 30  | "orchid"          | 51  | "mark magenta"  |
| 10             | "peach"        | 31  | "maroon"          | 52  | "purple"        |
| 11             | "salmon"       | 32  | "strawberry"      | 53  | "fuchsia"       |
| 12             | "brick"        | 33  | "fire engine red" | 54  | "berry"         |
| 13             | "kin orange"   | 34  | "orange"          | 55  | "raspberry ron" |
| 14             | "burnt umber"  | 35  | "pumpkin"         | 56  | "red"           |
| 15             | "brown"        | 36  | "golden dawn"     | 57  | "black"         |
| 16             | "coffee"       | 37  | "yellow"          | 58  | "gray5"         |
| 17             | "mustard"      | 38  | "lemon yellow"    | 59  | "gray4"         |
| 18             | "neon green"   | 39  | "light green"     | 60  | "gray3"         |
| 19             | "forest green" | 40  | "algae"           | 61  | "gray2"         |
| 20             | "teal"         | 41  | "grant green"     | 62  | "gray1"         |
| 21             | "ocean green"  | 42  | "new grass"       | 63  | "gray0"         |
|                |                |     |                   | 64  | "white"         |

<span id="page-136-0"></span>**TABLE 4-5** String Color Names for Xmath Supported Colors

<span id="page-137-0"></span>The following keywords dictate color changes for different plot elements:

- bg\_color
- edge\_color
- face\_color
- fg\_color
- grid\_color
- light\_color
- line\_color
- marker\_color
- text\_color

The meanings of these keywords are discussed elsewhere within the keyword functional groups.

#### **4.2.3 Line and Marker Specifications for Data**

You can change the color, style, and width for lines (for example, curves) of data as specified in Table 4-6. If you make changes to lines and specify the legend keyword, your changes are reflected in the legend.

| Keyword    | <b>Description</b>                                                                                                    |  |  |  |
|------------|----------------------------------------------------------------------------------------------------|--|--|--|
| line       | Boolean that turns line plotting on or off. Default=1.                                                                                                    |  |  |  |
| line color | Integer, string, vector of integers, or vector of strings for specifying<br>data line colors (see Section 4.2.2 on page 4-9). If line_color<br>specifies a vector, the given color sequence is cycled through. On<br>color monitors for plots with multiple curves, Xmath automati-<br>cally assigns each curve a different color. |  |  |  |

**TABLE 4-6** Line Specification Keywords

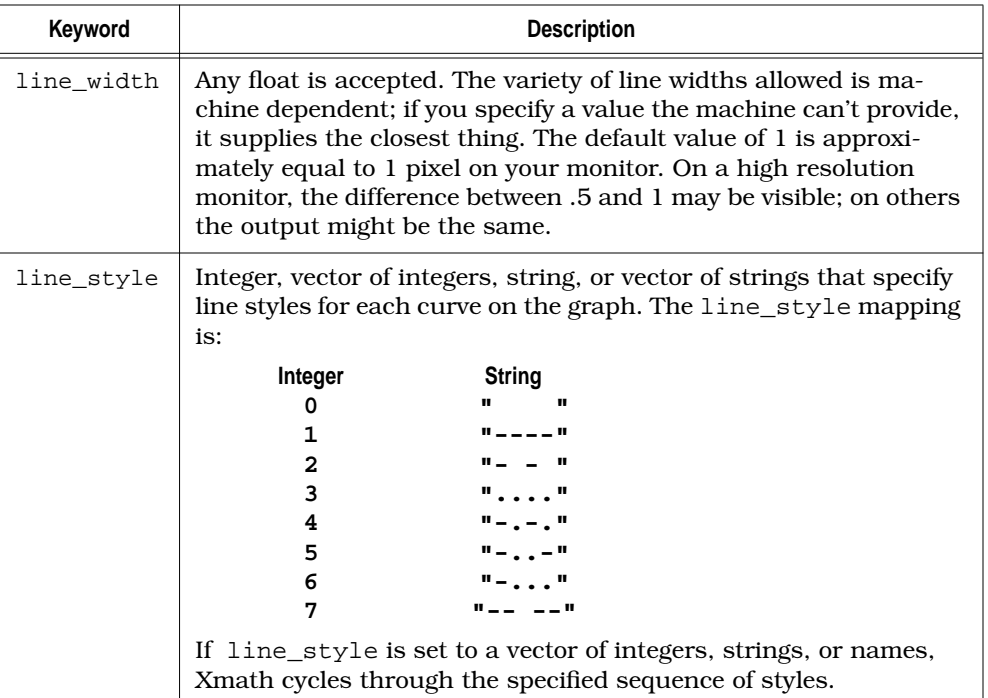

<span id="page-138-0"></span>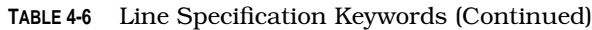

The following example generates several line styles and widths; the plot appears in [Figure 4-2:](#page-139-0)

```
v=[0:2/7:20]';vc=v.*cos(v);
x=[vc,vc*2,vc*4,vc*6];
plot (x,{legend, line_width=[8,6,4,2],line_style=[4,3,2,1],
line_color=["peach","teal","lapis","purple"]})
```
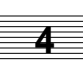

<span id="page-139-0"></span>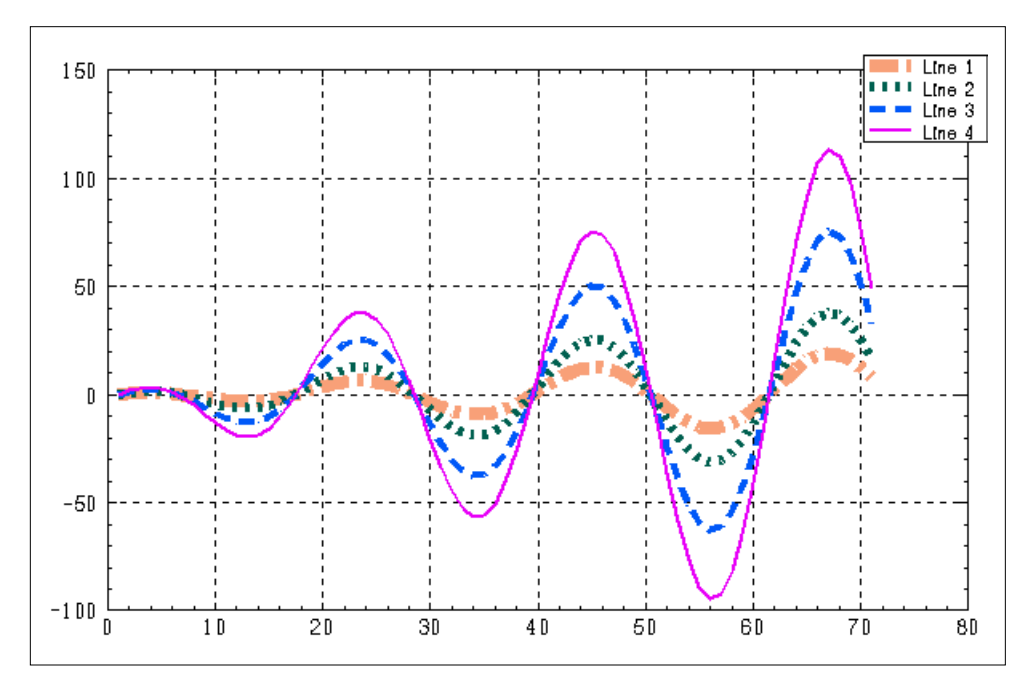

**FIGURE 4-2** Line Styles and Widths

Markers, as described in Table 4-7 are symbols plotted at each data point. You can change a marker's size, style, or color using integers, floats, or strings the same as you do with line styles. To see a plot with only markers, use the keywords {!line,marker}.

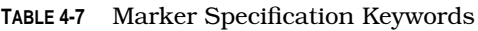

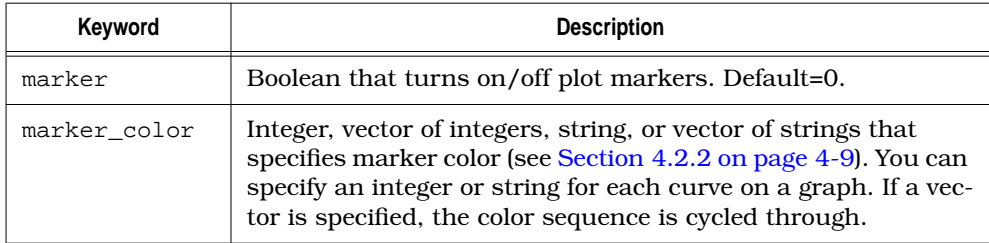

**4**

| Keyword      | <b>Description</b>                                                                                                    |                                                                                                    |                                                                                                    |  |
|--------------|----------------------------------------------------------------------------------------------------|----------------------------------------------------------------------------------------------------|----------------------------------------------------------------------------------------------------|--|
| marker_size  | Any nonzero float is accepted. The range of marker sizes al-<br>lowed is machine-dependent; if you specify a value the ma-<br>chine can't provide it will supply the closest thing. The default<br>value is 0.5. |                                                                                                    |                                                                                                    |  |
| marker_style | Integer, vector of integers, string, or vector of strings that<br>specifies marker style for each curve on the graph.<br>The marker style mapping is:                                                            |                                                                                                    |                                                                                                    |  |
|              | <b>Style</b><br>Integer<br>String                                                                                                    |                                                                                                    |                                                                                                    |  |
|              | 0<br>$\mathbf{1}$<br>$\overline{a}$<br>$\overline{3}$<br>$\overline{4}$<br>5<br>6<br>7<br>8<br>9                                                                                                    | $\mathbf{u}$<br>$\mathbf{H}$<br>$H + H$<br>" x "<br>$" +"$ crosses<br>"o" circles<br>"[]" squares<br>$\mathbb{F} \left[ \begin{array}{c} * \\ * \end{array} \right]$<br>$\frac{1}{2}$ $\frac{1}{2}$ | no markers<br>asterisks<br>$\mathbf{x}$ 's<br>$"$ (*)" filled circles<br>filled squares<br>filled triangles<br>The default marker style is 1. If a vector of marker styles is |  |
|              | specified, they will be cycled through.                                                                                                    |                                                                                                    |                                                                                                    |  |

<span id="page-140-0"></span>**TABLE 4-7** Marker Specification Keywords (Continued)

You can use a combination of line styles and markers to expand the number of unique lines you can plot. This is especially valuable for those using black-andwhite monitors or for complicated plots that will be printed in black and white.

```
a=1:9; b=ones(9,9);for i=1:9; b(i,:)=a;endfor
plot({!grid,!x_axis,y_inc=1,axisfix,hold})
```

```
plot(b,{columns=2,
line_width=[.5, 1, 2, 3.5, 4, 5.5, 6.5, 7, 7.5]})?
g=plot(b,{keep,column=2,!line,marker_size=[.25, .5,
.75, 1, 1.5, 2.25, 2.25, 2.5, 2.75]})
plot({reset})
```
The final result, [Figure 4-3,](#page-141-0) shows some of the line and marker styles in a variety of widths and sizes. Normally hold and axisfix need to be turned off with !hold and !axisfix, but plot({reset}), which resets everything, is used in this example.

<span id="page-141-0"></span>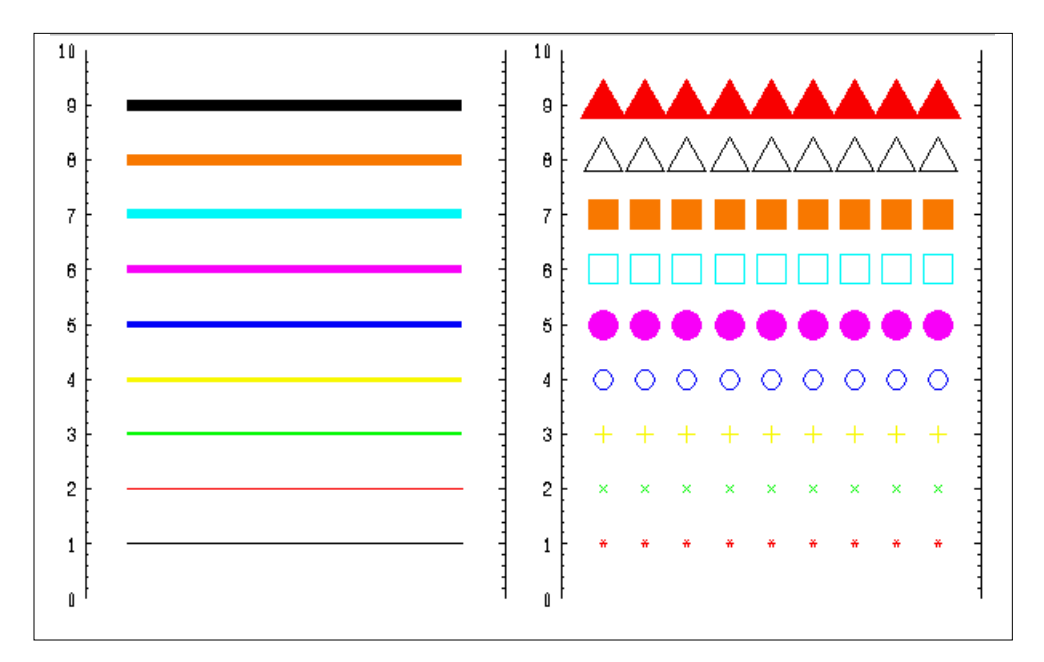

**FIGURE 4-3** Line and Marker Styles with Varying Widths and Sizes

#### **4.2.4 Multiple Graphs and Graph Positioning**

The keywords shown in Table 4-8 allow you to place more than one plot in the Xmath Graphics window. If you are displaying multiple graphs, you can ensure that they are the same size by dividing the window into rows and/or columns and then positioning the graphs with row and column coordinates or graph number. You cannot rotate or zoom plots with multiple graphs interactively.

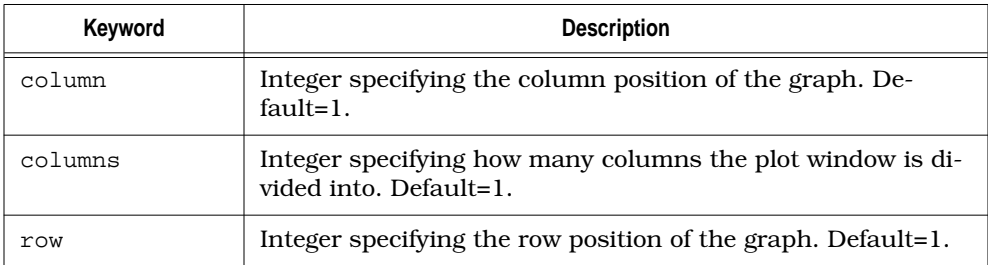

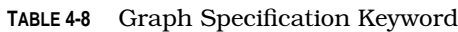

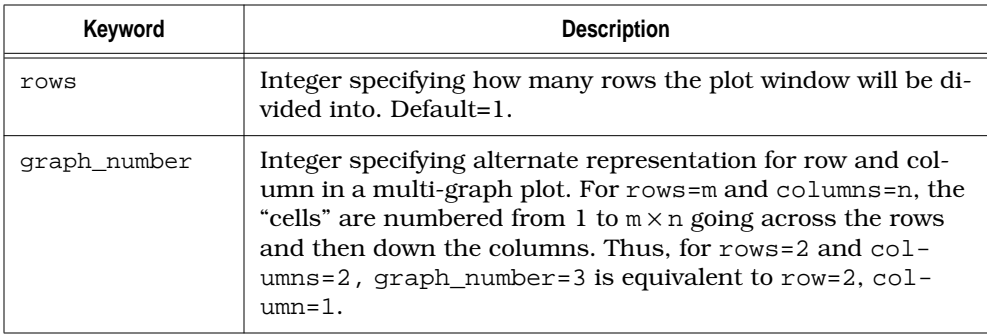

<span id="page-142-0"></span>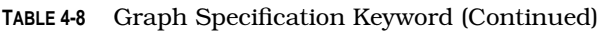

Note that the keywords row, rows, column, and columns all default to 1. Therefore, you needn't specify row=1 or column=1 because Xmath attempts to place graphs in these locations by default. The keywords rows and columns are *initiators*. If they are used in a plot call, the row/column setting remains in effect for subsequent plots that use the keywords row, column, or graph\_number. If a plot is called that does not contain row, column, or graph\_number, the default format  $({\text{rows=1},\text{columns=1}})$  is reset.

The following example places six graphs in the window; the final plot appears in [Figure 4-4.](#page-143-0)

```
v=[0:.25:20]';
vc=v.*cos(v);
x=[vc,vc*2,vc*4,vc*6,vc*8,vc*10];
g=plot (x,{rows=2,columns=3}) #assume row 1 col 1
g=plot (vc*2,{keep=g,column=2}); #assume column=1
g=plot (vc*4,{keep=g,column=3}); #assume row=1
g=plot (vc*6,{keep=g,graph_number=4});
g=plot (vc*8,{keep=g,graph_number=5});
g=plot (vc*10,{keep=g,graph_number=6})?
```
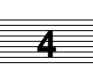

<span id="page-143-0"></span>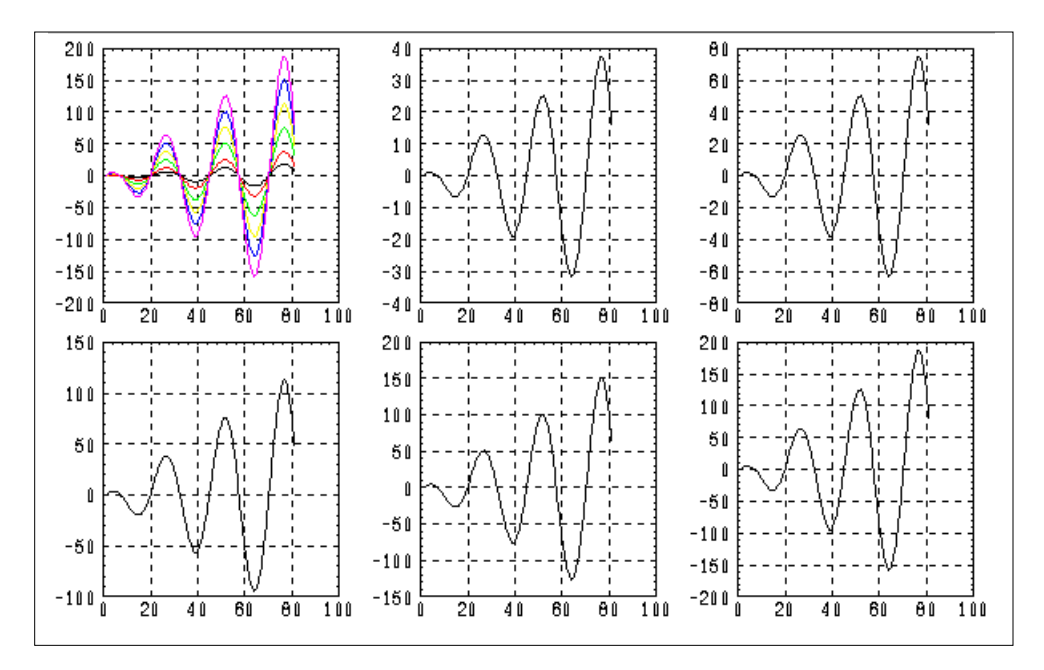

**FIGURE 4-4** Plots Placed with row, column, and graph\_number Keywords

#### **4.2.5 Adding New Data to Existing Plots (keep, copy)**

Xmath has two ways of storing the image in the Xmath Graphics window in a variable. The keywords keep and copy described in [Table 4-9](#page-144-0) both use the contents of the Xmath Graphics window, but they may affect previously saved variables differently.

Keep combines the attributes and data from your current plot call with the current contents of the Xmath Graphics window and updates the variable. Keep is best used when you are building a plot by overlaying data or adding attributes to an existing plot. Because keep uses whatever is in the Xmath Graphics window, Xmath keeps changes you make with interactive tools automatically.

If you create a graph object  $q1$  and later create a graph object  $q3$  that keeps  $q1$ , a common incorrect perception is that g1 has the old view and g3, the new. In reality, both variables point to the same graph object. You can test this as follows:
**4**

```
v=[1:.25:30]';vs=abs(v.*sin(v));vm=vs*vs';
g1=plot(vs,v)
g2=plot(vs(1:30),vs(1:30),vm(61:90,61:90))
g3=plot({keep=g1,log})
g1
```
where q1 and q3 are the same.

As long as the data dimensions allow it, Xmath performs any keep you specify. For example, you can combine a 2D and 3D plot. The following example uses the keep keyword to specify a 2D plot and provides the 3D information internally:

```
plot(vs(1:30),vs(1:30),vm(61:90,61:90),{!grid,keep=g3,
ylab="The Y label",xlab="The X label",
zlab="The Z Label"})
```
If you want to re-use a graph object but you don't want it to be altered, use the keyword copy instead of keep (see Table 4-9 for these keyword descriptions). For example, g1 and g2 remain different in this case:

```
g2=plot({copy=g1,legend})
```
**g1**

Copying is computationally expensive, but it means you can save each stage when building a plot.

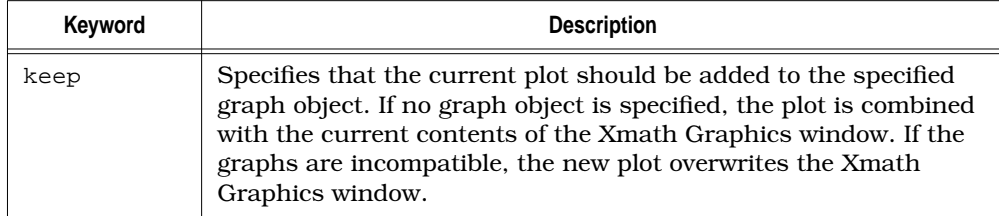

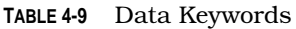

| Keyword     | <b>Description</b>                                                                                                    |
|-------------|----------------------------------------------------------------------------------------------------|
| keepsubplot | Boolean. Used with keep when adding or replacing data on a sub-<br>plot. keepsubplot indicates that new data should be laid over<br>the existing data on the subplot.<br>! keepsubplot indicates that the subplot should contain only<br>the new data. Default is 1.                                                                                                    |
| copy        | copy can be specified with a graph object argument<br>$\{copy = GraphObj\};$ if no graph object is specified, the plot is<br>combined with the current contents of the Xmath Graphics win-<br>dow. copy differs from keep in that copy does not alter the origi-<br>nal graph object. In this case, the new data and graph keywords<br>are combined with a copy of the existing graph object. The com-<br>bined graph object is returned, while the copied graph object re-<br>mains unchanged. |

**TABLE 4-9** Data Keywords (Continued)

[Figure 4-5](#page-146-0) shows an example created by combining graph objects through the sequence of inputs below. By default, if graph objects with different data ranges are combined, Xmath rescales the plot to accommodate all the data. As you create each plot below, notice how the axes change to accommodate the new data with each curve addition.

```
v=[0:.25:20]; vc=v.*cos(v);vs=v.*sin(v);
plot({title="You can add to a graph as you work!"})?
plot(vc,{keep})?
plot(vs,{keep})?
plot(-vc,{keep})?
plot(-vs,{keep})?
g=plot({keep,!grid,legend=[" vc"," vs","-vc","-vs"]})?
```
If you do not want the plots rescaled, you must specify one of the axisfix keywords (see [Table 4-10\).](#page-146-0)

<span id="page-146-0"></span>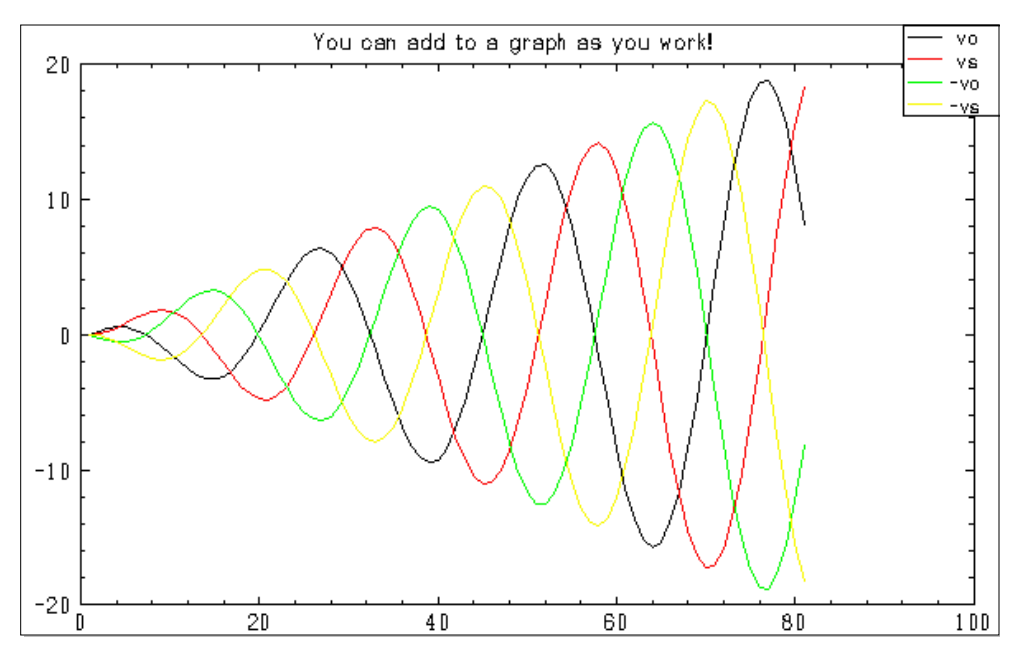

**FIGURE 4-5** Combination of Graph Objects

## **4.2.6 Axis and Zero Lines**

The keywords described in Table 4-10 control axis and zero-line display.

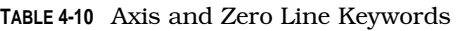

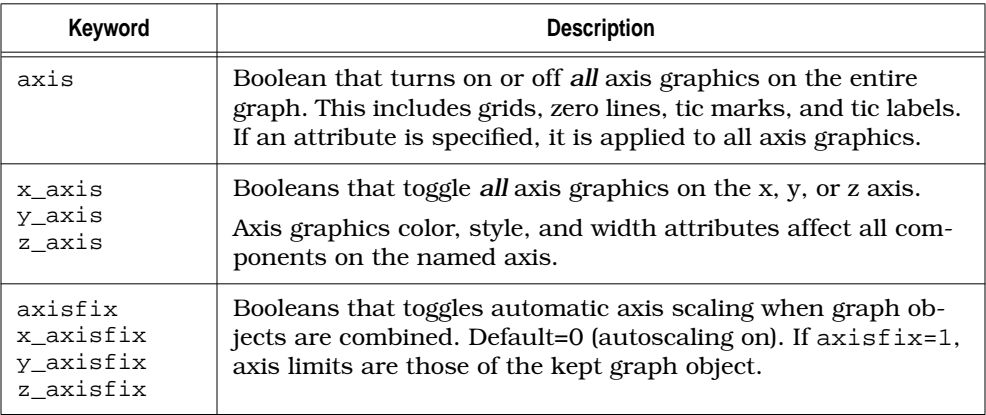

**4**

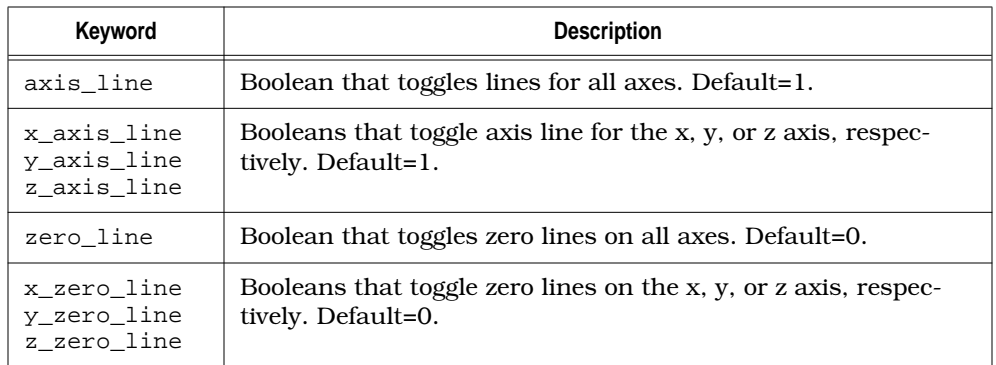

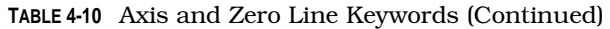

The following call produces the zero lines and axes for 2D and 3D plots shown in Figure 4-6. This demonstrates axis and zero lines in 2D and 3D plots.

```
plot(sin(-5:.2:5),{columns=3,!grid,
```

```
title="2D Axis Lines and Zero Lines"})
plot(0,0,0,{column=2,!axis,title="3D Zero Lines"})
plot(0,0,0,{column=3,!zero_line,title="3D Axis Lines"})?
```
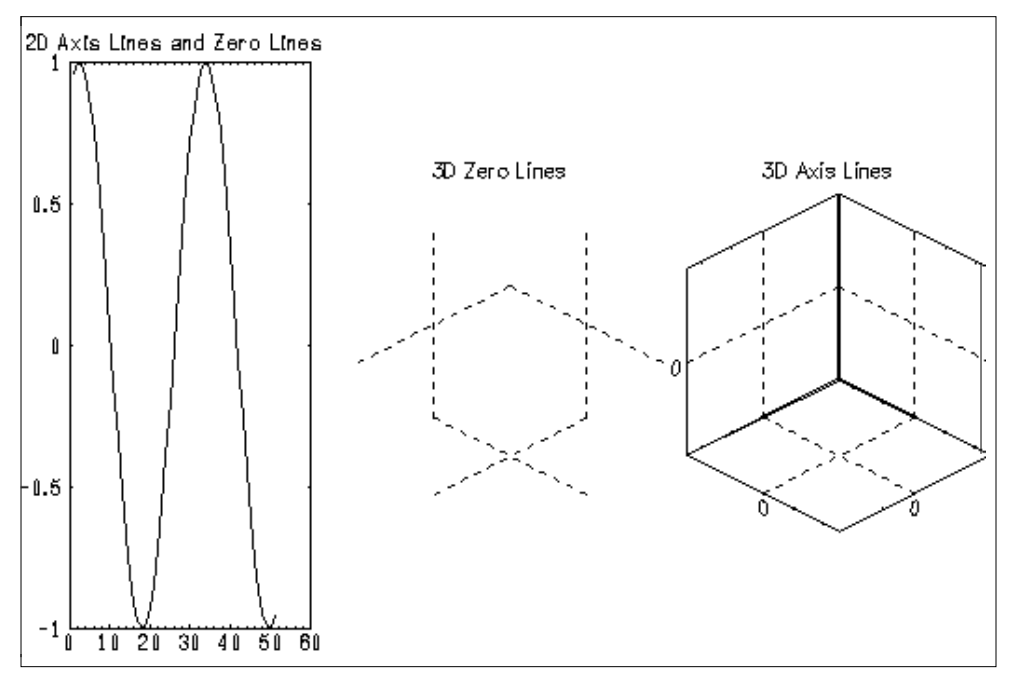

**FIGURE 4-6** Zero Lines and Axes for 2D and 3D Plots

## **4.2.7 Tics and Grids**

Tics and grids appear by default on all plots. You can suppress these features on one or more axes. Table 4-11 describes the keywords grid, tic, and tic\_lab which are especially useful because they control all axes.

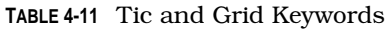

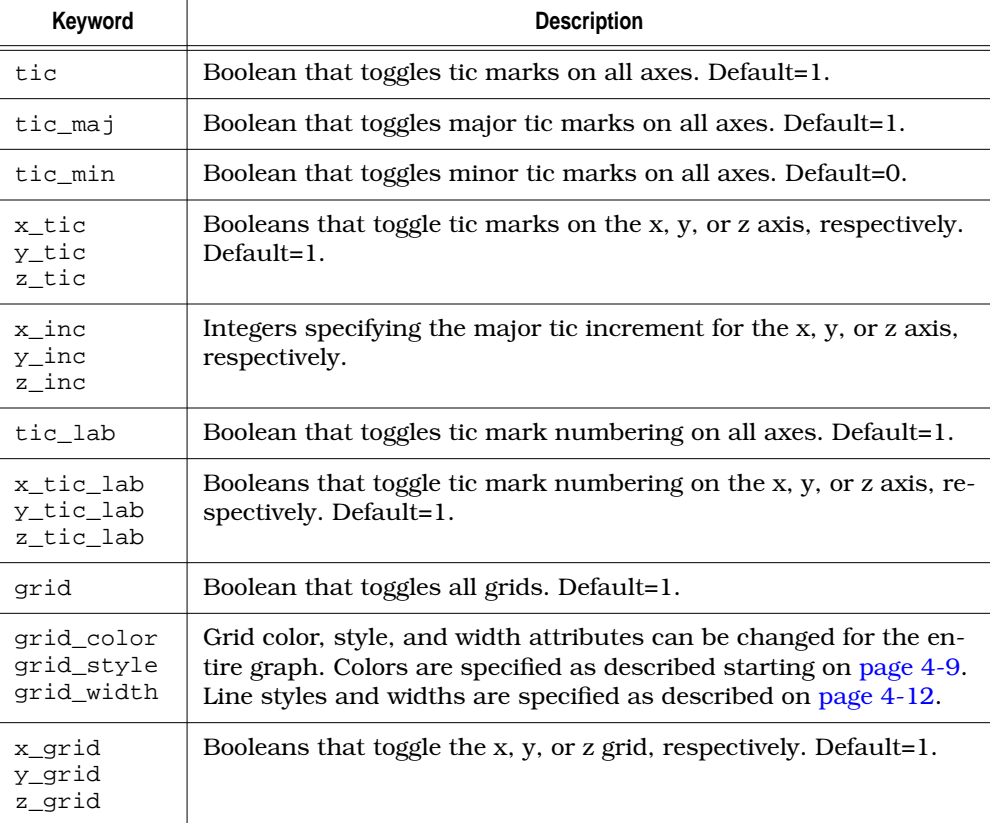

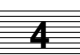

The following instructions produce the changing tic and grid setting shown in Figure 4-7.

```
v=[[1:.15:15],[15:-.15:1]];
vc=[v.*cos(v)];vs=[v.*sin(v)];
vc5=vc.*.[ 2;2.5;2.75;2.5;2];
vs5=vs.*.[ 1;1.5;2;1.75;1.25];
plot(-vc5,vc5,vs5,{yinc=30,xinc=15,!zgrid})
```
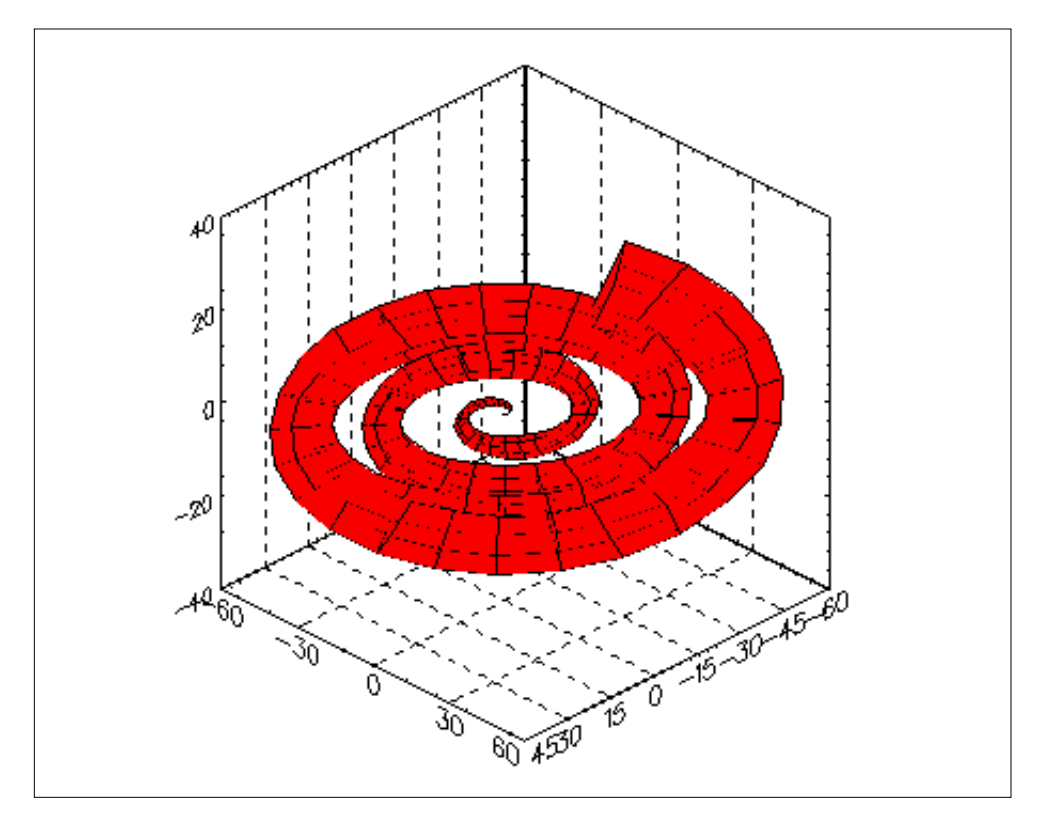

**FIGURE 4-7** Changing Tic and Grid Settings

## **4.2.8 Free Text and Global Text Settings**

The text keyword places a single string onto the plot. You can alter the angle, color, font, position, size, and style of the string with keywords (see Table 4-12).

The text keyword loosely corresponds to the interactive free text feature. If you want to add more than one text string to a plot or show a variety of text styles, you can work on the plot interactively or combine several plots with the keep keyword. Text keywords do not affect text associated with the data, such as labels and titles. You can change these interactively, or, in the case of labels, with keywords.

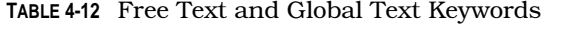

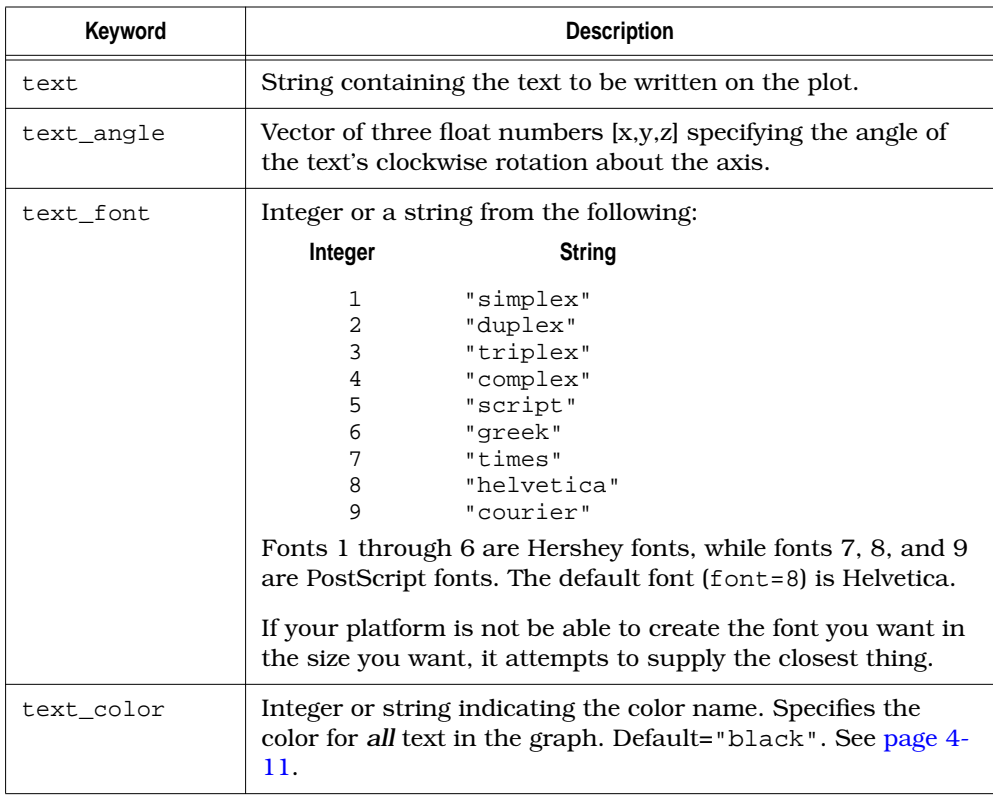

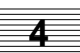

| Keyword       |                                                                                                    | <b>Description</b>                             |  |
|---------------|----------------------------------------------------------------------------------------------------|------------------------------------------------|--|
| text_position | Vector of two float numbers $[x, y]$ used to place a line of text<br>anywhere in the Xmath Graphics window. The upper left cor-<br>ner of the text line is placed at the specified position. When<br>first drawn, a plot extends from $-1$ to $+1$ . Note that any float<br>is acceptable, so it is possible to position the text outside the<br>viewport. If you do, it may seem as though the string was not<br>created; you must zoom out to view the text. Default= [0,0]. |                                                |  |
| text_size     | Floating-point number specifying the size in points. One<br>point is about 1/72 inches.                                                                                                    |                                                |  |
| text_style    | Integer or string indicating the text style:                                                                                                    |                                                |  |
|               | Integer                                                                                                    | Font                                           |  |
|               | $\mathbf{1}$<br>2<br>3<br>4<br>Default is $1$ (plain).                                                                                                    | "plain"<br>"bold"<br>"italic"<br>"bold italic" |  |
|               |                                                                                                    |                                                |  |

**TABLE 4-12** Free Text and Global Text Keywords (Continued)

**4**

The following example uses text keywords; it produces the plot shown in Figure 4-8. Note that text\_position and position work on the same principle.

```
v=[0:.5:25]'; vc=v.*cos(v); vs=v.*sin(v); vm=vs*vc'; plot(v,v,vm)
plot({keep, scale=[.9,.9],position=[-.4,0],
x_inc=5,y_inc=10,
text="Text is placed with "ntextposition"+...
""n and textangle.",
text_font=3,text_size=14,
text_angle=[0,0,30],
text_position=[.1,-.7]})
```
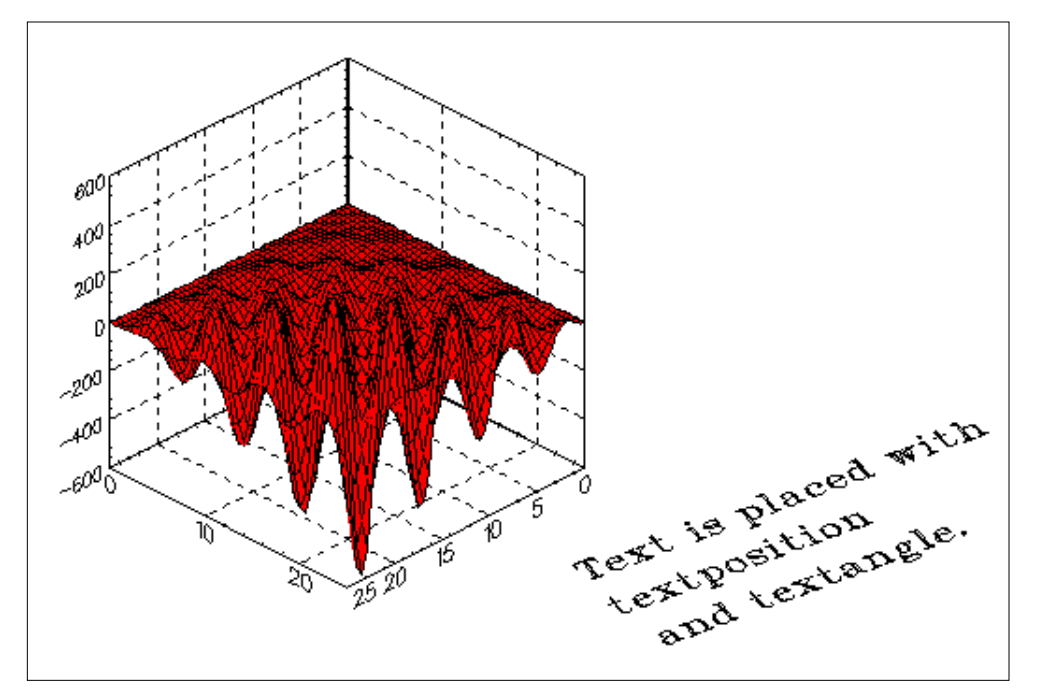

**FIGURE 4-8** Text Changes and Text String Placement

## **4.2.9 Axis Limits and Logarithmic Scaling**

You can change the actual scaling of the data (to log scale, for example). You can also specify the minimum and/or maximum range of data you want to see on any dimension (see Table 4-13 for the pertinent keyword descriptions).

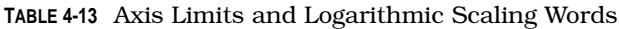

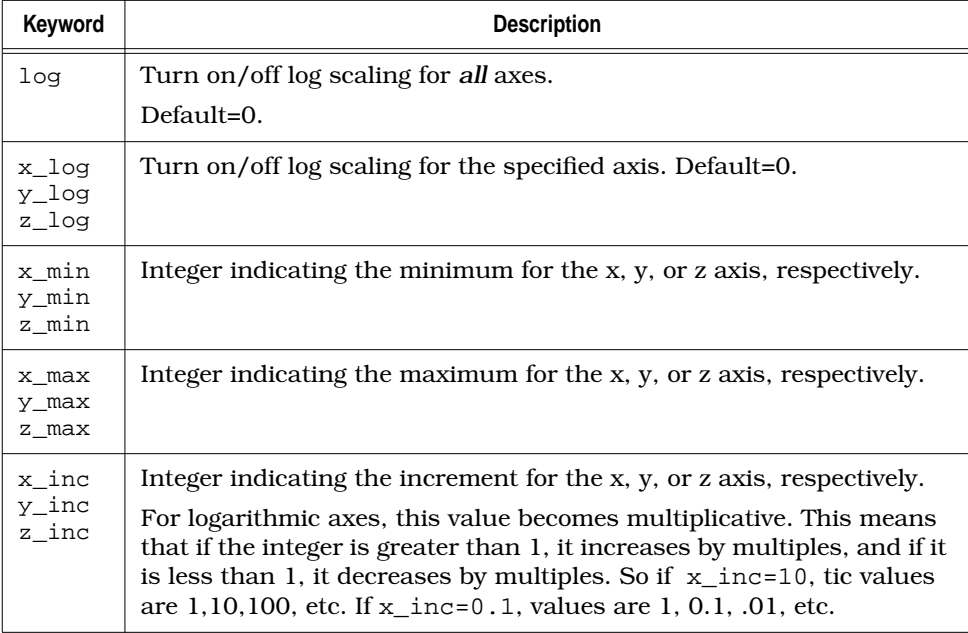

You can make an axis go backward by making the value of xmin greater than xmax as illustrated in the following example:

```
x=exp(.5:0.15:5);
plot(x,{x_log,rows=3,xmax=32})
plot(x,{keep,row=2,y_log,ymax=150})
plot(x,{keep,row=3,xmin=35,xmax=1,title="Reversed Scaling"})
```
The results appear in Figure 4-9.

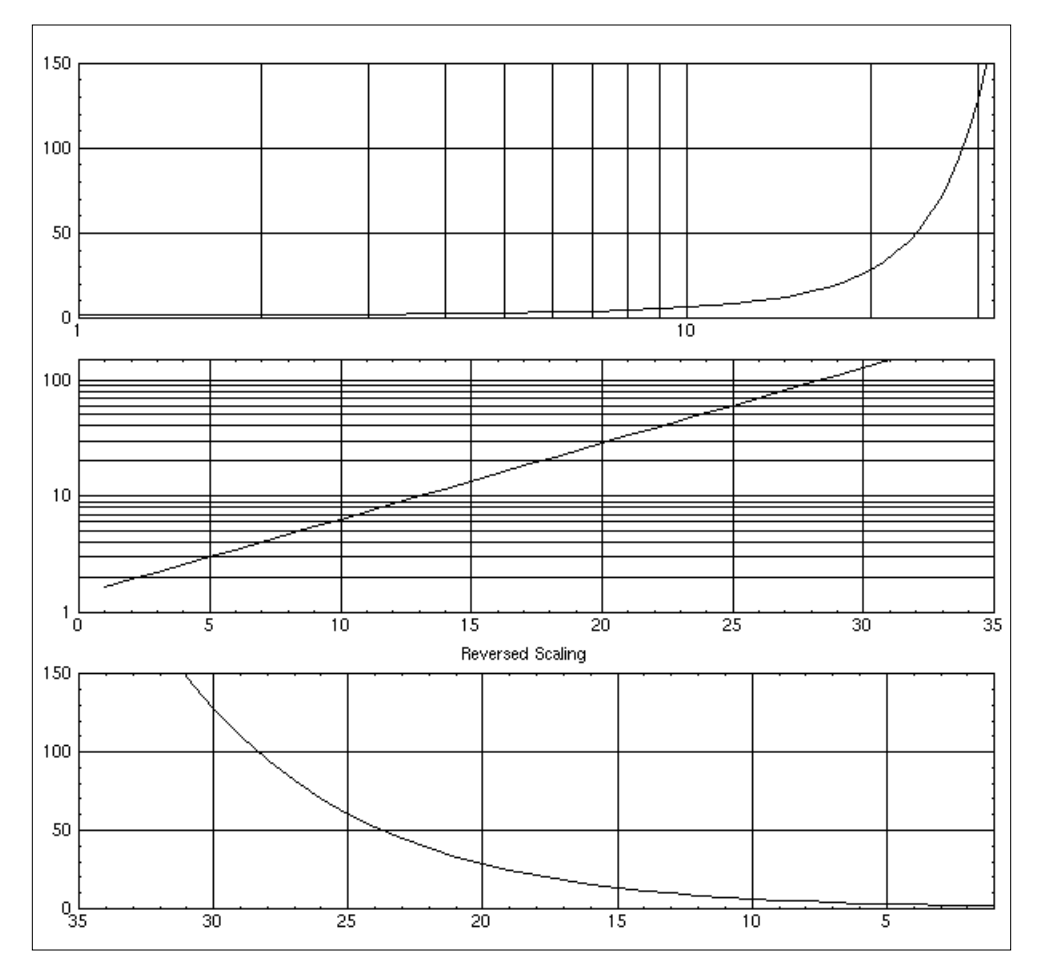

**FIGURE 4-9** Axis Maximums and Minimums

### **4.2.10 Animate**

The animate keyword allows you to plot new data without redrawing other parts of the plot. It is a Boolean used to show changes in data as quickly as possible for an animation effect between successive plots. Default=0.

The following example plots a series of curves on the same axes. The first plot sets the dimensions of the plot; the second plot holds the dimensions of the first and specifies that only the data will be redrawn each time. The curves are plotted within a loop and then animate is turned off. Alternatively,  $plot({reset})$  could be used to restore the original settings.

```
a=[0:20/75:20];a=a.*cos(a);
b=[10:-10/75:0];b=b.*sin(b); c=[a,b];
plot ({animate,ymin=-85,ymax=85,xmax=150});
for i=[[1:.25:5],[5:-.25:100]];
plot(c*i,{linestyle=1})?
endfor
plot({!animate})
```
## **4.2.11 Placement, Scaling, and Rotation**

The placement, scaling, and rotation keywords operate on a graph as a whole (see Table 4-14 for descriptions). This means scale changes reduce or enlarge the entire graph, including labels, and so forth. The keywords, rotate, projection, and position, also operate on an entire graph. You can use these keywords when plotting a single graph or multiple graphs ([Section 4.2.4 on page 4-16\).](#page-141-0)

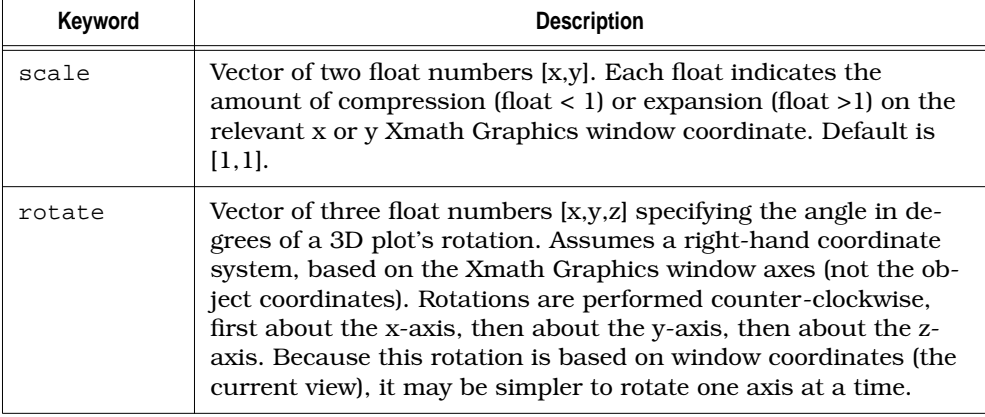

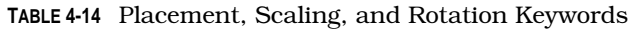

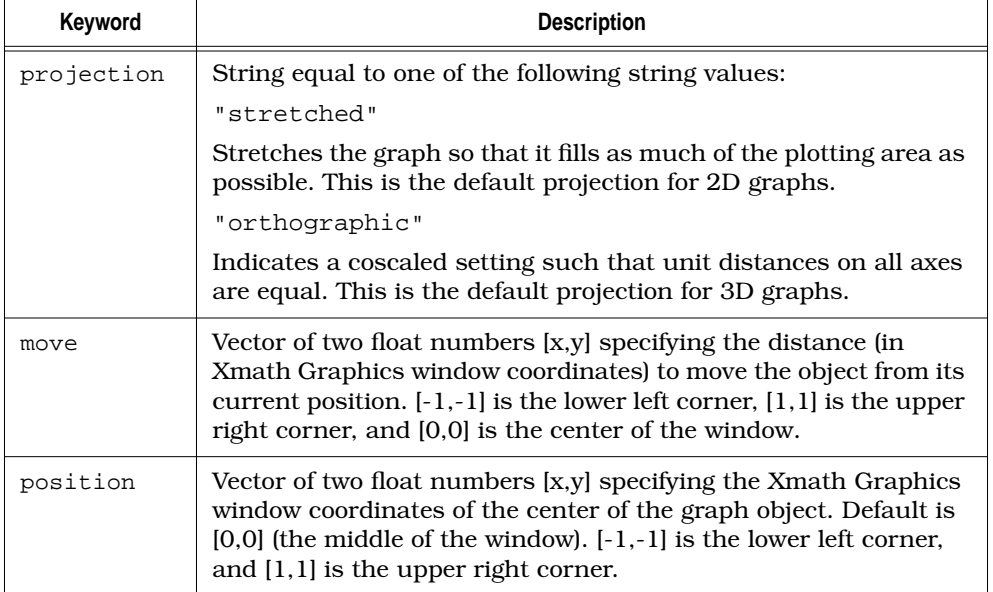

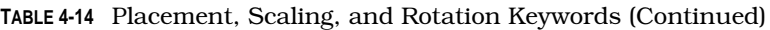

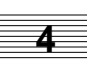

The following example uses scaling, rotation, and projection, and the text\_position keyword, which works much the same as position does. This example creates the projection shown in Figure 4-10.

```
x=[-2*pi:0.35:2*pi]';
x=[x;x];y=(x); z=sin(round(x))./x*(sin(y)./y)';
v=[0:.5:20]';vs=v.*sin(v);vm=vs*vs';
plot (x,y,z,{columns=2,scale=[1,.9],rotate=[-20,0,0],
projection="stretched"})?
```

```
g=plot (x,y,z,{keep,column=2,projection="orthographic",
text="Stretched and Orthographic Projections",
text_position=[-.35,-.9]})?
```
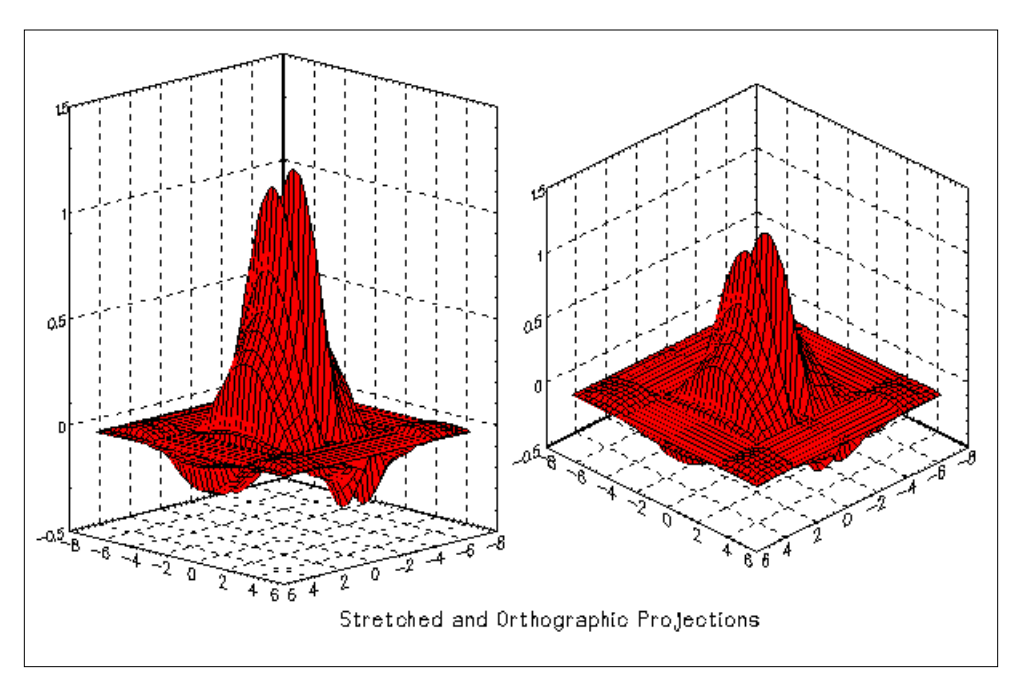

**FIGURE 4-10** Stretched and Orthographic Projections

## **4.2.12 Background, Edge, and Face Settings**

## **TABLE 4-15** Background, Edge, and Face Setting Keywords

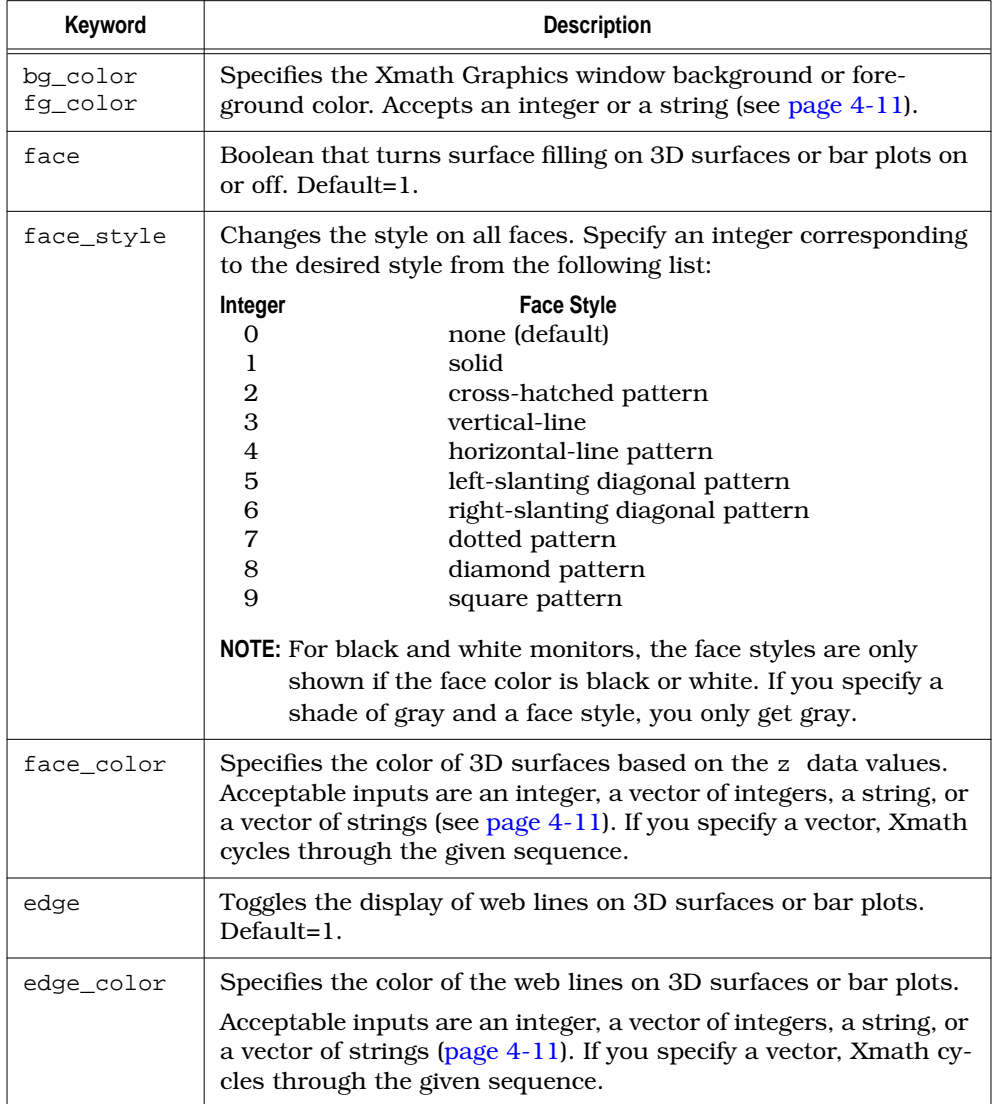

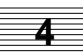

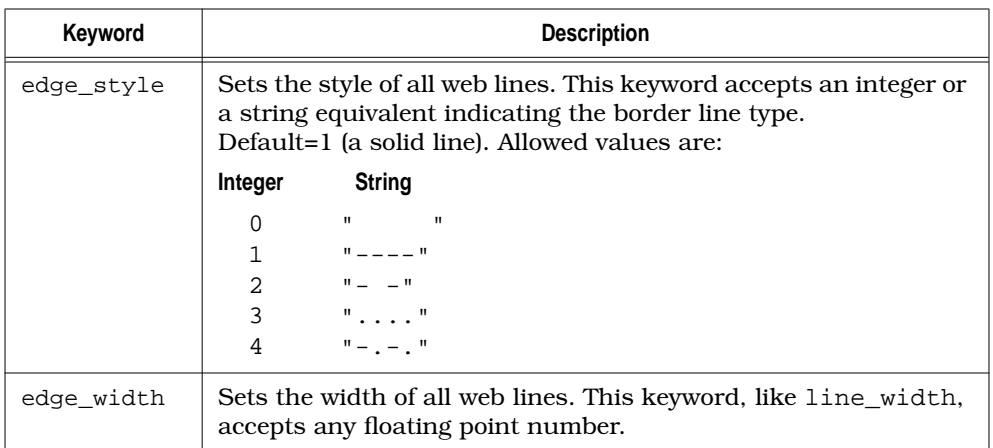

**TABLE 4-15** Background, Edge, and Face Setting Keywords (Continued)

The following example displays a variety of edge and face specifications.

```
x=logspace(1,180,90);y=logspace(90,270,90);
z=45:134;
a=[-x;x;-x;x];b=[y;-y;-y;y];c=([z;z;z;z]);
plot(a,b,c,{edge_width=2,
face_style=7,!grid,!axis,bg_color="gold",
edge_color="black",face_color="cyan"})
```
The graph appears in [Figure 4-11.](#page-160-0)

<span id="page-160-0"></span>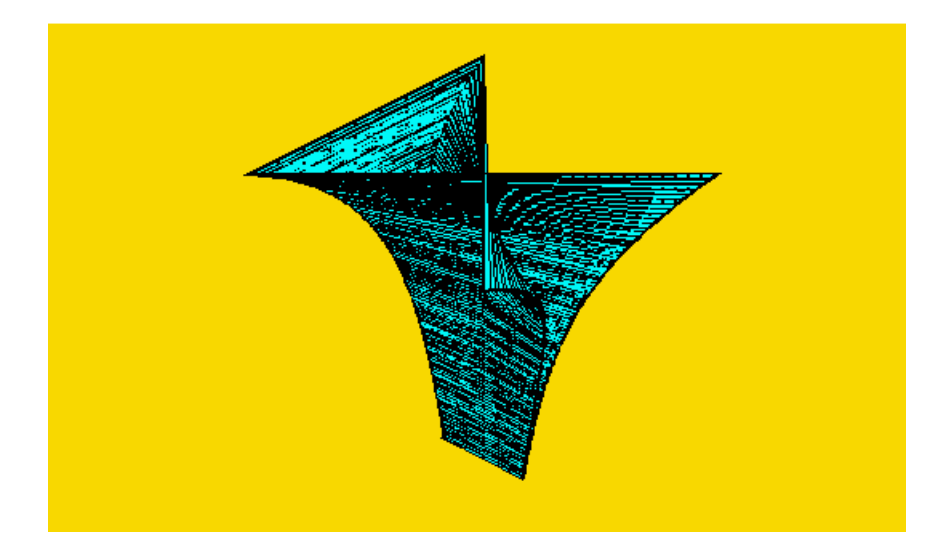

**FIGURE 4-11** Edge and Face Styles

# **4.2.13 Lighting Source Settings**

**TABLE 4-16** Lighting Source Setting Keywords

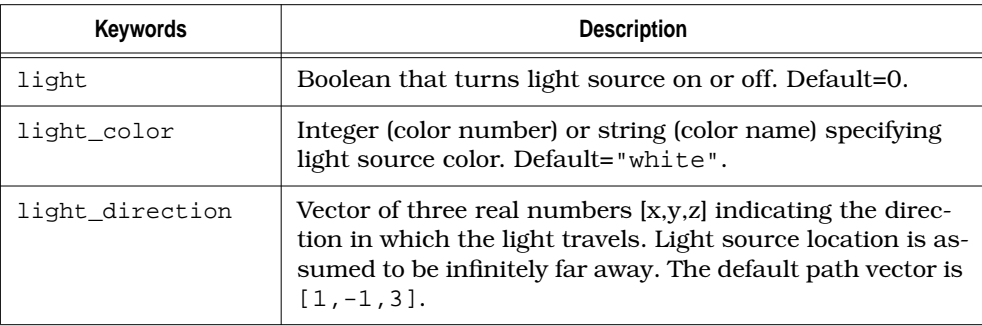

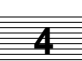

Setting light= 1 for the plot shown in [Figure 4-11](#page-160-0) produces a very different graph (see Figure 4-12)

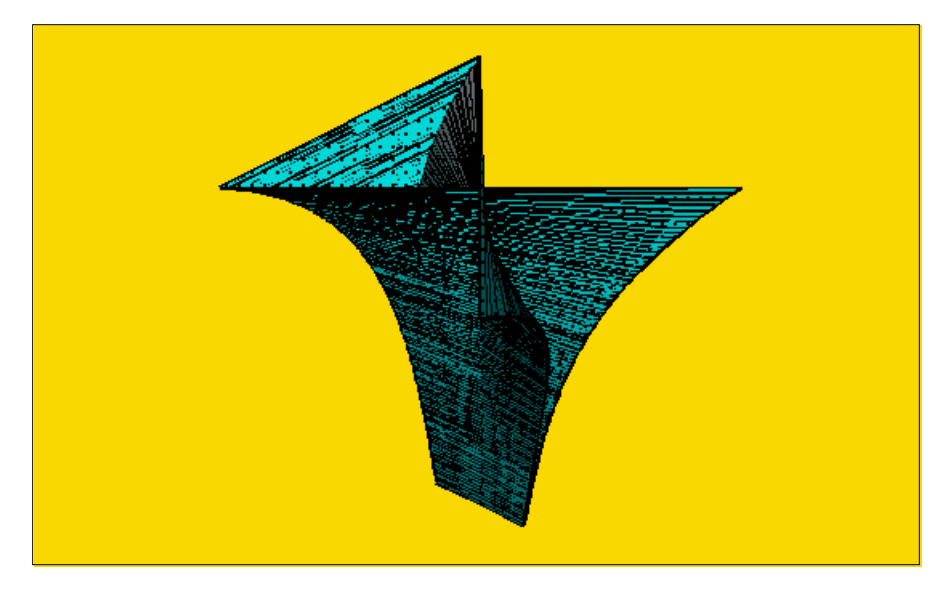

**FIGURE 4-12** Edge and Face Styles with Light Added

## **4.2.14 Reusing plot Attributes**

### **Hold Keyword**

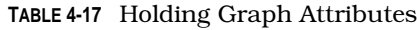

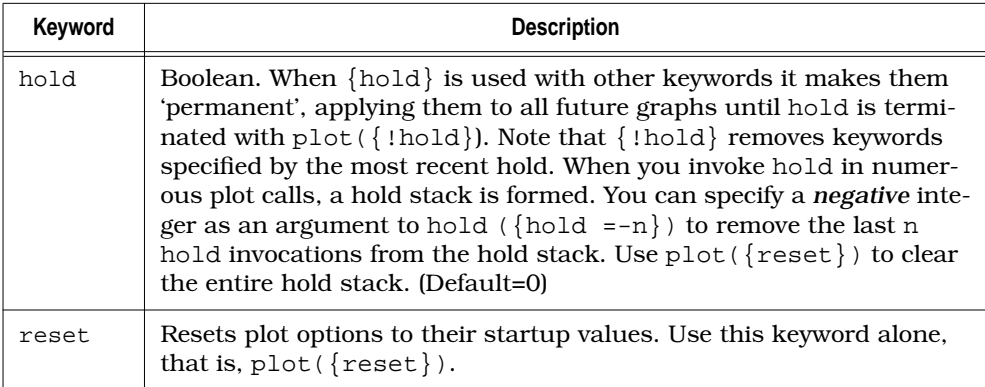

You can use plot attributes, such as line widths, the legend, and titles, with the hold keyword, but you cannot use plot types (strip, bar, contour, and polar) with hold. When you use an attribute with the hold keyword, it replaces the current default. The following example uses the hold stack:

```
v=[0:.3:20]';vs=v.*sin(v);
plot(v,vs,{hold, time, date, legend,
title="Top Secret Project", scale=[1,.95]})
plot([-vs,-vs],[v,v],{hold,scale=[1,.95]})
plot(v+12,vs,{!hold})
plot([-vs,vs],{!hold})
```
You can see the results of each of these four plots in [Figure 4-13 a](#page-163-0)nd [Figure 4-14.](#page-164-0)

<span id="page-163-0"></span>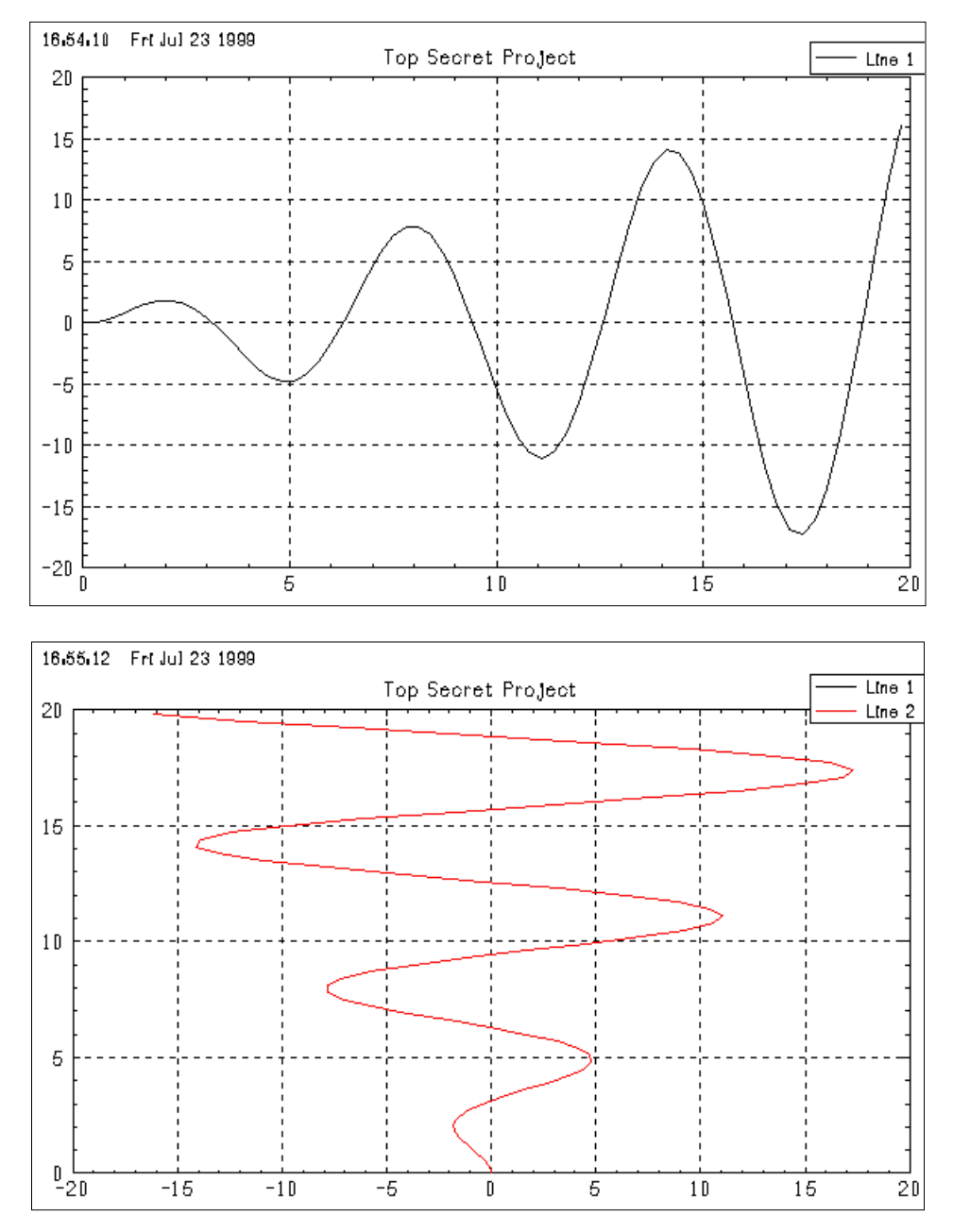

**FIGURE 4-13** Results of First and Second plot Commands Using hold

<span id="page-164-0"></span>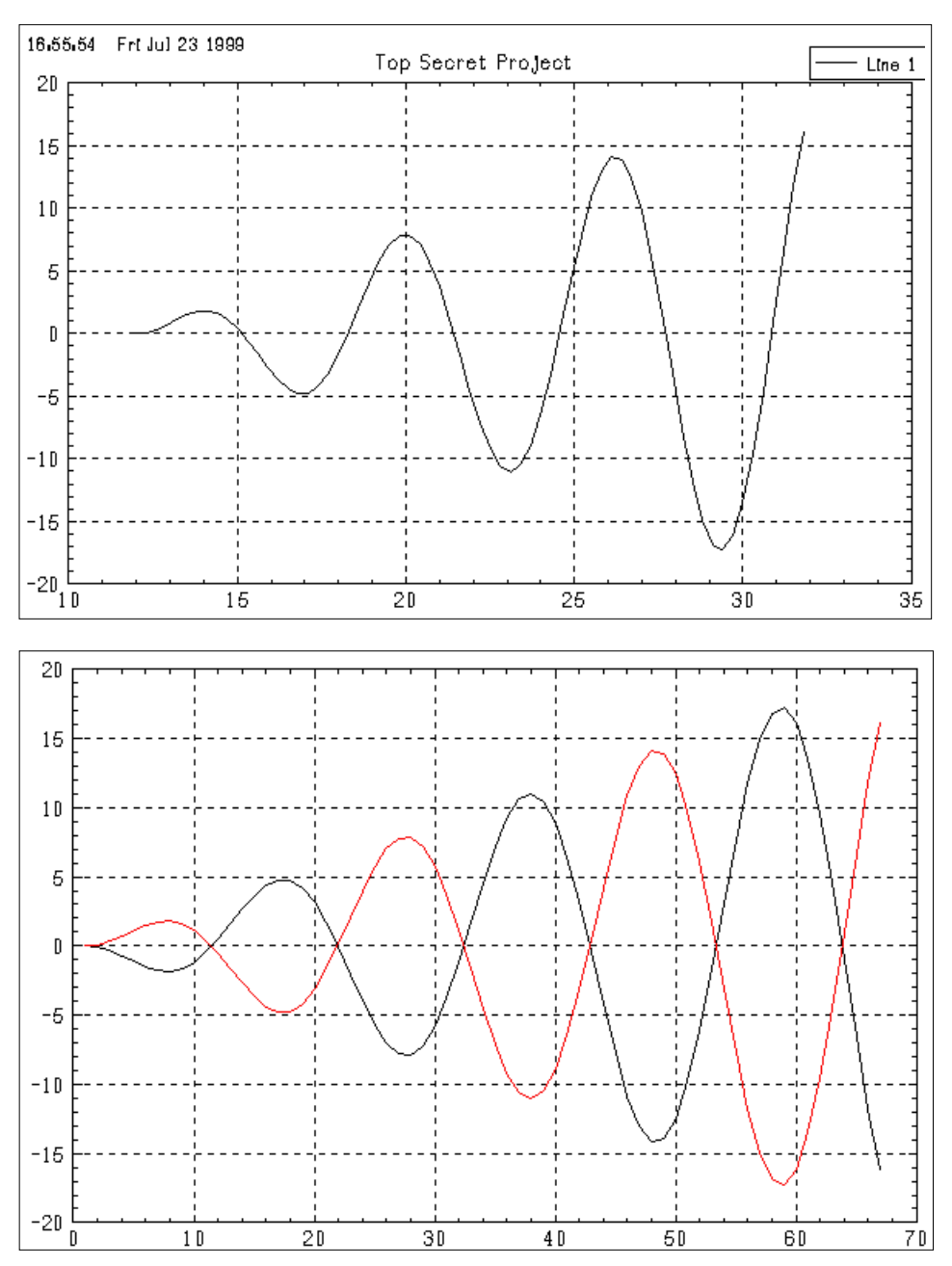

**FIGURE 4-14** Results of the Third and Fourth plot Commands Using !hold

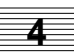

### **Using an Alias in the Keyword String**

Another way to reuse plot attributes is to create an alias. You can then use the alias in the keyword string. An advantage of using an alias is that the defaults are not affected. You can store the aliases you use frequently in your startup.ms file.

You can obtain the results we achieved with the hold keyword with an alias:

#### **alias XX time,date, title="Top Secret Project",scale=[1,.95], legend plot([-vs,vs],{XX})**

This example reproduces the fourth plot command above (see [Figure 4-14\).](#page-164-0)

**NOTE:** The rows and columns keywords are a special case and cannot be explicitly used with the hold keyword (see page  $4-17$ ). Because they are initiators, they are automatically held until a plot call is made that does not contain the row or column keyword.

## **4.2.15 Strip Plots**

The **strip** keyword is an integer indicating the number of data lines to be plotted on each strip plot in a given set.

The default is 1; Xmath plots one strip per channel or column of data for up to 10 strips. After 10, strip adds data to the existing strips.

If a value *n* is specified, Xmath creates strip plots with *n* data lines per strip plot. If the number of lines is not evenly divisible by *n*, the data lines corresponding to the remainder are lost.

Xmath creates strip charts such that the first data line appears on the first strip chart, the second appears on the second strip chart, and so on until each strip in the first cycle has a data line. All the lines in the first cycle have the same line style. Xmath draws the second cycle of lines with a different line style. You can interactively modify line styles, colors, markers, and so forth (see *[Interactive Graphics Win](#page-171-0)[dow](#page-171-0)* on [page 4-46\)](#page-171-0). When you alter a data line, Xmath also changes all lines in that cycle. Note, however, that changes that do not affect data (for example, grid lines) are *not* passed to other strips.

By default, strip plots are laid out as follows:

 $\blacksquare$  plot(y, {strip=N}) where y is an  $(m \times n)$  matrix and n is an integer multiple of N. Strips are arranged as an  $((n/N) \times 1)$  matrix of plots. Each strip contains N graphs.

- $\blacksquare$  plot(y, {strip=N}) where y is an  $(m \times n \times T)$  PDM and *m* is an integer multiple of N. The results are an  $((m/N) \times n)$  plot matrix. (Think of the PDM as a column vector of blocks.) Each subplot contains N graphs.
- $\blacksquare$  plot(y, {strip, columns=m, rows=n}) where y is a matrix with N columns and N is an integer multiple of  $m \times n$ . This syntax creates an  $(m \times n)$  plot matrix that is filled with graphs rowwise. The number of data lines in each subplot is N. This option is very handy because it precludes having to write a nested loop to fill in a matrix of plots.
- $\blacksquare$  plot(y, {strip, columns=m, rows=n}) where y is an  $(m_1 \times n_1 \times T)$  PDM and  $m_1 \times n_1$  is an integer multiple of  $m \times n$ . The result is identical to that obtained by plotting makematrix(y) with the same keywords. When used with  $col$ umns=1, this syntax specifies a column of strip plots instead of a matrix of strip plots.

To demonstrate strip plots, load the following file:

#### **load "\$XMATH/demos/sys.xmd"**

This file contains sys, a lightly damped mechanical system that inputs two forces and outputs two positions. It is discrete, sampling at 1 second. For this example, we use this data to create a system with a sampling rate of 1 second and named inputs and outputs:

```
sysd=system(sys,{dt=1,inputNames=["Force 1";"Force 2"],
outputNames=["Position 1";"Position 2"]});
```
Obtain a frequency response of the new system.

```
f = [1:200]/400; gd=freq(sysd,f);
```
Create a continuous version of this system and create a frequency response for it:

```
sysc=makecontinuous(sysd); gc=freq(sysc,f);
```
Plot the continuous and discrete systems.

```
plot(abs([gd;gc]),
{xlog,ylog,strip=2,legend=["Discrete";"Continuous"],!grid})?
```
The results of this example appear in [Figure 4-15.](#page-167-0)

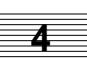

<span id="page-167-0"></span>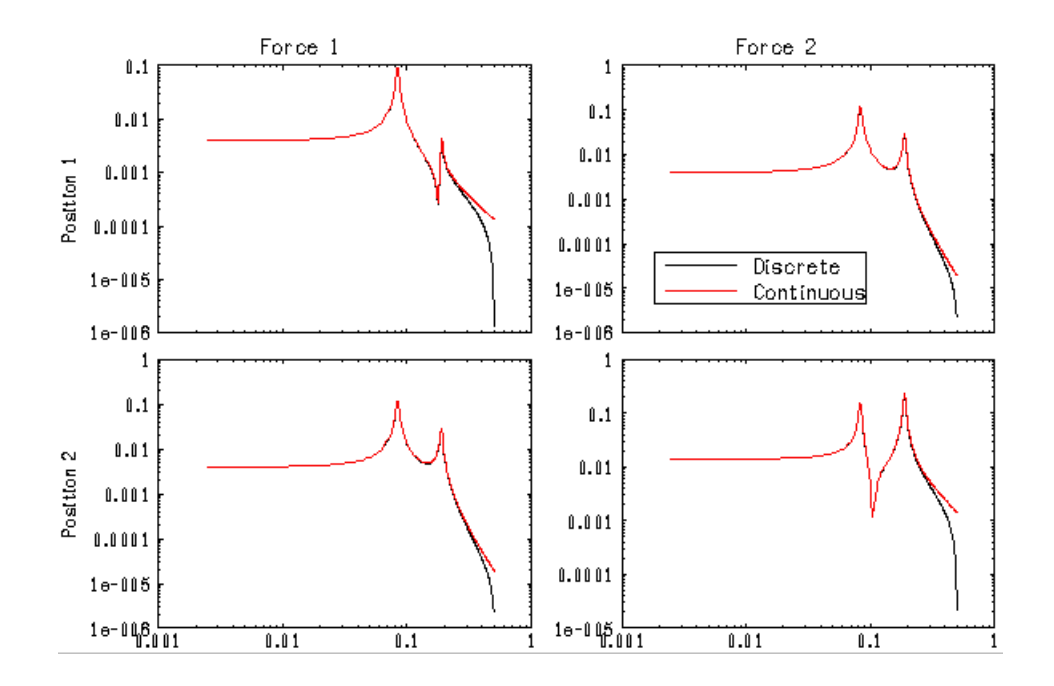

**FIGURE 4-15** Frequency Responses

### **4.2.16 Bar Plots**

The bar keyword is a Boolean used to indicate that the current plot is a bar plot. Each coordinate is plotted as the center of a bar whose height is the y or z coordinate. Default=0.

#### **plot(logspace(1,10,13),{bar,face\_style=5,!x\_grid})**

This plot appears in [Figure 4-16.](#page-168-0)

<span id="page-168-0"></span>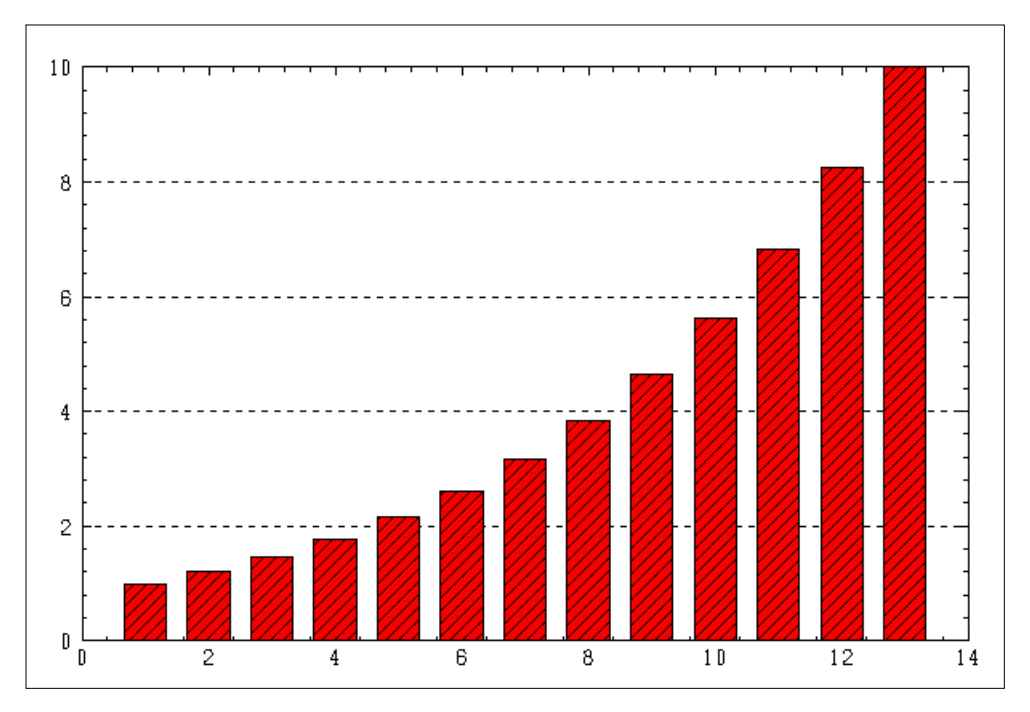

**FIGURE 4-16** Bar Plot

## **4.2.17 Contour Plots**

A contour plot is a 3D plot that shades portions of the plot based on the z data values; the effect is like a topographical map. You can use a legend to show which value ranges correspond to the color or fill pattern shown in the contour plot. If you specify the keyword face\_color and supply a vector of colors, those colors will be used to shade the data values.

**TABLE 4-18** Contour Plots Keywords

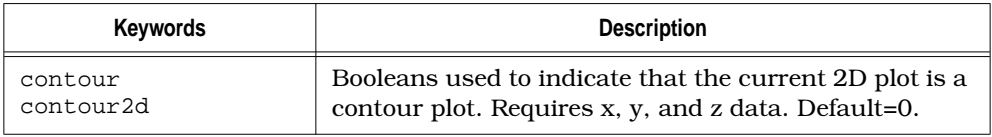

| <b>Keywords</b>  | <b>Description</b>                                                                                                    |
|------------------|----------------------------------------------------------------------------------------------------|
| contour3d        | Boolean used to indicate that the current 3D plot is a<br>contour plot. Requires x, y, and z data. Default=0.                                                                             |
| contour_interval | Float value which can be used with contour or<br>contour 3d to determine the intervals of the contour<br>plot. Defaults to the internally calculated tic label val-<br>ues of the z data. |

**TABLE 4-18** Contour Plots Keywords (Continued)

The following instructions produce Figure 4-17:

```
v=[0:.5:7]';
vc=v.*cos(v); vs=v.*sin(v); vm=vs*vc';
plot(vc,vs,vm,{rows=2,columns=2,contour2d,!grid})
plot(vc,vs,vm,{keep,row=2,contour2d,!grid,
contour_interval=1.3})
plot(vc,vs,vm,{keep,column=2, contour3d,!grid})
plot(vc,vs,vm,{keep,row=2,column=2,contour3d,
!grid,contour_interval=1.3,!z_tic_lab})
```
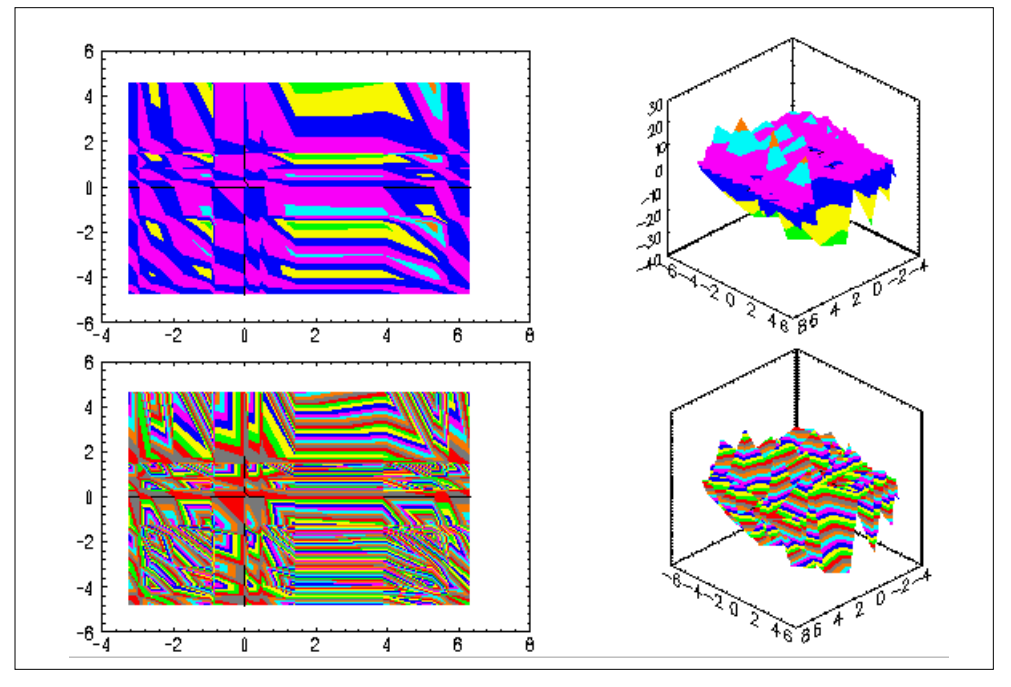

**FIGURE 4-17** 3D Contours with Different Intervals

## **4.2.18 Polar Plots**

The polar plot option draws a 2D plot on a polar grid. Polar plots require a radius (magnitude vector) and an angle vector in degrees (theta):

```
plot(radius,theta,{polar})
```
**TABLE 4-19** Polar Plot Keywords

| <b>Keywords</b>        | <b>Descriptions</b>                                                                                                    |
|------------------------|----------------------------------------------------------------------------------------------------|
| polar                  | Boolean used to make the current 2D plot a polar plot. Default=0.                                                             |
| r inc                  | Integer specifying the polar radius increment value to be marked<br>on the vertical axis of the polar plot.                   |
| r max                  | Integer specifying the maximum polar radius to be plotted on a<br>polar plot.                                                 |
| theta inc              | Integer specifying the polar angle increment value to be marked<br>around the circumference of the polar plot.                |
| theta min<br>theta max | Integer specifying the minimum or maximum polar angle incre-<br>ment to be marked around the circumference of the polar plot. |

The following instructions produce [Figure 4-18.](#page-171-0)

```
t=[logspace(1,180,32);logspace(90,270,32);
logspace(180,360,32);logspace(360,540,32)];
plot (t,t,{polar,!x_grid,r_inc=90,
theta_inc=10,marker})
```
## **4.2.19 Clearing the Xmath Graphics Window**

To clear the Xmath Graphics window, type ERASE in the Xmath Commands window command area.

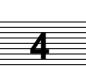

<span id="page-171-0"></span>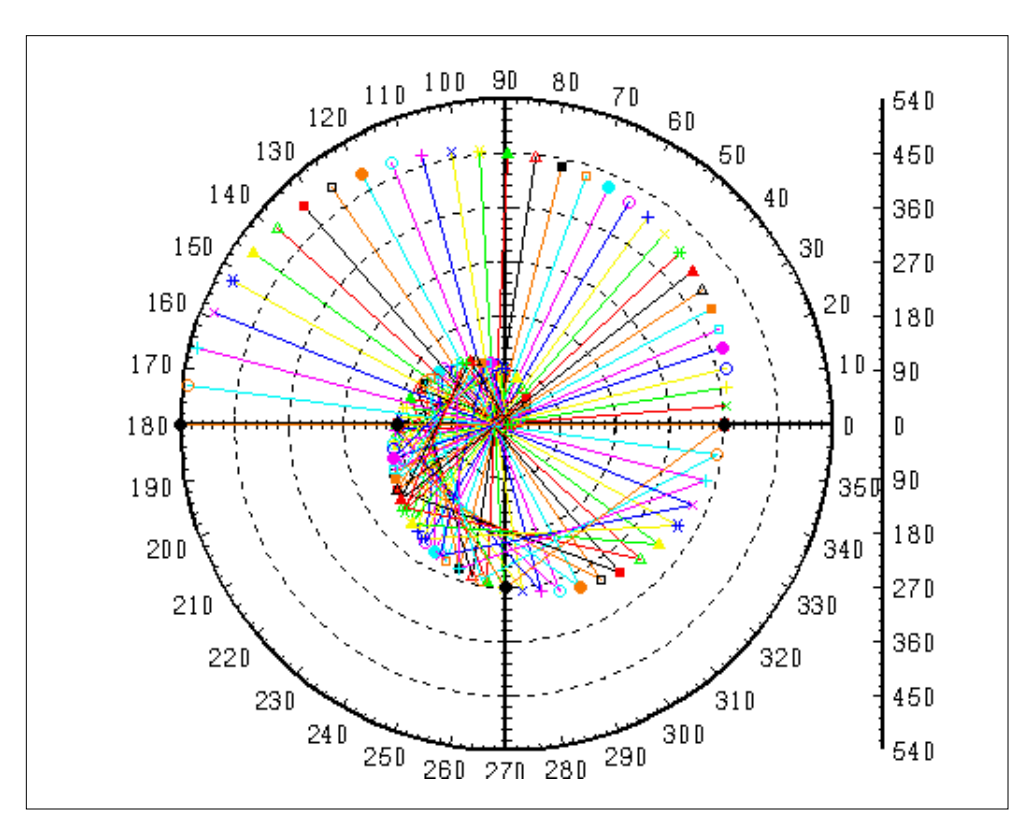

**FIGURE 4-18** Polar Plot

# **4.3 Interactive Graphics Window**

Graphs are composed of objects such as lines, labels, and so forth. Object attributes can be prespecified as keywords when the plot command is issued from the Commands window command area. (Keyword usage is covered in [Section 4.2 on](#page-130-0) [page 4-5.](#page-130-0)) You can also manipulate an object's attributes interactively from the Xmath Graphics window's menus or toolbar or from the Xmath Palette. [Figure 4-19](#page-172-0) shows the graphics environment on UNIX platforms.

**4**

<span id="page-172-0"></span>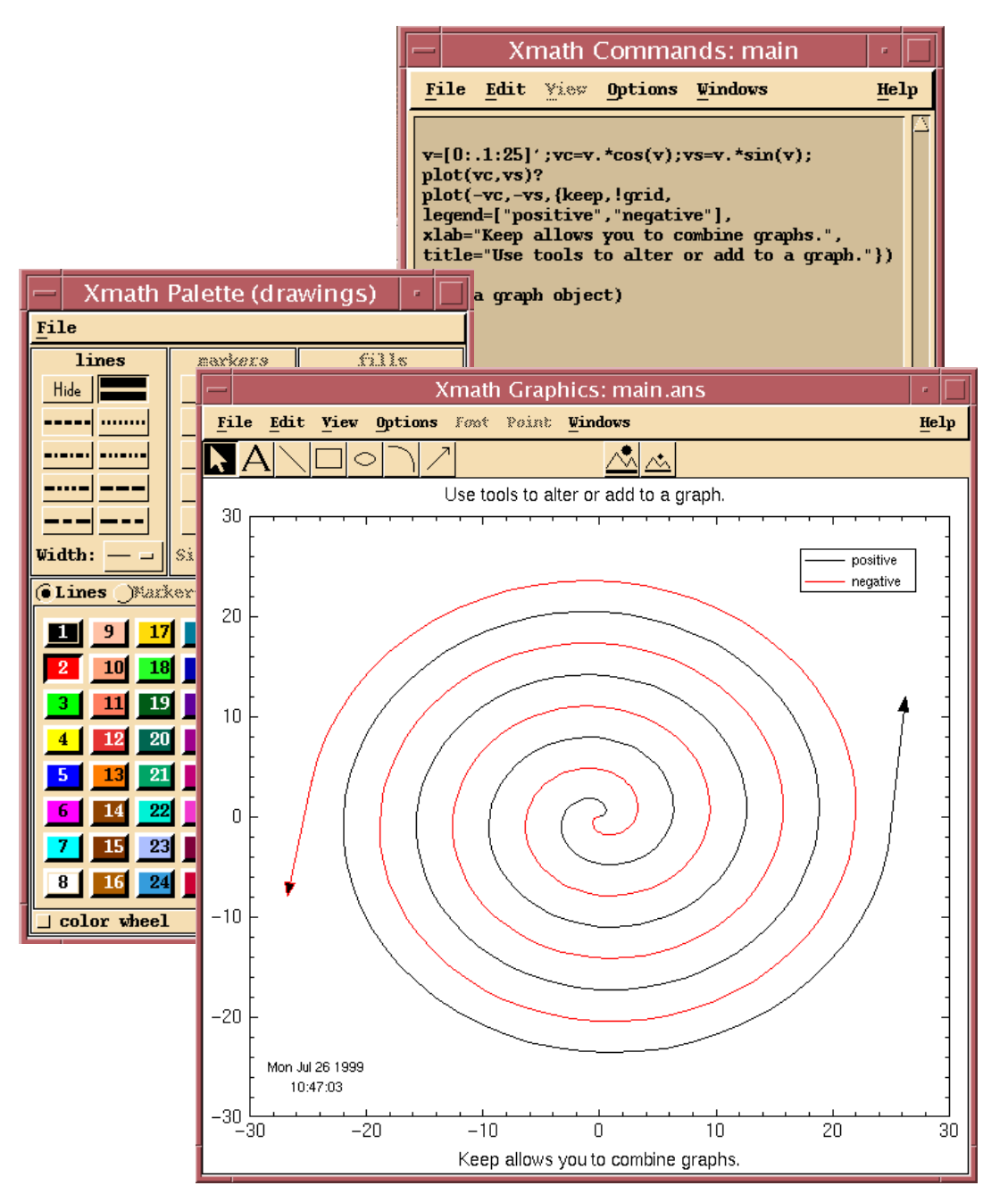

**FIGURE 4-19** Xmath Graphics Environment (UNIX Platform)

In the example shown in [Figure 4-19,](#page-172-0) the graph originated with a plot function call in the Xmath Commands window command area:

```
v=[0:.1:25]';vc=v.*cos(v);vs=v.*sin(v);
plot(vc,vs)?
plot(-vc,-vs,{keep,!grid,
legend=["positive","negative"],
xlab="Keep allows you to combine graphs.",
title="Use tools to alter or add to a graph."})
```
Note that two plots were combined using the keep keyword (see [page 4-4](#page-129-0)). Graphical additions (the arrows, for example) were created with tools from the toolbar. New objects (for example, the timestamp and datestamp) were added from the Options menu in the Xmath Graphics window. The mouse was used to select and position objects (for example, the legend, timestamp, and the datestamp).

### **4.3.1 Working Interactively**

The most common approach is to start with a graph and then use interactive tools to alter it to your satisfaction.

■ To make interactive changes, first click on an object to select it.

Xmath selects the closest object to the mouse-click. When you select text, round handles appear on the corners of the text box. When you select a line or curve, it is highlighted and has a thicker appearance.

When you make a selection, the appropriate attributes are enabled for both the Xmath Palette and the Xmath Graphics window menus. For example, when the background is selected, the Xmath Palette shows that only the fill patterns are available (line and marker styles are disabled, and the **Fills** button is pushed). If a label is selected, the Font and Point menus become available in the Xmath Graphics window; in the Xmath Palette, the **Text** button is pushed. You can then change the font and point size from the Xmath Graphics window and select a new color from the Xmath Palette.

■ Place the pointer over an object and drag to move objects.

You can also use pulldown menus to modify and move selected objects, make global changes (zooming, rotating, and so forth), or add objects (via the Options menu). Click on an object to select it. When you pull down the menus, only the items appropriate for the object selected are displayed.

## **4.3.2 Toolbar**

The toolbar appears in the Xmath Graphics window by default. This feature provides quick mouse access to simple graphical drawing tools and the zoom and rotate tools. To toggle the toolbar off and on, select Options→Icon Bar (UNIX only). Figure 4-20 shows the toolbar in both UNIX and Windows and shows labels for each tool.

**NOTE:** Note that not all tools are enabled for all plot types. In general, zooming and rotation are disabled for all multiple graph plots (such as strip plots).

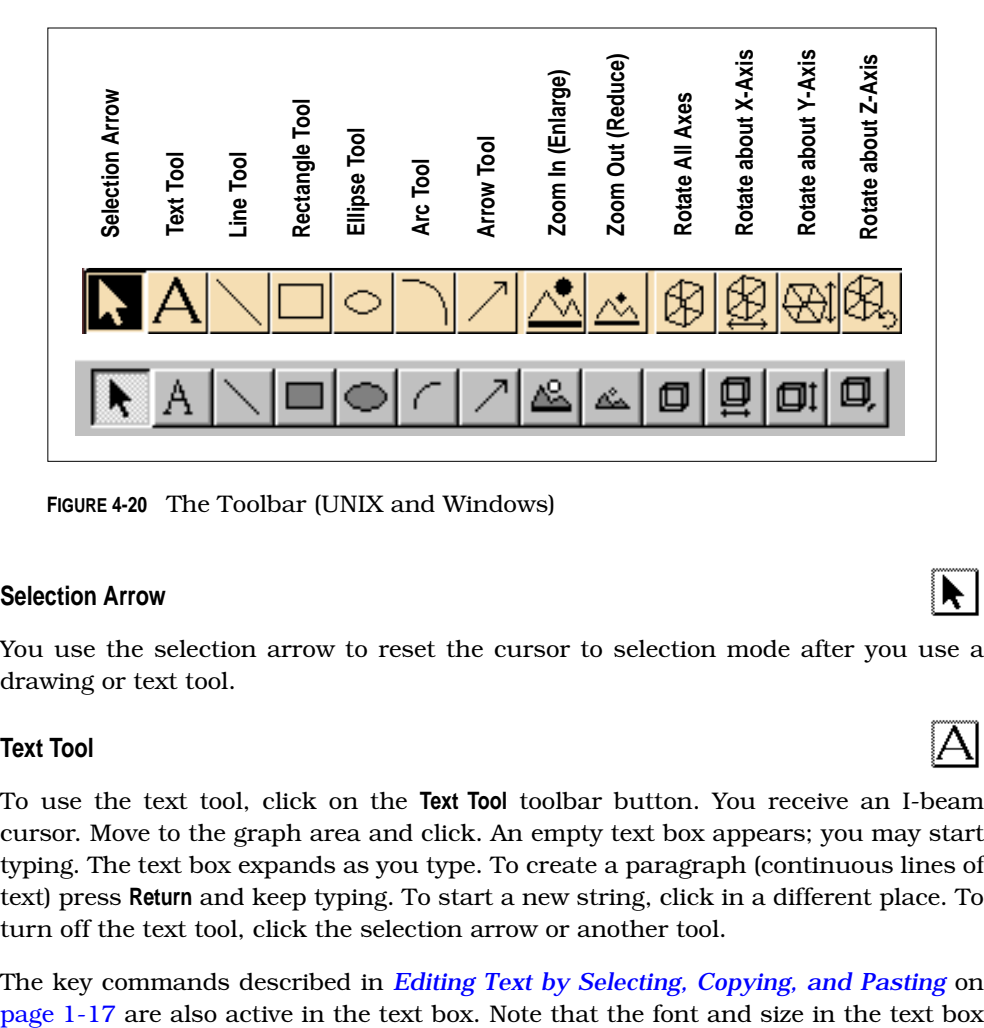

**FIGURE 4-20** The Toolbar (UNIX and Windows)

## **Selection Arrow**

You use the selection arrow to reset the cursor to selection mode after you use a drawing or text tool.

## **Text Tool**

To use the text tool, click on the **Text Tool** toolbar button. You receive an I-beam cursor. Move to the graph area and click. An empty text box appears; you may start typing. The text box expands as you type. To create a paragraph (continuous lines of text) press **Return** and keep typing. To start a new string, click in a different place. To turn off the text tool, click the selection arrow or another tool.

The key commands described in *[Editing Text by Selecting, Copying, and Pasting](#page-45-0)* on

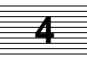

are not what is displayed in the graph. Figure 4-21 demonstrates this in the center text piece. To edit existing text, click the **Text Tool** toolbar button, and then click in the text; the text box reappears. Note that the changes you make are not displayed until you click the selection arrow (or another tool).

To format text, select it, and then choose a font style and point size from the Font and Size menus on the Xmath Palette; you can also enable checkboxes for bold and italic font. To change text color, select the text, and then select a color from the Xmath Palette. Figure 4-21 shows reversed text created with a text string and a graphical object.

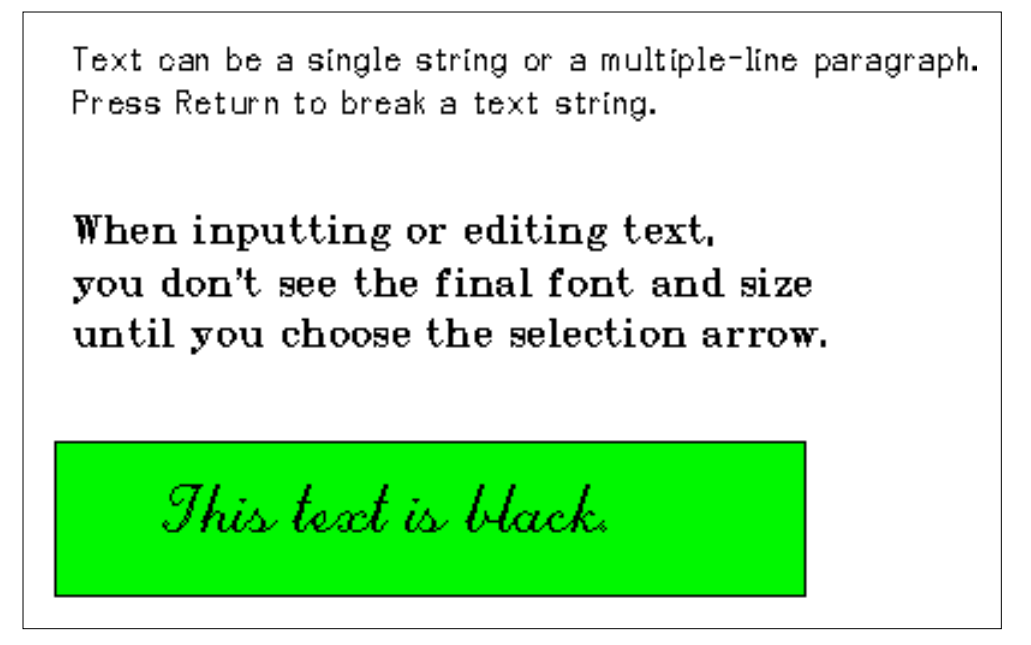

**FIGURE 4-21** Using the Text Tool and the Xmath Palette

10

## **Drawing Tools**

The line tool, rectangle tool, ellipse tool, arc tool, and arrow tool are primitive drawing tools that allow you to draw in the Xmath Graphics window. When you use drawing tools, they remain active until you choose the selection arrow or another tool. To use a tool, click on the desired toolbar button; a crosshairs cursor appears. Press down MB1 and drag until the desired shape is formed; then release MB1.

**NOTE:** You cannot resize or reshape the polygons you create because these are primitive tools.

### **Zoom In/Zoom Out**

To zoom in on a graph, click the toolbar button with the larger image on the left. Position the mouse over your plot; then click and drag to create a box around all or a portion of the graph; the area captured in your box is enlarged to fill the Xmath Graphics window. Every time you zoom in, the previous view is saved on a stack.

You can use **Zoom Out** toolbar button (the toolbar button with the smaller image) to undo a series of enlargements. If you zoom out when you are at the default view, the graph is reduced by approximately 10%.

The zoom feature is disabled for multiple graph plots.

## **Rotation Tools**

Rotation is only allowed with 3D plots and other contour plots. The first rotation tool allows rotation on all axes. The other tools are constrained to rotate only in the directions indicated by the arrows. Select a tool, and then move the cursor to the plot area. Press down MB1, and slowly drag the cursor in the direction allowed. The data disappears and you see the plot axes turning in response to your mouse movement; when the axes are in the position you wish to view the plot, release MB1, and the data is redrawn. To return to the original graph, select View→Reset.

Consider the following example:

```
x = [0:10];
y = [0:10];
z = [0:10];
graph = plot(x,y,z, {marker=1, x_lab="X", y_lab="Y", Z-lab="Z"})
```
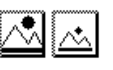

**4**

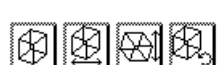

The default plot appears in Figure 4-22; this 3D vector is projected in such a way that it isn't particularly useful.

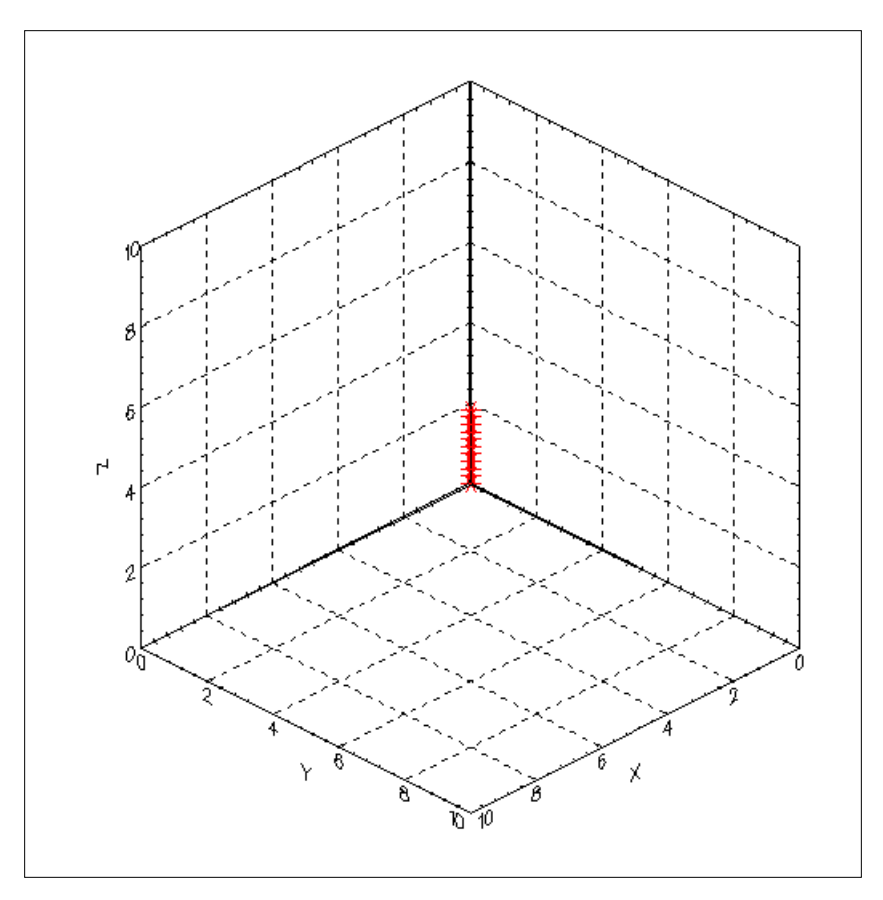

**FIGURE 4-22** Default View of 3D Vector

Using the rotation toolbar buttons, you can rotate this plot in almost an infinite number of ways. Figure 4-23 shows one rotated view, which gives more information that the default plot.

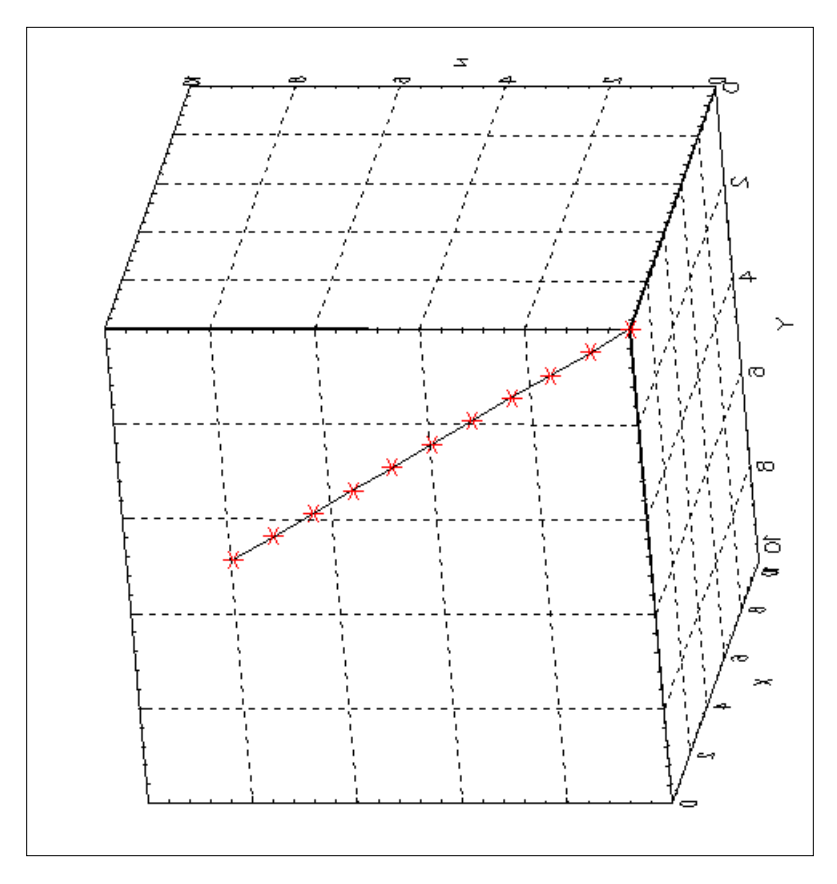

**FIGURE 4-23** Rotated View of 3D Vector

### **4.3.3 Menus**

This section discusses the menus that are available in the Xmath Graphics window.

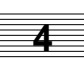

#### **File**

**Bind to Variable —** Saves the current Xmath Graphics window image as a variable that you specify. You can redisplay the plot at a later time by typing the variable name, or you can reuse the graph in another plot by using the keep keyword.

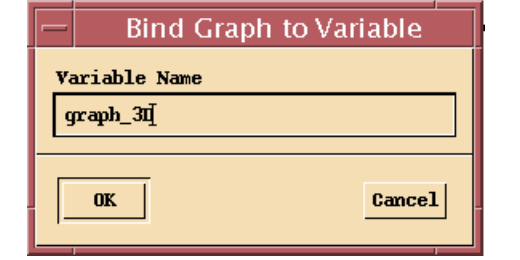

**Print —** Raises the Print dialog (UNIX version shown below), which allows you to send the image in the current Xmath Graphics window to a printer. The UNIX Print dialog allows you to save a graphics file in PS (PostScript), EPS, HPGL, PICT, CGM-ANS, CGM-CAL, or CGM-TXT format.

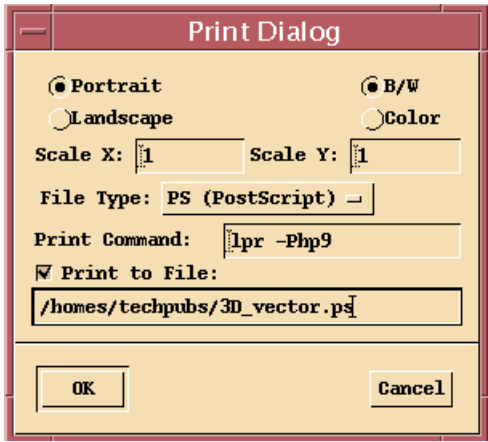

For UNIX, the default printer shown in the **Print Command** field is set at the operating system level. The default line printer for your system is assumed. The system's default print command is set using the environment variables XMATH\_PRINT and PRINTER. XMATH\_PRINT defines the default print utility, while PRINTER defines the default printer.
**4**

On Windows operating systems, this command raises the standard Windows Print dialog from which you can also print to a file.

For all systems, you can print from the Xmath command area using the HARDCOPY command (see HARDCOPY in online Help for details).

**Iconify Window —** Lower the Xmath Graphics window.

**Close Window —** Kill the Xmath Graphics window.

**Edit**

**Cut —** Delete the selected object.

- **Move Up, Down, Left, Right —** Move the selected object. Distance will be 1-2 pixels, depending on the size of the window.
	- **NOTE:** These commands work only for objects that you place on the graphic interactively or with keywords such as legend, date, time, and so forth.

**Bring to Front —** Bring the selected object to the front.

**View**

**Reset —** Reset to the original graph.

**Projection —** Change the projection for the current graph. In stretched projection (the default for 2D plots), the plot is scaled to occupy the maximum amount of available space. For orthographic projection (the default for 3D plots), all axes are coscaled to have the same unit length (a circle will look round and a cube will look like a cube, not a shoe box).

**Lights —** Toggle lights on/off.

#### **Options**

- **Timestamp —** Add the timestamp to the graph. The timestamp appears in hour:minutes:second format and is positioned by default in the upper left corner of the graph. You can select it and then change the text attributes or move it. To remove the timestamp, select it then use **Ctrl-x**.
- **Datestamp —** Adds the datestamp to the graph. The date stamp appears in the day:month:date:year format and is positioned by default in the upper left corner of the graph. You can select it and then change the text attributes or move it. To remove the datestamp, select it, and then use **Ctrl-x**.

**Legend —** Toggle the legend on/off.

**Icon Bar —** Toggle the toolbar on/off (UNIX only).

#### **Font (UNIX Only)**

This menu is only available if text is selected in the Xmath Graphics window. Post-Script fonts available are Times, Helvetica, and Courier. Stroke fonts available are Simplex, Duplex, Triplex, Complex, Script, and Greek.

**NOTE:** Your machine might not be able to display all fonts in all sizes listed in the Point menu; the same is true for printer output. In either case, the device produces the font it can manage.

#### **Point (UNIX Only)**

This menu is only available if text is selected in the Xmath Graphics window. Point sizes are 6, 9, 10, 12, 14, 18, 24, 36, and 48. You can also choose the font style: plain, bold, italic, or bold italic.

**NOTE:** Your machine might not be able to display all fonts in all sizes; the same is true for printer output. In either case, the device produces the font in the closest size it can manage.

#### **Tools (Windows Only)**

You can use this menu to duplicate all the functions on the toolbar. Select the menu item rather than the toolbar button to perform the same function (see [Section 4.3.2](#page-174-0) [on page 4-49\)](#page-174-0).

#### **Windows**

This menu allows you to bring other Xmath windows to the front quickly. Of special note is the Palette, which is used to make interactive changes to graphic objects.

#### **4.3.4 Xmath Palette**

Xmath provides another window from which you can work interactively.

To bring up the Xmath Palette:

Click Windows→Palette in the Xmath Graphics window.

The Xmath Palette comes on view. The UNIX version looks a little different from the Windows version, but the functions are essentially the same. The default UNIX version appears in [Figure 4-19 on page 4-47.](#page-172-0) You can also select colors via a color wheel on the UNIX version; this view of the Xmath Palette appears in Figure 4-24, as well as the Windows version of the window.

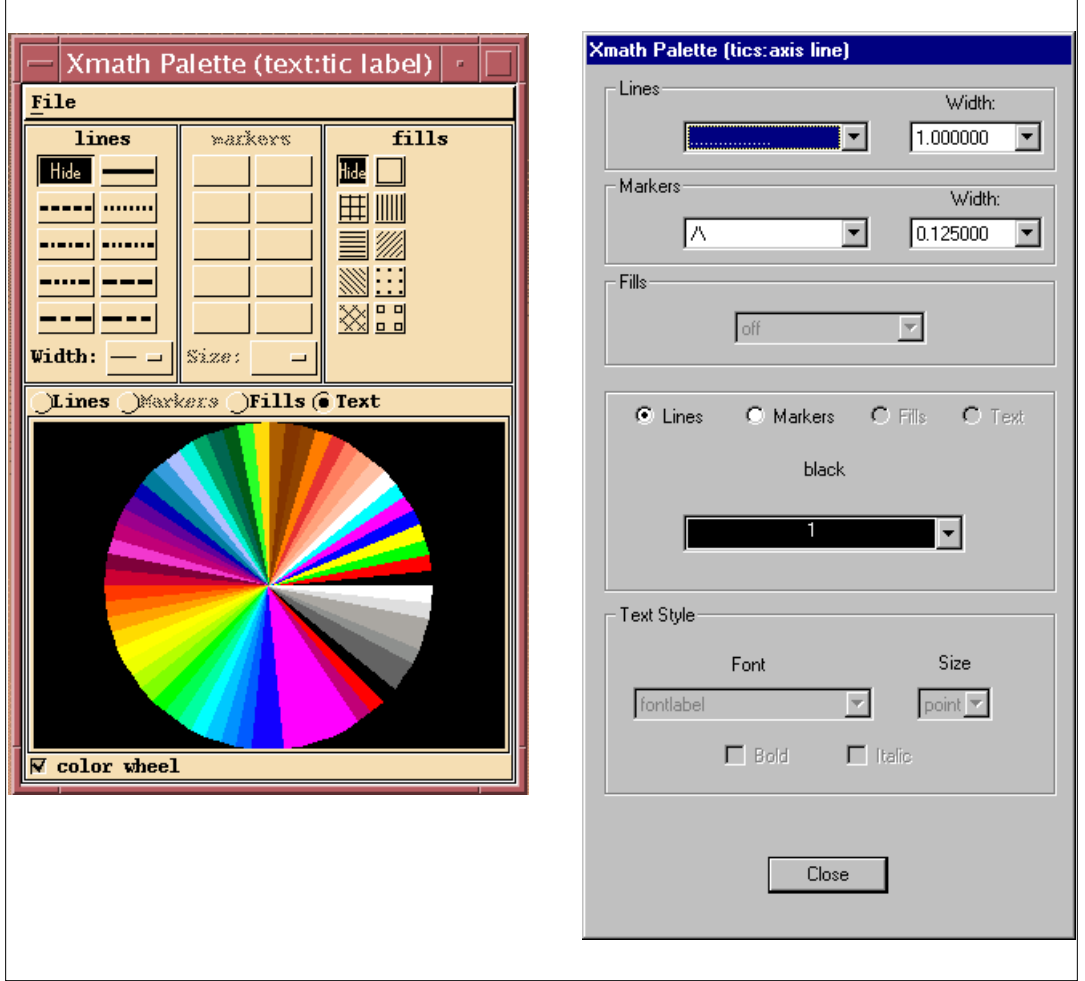

**FIGURE 4-24** Xmath Palette: UNIX and Windows Versions

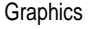

 $\overline{\phantom{0}}$ 

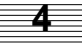

To use the Xmath Palette:

**1.** Select an object in the Xmath Graphics window.

The object type appears at the top of the Xmath Palette in the title bar.

The radio button for the active option—Lines, Markers, Fills, or Text—is pushed. All items that are available for the selected item are active, whereas others are inactive in the window.

- **2.** Click the radio button for the option that you wish to change: Lines, Markers, Fills, or Text.
- **3.** Make the desired changes for this option.

You can control the color of all attributes. You can turn lines, markers, and fills off or choose the type of each. For lines and markers, you can also choose the width. For text you have a choice of fonts, sizes, plain, bold, italic, or bold italic style. The text choices mimic the options available through the Font and Point menus in the Xmath Graphics window in UNIX.

**4.** Modify as many attributes for as many objects as you want, and the click **Close** to close the window.

# **5 Data Objects and Operators**

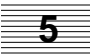

This chapter provides a conceptual overview and detailed descriptions of Xmath data objects and operators.

# **5.1 Data Hierarchy**

Xmath data hierarchy, as shown in [Figure 5-1](#page-185-0), is divided into numeric and nonnumeric branches.

The matrix, for example, is general. It consists of matrices of various shapes. The square matrix is a specific kind of matrix that requires an equal number of rows and columns, but otherwise *inherits* the characteristics of the matrix. A scalar is a special kind of square matrix with dimensions of  $1 \times 1$ . A scalar is also defined as a special kind of vector, because it is a vector with a length of 1.

Xmath's object-based structure provides three significant benefits:

- **simplified data management —** As variables in Xmath can represent complex groupings of data, you don't have to track numerous variables. For example, with a statespace system using  $system(A,B,C,D)$ , all the data (including input names, output names, etc.) is stored in a single variable. The matrices can be deleted.
- **optimized performance —** Many Xmath data objects were designed to take advantage of optimized algorithms. This is especially true of the specialized matrices. The eigenvalues of a symmetric matrix, for example, can be found more quickly with a symmetric eigensolver rather than a general eigensolver. Xmath recognizes the special properties of a matrix and uses the appropriate, optimized algorithm.

<span id="page-185-0"></span>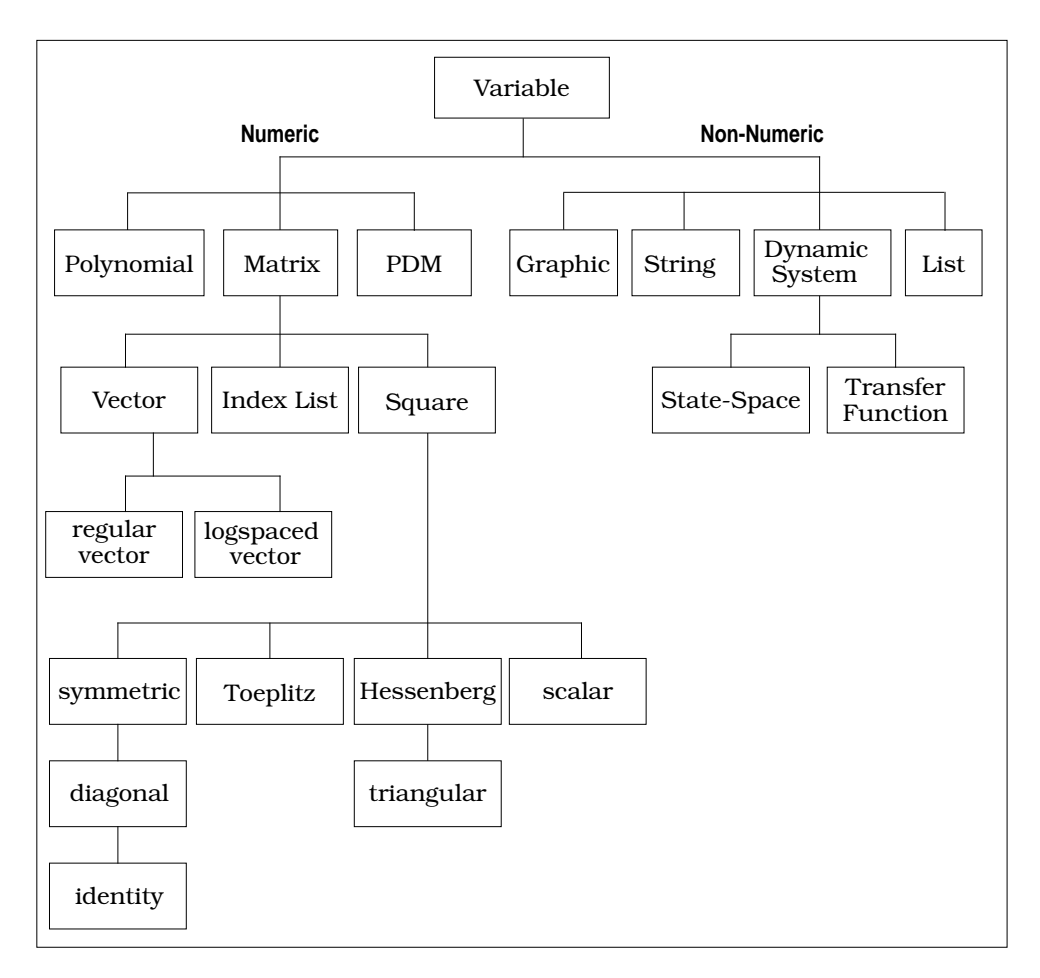

**FIGURE 5-1** Object Relationships

**natural syntax —** Because Xmath recognizes the special properties of each type of data object, operations are intuitive. For example, it is more natural to multiply two polynomials by typing p1∗p2 than it is to call convolve(p1,p2).

#### **5.1.1 Data Object Descriptions**

This chapter describes Xmath data objects in the following order:

- Matrix
- Polynomial
- Parameter-dependent matrix (PDM)
- Dynamic system
- String
- List

Some of the categories are subdivided. For example, dynamic systems include statespace systems and transfer functions, and matrices include the following:

- Vector
	- Regular vector
	- Logspaced vector
- Square
	- Symmetric, Diagonal, Identity, Toeplitz
	- Hessenberg, Triangular
	- Scalar
- Indexlist

**NOTE:** To reproduce the examples, cut and paste the **bold courier** text.

## **5.2 Matrix**

A matrix is an object organizing *m* rows and *n* columns (*m* × *n*) of real or complex numbers (elements). A complex number contains both a real and an imaginary term. A matrix is complex if at least one element is complex; to qualify as a real matrix, all elements must be real.

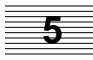

Matrices are specified with the following syntax elements:

- A matrix specification is enclosed in square brackets.
- Matrix column elements must be separated by commas.
- A semicolon separates rows.

For example,  $x = \{jay, 4; 3, -1\}$ . In a formatted matrix, a line feed replaces the semicolon:

x=[ jay, 4 # Line Feed 3, –1] # Return

(If your machine does not have a **Line Feed** key, see [Table 1-7 on page 1-16.](#page-44-0)) The matrix specification ends with a right bracket.

Specific types of matrices are also created with functions such as zeros, random, diagonal, etc. These functions require row and column dimensions as inputs:

```
set seed = 0
x=random(3,4)
x (a rectangular matrix) =
  0.211325 0.756044 0.000221135 0.330327
  0.665381 0.628392 0.849745 0.685731
  0.878216 0.068374 0.560849 0.662357
```
The functions check and is can be used to determine if a variable is a matrix. For brief explanations of check and is, see [Section 6.3.2.](#page-257-0) Sample syntaxes are:  $check(x, \{matrix\})$  or is(x,  $\{matrix\}$ ).

Use size to find the row and column dimensions of a matrix:

```
size(x)
```
ans (a row vector) =  $3$  4

To find the total number of elements, use length:

#### **length(x)**

ans  $(a \text{ scalar}) = 12$ 

Many classes stem from the matrix class, and it is the primary component of several more specialized objects.

#### **5.2.1 Matrix Concatenation**

*Concatenation* (combining several matrices into a new matrix) is performed using square bracket operators []. Right concatenation is indicated with commas [,]; bottom concatenation is indicated by semicolons [;].

For example,

- $\blacksquare$  [A, B] concatenates B to the right of A (where B must have the same number of rows as A).
- $\blacksquare$  [A;B] concatenates B to the bottom of A (where B must have the same number of columns as A).

```
x=random(3,2)*12
x (a rectangular matrix) =
   8.71621 2.38217
   6.53109 2.7849
   2.77468 2.59756
x=[x,ones(3,4);ones(2,2),zeros(2,4)]
x (a rectangular matrix) =
  8.71621  2.38217  1  1  1  1<br>6.53109  2.7849  1  1  1
   6.53109 2.7849 1 1 1 1
```
#### **5.2.2 Matrix Operators**

The operators in [Table 5-1 h](#page-189-0)ave special meanings for matrices:

 2.77468 2.59756 1 1 1 1 1 1 0 0 0 0 1 1 0 0 0 0

scalar operator matrix

usually means applying the operator elementwise.

```
mat1=[1,1,1,1; 2,2,2,2; 3,3,3,3];
mat2=mat1 * mat1'
mat2 (a square matrix) =
  4 8 12
   8 16 24
  12 24 36
```
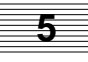

### <span id="page-189-0"></span>**3 \* mat1**

```
ans (a rectangular matrix) =
 3 3 3 3
 6 6 6 6
 9 9 9 9
```
**TABLE 5-1** Matrix Operations

| Operator              | <b>Effect</b>                                                                                                    |
|-----------------------|----------------------------------------------------------------------------------------------------|
| $+$                   | Addition (or unary plus). Matrices must have the same dimen-<br>sions.                                                                              |
|                       | Subtraction (or unary minus). Matrices must have the same di-<br>mensions.                                                                          |
| $\star$               | Matrix multiplication. The number of columns in the first matrix<br>must equal the number of rows in the second matrix.                             |
|                       | Matrix right division. $A/B$ solves the equation $X \times B = A$ . The num-<br>ber of columns in $A$ must equal the number of rows in $B$ .        |
|                       | Matrix left division. $B \setminus A$ solves the equation $B \times X = A$ . The number<br>of columns in $B$ must equal the number of rows in $A$ . |
| $\mathbf{I}$          | Transpose (unary suffix).                                                                                                    |
| $*$ 1                 | Complex conjugate transpose (unary suffix).                                                                                                    |
| . *                   | Elementwise matrix multiplication. Matrices must have the same<br>dimensions.                                                                       |
| $\cdot$ /             | Elementwise division (left divided by right). Matrices must have<br>the same dimensions.                                                            |
| . $\setminus$         | Elementwise division (right divided by left). Matrices must have<br>the same dimensions.                                                            |
| $^{\star}$ or $**$    | Raise a square matrix to a scalar power.                                                                                                    |
| $\cdot$ or $\cdot$ ** | Raise elements to a power. Another matrix of the same size can<br>contain the powers.                                                               |
| $\cdot$ * .           | Kronecker product.                                                                                                    |
| . / .                 | Kronecker right division.                                                                                                    |
| $\ldots$              | Kronecker left division.                                                                                                    |

| Operator                 | Effect                             |
|--------------------------|------------------------------------|
| δ£                       | Elementwise logical and.           |
|                          | Elementwise logical or.            |
|                          | Elementwise logical not.           |
| $\overline{\phantom{a}}$ | Elementwise less than.             |
| $\geq$                   | Elementwise greater than.          |
| $\leq$ $=$               | Elementwise less than or equal.    |
| $>=$                     | Elementwise greater than or equal. |
| ==                       | Elementwise equal.                 |
| $\leq$                   | Elementwise not equal.             |
|                          | Assignment.                        |

**TABLE 5-1** Matrix Operations (Continued)

#### **5.2.3 Matrix Indexing**

Indexing (extracting a specific subset of matrix elements) is performed using the parentheses operators (). Indices can consist of any one of the following:

■ Two integers specifying the desired row and column.

 $A(i,j)$  extracts from A the element located in row i, at column j. This can be demonstrated using the matrix mat2 created earlier.

**mat2** mat2 (a square matrix) = 4 8 12 8 16 24 12 24 36 **mat2(2,3)** ans (a scalar) =  $24$ 

■ Two vectors of integers specifying a range of rows and columns. A(vector1,vector2) extracts a portion of A with rows corresponding to vector 1 and columns corresponding to vector 2.

**5**

```
mat2(1:2,2:3)
ans (a square matrix) =
    8 12
  16
```
■ An index list that specifies all desired element locations in terms of row and column indices. An index list can be created with the find or indexlist func-

**mat2(ijList)**

```
ijList=find(mat2>15)
```

```
ijList (an index list) =
  2 2
  2 3
  3 2
  3 3
```
■ Note that find returns the row and column coordinates for elements in mat2 that are greater than  $15: (2,2), (2,3), (3,2),$  and  $(3,3)$ . You can use indexing to display the values in these index list locations:

tions. For more on the index list object, see [Section 5.8 on page 5-54.](#page-237-0)

```
ans (a column vector) =
   16
   24
   24
   36
```
#### **Indexing with the Colon Operator (:)**

The colon operator (:) is a wildcard for *all elements*, thus  $A(i,:)$  is the i<sup>th</sup> row of A and  $A(i, j)$  is the j<sup>th</sup> column of A.

You can use a wildcard and a decreasing vector to reverse the columns of a matrix.

```
mat2(:,[3:-1:1])
ans (a square matrix) =
  12 8 4
  24 16 8
  36 24 12
```
Here wildcards are used to extract rows, which are reassembled into a new matrix:

```
mat3=[mat2(1,:);sqrt(mat2(2,:));mat2(3,:)^2]
```
mat3 (a square matrix) =

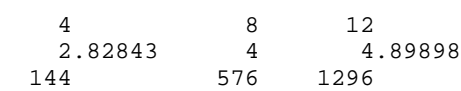

#### **5.2.4 Vector**

The vector class is a subclass (or specialization) of the matrix class. A vector object is a matrix that has a row or column dimension equal to 1. Vectors can be *oriented* as either rows or columns.

Many of the functions defined for matrices apply to vectors as well. Vectors also have many special behaviors. The most important of these are listed below:

■ Use  $\land$  to raise elements to a power (for matrices, use  $\land$ ).

```
[1:4]^[1:4]
ans (a row vector) = 1 4 27 256
```
 $\blacksquare$  Vectors can be indexed with a single index variable. Thus  $\mathtt{v}(\mathtt{i})$  is the  $\textit{i}^{\textit{th}}$  element of the vector v. A single vector of integers can also be used as an index.

```
a=[2,4,6,8,10]
a (a row vector) = 2 4 6 8 10
a([1,3,5])
ans (a row vector) = 2 6 10
```
- **The colon (:) wildcard expands vectors in column form.**  $a \vee c \vee c \vee c$  is always defined as a column, *regardless* of whether the vector is a row or column.
- The length function is the most natural method of determining the length of vector. length(aVector) is defined as max(size(aVector)).
- To see if a variable is a vector, invoke is  $\{ \text{var}, \{ \text{vector} \} \}$  or check(var,{vector}).

To determine whether the vector is a row or column, use is (var, {row}) or is(var, {column}) (or use check). The  $\{row\}$  and  $\{column\}$  keywords imply {vector}. For brief explanations of check and is, see [Section 6.3.2 on page 6](#page-257-0)-17.

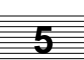

#### **Regular Vector**

A regular vector is evenly spaced, with each element a fixed increment from the previous value. If a regular vector is created with the colon operator, Xmath stores it as just three values (start:increment:stop). You can treat it as a vector, but it is displayed in a special manner.

■ A regular vector can only be a row vector. Transposing it expands it to full size (turns it into a simple vector).

```
x=0:0.33:1
x (a regularly spaced vector) = 0: 0.33:1x'
ans (a column vector) =
  \Omega 0.33
   0.66
   0.99
```
■ Putting a regular vector between square braces [ ] will expand it.

**[x]**

ans (a row vector) = 0 0.33 0.66 0.99

A regular vector is internally expanded for most operations, except indexing.

Although a regular vector is stored in compact form (as start, stop, and increment values), it has the same dimensions as if it were created in expanded form. You can view the sizes of all the variables in your current partition with the who command. Use the size function to view the size of a single variable:

```
size(x)
ans (a row vector) = 1 4
```
#### **Logspaced Vector**

A logspaced vector is just like a regular vector except that its points are evenly spaced on a log scale. It can only be created with the logspace function. logspace inputs are the initial value, the final value, and the number of points desired in the vector. All the display considerations for a regular vector apply to logspaced vectors.

```
x1=logspace(0.1,10,4)
x1 (a log-spaced vector) = 0.1 : 10 (4 points)
[x1]
ans (a row vector) = 0.1 0.464159 2.15443 10
```
#### **5.2.5 Square Matrix**

The square matrix class is a subclass of the matrix class. A square matrix object has equal row and column dimensions.

All of the functions that are defined for matrices are also defined for square matrices. However, there are several square matrix functions that are not valid for rectangular matrices. The most important of these are shown in Table 5-2.

| <b>Function</b>               | Result                                              |
|-------------------------------|-----------------------------------------------------|
| $^{\star}$ or $^{\star\star}$ | raise matrix to a power $(A^3=A \times A \times A)$ |
| $\cdot$ or $\cdot$ **         | raise each element to a power                       |
| cholesky                      | Cholesky decomposition                              |
| cos <sub>m</sub>              | matrix cosine (use cos elementwise)                 |
| det                           | determinant                                         |
| eig                           | eigenvalues                                         |
| expm                          | matrix exponential (use exp elementwise)            |
| hessenberg                    | Hessenberg decomposition                            |
| inv                           | inverse                                             |
| logm                          | matrix logarithm (use log elementwise)              |
| lu                            | L-U decomposition                                   |
| orth                          | orthogonal decomposition                            |
| polynomial                    | characteristic polynomial                           |
| polyvalm                      | evaluates polynomial function of a matrix           |

**TABLE 5-2** Functions That Are Only Valid for Square Matrices

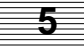

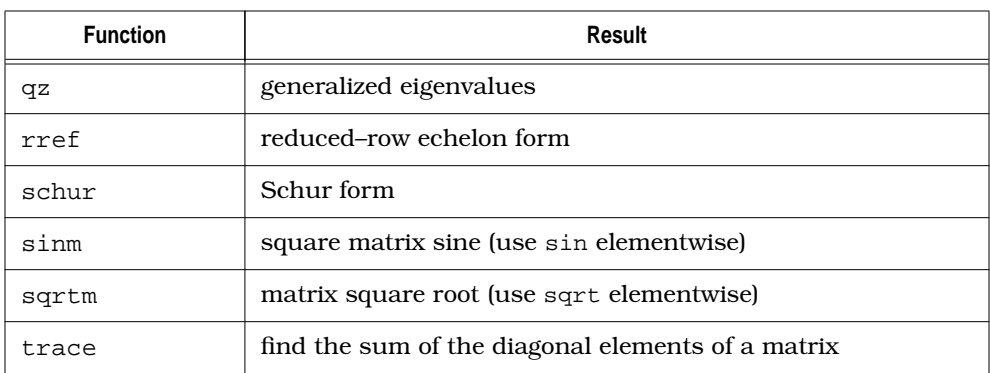

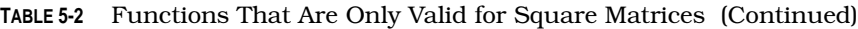

#### **Symmetric**

The symmetric matrix class is a subclass of the square matrix class. A symmetric matrix object is equal to its transpose.

For most applications, symmetric matrices act just like square matrices. Certain algorithms take advantage of their special structure to achieve improved results. For example, the eigenvalues of a symmetric matrix can be found more quickly than the eigenvalues of a general matrix; also, the answers are constrained to be purely real.

#### **a=[1:4];b=[a;a;a;a]**

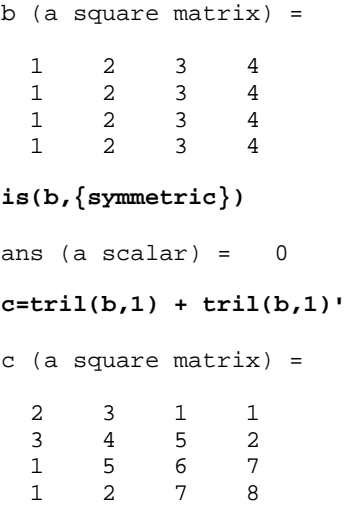

```
is(c,{symmetric})
ans (a \text{ scalar}) = 1
```
#### **Diagonal**

The diagonal matrix class is a subclass of the symmetric matrix class and the triangular matrix class (see [page 5-14\)](#page-197-0). A diagonal matrix object has zero in all positions except along the main diagonal.

The diagonal function can be used to extract a diagonal from a matrix. Extract the diagonal from the matrix c defined above:

```
d=diagonal(c)
```

```
d (a column vector) =
   2
   4
   6
   8
```
If a vector is used as an input, a matrix is created that has the vector on the main diagonal.

```
e=diagonal(d) # use the vector d as the
                          # diagonal of a new matrix
e (a square matrix) =
 2 0 0 0
   0 4 0 0
  \begin{array}{ccccccc}\n0 & 0 & 6 & 0 \\
0 & 0 & 0 & 8\n\end{array} 0 0 0 8
```
#### **Identity**

The identity matrix class is a subclass of the diagonal matrix class. An identity matrix object has ones on the main diagonal and zero for all other elements. The function eye creates an identity matrix from row and column dimensions:

```
eye(3,3)
```
ans (a square matrix) = 1 0 0 0 1 0 0 0 1

<span id="page-197-0"></span>For most applications, identity matrices act like square matrices. Certain algorithms (such as multiplication and inversion) take advantage of their special structure.

#### **Toeplitz**

The Toeplitz matrix class is a specialization of the square matrix class with constant entries along the diagonals. A Toeplitz matrix can be described by its first row and first column (if it is symmetric, it can be described by a single vector). The matrix left and right division operations have been overloaded for solving matrix equations of the form  $T \times X = A$  and  $X \times T = A$  (where T is a Toeplitz matrix):

```
t=toeplitz([3,2,1],[1,2,3])
```

```
t (a toeplitz matrix) =
 3 2 1
 2 3 2
 3 2 3
```
#### **Hessenberg**

The Hessenberg matrix class is a subclass of the square matrix class. A Hessenberg matrix has zeros in all elements below the first subdiagonal or above the first superdiagonal. The hessenberg function puts a matrix *A* in Hessenberg form H, defined such that  $A=T \times H \times T^*$  where T is a unitary transformation matrix of the same size and type as *A*.

```
hessenberg([1,2,3;1,2,3;1,2,3])
```

```
ans (a square matrix) =
 1 -3.53553 0.707107
 -1.41421 5 -10 -3.14018e-16 3.14018e-16
```
#### **Triangular**

The triangular matrix class is a specialization of the Hessenberg matrix class. A triangular matrix object has zeros in all elements above the main diagonal (upper triangular) or below the main diagonal (lower triangular).

**set seed 0 a=round(rand(4,4)\*4)**

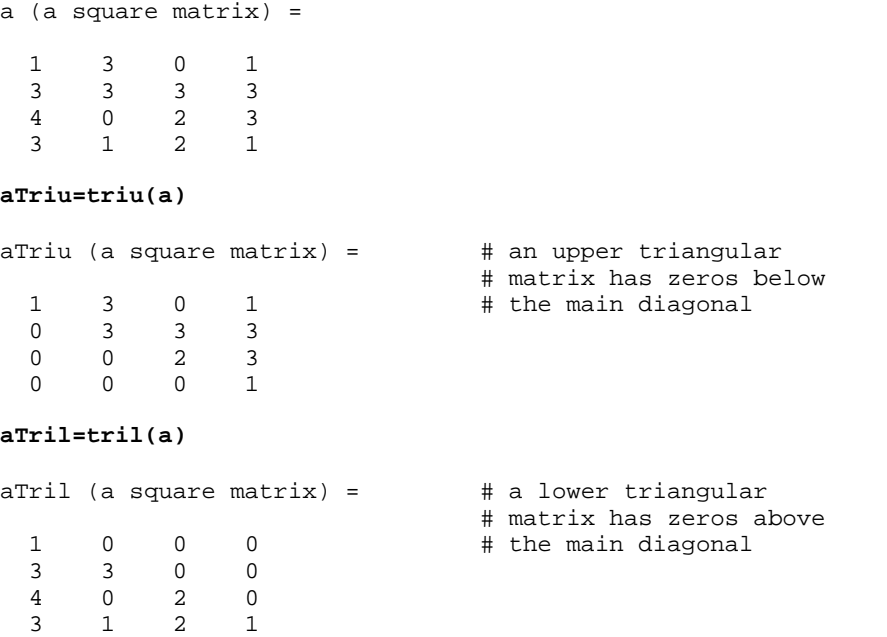

#### **Scalar**

The scalar class is a subclass of the square matrix class. A scalar object is a matrix with a single row and a single column.

Any function or operator defined for a matrix is also defined for a scalar. However, scalars have many special properties when used in combination with other classes of objects, as shown in the samples that follow.

**scalar x matrix —** Each element of the matrix is multiplied by the scalar. The same holds true for vectors and PDMs. Division works the same way.

```
5∗[1:5]
ans (a row vector) = 5 10 15 20 25
ans/5
ans (a row vector) = 1 2 3 4 5
```
**scalar x polynomial —** If the polynomial is in factored form, the gain of the polynomial is multiplied by the scalar. (Polynomials are discussed in detail starting on [page 5-](#page-202-0) [19.](#page-202-0)) If the polynomial is in coefficient form, each coefficient is multiplied by the scalar. Division works the same way.

**5**

Using a scalar with a polynomial in roots form:

```
4*polynomial(1:4)
```

```
ans (a polynomial) =
  4(x - 1)(x - 2)(x - 3)(x - 4)
```
Using a scalar with a polynomial in coefficients form:

```
makepoly(1:4)
ans (a polynomial) =
    3 2
  x + 2x + 3x + 4ans/0.5
ans (a polynomial) =
    3 2
  2x + 4x + 6x + 8
```
**scalar x system —** Multiplies the gain of the system by the scalar. (Dynamic-system objects are discussed in detail starting on [page 5-42.](#page-225-0)) For transfer functions, the numerator polynomial is multiplied by the scalar. For state-space systems, the C and D matrices are multiplied by the scalar. Division works the same way.

```
system([2,2;2,2],[3;3],[4,4],1);
```

```
2*ans
ans (a state space system) =
   A
   2 2
   2 2
   B
   3
   3
  \mathcal{C} 8 8
   D
   2
```
 X0  $\Omega$  0 System is continuous **system(makepoly(2:5),makepoly(0:3))** ans (a transfer function) = 3 2 2x + 3x + 4x + 5 ---------------- 2  $x + 2x + 3$  initial integrator outputs  $\Omega$  0 0 Input Names ----------- Input 1 Output Names ------------ Output 1 System is continuous **ans/2** ans (a transfer function) = 3 2 x + 1.5x + 2x + 2.5 ------------------- 2  $x + 2x + 3$  initial integrator outputs 0  $\Omega$  0 Input Names ----------- Input 1

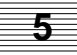

```
 Output Names
   ------------
   Output 1
System is continuous
```
**matrix+scalar —** The scalar is added to each element of the matrix. This operation is commutative. The same holds true for vectors and PDMs. Subtraction works the same way.

```
-2+(3+(ones(3,3)))
ans (a square matrix) =
 2 2 2
 2 2 2
 2 2 2
```
**polynomial+scalar —** Converts the polynomial to coefficient form and adds the scalar to the scalar (order 0) term of the polynomial. This operation is commutative. Subtraction works the same way.

```
p=polynomial(3:5)
p (a polynomial) =
```

```
(x - 3)(x - 4)(x - 5)
```
**2+p**

```
ans (a polynomial) =
 3 2
x - 12x + 47x - 58
```
**matrix(vector,vector)=scalar —** Copies the scalar to each element of the specified partition of the matrix. The same holds true for vectors and PDMs.

```
o=ones(4,5);
o([2:3],[2:4])=32
o (a rectangular matrix) =
  \begin{array}{ccccccccc}\n1 & & 1 & & 1 & & 1 & & 1\\
1 & & 32 & & 32 & & 32 & & 1\n\end{array} 1 32 32 32 1
   1 32 32 32 1
   1 1 1 1 1
```
# <span id="page-202-0"></span>**5.3 Polynomial**

Polynomials take the form  $x^3 + 9x^2 - 4x + 7$  or  $x(x - 2)(x + 6)$ . The first notation is in coefficients form; its coefficients (1, 9, -4 and 7) are plainly shown. The second polynomial is in roots form (its roots being 0, 2, and -6). Polynomial objects consist of a vector of coefficients or roots and a single independent variable (a text string, usually a single character).

Polynomials can be defined in terms of their roots or coefficients. The polynomial function creates a polynomial object where roots are the elements of a vector or eigenvalues of a square matrix you supply. You can specify a text string for the polynomial variable. makepoly converts a simple vector into a polynomial.

Create a polynomial from its roots with polynomial. The polynomial is displayed in roots form:

```
p1=polynomial([1*jay, -1*jay, 1,
               2*jay, -2*jay, 2,
               3*jay, -3*jay, 3], "j")
p1 (a polynomial) =
                      222
(j - 1)(j - 2)(j - 3)(j + 1)(j + 4)(j + 9)p2=polynomial([9,8,7])
```

```
p2 (a polynomial) =
(x - 7)(x - 8)(x - 9)
```
Create a polynomial from a vector with makepoly; the polynomial will be displayed in coefficients form:

```
p3=makepoly(logspace(1,3,5),"L")
```

```
p3 (a polynomial) =
   432
  L + 1.31607L + 1.73205L + 2.27951L + 3p4=makepoly(1:.5:3)
p4 (a polynomial) =
  4 32
x + 1.5x + 2x + 2.5x + 3
```
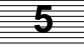

#### **5.3.1 Polynomial Operators**

The following operators are valid for polynomials:

- + polynomial addition
- polynomial subtraction
- \* polynomial multiplication
- / creates a transfer function

Operations can only be performed between polynomials that have the same independent variable or between polynomials and scalars.

#### **p5=p2+p4**

```
p5 (a polynomial) =
   4 3 2
 x + 2.5x - 22x + 193.5x - 501
```
#### **p6=p2\*p2**

```
p6 (a polynomial) =
        2 2 2
 (x - 7) (x - 8) (x - 9)
```
#### **sysp=3/p6**

sysp (a transfer function) =

```
 3
  ------------------------
        2 2 2
 (x - 7) (x - 8) (x - 9)initial integrator outputs
  0
 \Omega 0
  0
  0
  0
  Input Names
  -----------
  Input 1
```
**5**

```
 Output Names
 ------------
 Output 1
 System is continuous
```
The functions in Table 5-3 can handle parts of polynomials; for more information on inputs and outputs, see the Xmath online Help.

| roots      | extracts the roots of a polynomial                         |
|------------|------------------------------------------------------------|
| makematrix | extracts the coefficients of a polynomial                  |
| domain     | extracts the independent variable from a polynomial or PDM |
| polyval    | evaluates a polynomial at each element of a given matrix   |
| polyvalm   | evaluates a polynomial over an entire square matrix        |

**TABLE 5-3** Polynomial Handling Functions

# **5.4 Parameter-Dependent Matrix (PDM)**

A parameter-dependent matrix (PDM) is a flexible extension of the matrix data type. It consists of a vector of same-size matrices with a vector attached to it. The attached vector (or parameter) is referred to as the *domain* [\(Figure 5-2\)](#page-205-0). A PDM also has optional string names for its rows and columns (see [Figure 5-3\).](#page-206-0)

PDM data is stored as a series of matrices indexed by a single domain vector. Computations involving the PDM are performed on each matrix separately. Data can also be handled as a series of vectors, called *channels*, having a common domain vector (time or frequency, for example). In this format, the computations are performed on each vector of the data separately.

Used either way, PDMs provide a convenient method for storing data as a function of a parameter and are particularly useful in the analysis of multiple input and/or output dynamic systems, where they can be used to store time or frequency responses.

So, for example, when the frequency response of a system with *n* inputs and *m* outputs is calculated, a PDM is created. Each of the *n* columns represents an input, each of *m* rows represents an output, and the dependent matrix at element *i* of the domain corresponds to the frequency response from each output to each input. Plotting time and frequency responses stored as PDMs are particularly convenient when the  $\{strip\}$  keyword is used, in which case a matrix plot is produced where

<span id="page-205-0"></span>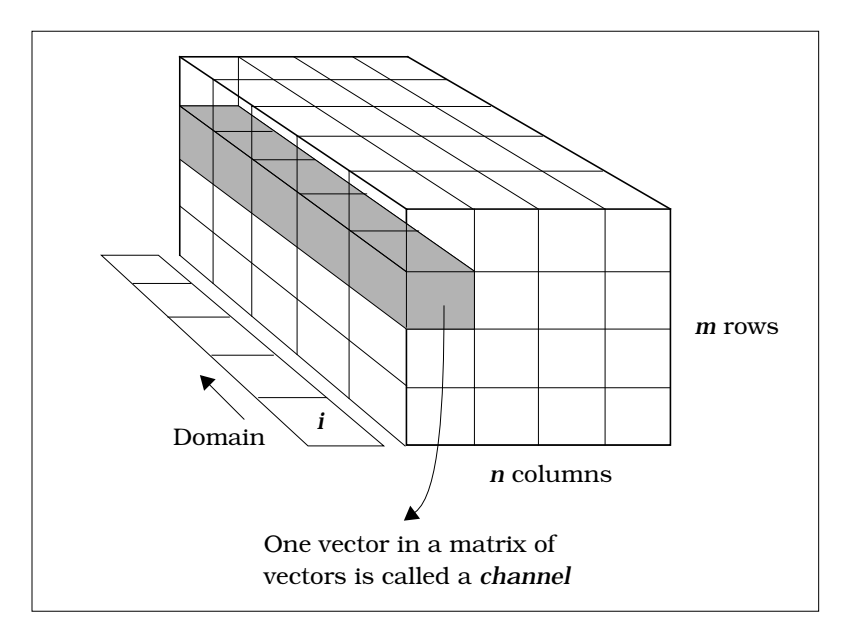

**FIGURE 5-2** Structure of a PDM

the rows and columns correspond with inputs and outputs, respectively (for information on strip plots, see [Section 4.2.15 on page 4-40\)](#page-165-0). For an explanation of time response, see [Section 5.5.5 on page 5-49.](#page-232-0)

#### **5.4.1 PDM Organization**

Consider the object radar as an example of PDM organization [\(Figure 5-3\)](#page-206-0). Exactly how radar is created is outlined in [Section 5.4.2.](#page-206-0)

Every PDM consists of five main parts:

- **Dependent Data Matrix —** Every PDM contains one or more matrices; radar has five  $2 \times 2$ matrices in the dependent data area. The matrices must be the same size. There is no limit to the size or number of matrices in this area.
- **Domain Vector —** The PDM allows you to group an independent vector of parameter values and a stack of associated matrices. The vector of independent parameter values is called the *domain* of the PDM. The domain usually represents a physical parameter, for example, time, frequency, temperature, pressure, or altitude. If no domain vector is specified, the PDM domain defaults to increasing positive integers starting from one.

<span id="page-206-0"></span>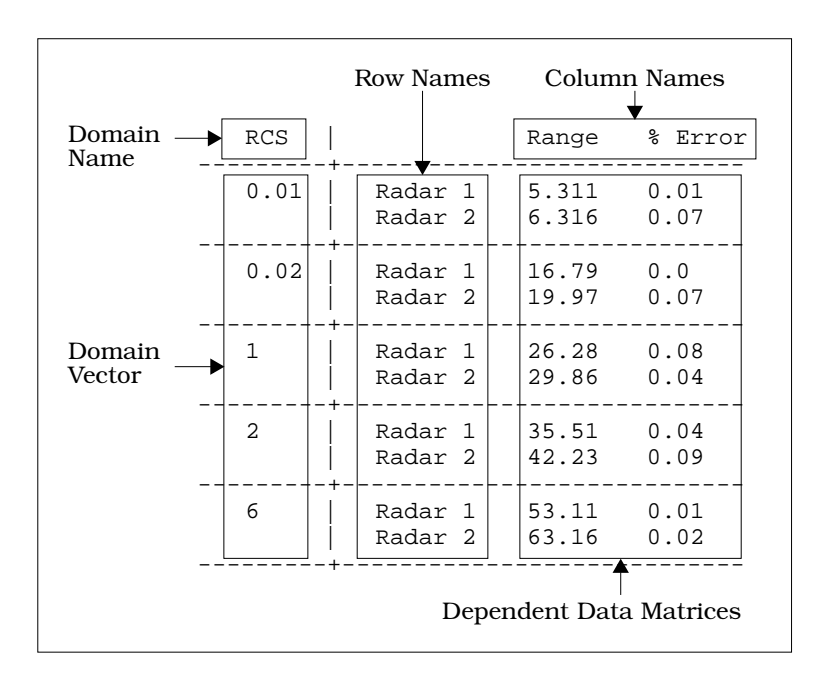

**FIGURE 5-3** Parts of the PDM radar

- **Domain Name —** A label for the domain vector. In radar, the domain string is "RCS". If no name is specified, the default string is "domain".
- **Row Names —** Each dependent matrix row may have an optional string name. In radar, the names are "Radar 1" and "Radar 2". Each matrix has the same row names associated with it. If no names are specified, the row names are labeled "Row 1", "Row 2", ..."Row *N*".
- **Column Names —** Each dependent matrix column may have an optional string name. In radar, the names are "Range" and "% Error". If no column names are specified, the columns are labeled "Col 1", "Col 2", ..."Col *N*".

### **5.4.2 Creating PDMs**

PDMs are created from a single matrix object using the function pdm. Additional optional arguments to pdm specify the domain, domain label, and row and column labels to be associated with the matrices in the final PDM.

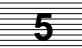

For the PDM radar, the dependent data is formed from a columnwise concatenation of the vectors maxrange and perr:

```
maxrange=[ 5.311, 6.313, 16.79, 19.97, 26.28, 29.86, 35.51, 42.23,
53.11, 63.16]';
perr = [0.01, 0.07, 0.0, 0.07, 0.08, 0.04, 0.04, 0.09, 0.01, 0.02]';
```
The final dependent data matrix [maxrange,perr] used as an argument to pdm has 2 columns and 10 rows.

The domain vector used in radar, rcs, has 5 elements.

**rcs = [0.01,0.02,1,2,6];**

Use the pdm function to construct the PDM radar from the matrix [maxrange, perr] and the domain vector RCS:

```
radar = pdm([maxrange,perr],rcs,{domainName="RCS",
rowNames = ["Radar 1","Radar 2"],
columnNames = ["Range","% Error"]})
```

```
radar (a pdm) =
```
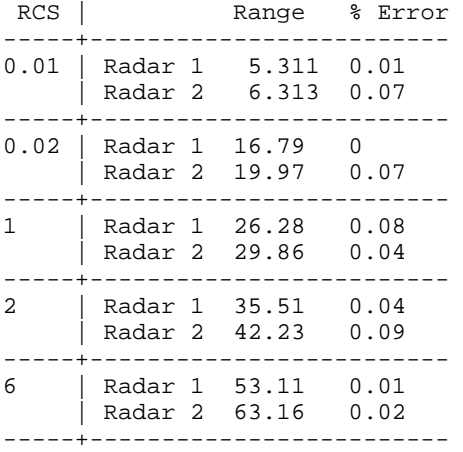

You have just recreated the PDM shown on page [5-22.](#page-205-0)

The dependent matrix is the only required argument to a PDM. Any additional arguments can modify the structure of the PDM. For example, using pdm with no optional arguments results in a PDM with each dependent matrix having one row.

#### **5.4.3 Default PDM Behavior**

If you do not use the rows or columns keywords and do not specify a domain vector, each row of the input matrix becomes one of the output dependent data matrices. For example, for the following input:

#### **r43=rand(4,3)**

Xmath generates the output:

```
r43 (a rectangular matrix) =
```
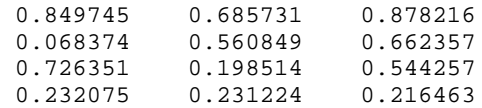

For the following input:

#### **pdm(r43)**

Xmath generates the output:

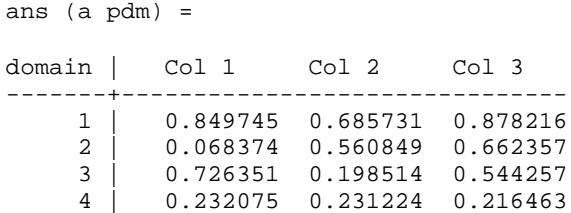

This default behavior also applies if any or all of the rows or columns keywords, or domain vector, are specified in a way that matches the default case. For example, Xmath generates the same PDM output (the rows and columns keywords are ignored in this case):

#### **pdm(r43,{rows=1,columns=3})**

```
ans (a pdm) =
domain | Col 1 Col 2 Col 3
-------+-------------------------------
    1 | 0.849745 0.685731 0.878216
    2 | 0.068374 0.560849 0.662357
         0.726351 0.198514 0.544257
    4 | 0.232075 0.231224 0.216463
```
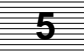

```
pdm(r43,1:4)
ans (a pdm) =
domain | Col 1 Col 2 Col 3
-------+-------------------------------
    1 | 0.849745 0.685731 0.878216
    2 | 0.068374 0.560849 0.662357
    3 | 0.726351 0.198514 0.544257
    4 | 0.232075 0.231224 0.216463
```
If you specify arguments that deviate from the default, pdm produces results similar to the following:

**pdm(r43,1:3)**

```
ans (a pdm) =
domain |
-------+----------------
    1 | Row 1 0.849745
        | Row 2 0.068374
        | Row 3 0.726351
       | Row 4 0.232075
-------+----------------
      2 | Row 1 0.685731
        | Row 2 0.560849
        | Row 3 0.198514
        | Row 4 0.231224
-------+----------------
      3 | Row 1 0.878216
        | Row 2 0.662357
        | Row 3 0.544257
       | Row 4 0.216463
-------+----------------
```
In the above example, the number of rows of the input matrix (4) is not a multiple of the length of the domain vector (3). However, the number of columns of the input matrix (3) is a multiple. In this case, each column (instead of each row) of the input matrix becomes one of the output Dependent Data Matrices.

When no domain vector is specified, the default vector is  $[1:1:#rows]$ .

```
pdm([maxrange,perr])
ans (a pdm) =
domain | Col 1 Col 2
-------+----------------
     \begin{array}{c|ccccc}\n1 & 5.311 & 0.01 \\
2 & 6.313 & 0.07\n\end{array} 2 | 6.313 0.07
      3 | 16.79 0
      4 | 19.97 0.07
            26.28 6 | 29.86 0.04
            7 | 35.51 0.04
      8 | 42.23 0.09
      9 | 53.11 0.01
     10 | 63.16 0.02
```
**5**

To change the dimensions of the dependent matrices, use the rows and columns keywords. For example:

#### $pdm([maxrange, perr], \{rows = 2, columns = 2\})$

ans (a pdm) =

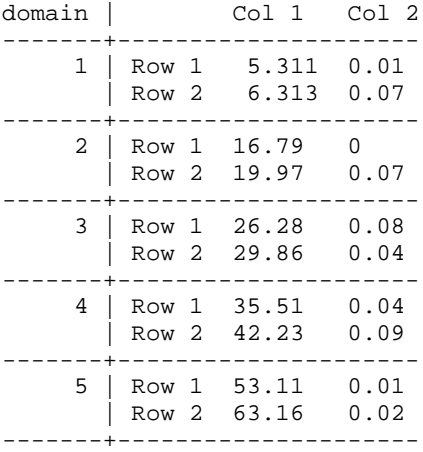

Alternatively, the row and column size is implied in the number of strings entered in keywords columnnames and rownames:

**pdm([maxrange,perr],{rowNames = ["Radar 1","Radar 2"], columnNames = ["Range","% Error"]})** ans (a pdm) = domain | Range % Error -------+------------------------- 1 | Radar 1 5.311 0.01 | Radar 2 6.313 0.07 -------+------------------------- 2 | Radar 1 16.79 0 | Radar 2 19.97 0.07 -------+------------------------- 3 | Radar 1 26.28 0.08 | Radar 2 29.86 0.04 -------+------------------------- 4 | Radar 1 35.51 0.04 | Radar 2 42.23 0.09 -------+------------------------- 5 | Radar 1 53.11 0.01 | Radar 2 63.16 0.02 -------+-------------------------

The dependent matrix size can also be influenced by the domain vector. In this case, the columns of the PDM matrices are the same as the input matrix. The number of rows of each matrix is equal to the total number of rows in the input matrix divided by the number of elements in the domain vector. For radar, the domain rcs has 5 elements. Therefore, each matrix in radar will have 10/5 (two) rows.

ans (a pdm) = domain | Col 1 Col 2 -------+--------------------- 0.01 | Row 1 5.311 0.01 | Row 2 6.313 0.07 -------+--------------------- 0.02 | Row 1 16.79 0 | Row 2 19.97 0.07 -------+--------------------- 1 | Row 1 26.28 0.08 | Row 2 29.86 0.04 -------+--------------------- 2 | Row 1 35.51 0.04 | Row 2 42.23 0.09 -------+--------------------- 6 | Row 1 53.11 0.01 | Row 2 63.16 0.02 -------+---------------------

**pdm([maxrange,perr],rcs)**

The PDM row and column dimensions specified by rows, rowNames, columns, and columnNames must agree with the PDM dimensions specified by the domain vector, or a warning is returned:

WARNING: Dimensions of PDM do not match specified rows and columns and length of domain vector.

#### **5.4.4 PDM Channels**

In some circumstances, a PDM is a collection of vectors instead of a collection of matrices. For PDMs, these vectors are called *channels* of the PDM. A channel is a vector consisting of the same element from each dependent matrix. For example, radar has four channels,

(1,1) : 5.311, 16.79, 26.28, 35.51, 53.11 (2,1) : 6.313, 19.97, 29.86, 42.23, 63.16  $(1,2)$  : 0.01, 0, 0.08, 0.04, 0.01 (2,2) : 0.07, 0.07, 0.04, 0.09, 0.02

and all channels have the common independent variable defined by rcs. [Figure 5-2](#page-205-0) illustrates this idea.

Certain MathScript functions, such as fft, have the option of operating on the dependent matrices or the channels of a PDM. By default, all functions operate on the dependent matrices.

**5**

#### **Y = fft(radar)**

If the FFT of each channel is needed, the channels keyword must be included.

```
Y = fft(radar, {channels})
```
See [Section 5.4.8 on page 5-40 f](#page-223-0)or more details on using functions with PDMs.

#### **5.4.5 Indexing to Extract Portions of a PDM**

#### **PDM Dimensions**

Use the size function to see the dimensions of the new PDM:

#### **size(radar)**

```
ans (a row vector) = 2 \quad 2 \quad 5
```
The above result indicates that each dependent matrix has two rows and two columns, and that the length of the PDM (the length of the domain or the number of dependent matrices) is five.

#### **Dependent Matrices**

PDM indexing allows you to extract parts of a PDM. The output of any PDM indexing operation is always another PDM. If you want to index to extract a single piece of data (as opposed to a dependent matrix or a channel of a PDM) it may be simpler to use makematrix before indexing (see [page 5-37\)](#page-220-0).

To extract a single dependent matrix, use a single index corresponding to the domain value of interest. For example, you might want to extract only the data pertaining to objects with RCS value of 1:

```
radar(3)
```

```
ans (a pdm) =
RCS | Range % Error
----+------------------------
  1 | Radar 1 26.28 0.08
    | Radar 2 29.86 0.04
----+------------------------
```
To see the third through fifth elements of the PDM, you could index into radar using the standard colon notation (see [page 5-8\):](#page-191-0)

**radar(3:5)**

ans (a pdm) = RCS | Range % Error ----+------------------------ 1 | Radar 1 26.28 0.08 | Radar 2 29.86 0.04 ----+------------------------ 2 | Radar 1 35.51 0.04 | Radar 2 42.23 0.09 ----+------------------------ 6 | Radar 1 53.11 0.01 | Radar 2 63.16 0.02 ----+------------------------

You can also examine one or more channels of the data in a PDM and see changes over the length of the PDM (as the RCS parameter changes). When indexing with both row and column specifications, you extract the (*i,j*) channel over the entire domain. The following example extracts the element that resides in the second row and first column of each dependent matrix.

```
radar(2,1)
```
ans (a pdm) = RCS | Range -----+---------------- 0.01 | Radar 2 6.313 0.02 | Radar 2 19.97 1 | Radar 2 29.86 2 | Radar 2 42.23 6 | Radar 2 63.16

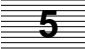

The standard colon notation can be used to access more than one channel:

**radar(1:2,1)**

```
ans (a pdm) =
RCS | Range
-----+----------------
0.01 | Radar 1 5.311
    | Radar 2 6.313
-----+----------------
0.02 | Radar 1 16.79
    | Radar 2 19.97
-----+----------------
1 | Radar 1 26.28
    | Radar 2 29.86
-----+----------------
2 | Radar 1 35.51
     | Radar 2 42.23
-----+----------------
6 | Radar 1 53.11
    | Radar 2 63.16
-----+----------------
```
To extract a single value in PDM form, you can use a temporary value:

```
temp=radar(5);
FinalPerr=temp(2,2)
FinalPerr (a pdm) =
RCS | % Error
----+-----------------
  6 | Radar 2 0.02
```
Individual PDM elements can be extracted and modified using three scalar indices to specify the row, column, and domain positions, respectively. The returned object is always a scalar. Thus, for the radar example:

```
radar(1,1,1)
ans (a scalar) = 5.311radar(2,2,5)
ans (a \text{ scalar}) = 0.02
```
### <span id="page-216-0"></span>**radar(2,1,3)=radar(1,1,5)**

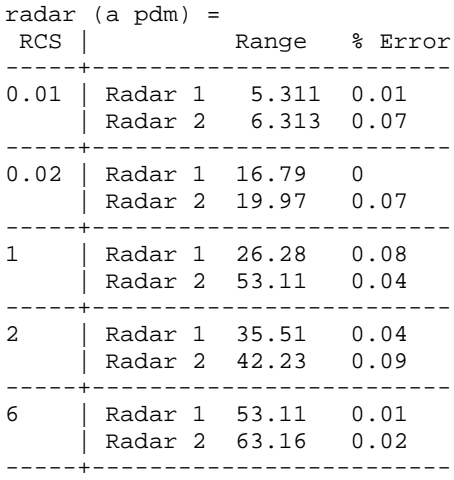

# **Domain and Name Information**

The domain can be extracted using domain.

#### **rsvector = domain(radar)**

rsvector (a row vector) =  $0.01$   $0.02$  1 2 6

The PDM names can be extracted with the names function. In order to get all three labels, specify three outputs:

#### **[rowN,colN,domN]=names(radar)**

rowN (a row vector of strings) = Radar 1 Radar 2 colN (a row vector of strings) = Range % Error domN (a string) = RCS **EXAMPLE 5-1:** Indexing into a PDM

This example illustrates PDM indexing by plotting a PDM and different combinations of data that can be extracted from it. Note that plot will reuse the row and column labels from your PDM, if possible.

**5**

```
x=logspace(1,100,3);F=([1.02:.02:2.5]);
s1c=system(makep([sin(x)]),makep(-x*2));
s2c=system(makep([cos(x)]),makep(x*2));
s3c=system(makep([cot(x)]),makep(x));
s1d=discr(s1c,1);
s2d=discr(s2c,2);
s3d=discr(s3c,3);
f1c=freq(s1c,F);f1d=freq(s1d,F);
f2c=freq(s2c,F);f2d=freq(s2d,F);
f3c=freq(s3c,F);f3d=freq(s3d,F);
p=pdm([[f1c;f1d],[f2c;f2d],[f3c;f3d]],
{columnnames=["sys","sys2","sys3"], rownames=["cont","disc"]});
plot(p,{strip})
```
If strip is specified alone, each submatrix is plotted in a separate subgraph, as shown in Figure 5-4. Try plotting portions of the PDM with the different strip settings shown below.

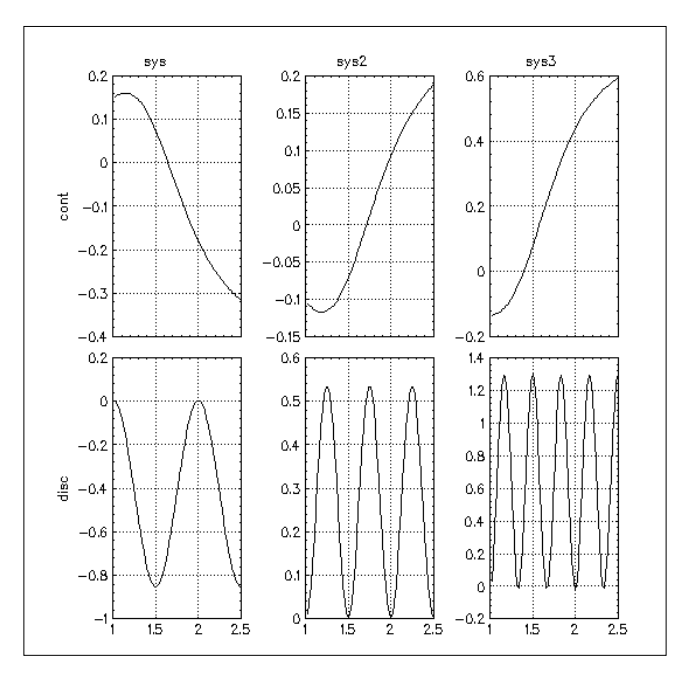

**FIGURE 5-4** PDM Plotted with strip

If the number of strips is specified, the inputs will be plotted accordingly.

# **plot(p,{strip=3})**

Extract all discrete rows, then plot one plot per subgraph:

```
plot(p(2,:),{strip=1})
```
Plot all rows of the 2nd column with default strip settings.

**plot(p(:,2),{strip})**

# **5.4.6 Modifying PDMs**

# **Substitution**

Using PDM indexing (outlined in [Section 5.4.5 on page 5-30\)](#page-213-0), assignments can be made to replace parts of a PDM. For example, to replace the third dependent matrix of radar with an identity matrix, type:

```
ind = eye(2,2); radar_copy = radar; radar_copy(3) = ind
To replace a channel of data, type:
radar_copy (a pdm) =
RCS | Range % Error
-----+-------------------------
0.01 | Radar 1 5.311 0.01
     | Radar 2 6.313 0.07
-----+-------------------------
0.02 | Radar 1 16.79 0
     | Radar 2 19.97 0.07
-----+-------------------------
1 | Radar 1 1 0
     | Radar 2 \mid 0--+---------<del>-----------</del>------
2 | Radar 1 35.51 0.04
      | Radar 2 42.23 0.09
-----+-------------------------
6 | Radar 1 53.11 0.01
      | Radar 2 63.16 0.02
-----+-------------------------
```
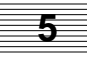

```
ind = [10,20,30,40,50];
radar \text{ copy}(1,1) = indradar_copy (a pdm) =
 RCS | Range % Error
-----+-------------------------
0.01 | Radar 1 \overline{10} 0.01
   | Radar 2\frac{6}{5} 313 0.07
-----+-------------------------
0.02 | Radar 1\boxed{20} 0
  | Radar 2 \overline{19.}97 0.07
-----+-------------------------
1 | Radar 1 | 30 | 0
| Radar 2 0 1
-----+-------------------------
2 | Radar 1 40 0.04
    | Radar 2\overline{42.23} 0.09
-----+-------------------------
6 | Radar 1 \overline{50} 0.01
    | Radar 2\overline{63.16} 0.02
-----+----------------------------
```
## **Concatenation**

Compatible PDMs can be concatenated in the same manner as matrices. A comma results in right concatenation, and a semicolon results in bottom concatenation.

#### **new\_radar =[radar,radar(1:2,1)^2]**

```
new_radar (a pdm) =
RCS | Range % Error Range
-----+------------------------------------
0.01 | Radar 1 5.311 0.01 28.2067
    | Radar 2 6.313 0.07 39.854
-----+------------------------------------
0.02 | Radar 1 16.79 0 281.904
  | Radar 2 19.97 0.07 398.801
-----+------------------------------------
1 | Radar 1 26.28 0.08 690.638
   | Radar 1 20.20 0.00 090.030<br>| Radar 2 29.86 0.04 091.62
-----+------------------------------------
2 | Radar 1 35.51 0.04 1260.96
     | Radar 2 42.23 0.09 1783.37
-----+------------------------------------
6 | Radar 1 53.11 0.01 2820.67
    | Radar 2 63.16 0.02 3989.19
-----+----------------------------------------
```
# **Converting PDMs to Matrices**

The makeMatrix function converts a PDM into a matrix by discarding the independent parameter (domain) and right concatenating the dependent matrices columnwise. If a PDM is an argument to makematrix, a matrix containing all dependent matrix data is returned:

# **radar\_mx = makematrix(radar)**

radar\_mx (a rectangular matrix) = 5.311 0.01 16.79 0 26.28 0.08 35.51 0.04 ... 6.313 0.07 19.97 0.07 29.86 0.04 42.23 0.09 ...

All Radar 1 values are right-concatenated to form the first row, and all Radar 2 values appear in the second row.

To create a matrix formatted in the same manner as the dependent matrix elements in radar, transpose the PDM (this transposes each dependent matrix separately for each domain element), then transpose the result as shown below. Compare this result to radar and radar\_mx.

#### **radar\_mxTrans = makematrix(radar')'**

radar\_mxTrans (a rectangular matrix) = 5.311 0.01 6.313 0.07 16.79 0 19.97 0.07 26.28 0.08 29.86 0.04 35.51 0.04 42.23 0.09 53.11 0.01 63.16 0.02

When the channels keyword is used, rows of each dependent matrix are right-concatenated to form rows in the resulting matrix:†

```
radar_mxChan = makematrix(radar,{channels})
```
† This feature can be used to convert time and frequency responses to a format similar to that used in MATRI $X_x$ .

radar\_mxChan (a rectangular matrix) = 5.311 0.01 6.313 0.07 16.79 0 19.97 0.07 26.28 0.08 29.86 0.04 35.51 0.04 42.23 0.09 53.11 0.01 63.16 0.02

Sections of a PDM can also be used as an input to makematrix. This makes it easy to extract a desired value. For example, to see the range for Radar 2 at 0.01:

```
temp=makematrix(radar(1))
```
temp (a square matrix) = 5.311 0.01 6.313 0.07

**temp(2,1)**

ans (a scalar) =  $6.313$ 

The SAVE command also has the ability to create matrices from PDMs. When SAVE is called with the matrixx keyword, all saved PDMs are stored as two matrices. The domain is given the name pdmName\_t and the dependent matrix data is given the name pdmName\_u, where pdmName is the name of the original PDM. This handling is designed to map to simulation data.

# **5.4.7 Using PDMs with Operators**

Operators defined for matrices are also defined for PDMs. For example, the square of each element in the first dependent matrix of radar can be calculated by:

**radar(1)^2**

```
ans (a pdm) =
RCS | Range % Error
-----+--------------------------
0.01 | Radar 1 28.2699 0.05381
    | Radar 2 33.9703 0.06803
-----+--------------------------
```
Notice the output is also a PDM.

Operations between two PDMs are defined such that the operation is performed elementwise on each pair of corresponding matrices. *These operations are restricted to PDMs with identical dimensions.*

For example, the average value of Row 1 and Row 2 is calculated by:

```
(radar(1,1) + radar(2,1))/2
```
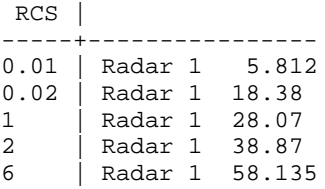

Operators can also be used between matrix objects (including vectors and scalars as well as matrices) and PDMs. In this case, *the operation is performed between the matrix object and each dependent matrix in the PDM*. The result of the operation is a PDM with the same domain as the PDM operand.

For example, the identity matrix is added to each dependent matrix using the expression:

```
radar + eye(2,2)
```
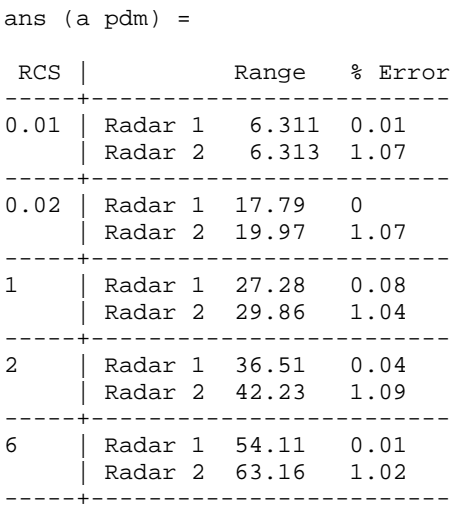

A scalar value can also be used in operators with a PDM. The operation will be applied to each matrix element and the scalar.

**5.0 \* radar(1)**

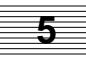

ans (a pdm) = RCS | Range % Error -----+------------------------- 0.01 | Radar 1 26.555 0.05 | Radar 2 31.565 0.35 -----+-------------------------

# **5.4.8 Using Functions with PDMs**

When a PDM is used as an input to a function, the function is applied to each dependent matrix (Figure 5-5). If the channels keyword is available and is used, the

$$
\begin{bmatrix}\n\text{ypdm=f(xpdm)} \\
\begin{bmatrix}\n\text{ypdm}_1\n\end{bmatrix} = \begin{bmatrix}\n\text{f(xpdm}_1)1 \\
\text{f(xpdm}_2)\n\end{bmatrix} \\
\downarrow \qquad \qquad [\text{ypdm}_n]\n\end{bmatrix} = \begin{bmatrix}\n\text{f(xpdm}_1)1 \\
\downarrow \\
\text{f(xpdm}_n)\n\end{bmatrix}
$$

**FIGURE 5-5** Functions of PDMs

function will be applied to each channel.

For example, if xpdm is a step response of a system with *n* inputs, *m* outputs over *p* time points, then y=max(xpdm) is a  $(1 \times 1) \times p$  PDM whose k<sup>th</sup> element contains the maximum element of the  $k<sup>th</sup>$  matrix in xpdm (the maximum output for every time point).† The result of any function that accepts the channels keyword is always a matrix the size of the dependent matrices in the PDM (see [Figure 5-6\).](#page-224-0)

PDMs use optimized internal looping to speed up the total computation time. Therefore, using a single PDM as a function input is much more efficient than looping through a set of separate matrices with MathScript commands.

Next you will use the intrinsic function max to illustrate the flexibility of PDMs. max finds the maximum over a specified subset of the PDM data.

To find the maximum range for both Radar 1 and Radar 2 over all RCS values, apply the function to all rows of the first column of dependent matrices. Type:

Where  $\max(xpdm, \{channels\})$  is an n x m matrix where (i,j) element is the maximum of the vector of the (i,j) elements of all the dependent matrices.

<span id="page-224-0"></span>
$$
y=f(xpdm, \{channels\})
$$
  

$$
\begin{bmatrix} f(v_{11}(d_1:d_p))...f(v_{n1}(d_1:d_p)) \\ \downarrow \end{bmatrix} = f \begin{bmatrix} (v_{11}) ... (v_{n1}) \\ \vdots \\ (v_{1m}) ... (v_{nn}) \end{bmatrix}^{d_1}
$$
  

$$
f(v_{1m}(d_1:d_p))...f(v_{nm}(d_1:d_p)) = \begin{bmatrix} (v_{11}) ... (v_{n1}) \\ \downarrow \end{bmatrix}
$$
  

$$
\begin{bmatrix} (v_{11}) ... (v_{n1}) \\ \vdots \\ (v_{1m}) ... (v_{nn}) \end{bmatrix}^{d_p}
$$

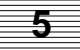

# **FIGURE 5-6** Functions of a PDM Over Channels

```
maxrad (a pdm) =
 RCS |
-----+---------
0.01 | 6.313
0.02 | 19.97
1 | 29.86
2 | 42.23
6 | 63.16
```
**maxrad = max(radar(:,1))**

max treats the PDM as a series of matrices, returning a PDM with the same domain as radar. It loops over all the domain points (values of RCS), finds the largest value each dependent vector contains (in this case, the Range value), and returns that scalar value as the dependent matrix corresponding to the same domain point in the output PDM.

You might want to know the maximum ranges for Radar 1 and Radar 2 separately. In this case, the PDM is treated as a matrix of vectors, each corresponding to a channel of the PDM. To use max in this manner, invoke the channels keyword:

```
maxvals = max(radar(1:2,1), \{channels\})maxvals (a column vector) =
 53.11
 63.16
```
The range for Radar 1 corresponds to the  $(1,1)$  channel, and the range for Radar 2 corresponds to the (2,1) channel. The (1,1) element of the output matrix, 53.11, is the maximum value for the range of Radar 1 over all the RCS values. The second element is the maximum value for Radar 2.

# **5.5 Dynamic System**

The dynamic system class represents systems of time-dependent equations for modeling input/output relationships. In general, there are many different kinds of dynamic systems, with many different representations.

Xmath supports linear, time-invariant systems. These can be continuous (systems of differential equations) or discrete (systems of difference equations). Two specific representations are provided: state-space systems and transfer functions. Both are created with the system function and are discussed later. Sampling times (0 for continuous systems and nonzero for discrete) are automatically stored within a dynamic system object.

The dynamic system class is closely tied to the PDM class. Simulations or dynamic systems are defined using a PDM to represent inputs, and return a PDM representing the outputs. The \* (product) operator has also been overloaded (defined) such that system\*input\_pdm performs a simulation over the data in input\_pdm.

# **5.5.1 State-Space Systems**

A state-space dynamic system stores the *A, B, C,* and *D* matrices associated with the following equation:

```
x_{k + 1} = Ax_k + Bu_ky = Cx + Du\frac{dx}{dt} = A x + B u
                                   y_k = C x_k + D u_kfor continuous systems for discrete systems
```
*x* is the state vector (with initial conditions  $X_0$ ), *u* is the input vector, and *y* is the output vector. All matrices are stored, even if they are null.

- State-space systems can be single-input/single-output (SISO) or multiple-input/multiple-output (MIMO).
- Names can be attached to each of the inputs and outputs and states of a statespace system. This capability is particularly useful with MIMO systems.

# <span id="page-226-0"></span>**5.5.2 Transfer Functions**

A transfer function is described as:

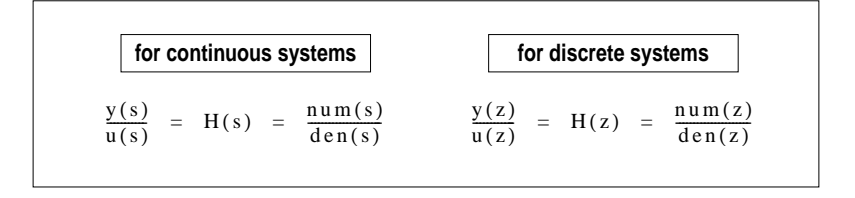

The notations *H(s*) and *H(z)* are common for transfer functions. *s* represents the Laplace transform variable, and *z* represents the z-transform variable. A transfer function represents a dynamic system in terms of numerator and denominator polynomials.

- A transfer function is *proper* if the order of the numerator is less than or equal to the order of the denominator.
- It may sometimes be convenient to use an *improper* or *noncausal* transfer function (to represent an ideal differentiator, for example). Xmath allows you to define an improper transfer function, but restricts the types of analyses you can perform. You can find the frequency response of an improper transfer function, but not the time response. An improper transfer function cannot be connected with state-space systems or converted to state space form.
- Currently, only SISO transfer functions are supported.
- Names can be attached to the inputs and outputs of a system in transfer-function form.
- To perform a time-domain simulation  $(Sys \times u)$ , multiply a system by a PDM whose columns contain the input vector(s) for the simulation(s). (See [Section 5.5.5 on page 5-49\).](#page-232-0)

# **5.5.3 Creating Systems**

Dynamic systems can be created with the system function. If four compatibly-sized matrices are given as inputs, a state-space system is formed.

```
a=[1,2;3,4]; b=[.1,-.1,1; 2,-.2,2]; c=[3,3]; d=[.4,-.4,4];
ssSys=system(a,b,c,d, {inputNames=["red","white","blue"],
  outputNames=["Flag"], stateNames=["Alaska","Nebraska"],dt=.01})
```
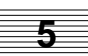

ssSys (a state space system) = A 1 2 3 4 B  $0.1 -0.1 1$  $2 -0.2$  2  $\mathcal{C}$  3 3 D 0.4 -0.4 4 X0 0 0 State Names ----------- Alaska Nebraska Input Names ---------- red white blue Output Names ------------ Flag System is discrete, sampling at 0.01 seconds.

A handy shortcut for creating state-space systems with an all-zero D matrix is to use a null-matrix specifier ([]) for the D matrix. This automatically sets the D matrix to a zero matrix, with row size equal to the row size of C and column size equal to the column size of B.

If dt was not given a value, ssSys would have been continuous (dt defaults to 0).

The size of a system object is defined by the number of outputs, inputs, and (in the case of a state-space system) the number of states it has. You can use the size function to find these dimensions.

**[out,in,states]=size(ssSys)?**

```
out (a scalar) = 1
in (a scalar) = 3
states (a scalar) = 2
```
If a pair of polynomials is given, a transfer function results:

```
n=makepoly(polynomial([1,-1;2,-2],"s"));
d=polynomial([-2,1;1,-2],"s");
tfSys=system(n,d,{inputNames="In", outputnames="Out"})
tfSys (a transfer function) =
     s(s + 1) ----------------
  (s + 1)(s + 3) initial integrator outputs
   0
   0
   Input Names
   -----------
   In
   Output Names
   ------------
   Out
   System is continuous
```
The various parts of a transfer function or a state-space system can be extracted with the abcd, numden, period, and names functions (see the Xmath online Help).

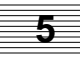

# **Using Operators with Dynamic Systems**

Operators have also been defined to perform connections between dynamic systems. Suppose you have dynamic systems Sys1 and Sys2, where outputs are y1 and y2 and inputs are u1 and u2, respectively. The statements inTable 5-4 would thenbe true.

**TABLE 5-4** Operations on Dynamic Systems

| $Sys = Sys1 + Sys2$                                         | Defined such that $y = y1 + y2$ .                                                                          |
|-------------------------------------------------------------|----------------------------------------------------------------------------------------------------|
| Sys1<br>u<br>Sys2                                           | The inputs are tied together such that<br>$u = u1 = u2$ .                                                  |
| $Sys = Sys1 - Sys2$                                         | Defined such that $y = y1 - y2$ .                                                                          |
| u1<br>Sys1<br>u<br>Sys2                                     | In the unary case, $Sys = -Sys2$ is de-<br>fined such that $y = -y^2$<br>$(Sys1=system([], [], [], []).$   |
| $Sys = Sys2 * Sys1$<br>u1<br>u2<br>y1<br>y2<br>Sys2<br>Sys1 | The cascade connection of Sys1 followed<br>by $Sys2$ . The output of $Sys$ is $y2$ and the<br>input is u1. |
| $Sys = [Sys1:Sys2]$<br>Sys1<br>u<br>Sys2                    | Defined such that $y = [y1/y2]$ and<br>$u=u1=u2$ (inputs are tied together).                               |
| $Sys = [Sys1, Sys2]$<br>Sys1<br>Svs2                        | Defined such that $y = y1 + y2$ and<br>$u = [u1; u2].$                                                     |

# **Creating Subsystems by Indexing into Dynamic Systems**

You can index into a dynamic system to create a subsystem comprising a subset of the original inputs and outputs, as shown in Table 5-5.

```
TABLE 5-5 Indexing Into a Dynamic System
```
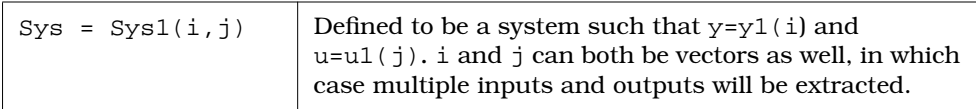

If you are familiar with input/output notation, you may feel that the above definition (outputs first, inputs second) of indexing seems reversed. It was designed with the traditional definition of a transfer function in mind, where outputs are specified first:  $y(s) = Sys(s) \times u(s)$ . (This definition also led to Xmath's definition of  $Sys \times aPDM$ to perform simulation, since in that case  $y(t) = Sys \times u(t)$ . For a MIMO system with *m* outputs and *n* inputs, y is an  $m \times 1$  vector and *u* is  $n \times 1$ ; thus, it makes sense for *Sys* to be  $m \times n$ . We can see this if we index into ssSys from [page 5-43:](#page-226-0)

```
Sys2=ssSys(1,3)
```

```
Sys2 (a state space system) =
   A
   1 2
   3 4
   B
   1
   2
   C
   3 3
   D
   4
   X0
   0
  \Omega State Names
   -----------
   Alaska Nebraska
   Input Names
   -----------
   blue
```
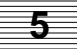

```
 Output Names
 ------------
 Flag
 System is discrete, sampling at 0.01 seconds.
```
The output is a SISO dynamic system containing the third column of the B and D matrices.

# **5.5.4 Functions for Manipulating Dynamic System Objects**

Table 5-6 briefly describes functions commonly used to manipulate systems. To see a full description of each function, see the Xmath online Help.

| abcd           | Extracts the component A, B, C, and D matrices from a<br>state-space system object. In addition, it returns the initial<br>conditions on the states if a fifth output argument is re-<br>quested.                                                                                                    |
|----------------|----------------------------------------------------------------------------------------------------|
|                | abcd can be called on systems in either state-space or<br>transfer-function form. If the system is a transfer function,<br>the conversion to state-space is done internally to return<br>A, B, C, and D, although the format of the variable itself<br>remains unchanged. The transfer function must be proper.                                                                                                    |
| discretize     | Converts a continuous system to discrete form.                                                                                                    |
| makecontinuous | Converts a discrete system to continuous form.                                                                                                    |
| numden         | Returns the numerator and denominator polynomials<br>comprising a SISO system in transfer function form. If the<br>system is in state-space form, an internal conversion is<br>performed to find the transfer function equivalent, but the<br>format of the system variable itself remains unchanged.<br>State-space systems used as inputs to numden must be<br>SISO. Note that common roots in the numerator and de-<br>nominator polynomials are not canceled. |
| period         | period extracts the sample period (in seconds) of a sys-<br>tem. If the system is continuous, period returns zero.                                                                                                    |

**TABLE 5-6** Functions Commonly Used to Manipulate Systems

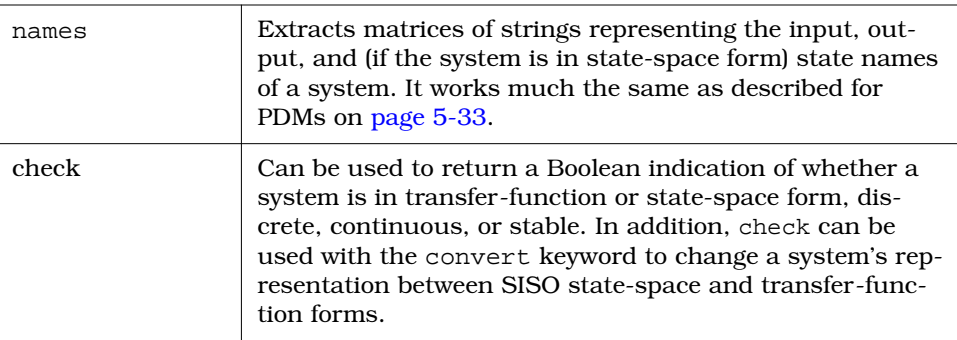

<span id="page-232-0"></span>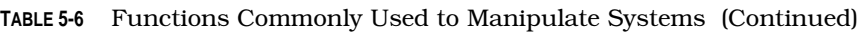

# **5.5.5 Time Response**

The behavior of a dynamic system as a function of time in response to external stimuli is referred to as the system's *time response*. Xmath can simulate the response of a dynamic system to various inputs to obtain the system's time response. This is accomplished with the \* operator between dynamic systems and parameter-dependent matrices (PDMs) and with one or more of the functions in Table 5-7.

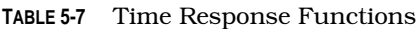

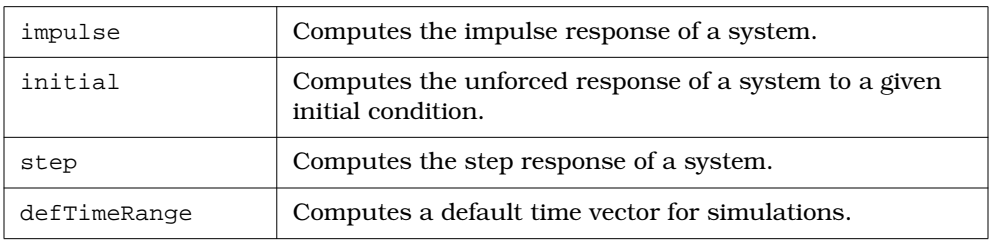

Borrowing from the convenient frequency response notation for a system where *y(s) = H(s)\*u(s)*, Xmath defines the operation system ∗PDM as a time domain simulation. Thus, for any dynamic system Sys (continuous or discrete) and for a PDM u representing the external stimulus as a function of time, the operation y=Sys∗u creates a PDM y that contains the outputs of the system as a function of time.

For a dynamic system with  $n_v$  outputs and  $n_u$  inputs, the input vector is defined to be  $n_u \times 1$  and the output vector is  $n_v \times 1$ . Thus, the input PDM u should be  $n_v \times 1 \times$  $N_{\text{samp}}$ , where  $N_{\text{samp}}$  is the number of time points in  $u$ .

- The input PDM must have a regular domain.
- If the system is discrete, the domain intervals must be equal to the system's sampling period.
- If the system is continuous, it is discretized using the exponential (zero-order hold) method, with the sampling interval set equal to the input domain interval spacing. For accurate results, make sure this sampling interval is small enough that discretization effects are negligible.

If you desire to run several simulations with different inputs, you can define a PDM where columns contain the input vectors for the different simulations. Then u will be  $n_v \times q \times N$ samp, where q is the number of different simulations to be run. The resulting y will be  $n_v \times q \times N$ samp, with each column of the PDM corresponding to a different simulation.

See [Section 4.2.15 on page 4-40 fo](#page-165-0)r a explanation of how PDMs are plotted.

# **5.6 Strings**

A string object is a sequence of characters enclosed by double quotes. To be recognized as a string, an object must be created with double quotes or be the output of the string function, which converts numbers to strings.

■ You can concatenate strings with the plus (+) operator.

```
c="California";s="Sacramento";
str=""nThe capital of "+c+ " is "+s+"."
str (a string) =
The capital of California is Sacramento.
```
■ You can concatenate strings and then use them on the Xmath command line.

```
alias mypath "C:/myhomedir/myexamples/"
display mypath + "engine"
execute file = mypath + "engine"
```
■ You can group multiple strings into string matrices (also called *tables*) using the same punctuation as matrices.

```
r=" rest"; i=" ice"; c=" compression"; e=" elevation";
rice=[r,i,c,e];ouch=[82,73,67,69];
sport=[char(ouch)',rice']
```
sport (a rectangular matrix of strings) = R rest I ice C compression E elevation

■ For strings, size returns the number of rows and columns of the whole string matrix.

**size(sport)**

ans (a row vector) =  $4$  2

To find the total number of elements (characters) in a string, use length.

**length(sport)**

ans  $(a \text{ scalar}) = 35$ 

# **5.6.1 Converting Strings and Numbers**

Numbers can be converted to strings using the string function, and strings to numbers using makematrix.

```
aStr=string(32)
aStr (a string) = 32 # result is a string
aNum=makematrix(aStr)
```
aNum (a scalar) = 32 # result is a scalar

The displayed result looks the same; only the object type has changed.

The ascii function returns the ASCII representation of a single character. The char function returns the character representation of a single character.

## **ascii("A")**

```
ans (a \text{ scalar}) = 65char(65)
ans (a string) = A
```
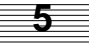

# **5.6.2 Special Characters in Strings**

Sometimes you may want to format your string output. You can insert a newline with the sequence "n or char(10). To insert a tab, use the sequence "t or  $char(9)$ . To cause double quotes to appear in a string, use a pair of double quotes  $("")$  or char $(34)$ .

```
str=""n2 feet, 3 inches can be shortened to " + "2'3"".";
```
**display str**

2 feet, 3 inches can be shortened to 2'3".

You can use the DISPLAY command to display a string, variable, or the result of an expression; only the string is displayed (the message ans (a string) = is omitted.)

```
str1="A string must be enclosed in ";
str2="quotation marks. For example:"; nl=char(10); q=char(34);
test=n1 + str1 + n1 + str2 + n1 + char(9) + char(10) + q + ..."What's next?" + q;
display test
A string must be enclosed in quotation marks. For example:
"What's next?"
```
For more examples see DISPLAY in the Xmath online Help.

# **5.6.3 Manipulating Substrings**

You cannot use conventional indexing (see [page 5-8\)](#page-191-0) to index into a string, but you can index into a matrix of strings.

Create a matrix of strings:

**mat=[65:69;97:101];m=char(mat(1:2,:))** m (a rectangular matrix of strings) = A B C D E a b c d e

Index into a matrix of strings:

```
bball="The N"+m(1,2)+m(1,1)+...
" is where the action is."
```
bball (a string) = The NBA is where the action is.

You can use the index function to find the starting location of a substring within a string.

```
i=index(bball,"ac")
```
i (a scalar) =  $22$ 

As mentioned earlier, length returns the total number of characters in a string. The function stringex extracts a substring from a string, and the function delsubstr deletes all instances of a substring. Look up these functions in the online Help, and note how you can use them to alter a string, as shown in the following example:

```
bball2=stringex(bball, i, length(bball))
```
bball2 (a string) = action is.

```
bball3=delsubstr(bball, bball2)
```
bball3 (a string) = The NBA is where the

```
bball4=bball3+"money is."
```
bball4 (a string) = The NBA is where the money is.

# **5.7 Lists**

Lists are created with the list function. A list object can be thought of as a collection or set of other objects. Each element in the list can be of any arbitrary class, including another list. This makes nested lists possible. A list is one-dimensional, in that it can only be addressed with a single index. The following is an example list:

```
title="Gasoline Prices"; t=1:12; d=1:100;
fg=makepoly([1,2,-.9],"t"); p="p=polyval(fg/t)/d;";
L=list(title,t,d,fg,p)
L (a list with 5 elements) =
1:
   Gasoline Prices
2:
   1 : 1 : 12
3:
   1 : 1 : 100
```
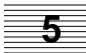

```
4:
    2
  t + 2t - 0.95:
   p=polyval(fg/t)/d;
```
A single index can be used to access entire objects from the list.

# **p=polyval(L(4),L(2))'**

p (a column vector) = 2.1 7.1 14.1 23.1 34.1 47.1 62.1 79.1 98.1 119.1 142.1 167.1

The plus (+) operator can be used to concatenate two lists.

# **5.8 Index Lists**

An index list contains a list of indices or pointers into a vector, matrix, or PDM. An index list looks like a matrix, but matrices cannot be used as lists. The function find outputs an index list, and you can create your own with indexlist.

An index list has either one, two, or three columns. If it has one column, it can be used to index into a vector. If it has two columns, it can be used to index into a matrix; the first column contains row pointers, and the second column pointers. If it has three columns, it can be used to index into a PDM; the first column is used for domain pointers, the second for row pointers, and the third for column pointers.

```
set seed 0
m=hessenberg(random(4,4))
```
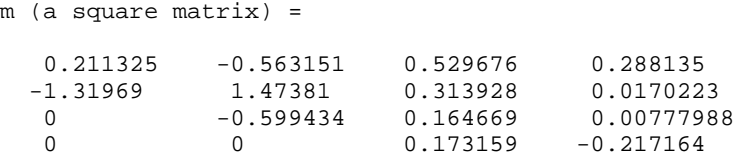

Find the row and column location of each element smaller than 0, and assign the value 3 to it:

#### **lis=find(m<0)**

lis (an index list) = 1 2 2 1 3 2 4 4 **m(lis)=3** m (a square matrix) = 0.211325 3 0.529676 0.288135 3 1.47381 0.313928 0.0170223 0 3 0.164669 0.00777988 0 0 0.173159 3

The following example shows the use of a three-column indexlist with a PDM. (For a complete discussion of PDMs, see [Section 5.4 on page 5-21.](#page-204-0)) Using the above matrix, create a PDM with two dependent matrices:

```
mpdm=pdm(m,[1,2])
```
mpdm (a pdm) = domain | Col 1 Col 2 Col 3 Col 4 -------+----------------------------------------------- 1 | Row 1 0.211325 3 0.529676 0.288135 | Row 2 3 1.47381 0.313928 0.0170223 -------+----------------------------------------------- 2 | Row 1 0 3 0.164669 0.00777988 | Row 2 0 0 0.173159 3

-------+----------------------------------------------------

**5**

The goal is to find all elements of mpdm in row 2 of a dependent matrix that are greater than 0 and less than .5 and set them to 0.1. To do this, first find the location of all elements of mpdm that meet the criteria:

# **mlis=find((mpdm > 0) & (mpdm < .5))**

```
mlis (an index list) =
 1 1 1
     \begin{array}{cccc}\n1 & 1 & 4 \\
1 & 2 & 3\n\end{array}\begin{array}{ccc} 1 & 2 & 3 \\ 1 & 2 & 4 \end{array}1\begin{array}{cccc}\n2 & 1 & 3 \\
2 & 1 & 4\n\end{array}\begin{array}{ccc}\n1 & 4 \\
2 & 3\n\end{array} 2 2 3
```
The first column shows the domain, the second the row, and the third the column. Extract the portions of the index list that index elements in row 2 of the dependent matrices.

```
row2=find(mlis(:,2)==2)
```

```
row2 (an index list) =
   3
   4
   7
```
Create an indexlist that locates only the elements in row 2 of a dependent matrix that meet the criteria used to create mlis.

```
rlis=indexlist(mlis(row2,:))
```

```
rlis (an index list) =
  1 2 3
 1 2 4
 2 2 3
```
Now, set all elements of mpdm that are greater than 0, less than .5, and in the second row to 0.1:

#### **mpdm(rlis)=0.1**

mpdm (a pdm) = domain | Col 1 Col 2 Col 3 Col 4 -------+----------------------------------------------- 1 | Row 1 0.211325 3 0.529676 0.288135 | Row 2 3 1.47381 0.1 0.1 -------+----------------------------------------------- 2 | Row 1 0 3 0.164669 0.00777988 | Row 2 0 0 0.1 3 -------+----------------------------------------------------

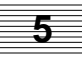

# **6 MathScript Programming**

This chapter describes how you can combine MathScript expressions, statements, commands, and functions to create MathScript programs.

Xmath handles MathScript functions (MSFs) and MathScript commands (MSCs) you write in the same manner as it does Integrated Systems commands and functions (see [Section 3.5 on page 3-15\)](#page-107-0). MSCs and MSFs can call other MSCs and MSFs, or call themselves recursively.

# **6.1 Overview**

This section explains how to create a MathScript function (MSF) and a MathScript command (MSC), giving you a brief overview of the scripting process along the way. In subsequent sections, scripting will be explained in detail, and we will use these samples as a point of reference.

# **6.1.1 Creating a Sample MSF**

User-defined MSFs behave exactly like predefined functions; they take input arguments, perform the statements in the body of the function using these arguments, and return one or more outputs. Input arguments are not modified.

The sample MSF halfwave [\(Example 6-1](#page-242-0)) converts all values less than zero to the value of zero. Go to your Xmath working directory and use a text editor to create a file named halfwave.msf as shown.

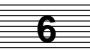

<span id="page-242-0"></span>**EXAMPLE 6-1:** halfwave.msf

```
#{
 Function halfwave() has 1 required input argument
}#
Function out1 = halfwave(in1) # function declaration line
    out1 = in1out1(find(int < 0)) = 0endFunction
```
The file begins with an optional block comment (text enclosed in  $\#\{\}\ \#$ ). If supplied, the comment serves as Help on this function if you supply a Help file (see Section 6.1.6 on page  $6-8$ ).<sup>†</sup> The function declaration is required. This declaration defines the function name, the number and type of input arguments, and the number of output arguments.

To use halfwave, call the function just like any intrinsic MathScript function.

```
y = [1,0,-1,0,1,0,-1,0];
z = halfwave(y)
z (a row vector) = 1 0 0 0 1 0 0 0
```
# **6.1.2 Creating a Sample MSC**

While MSFs return one or more new objects as outputs and cannot modify input arguments (pass by value). MSCs do not return any values, but they can modify input arguments (pass by reference).

As an example of a typical MSC, consider the command graphit (shown in [Example 6-2\)](#page-243-0), which takes a single input and plots it on a log-log scale; a legend is supplied if the input is a matrix. Inputs other than a vector or matrix invoke an error message. Go to your Xmath working directory and use a text editor to create the file shown in [Example 6-2.](#page-243-0)

<sup>†</sup> This text will be displayed in the local Help window when you type **help halfwave** in the Command window command area.

<span id="page-243-0"></span>**EXAMPLE 6-2:** graphit.msc

```
#{
GRAPHIT plots a numerical input.
}#
Command graphit indata # command declaration
if !is(indata,{scalar}) & !is(indata,{string})
  if is(indata, \{matrix, !vector\}) == 1 plot (indata,{legend})?
   else
     plot (indata,{xlog,ylog,xmax=length(indata),
       ymin=min(indata), ymax=max(indata)})?
   endif
else
   error("Input is not worth plotting!","C")
endif
endCommand
```
The first line of the file after the optional block comment  $(\#\{\})\#$  section is the command declaration. The command declaration is required. It defines the command name, and the number and type of input arguments. Notice that the arguments are not in parentheses as they are in functions.

To test this command, call it as follows:

```
a=[1:.01:3];[,c]=size(a);
k = a(1,100:125);
m = k .*. sin(a);
v=[a*5, a*2, a*4, a];
graphit c
graphit m
graphit v
```
In these examples, the argument to graphit is a single variable that requires no parsing; in cases where the argument is a simple token—a single variable or constant, you can separate the command name from the first argument with white space only, and it works. If the first argument is more complex, such as an expression, you *must* also place a comma after the command name. A comma separating the command name from the first argument *always* works. The example below illustrates this point.

Create the following MSC in your working directory:

```
Command add3nums arg1, arg2, arg3
arg1+arg2+arg3?
endCommand
```
The following usages of this command all work:

```
add3nums 1,2,3
add3nums a,b,d
add3nums a,b-c,d
add3nums a,b,d-c
```
The following produces an error message:

```
add3nums a-c,b,d
```
If you place a comma after the command name, however, the command works:

**add3nums, a-c,b,d**

# **6.1.3 General Rules for MathScript Programs**

There are two types of names in MathScript programming: the MathScript name and the filename.

- MathScript names follow the same rules as variable names (see *[Rules for Names](#page-94-0)* on [page 3-1\)](#page-93-0).
- MSF and MSC filenames must be lowercase, and they must match the Math-Script name.
- All filenames must be unique. For example, creating both name.msf and name.msc is ambiguous (the filename for Xmath to call is undefined).

# **6.1.4 MathScript File Formats**

The file formats are shown in [Figure 6-1 a](#page-245-0)nd [Figure 6-2.](#page-245-0)

```
#{
  Optional Block Comment
  that may be used for Help
}#
Function [out1, ... outn]=fun_name(in1, ... inN, {keywds})
  # MathScript instructions that operate on the
  # arguments.
  Optional Return
endFunction
…
                   MathScript Function Format
```
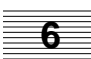

**FIGURE 6-1** MSF File Format

```
MathScript Command Format
#{
  Optional Block Comment
  that may be used for Help
}#
Command command Name in1,... inN, {keywds}
  # MathScript instructions that operate on the
  # arguments.
 Optional Return
endCommand
…
```
**FIGURE 6-2** MSC File Format

# <span id="page-246-0"></span>**Comment Header**

The optional comment at the top of the file may serve as the online Help entry for your MSF or MSC. To display your Help for your MSF or MSC in the local Help window type:

# **help script\_name**

**NOTE:** See [Section 6.1.6 on page 6-8](#page-248-0) for additional information about creating online Help for your MSF or MSC.

# **Declaration**

The first line of code following the comment Help block is the declaration, which defines the number of input and output arguments. Required arguments are placed before the braces, while keywords are defined inside the braces.

- Files must end with the appropriate end statement (endCommand or endFunction) followed by a carriage return (blank line).
- There can only be one user-defined command or function in an MSF or MSC file (see [Example 6-3 on page 6-13](#page-253-0) and [Example 6-4 on page 6-14](#page-254-0) for extended examples of MSCs and MSFs). MSOs (see [page 7-1\)](#page-278-0) allow for more than one function or command to be declared in a file. An optional return statement can be used to exit before the endFunction or endCommand statement.

# **Void Function Declaration**

Although the discussion and examples show both input and output arguments, you can define a void function that has no outputs. The syntax of this function declaration is as follows:

```
function [ ] = void_time_name(int, ... inN, {keywds})
```
# **6.1.5 MathScript Programming**

This section gives an overview of MathScript programming. Some of the functions mentioned here are also discussed in [Section 6.3 on page 6-15.](#page-255-0)

For a detailed description of any function or command provided by Integrated Systems, see the Xmath online Help.

# **Assigning Default Values**

Optional arguments and keywords typically have default values that will be used if the argument is not specified. The DEFAULT command assigns a default value to the specified argument. In the following function syntax, kwd1 is given a default value of 5.0, and kwd2 is assigned "Earth" by default.

```
function [out1,out2,out3]=funName(in1,in2,{kwd1,kwd2})
  DEFAULT kwd1 = 5.0
  DEFAULT kwd2 = "Earth"
...
```
# **Output Keywords**

For MathScript programs, output keywords provide a feature whereby desired output can be selected directly by name rather than positionally. For example, consider an MSF defined with this prototype:

```
[01,02,03] = function myfun(i1)
```
To access only the third output of an MSF, use one of the following methods:

■ Skip the first two outputs like this:

 $[,$ , thirdout] = myfun(a)

■ Use output keywords like this:

 $[thirdout = o3] = myfun(a)$ 

For a general discussion of keywords, see p[age 3-17.](#page-109-0)

# **Calling Void Functions**

When you call a void function, you must use the following syntax:

 $[ ] = \text{void func_name}(...)$ 

See *[Void Function Declaration](#page-246-0)* on p[age 6-6.](#page-246-0)

# **Variable Scoping**

All variables created within MathScript functions and commands are local unless you use an explicit partition name (partitionName.variableName). Remember, you cannot change partitions within a program.

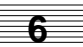

<span id="page-248-0"></span>For MSFs, input arguments are passed by value. This means that functions cannot alter the values of their arguments. Output arguments requested by the caller are copied back to the scope of the caller.

For MSCs, arguments are passed by reference and can alter the values of their arguments, rename them, or delete them altogether if the argument is a variable name.

**NOTE:** If you get an error message from Xmath indicating that your file is incomplete, your file may be missing an ending carriage return.

# **6.1.6 Creating Online Help for User-Defined MSFs and MSCs**

You can provide online Help for your MSF or MSC in one of the following ways:

- Provide a Help file in the same directory as your MSF or MSC.
- Allow Xmath to use the block comment at the top of your MSF or MSC if you do not provide a Help file.

When you try to bring up Help for your MSF or MSC by typing the following command

# **help script\_name**

Xmath follows these steps:

**1.** Xmath searches for the Help topic name in the standard Xmath Help project file (help.hpf).

If Xmath finds your Help topic, it displays it in the  $MATRIX<sub>x</sub>$  Help window.

**2.** If Xmath does not find an Xmath Help topic, it looks in the local help project file (local.hpf).

If Xmath finds your Help topic, it displays it in the Local Help window.

- **NOTE:** On UNIX systems, local.hpf is in your home directory. On Windows systems, local.hpf also exists in your home directory if the home directory is defined; otherwise, you can find local.hpf in %XMATHTMPDIR%.
- **3.** If Xmath does not find the Help topic in the local help project file, it looks in the same directory as your MathScript file for a Help file with the name script\_name.html, script\_name.htm, or script\_name.txt.

If Xmath finds your Help file, it displays it in the Local Help window and appends the topic name to the local.hpf file.

**4.** If Xmath does not find a Help file, it goes to the MathScript itself, extracts the text in the comment section at the top, and creates a text file (script\_name.txt) that contains the extracted information.

On UNIX systems, Xmath stores the script\_name.txt file in your home directory. On Windows systems, Xmath stores the script\_name.txt file in your home directory if the home directory is defined; otherwise, Xmath stores the file in %XMATHTMPDIR%.

Xmath displays the Help topic in the Local Help window and appends the topic name to the local.hpf file.

# **6.1.7 Using User-Defined MSFs and MSCs**

Your MSF or MSC can be called in the same way as Xmath functions and commands. However, Xmath must know where to look for them.

# **Search Paths**

When you call a MathScript program, Xmath looks for it in the search path using the following criteria:

- The current working directory (.) is put in the search path when Xmath starts up.
- The search path is searched only upon the first call to the MSF or MSC.
- You can use DEFINE and UNDEFINE to select or deselect an MSF or MSC.

For example, if halfwave.msf is not found in the search path, you receive the following message:

File halfwave not found

If this occurs, add the new directory to the search path with the command set path "directory" where directory can be any valid directory path string. Assuming halfwave.msf is in the subdirectory myScripts, you add its path as follows:

**set path "myScripts" show path**

1) . 2) myScripts **6**

# **Manipulating Search Paths**

If the file graphit.msc is in the directory test, you can add this entry to the Xmath search path as follows:

**set path "test" show path**

1) . 2) myScripts 3) test

To remove an entry from the Xmath search path, use the REMOVE command and the path number.

```
remove path 2
show path
```

```
1) .
2) test
```
Xmath Basics **MathScript Programming** MathScript Programming

To handle paths through a file selection box, use Select File→Set Path. In the **Directories** field (of the Set Path dialog shown below), double-click on the directory you want for your search path, and then click **OK**.

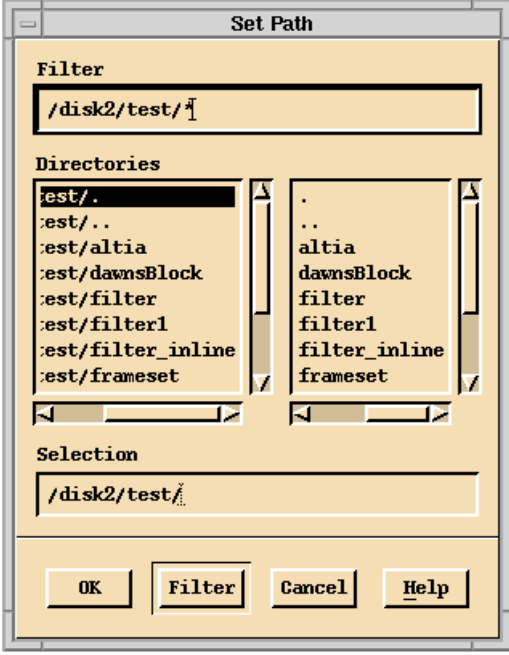

# **DEFINE**

By default, Xmath looks for built-in functions and commands (see [Section 3.5 on](#page-107-0) [page 3-15\)](#page-107-0) before searching user paths. The DEFINE command explicitly associates an MSF or MSC with a MathScript name. It is useful for accessing functions that are not in the search path. For example, the Xmath function hilbert is stored in the following location:

# **whatis hilbert**

hilbert is an ISI function (path/hilbert.xf)

where path is the path to your Xmath installation. Suppose we have an MSF called hilbert.msf located in a subdirectory called funs, and we would rather use it for Hilbert computations. To make and verify the change, type:

```
define hilbert, {directory = "funs"}
```
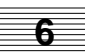
#### **whatis hilbert**

hilbert is a Mathscript function (funs/hilbert.xf)

All calls to the hilbert function will now use the function located in funs instead of the predefined function. To retrieve the predefined function, release your local version of hilbert (and then verify with the whatis function):

#### **undefine hilbert whatis hilbert**

hilbert is an ISI function (path/hilbert.xf)

For more information on DEFINE and UNDEFINE, see the Xmath online Help.

#### **MathScript Program Compilation and Execution (.xf, .xc)**

When a program is defined or called for the first time, Xmath compiles the program and stores the resulting binary code in an .xf or .xc file, depending on the file type. See Figure 6-3.

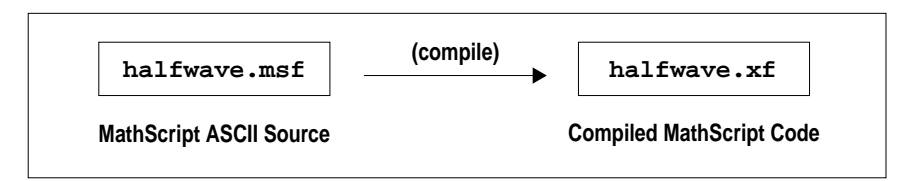

**FIGURE 6-3** Compile Process for an MSF

When halfwave is called again, the Xmath interpreter checks the last modified dates of halfwave.xf and halfwave.msf. If halfwave.msf is more recent, the ASCII .msf file is recompiled, overwriting the existing .xf file. After compilation, the new halfwave.xf binary file is executed.

You can use the following command to turn off file usage time stamp checking:

#### **SET AUTOCOMPILE OFF**

If you know that you will not be modifying a source file, this can improve the speed of a task such as calling an MSF in a loop.

If a new version of Xmath is installed, old local .msf and .msc files are automatically recompiled.

# **6.2 Examples**

Example 6-3 provides a sample user-defined MSF called pdm2mx. This MSF changes a PDM to a matrix of the same dimensions as the input matrix. This is to reverse any PDM formatting so that you can compare a PDM's dependent matrices with the source matrix for the PDM.

**EXAMPLE 6-3:** pdm2mx.msf

```
#{------------------------------------------------------------------
Destructs a PDM to a matrix of the same dimensions as the input
matrix. Idea is to reverse any PDM formatting so that you can compare
a PDM's dependent matrices with, for example, the original matrix the
PDM was created from.
Syntax: Function [mat,same]=pdm2mx(m,p)
Inputs: m A matrix to compare to the elements of a PDM.
           p A PDM with elements you wish to organize in a
                matrix of the same dimensions as m.
Outputs: mat A matrix of elements of p formatted according to m.
           same If mat and m are the same, same=1. If not, same=0.
--------------------------------------------------------------------
}#
Function [mat,same]=pdm2mx(m,p)
[mr,mc]=size(m); [pr,pc,p1]=size(p);if is(m, \{matrix\}) & is(p, \{pdm\}) & mr*mc=pr*pc*pl if mr==pr & mc==pc
    mat=makem(p')';
   else
    mat=makem(pdm(makem(p')',{rows=mr, columns=mc}));
   endif
  if any(mat-m) <> 0; same=0; else same=1; endif
else
   error("Matrix and PDM must have same number of elements.","C")
endif
endFunction
```
A call to pdm2mx might be:

```
b=rand(6,3)? bp=pdm(b,{rows=3,columns=6})
[,same]=pdm2mx(b,bp)
```
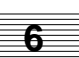

The command plotspectrum in Example 6-4 takes PDM input and plots the original wave and its magnitude spectrum in the Graphics window. plotspectrum uses check to see if the input is a PDM. If the input is a PDM, the length of the PDM channels is returned from length to the variable len.

**EXAMPLE 6-4:** plotspectrum.msc

```
#{plotspectrum first uses check() to see if the input is a PDM. If
the input is a PDM, the length of the PDM channels is returned from
length() to the variable len. The domain of the PDM is a vector
stored as in am.}#
command plotspectrum input
stat = check(input, \{\text{pdm},\text{abort}\}); len = length(input);
dm = domain(input);#compute the fft of the input, and the frequency range
qPDM=fft(input,{channels});
res = (len-1)/(len * (dm(len) - dm(1)));
dmF = (0:res:(len-1)*res);output = pdm(abs(makematrix(qPDM)), dmF);
#{set up the frequency axis label. The x label on the spectral graph
is generated using + to append strings together. The final string is
stored in xLab.}#
xLab = "Frequency (resolution = " + string(res) + ");#{ The first call sets up the plot format. By default in the first
graph, the time series graph is placed in row 1.\}#
t = plot(input,\{rows=2, title = "original wave",
    y_lab = "amplitude", x_lab = "time (sec)"})?
#{The second plot call plots the spectrum in the second row).}#
t = plot (output, \{keep, row=2, y_log, x_labels = xLab,y_lab = "Log Magnitude", title="Spectrum"})?
endCommand
```
A typical call to plotspectrum looks like:

**time = 1:1:256; wave = pdm(cos(5\*time), time); plotspectrum wave**

The Graphics window will display the time and spectrum plots.

# **6.3 Programming**

This section describes MathScript functions, commands, and constructs used for programming.

#### **6.3.1 Iterative and Conditional Looping Statements**

Loops provide the ability to repeat a command or sequence of commands, either for a fixed number of iterations, or until some criterion is met. You can also exit a loop with the EXIT statement as described in the Xmath online Help.

#### **For**

The For command executes a statement or a set of statements for a specified number of iterations. If a statement contains a variable on which the loop\_variable operates, the order of execution is as follows:

- If the variable is a column vector, the order is top to bottom of the column vector.
- If the variable is a matrix, the order is by columns, moving from left to right.
- If the variable is a row vector, the order is from left to right.

The For loop syntax is as follows:

```
For loop variable = vector
    statements
endFor
```
A line break acts as a terminator in this construct. A comma, a semicolon, or the DO keyword can be used. For example, the following formats are correct:

```
For x=1:n, statements; endFor
For x=1:n; statements; endFor
For x=1:n DO statements; endFor
```
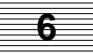

#### **While**

A While loop iterates as long as a conditional expression is TRUE. The While loop can be structured as follows:

```
While conditionalExpression
   statements
endWhile
WHILE conditionalExpression, statements; ENDWHILE
WHILE conditionalExpression; statements; ENDWHILE
WHILE conditionalExpression DO statements; ENDWHILE
```
#### **If**

If executes a statement or set of statements when a particular condition is met; if the condition is not met, any else or elseIf statements are executed.

The syntax for an if statement is:

```
If condition
    statements
elseIf condition
    statements
else
    statements
endTf
```
A line break acts as a terminator in the above construct, or a comma, a semicolon or the THEN keyword can be used. For example, the following variations are correct:

```
IF condition, statements ELSE, statements ENDIF
IF condition; statements ELSE, statements ENDIF
IF condition THEN statements ELSE, statements ENDIF
```
For example:

```
if input < cost
    display "Please deposit: "+ string(cost-input)+ " cents"
elseif input > cost
    display "Your change is: "+ string(input-cost)+ " cents"
else
    display "Thank You."
endIf
Or, for example:
IF in1 | in2 < 1 THEN x=0; ELSE x=1; ENDIF
```
#### **Goto and Labels**

A goto and corresponding label can be defined in a MathScript function (MSF), MathScript command (MSC), or MathScript object (MSO) file (not in a .ms file); goto cannot be used interactively. The goto command causes a jump to a specific label in the program. A label is a name enclosed in angle brackets; labels must be unique within a script.

For example, an MSF, MSC, or MSO file might have the following:

```
If input > cost & change < input-cost
   GOTO exact # jump to <exact>
endIf
#{
definition of label exact
}#
<exact>
display "Please use exact change only."
```
#### **6.3.2 Object Query Functions**

These functions are useful for testing the validity of input arguments of MathScript entities. To see the full set of available keywords for each function, see the Xmath online Help.

#### **exist**

exist checks to see if an object is defined with the given name. exist returns TRUE (1) if the object is defined, and FALSE (0) otherwise.

```
a = 1; exist(a)
ans (a \text{ scalar}) = 1delete a
exist(a)
ans (a \text{ scalar}) = 0
```
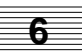

#### **check**

check performs multiple checks on a variable and prints out error messages (by default); check is similar to is (see page  $6-19$ ), but has additional features including error reporting, two-input comparisons, and conversions between different object types. Both functions are useful in programming and often used interchangeably.

check only operates on variable names (you can use is if your input is an expression); check can also compare certain properties of two inputs, such as sameClass or sameRate. See the check topic in Xmath online Help for a listing associated keywords.

By default, check automatically reports an error when the keyword list does not match the input object. If you type:

```
a = [1,2,3,4];
t = check(a,{symmetric})
```
t (a scalar) =  $0$  is displayed in the log area, and the following message appears in the error log window:

Specified argument to check must be symmetric.

■ To turn off reporting, specify ! report in the keyword list; the status of check is still displayed in the log area, but the message is suppressed.

The abort keyword highlights a specific argument and returns an error message; the statement does not execute until the appropriate correction is made.

■ check can accept two inputs, and compare them:

```
a = [1:4]; b = [3:5];
check(a,b,{samelength, !report})
ans (a \text{ scalar}) = 0
```
- check can be used to make the following conversions:
	- $\bullet$  single channel PDM  $\leftrightarrow$  vector
	- $polynomial \leftrightarrow vector$
	- $row \leftrightarrow column$

When the convert keyword is used, the input is a variable; if all keyword requirements are met, the input variable is converted to the appropriate keyword format.

```
p=pdm([4:-.675:2])
p (a pdm) =
domain |
 -------+--------
       1 | 4
      \begin{array}{c|cc} 2 & 3.325 \\ 3 & 2.65 \end{array}2.65
[status,p]=check(p,{real,matrix,convert})
status (a scalar) = 1
```

```
p (a row vector) = 4 3.325 2.65
```
check converts p from a PDM to a vector. Please refer to the Xmath online Help for a complete description of check and its keywords.

#### **is**

is accepts a variable name or an expression as an input, and then determines if the input variable is of the type specified in the keyword argument. is returns 1 if TRUE and 0 if FALSE.

```
tmatrix = [1,3;0,1];
is(eig(tmatrix), {identity})
ans (a scalar) = 0is(tmatrix, {triangular})
ans (a \text{ scalar}) = 1
```
is can be used to report errors as follows (note that the error function can only be used in a MathScript program):

```
if !(is (a,{symmetric})); error("Argument must be symmetric.")? endif
```
Many keywords can be used with is; see is and check in the Xmath online Help for details about these keywords.

#### **6.3.3 User Interface Functions**

Xmath provides the simple graphical user interface functions getline, getchoice, pause, error, and beep. For more sophisticated tools, see [Chapter](#page-342-0) 9.

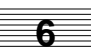

#### **getline**

getline pops up a dialog box with a prompt asking for input.

```
response = getline("Enter input here:")
```
The dialog box appears:

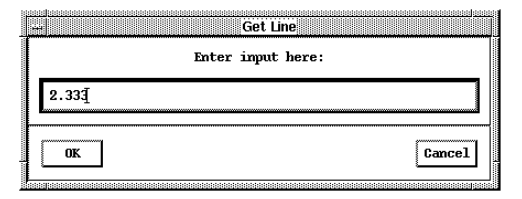

You will not be able to enter text in the command window until the dialog box is closed. If the string returned from getline must be converted into a number, use the makematrix function (it is overloaded to handle strings).

```
response (a string) = 2.333response = makematrix(response)
response (a scalar) = 2.333
```
#### **getchoice**

getchoice pops up a dialog with choices defined by an input string matrix. By default the dialog will have radio buttons, which allow only one choice. If the multiple keyword is used, the dialog will have check boxes, which allow more than one selection. If the keyword defaultChoice is specified, certain choice(s) are pre-selected when the dialog appears.

```
choice = getChoice("The title",["Choice 1";
"Choice 2";"Choice 3"],{defaultChoice=3})
```
The output variable returns the user's choice(s) as a scalar or vector.

#### **pause**

This command displays a dialog with a button that must be pressed before Xmath will continue. pause is commonly used in .ms files to view a graph in the Graphics window.

If a string is added to the pause command, that string will appear in the Xmath Pause dialog.

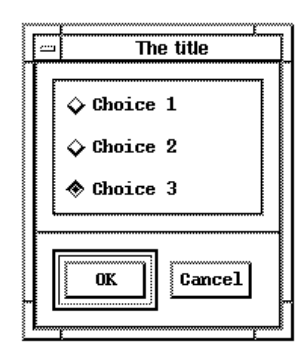

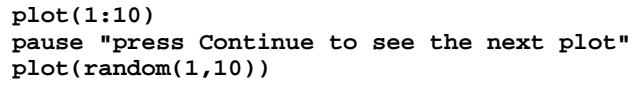

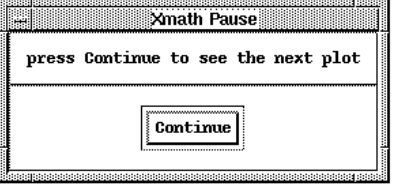

You can disable pause with the following command:

#### **set pause off**

#### **error**

error can only be used inside MathScript entities. You supply a severity code of W, C, S, or F to signify the type of error: warning, confirmation, strong warning, or fatal. The operating system and the error severity determine where the error is displayed:

- For all operating systems, F aborts execution; the instruction remains in the command area with the error highlighted, and the error message displayed in the message area.
- On Windows operating systems, all error messages remain in the Xmath Commands window; W, C, and S settings display your message in the log area.
- On UNIX, C and S settings display a dialog with the error message you specified. W writes your message to the message area.

See the Xmath online Help for additional details.

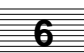

```
if is(Input2, {!matrix})==1
error("Not a matrix!", "F", Input2)
endif
```
If the error criterion is met, the string Not a matrix! is written to the commands window message area.

#### **beep**

beep causes an audible beep; on UNIX, it also displays a popup.

```
beep "this is a test"
```
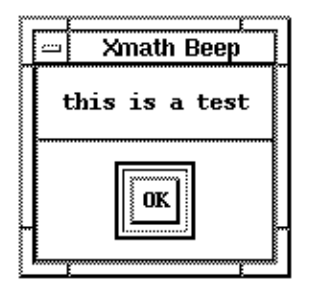

#### **6.3.4 Indexing Functions**

This section is a brief overview of indexing functions that are useful in programs. For detailed descriptions of these functions, see the Xmath online Help.

#### **index**

index finds the starting location of a substring within a string. If the substring is not found -1 is returned.

```
s="What is the meaning of this?";
i=index(s,"this")
```
# i (a scalar) =  $24$

#### **find**

find returns an index list of the elements in the matrix that meet the specified condition. An index list is a matrix containing the row and column locations (the indices) of all elements that meet the condition.

```
a = [20,4,-14;30,-65,0;48,582,29]
a (a square matrix) =
   20 4 -14
   30 -65 0
  48 582
elements = find(abs(a)>25)
elements (an index list) =
   2 1
   2 2
  \begin{array}{ccc} 3 & 1 \\ 3 & 2 \end{array}\overline{3} 3 3
```
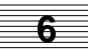

# **6.4 Using the Xmath Debugger**

The Xmath Debugger can be controlled interactively from the Debugger window ([Figure 6-4\)](#page-264-0), or from the commands window command line. The command line debugger is the only available method for Windows users and anyone running the tty version. This section describes both interfaces.

Note that debug mode starts under three circumstances:

- A call is made to a program that is set up for debugging.
- A program contains a syntax error. A syntax error is an error in punctuation, for example, a missing brace:  $plot(a, \{x \}ab = "A missing breeze").$
- A program contains a runtime error. A runtime error occurs when an instruction is impossible to process. The following statement would cause a runtime error because the objects are incompatible:  $x=5 +$  "hello".

#### **6.4.1 Debug**

You can use the debug command to define and set break for a program. In the command window command area, type:

#### **debug program\_name**

If you activate debug for a program, the debugger opens automatically on the first executable line in the script whenever you call the entity. While in debug mode you

<span id="page-264-0"></span>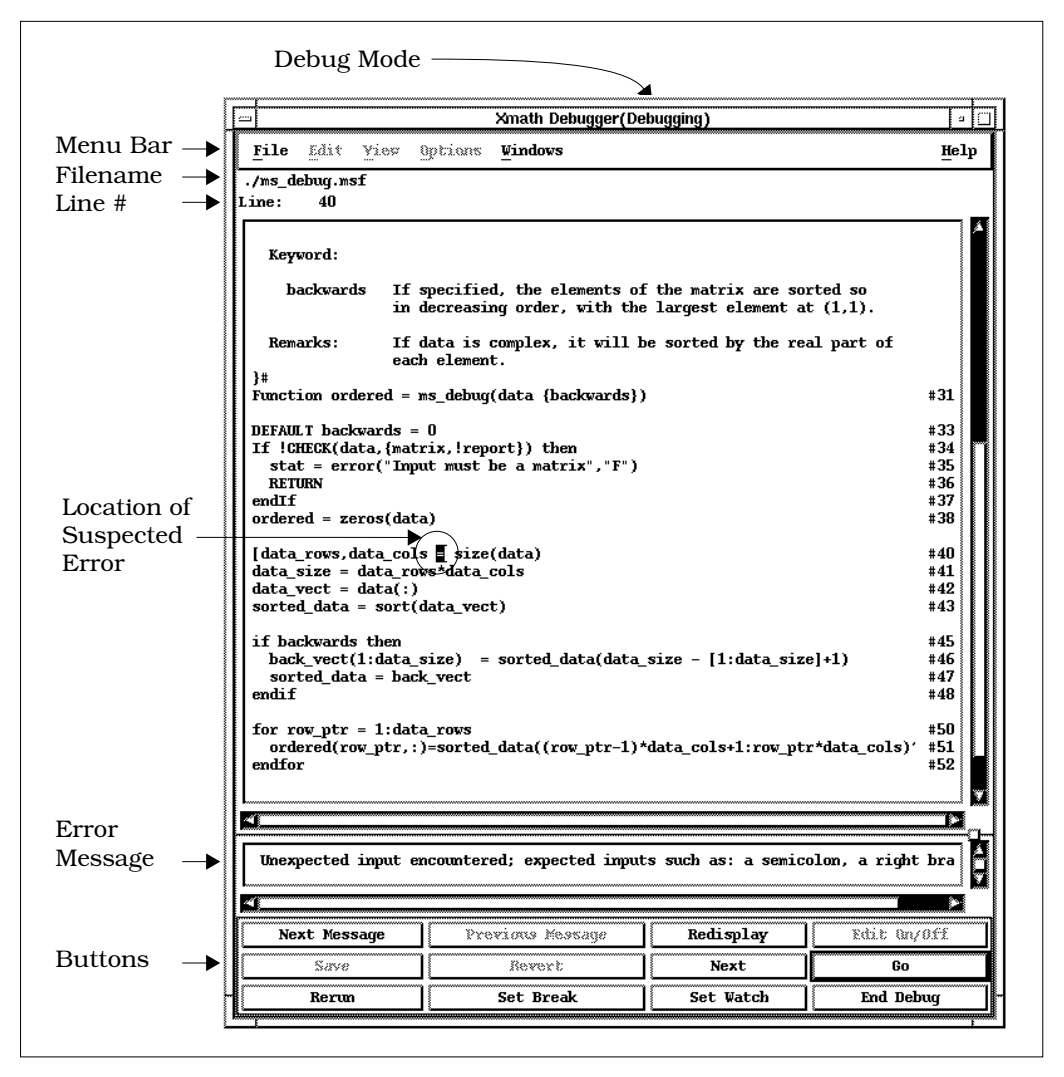

**FIGURE 6-4** Xmath Debugger Window in Debug Mode (UNIX)

can step through your file and evaluate any expression or run any command. In addition, the NEXT and SET BREAK commands can be used to debug nested functions.

#### <span id="page-265-0"></span>**6.4.2 Debug Mode**

In addition to the above cases (where you are intentionally debugging a specific MSF or MSC), a programming error also invokes the Debugger window in debug mode (see *[SET DEBUGONERROR](#page-266-0)*).

#### **Entering Debug Mode**

■ All windows say "(Debugging)" in the title area (at the top) when you are in debug mode. In the Debugger window, the full filename of the entity being debugged is displayed just below the menu bar.

In the command line debugger, the command prompt will change to: (program)Debug>.

■ If the Debugger window was opened because the file contains a syntax error, the **Next** button is enabled (see [Figure 6-4\)](#page-264-0). If there are multiple errors, the **Next Message** and **Previous Message** button is also enabled. You can repair a syntax error, then continue to step through your file or look at the previous message.

#### **Stepping Through a Script**

- In the command line debugger you can step forward, using the next command, or continue execution with the go command.
- You can set and remove break points from the Debugger window or the command line (see [Section 6.4.3\).](#page-266-0)
- You can set and remove watch points from the Debugger window or the command line (see [Section 6.4.4\).](#page-267-0)

#### **Exiting Debug Mode**

- To stop debugging from the Debugger window, click **End Debug**.
- To stop debugging from the command line, type **abort**.

In the Debugger window, the word Debugging disappears from the title area of all windows. This mode is referred to as Edit mode.

To close the window select File→Close Window. To stop debugging and close the debugger in one step, place the cursor over the Debugger window and type **Ctrl-W** (for workstations only).

#### <span id="page-266-0"></span>**Editing a File in the Debugger Window**

When the Debugger window is not in debug mode, it is acts as an editor. To fix your script, click into the Debugger window and make your change. If you modify the script via the Debugger window, the **Save** and **Revert** buttons become active, and you can no longer step through. Before saving, make sure that the script file is not open in any other editor.

The Debugger window provides the same simple editing capabilities available from the Xmath Commands window command area [\(Section 1.5.3 on page 1-14\)](#page-42-0). You can manually open the debugger by selecting Windows→Debugger. To edit a file, select File→Open. The file appears in the window. Once you make a change, the **Save** and **Revert** buttons are activated.

#### **SET DEBUGONERROR**

The environmental setting debugonerror determines the mode in which the debugger will appear.

- The default setting is  $On.$  If an error is detected in a program, Xmath opens the debugger and redirects focus to the Xmath Debugger window (see [page 6-25\).](#page-265-0)
- If debugonerror is set to On, and you have activated debugging for a program with debug program\_name, the debugger opens in debug mode whenever the entity is called.
- If debugonerror is set to Off, and you have activated debugging for a program with debug program name, the debugger opens whenever the entity is called, but focus stays in the commands window.

### **6.4.3 Setting, Showing, and Removing Breakpoints**

A breakpoint causes the debugger to stop execution at a specific line number in the source, provided that set debugonerror on is in effect (the default).

- If you issue the command **DEBUG NAME** a break is automatically set on the first executable line of the script, causing the debugger to open whenever that script is called.
- You can set a breakpoint interactively in the Debugger window, or from the Commands window command area.
	- **NOTE:** In order to set a breakpoint interactively, the file in which you wish to set or remove breakpoints must currently be open in the Xmath debugger in debug mode.

<span id="page-267-0"></span>To set a breakpoint in the Debugger window, position the cursor in the line where you want to break execution, then press the **Set Break** button. Note that when you position the cursor in the Debugger window, the line number is shown below the filename on the upper left.

or

Go to the command area and type:

#### **SET break lineNumber**

To see a list of the breakpoints you have set, go to the command area in the Commands window and type:

#### **SHOW break**

A list of breakpoints will appear in the format fileName:Line\_Number. You will see breakpoint line numbers for all entities that have debugging enabled.

■ Breakpoints can be removed via the commands window with the REMOVE command. (Again, you must be viewing this script in debug mode.) Go to the command area and type:

#### **REMOVE break lineNumber**

As mentioned earlier, all scripts that have been called or explicitly defined automatically have a breakpoint set on the first executable line. Type **SHOW debug** to see the files you are debugging.

■ To run a file without stopping at its breakpoints, go to the command area and type:

#### **DEBUG program\_name off**

Note, however, if the script contains an error, the debugger will open regardless.

#### **6.4.4 Setting and Removing Watchpoints**

A watchpoint causes the debugger to stop execution whenever a watched variable is modified.

You can set a watchpoint interactively in the Debugger window, or from the commands window command area. The script containing the variable you want to watch must currently be shown in the debug window in debug mode:

■ To set a watchpoint interactively, go to the Xmath Debugger and highlight the variable you want to watch, then press the **Set Watch** button.

To set a watchpoint with the set command, go to the commands window command area and type:

**set watch varName**

Now you can use the commands window to display the values of variables that are local to the current MSF or MSC.

To see a list of the variables you are watching, go to the Commands window command area (while in debug mode) and type:

#### **show watch**

A listing appears in the format functionName:varName.

Watchpoints can be removed via the commands window with the remove command. The entity containing the watchpoints you want to remove must currently be shown in the debug window in debug mode. Go to the command window command area and type:

#### **remove watch varName**

If you want a function to run without stopping at the watchpoints but you do not want to remove them, type

#### **debug program\_name off**

in the command area.

#### **6.4.5 Debugger Window Interface**

This section describes the Xmath Debugger's user interface.

#### **Fields**

The filename of the function being debugged is displayed just below the menu bar.

The top field in the window contains the source of the MSF or MSC that you are debugging. The line that is about to be executed is highlighted (unless there are errors in the function, in which case the highlighted line points to the error). The source field is read-only unless you have write privileges to the source file. The middle field is the message area. Status and error messages that occur while debugging are displayed here.

#### **Menus**

The enabled menus are the File menu and the Windows menu. The File menu allows you to edit another MSF or iconify the debugger. The Windows menu allows you to quickly find other Xmath windows and bring them to the foreground.

#### **Buttons**

- **Next Message —** Enabled when there are multiple errors. This button highlights the next line that contains an error (assuming you are not at the bottom of the list).
- **Previous Message —** Enabled when there are multiple errors. This button highlights the previous line that has an error (assuming you are not at the top of the list).
- **Redisplay —** Refreshes the window.
- **Edit On/Off —** Toggles the source to be editable or read only. You may want to toggle edit off to prevent accidental edits.
- **Save** Enabled whenever you make changes to the source. Pressing this button saves your changes to the file.
- **Revert —** Discard edit changes and load the last saved version of the file.
- **Next —** Executes the next line of code.
- **Go —** In debugging, causes the function to run until a break point is encountered, a watched variable is modified, or the end of the file is reached.
- **Rerun —** Enabled after source changes have been saved. Press to rerun the function with previous inputs.
- **Set Break —** Sets a breakpoint on the current line (where the cursor is in the source field). Xmath will pause function execution at any breakpoint(s) you set. To do this from the command area, see the Xmath online Help under set break.
- **Set Watch —** Sets a watch on a variable. To watch a variable, use the pointer to highlight the variable name, then press this button.
- **End Debug —** Exit debug mode; no arguments will be returned from the function.

**6**

# <span id="page-270-0"></span>**6.5 Advanced Topics**

This section includes the following topics:

- Variable arguments
- Executing a function at a specific directory
- Partition and variable directory functions
- MathScript command output and error capture
- Programming for platform independence

#### **6.5.1 Variable Arguments**

When you use the colon (:) index operator in a MathScript entity declaration, the program handles a variable number of inputs, outputs, or keywords. The function argn returns the number of a program's arguments, while argv extracts the value and name of the argument.

#### **argn**

argn returns the number of inputs (the default), keywords, or outputs for a Math-Script entity (see Example 6-5). To get the number of keywords, specify the keyword, keywords; to get the number of outputs, specify the keyword, outputs.

**EXAMPLE 6-5:** argn

```
function [args]=howmany(:)
   args=argn()
endfunction
```
Example 6-5 counts the number of inputs. For example, howmany $(1,1,1,1)$  returns 4.

#### **argv**

argv allows you to index into the inputs, keywords, or outputs for a program. argv can return the value and/or name of the argument; for argv to return the name of the argument, however, it must be a keyword. To return the name of an output, the calling statement must use output keywords (see *[Output Keywords](#page-247-0)* on [page 6-7\).](#page-247-0)

#### **Using argn and argv**

Example 6-6 uses the argn to determine the number of inputs and loop over them accordingly. argv gets the value of each argument, and then the length is determined for the output.

**EXAMPLE 6-6:** argv combined with argn

```
function out=howlong(:)
n=argn();
for i=1:n
  in=argv(i)
   out(i)=length(in);
endfor
endfunction
```
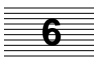

**x=howlong(rand(2,3),1:7,pdm(ones(4,5),{rows=2}))?**

```
x (a column vector) =
    6
    7
   10
```
Example 6-7 accepts any number of scalars; it displays a message when the keyword reply is specified but not otherwise.

**EXAMPLE 6-7:** msg.msf

```
function [out]=msg(:,[reply])ni=argn()
nk=argn({keywords});
[v,n]=arqv(ni);
ni=ni-nk;
if n=="reply"
  key=1;else
   key=0;
endif
for i=1:ni
  if is(argv(i), \{!scalar\}) error("Scalars Only!", "C");
```

```
 else
     out(i)=arqv(i); endif
   if key==0 & i==ni
    \bigcap_{i=1}^{n} endif
   if key==1 & ni==1
     display "Thanks for the scalar!" ;
   elseif key==1 & i==ni
     display "Thanks for the " + string(ni) + " scalars!" ;
   endif
endfor
```
endfunction

```
msg(1,1000,pi,{reply})
Thanks for the 3 scalars!
ans (a column vector) =
      1
   1000
      3.14159
msg(5,5,9)
ans (a column vector) =
   5
   5
   9
```
[Example 6-8](#page-273-0) provides the function varargs, which has a variable number of outputs, inputs, and keywords. In the following call

#### **[out1=fop1,out2=fop2]=varargs(1,2,3,{k=9})**

note that we define two outputs (fop1, fop2), three inputs, and one keyword (k).

Within the function, argn is used to determine the number of arguments, and argv is used to determine the name of the arguments. Note the use of the [value, name]=argv(i,  $\{keywords\}$ ) syntax for inputs and keywords and the name=argv(i, $\{outputs\}$ ) syntax for outputs. Note also that the function itself does not assign a value to the outputs.

<span id="page-273-0"></span>The output of the above call appears in Example 6-9. The names of the keyword and the outputs appear in the output stream; the names of other input arguments are null.

**EXAMPLE 6-8:** varargs.msf Using argn and argv

```
function [:] = varargs(:,\{:\})
for i=1:argn({keywords})[v,n] = argv(i,{keywords})? # display value and name of
end # keyword inputs
display "-----------------------------------------------------"n"
for i=1:argn({!keywords})
[v,n] = argv(i, {!keywords})? # display value and name
[v,n] = argv(i,{\text{!keywords}})? \qquad\qquad \text{# display value and name} \\ \text{end} \qquad\qquad \text{# of non-keyword inputs}display "-----------------------------------------------------"n"
for i=1:argn()[v,n] = argv(i)? # display value and name
end # of all inputs
display "-----------------------------------------------------"n"
for i=1:argn(\{outputs\})n = \text{argv}(i, \{\text{outputs}\})? \qquad \qquad \text{if } \text{display name of all outputs}end
```

```
endfunction
```
**EXAMPLE 6-9:** Output of varargs.msf

```
v (a scalar) = 9
n (a string) = k
------------------------------------------------------
v (a scalar) = 1n is null
v (a scalar) = 2
n is null
v (a scalar) = 3n is null
------------------------------------------------------
v (a scalar) = 1n is null
```
**6**

```
v (a scalar) = 2
n is null
v (a scalar) = 3n is null
v (a scalar) = 9
n (a string) = k
------------------------------------------------------
n (a string) = fop1
n (a string) = fop2
```
To assign values to the outputs fop1 and fop2, the function needs an assignment statement(s), which must be a text string. For example, the following loop assigns the outputs with the values 1 and 2, respectively:

```
for i=1:argn(\{outputs\})n = \arg v(i, \{outputs\})execute n + "-" + string(i) + "i"; # assign i to the i'th output
```
endfor

#### **6.5.2 Executing a Function at a Specific Directory**

The function assignment syntax used in calling an LNX in background mode allows a directory to locate the function to be specified with a keyword. For example:

```
[out] = (define myfunc, {directory="mydir"})(1,2,3)
```
where Xmath calls the MSF or LNX function myfunc in the directory mydir, leaving an existing definition of myfunc unchanged.

#### **6.5.3 Partition and Variable Directory Functions**

The function directory allows directory listings of Xmath partitions and variables to be captured as vectors of string names. The directory function requires one input, a string containing a wildcard as used in the command WHO, and produces one output, a vector of names of partitions and variables as produced by the command WHO using the specified wildcard. The names are always full names, and the partition name is always prefixed. The syntax is shown in the following example:

#### **out = directory("main.\*")**

where the variable out will contain a vector of strings of the variable names found in main (for example, main.a, main.b, etc.).

#### **6.5.4 MathScript Command Output and Error Capture**

The following syntax allows the textual output and error messages of a MathScript command to be captured in MathScript variables as string values:

```
[outputs = format, errors] === statement
or
```

```
[outputs, errors] === statement
```
where outputs and errors are MathScript variable names and statement can be any valid MathScript statement. The format keyword formats the output in a command-dependent way; see the examples below for details.

If the outputs variable is specified, the textual (nongraphical) outputs of statement, if any, are inserted into the outputs variable instead of displaying in the Xmath log area of the Commands window. If the outputs variable is omitted, the output of statement is displayed normally.

If the errors variable is specified, Xmath will suppress normal processing (error location highlighting, bringing up the Debugger window, and stopping command execution) of any errors generated by statement. Instead, the error messages are converted to text and inserted into the errors variables. If errors is omitted, Xmath performs normal error processing of errors generated by statement.

This error capture feature allows a program to perform error handling of commands that may fail as shown in the following *Examples* section.

#### **Examples**

In the following example of error handling, if the variable name contained in the string varname is a legal Xmath variable name, err would be a null; otherwise, err would contain an error string. For example:

```
varname = getline("Please enter an Xmath variable name:");
[,err]===execute varname + "=1;"
```
In the following example of error handling, any error calling myfunc is converted into an error message and inserted into err as a text string:

**[,err] === myfunc(123)**

In a similar example, the variable out captures the output of the Windows dir command in a string:

```
[out] === oscmd("dir")
```
**6**

6-35

In the following example, out contains a formatted version of the captured output:

#### **[out=format] === statement**

Currently, the WHO and SHOW PARTITIONS commands support this formatting. The directory function described in [Section 6.5.3 on page 6-34](#page-274-0) uses both these commands. For example,

#### **DIRECTORY("main.\*")**

actually executes this statement:

#### **[out=format] === who main.\***

The captured output is a vector of strings containing the names of the variables in the partition main.

When [out=format] is used with other statements that don't support formatting, the captured output will be a vector of strings, each of which contains a line of output. By default, the length of the row vector out is the number of strings (and therefore the number of lines in the captured output). You can transpose out to see the output strings as they are normally displayed in the Xmath log area.

```
[out=format] === rand(2,2)
size(out)
out'?
```
**NOTE:** This syntax cannot be nested.

#### **6.5.5 Programming for Platform Independence**

While MathScript is portable across UNIX and Windows platforms, calls to the operating system are platform-dependent. For example:

**oscmd("ls \*.xmd") # UNIX oscmd("dir \*.xmd") # Windows**

With the MathScript function platform, you can program a command so that it can be run on either platform. For example:

```
if platform() == "UNIX"
    oscmd("ls *.xmd") # UNIX
else
    oscmd("dir *.xmd") # Windows
endif
```
Another problem area with cross-platform programming is the directory path name syntax difference. The  $qet({path})$  function is useful in reconciling these

differences. The COPYFILE command, for example, makes use of the get ({path}) function to provide a platform-independent way of copying files. For more information, see the Xmath online Help.

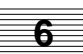

# **7 MathScript Objects**

This chapter outlines the procedure for writing and using your own MathScript object (MSO). Before writing an MSO you should have a good understanding of objectoriented concepts and Xmath objects in particular. [Chapter 5](#page-184-0), *[Data Objects and Op](#page-184-0)[erators](#page-184-0)*, introduces each intrinsic Xmath object and the operators that are overloaded for that object. You should also be proficient in the MathScript language ([Chapter 3](#page-93-0) and [Chapter 6\).](#page-241-0)

As described in [Chapter 5,](#page-184-0) you can easily augment these intrinsic objects by designing your own custom objects using MathScript.

# **7.1 MSO Overview**

The MathScript object feature enables you to create custom high-level objects for use in the Xmath environment. Object development in Xmath fundamentally involves determining what data defines the instance of an object, writing the initializer function and creating the various commands, functions, and operators which can manipulate object instances. The complete definition of an object and its behavior is encapsulated within an MSO file. The structure and contents of an MSO file are described in greater depth in subsequent sections.

Careful thought should be used when developing objects, especially those which will be shared among a number of people. The object author should design, test, and document objects *before* allowing others to use them. Once an MSO is in use, any changes to the definition of the class variables will create inconsistencies between current and future instances that may be difficult to identify.

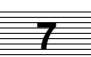

#### **7.1.1 Object Instantiation**

Once an object is defined by creating an MSO file, object instances can be created from the Xmath command line or within any script using the following syntax:

instance = myobject(parameters);

This statement executes the object's initializer function with the supplied input parameter(s). The output of this expression is an object instance. An object instance is recognized as an Xmath variable; this implies that it can be operated on by Xmath commands such as SAVE, LOAD, and DELETE, copied with the assignment operation, passed as a parameter to a function or command, and returned as a function output.

The object instance is a container that stores the persistent *class variables* that characterize a particular instance. The syntax for accessing a class variable is the same as the syntax for addressing a variable in another partition. For example, if an object named myobject contains a class variable named sigma, then that variable can be accessed with the following statement:

instance.sigma

#### **7.1.2 MSO File Format**

MSO file format structure adheres to the rules in Sections [6.1.3](#page-244-0) and [6.1.4](#page-244-0) on [page 6-4,](#page-244-0) with one exception. The MSO file format accommodates multiple constructs in a single file. This enables you to use a single file to define the object, overload or create pertinent functions and commands, and overload operators to support the new object. Example 7-1 illustrates the structure of an MSO file.

**EXAMPLE 7-1:** Sample MSO File Format

```
#{
Block comment used as Help for this object.
}#
Object[x1,...] = mymso(in1,..., \{kwds\})... MathScript statements
endObject
Operator z1 = +(<type>left,<type>right)
... MathScript statements
endOperator
```

```
Function[y1,...] = memFun(\langle type \rangle a,..., {\{kwds\}})... MathScript statements
endFunction
Command memCmd <type>input {kwds}
... MathScript statements
endCommand
```
- If Xmath online Help is desired, supply a Help file or begin the file with commented text that will serve as the Help text.
	- **NOTE:** You provide online Help for MSOs the same way as for MSFs and MSCs; see [Section 6.1.6 on page 6-8 fo](#page-248-0)r more details.
- The body of the file consists of programming constructs. The first construct in the file must be the *initializer function* for the object. The initializer function contains the MathScript statements which are executed by Xmath whenever a new instance of this object is created. The initializer function is explained in greater detail in Section 7.2.
- Optional constructs to define or overload MathScript functions and commands that act on your object can follow the initializer function in any order, as discussed in detail in [Section 7.4 on page 7-11.](#page-288-0)
- Optional constructs to overload operators can also appear anywhere after the initializer function, as discussed in detail in S[ection 7.3 on page 7-6.](#page-283-0)

### **7.1.3 Using MSOs in Xmath**

The process for defining an MSO is identical to that for other MathScript entities (see [Section 6.1.7 on page 6-9\).](#page-249-0) Just include the MSO files you need in your Xmath path. Alternatively, you can define them explicitly with the DEFINE command:

define mymso,{directory="/myHome/myobjects/my\_mso"}

Xmath dynamically loads an MSO definition into memory only when it is necessary.

## **7.2 Initializer Function**

The initializer function is a special function that is executed to create a new instance of an object. It is the only required component in an MSO, and it must be the first construct in the MSO file following the optional Help text. The syntax for an initializer is the same as MathScript functions, except that the initializer is declared

between the statements Object and endObject. All other rules in Sections [6.1.3](#page-244-0) and [6.1.4](#page-244-0) on [page 6-4 a](#page-244-0)pply.

A simple initializer function is shown below.

```
Object[y] = mymso(a1, \{b1\})... MathScript code
endObject
```
#### **7.2.1 Class Variables**

An object instance is characterized by persistent variables that are stored within the object instance, similar to the way variables are stored within a partition. The initializer is responsible for creating an instance and storing the class variables within the instance. After object instances have been created, any other constructs defined in the MSO file can access the class variables.

There are three types of class variables: required, optional, and computed. Examine the following code fragment:

```
Object[y1] = mymso(a1, {b1})... MathScript code
endObject
```
- Required variables, such as a1 in the example above, must be specified by the user when the object instance is created.
- Optional variables, like b1, are optional input arguments to the initializer.
- **O** Computed variables, such as  $y_1$ , are calculated by the initializer, typically as a function of the input arguments.

Any number of required, optional, or computed class variables may be defined for an object. The DEFAULT command is sometimes useful to give optional and computed variables a default value.

When the initializer completes execution, a class variable that exists within the function scope will be stored within the object instance. The MathScript statements within the initializer can modify or delete any class variable. As a result, required, optional, or computed arguments may or may not exist within an object instance, depending on statements in the initializer.

Variables created in the body of the initializer that are not class variables are considered temporary and are automatically deleted when the initializer completes execution. If you want a variable to be persistent, specify it as a computed variable.

Xmath Basics **MathScript Objects** MathScript Objects MathScript Objects

When an object initializer is called, the result of that statement is always a single instance of the new object. The defined outputs, such as  $y1$  in the above initializer function, are used to create a computed class variable (as opposed to the output of an ordinary function).

The following is a sample initializer function for the new object mysys. Note that this object does not have any computed variables. They are not required.

```
Object mysys(a,b,c,d, {dt})
... MathScript code
endObject
```
You would create an instance of mysys as follows:

```
inst=mysys(1,2,3,4);
```
After the input variables are created within the object and given their appropriate values, the initializer is called in the scope of the inst object. The initializer checks the arguments for correctness, sets any optional arguments that require a default value, and then calculates the output arguments based on the inputs. When the initializer is complete, all local variables are deleted from the object.

#### **7.2.2 Nested Objects**

Any class variable can be an instance of another object. As a result, you can create quite complex nested object hierarchies. If a required or optional class variable is an object, the user must create an instance of the nested object and supply it as an input to the initializer. If a computed class variable is an object, the initializer itself will create the instance of the nested object.

Let's say you had the following nested object embedded within two other objects.

```
Object nested(z)
... MathScript code
endObject
Object supplied(<nested> x)
... MathScript code
endObject
Object [x] = computed(y)x=nested(y)
delete y
endObject
```
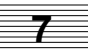

<span id="page-283-0"></span>To create an instance of the object supplied, the user would type the following:

```
a = nested(1);
b = supplied(a);
```
However, to create an instance of the object computed, the user only types the following:

**c = computed(1);**

#### **7.2.3 Type Declaration**

Type declarations are qualifiers that can optionally precede each input argument for functions, commands, and operators defined in an MSO. They create a restriction that an argument must be an instance of a particular type of object.

The syntax of a type declaration is to specify the name of an MSO within a set of angle brackets immediately before any input argument.

```
Object[x]= mymso(in1,<alien>in2)
... MathScript
endObject
```
In the initializer function shown above, the type declaration  $\alpha$  alien specifies that any instance of an object of type alien will be accepted as the second argument.

Arguments that do not have a type declaration indicate that any object will be accepted when this function, command, or operator is called.

The Xmath interpreter uses type declarations for two purposes:

- Ensure that parameters passed to user-defined functions and commands are the correct type. If a mismatch is encountered, Xmath will automatically generate an error message.
- Facilitate function, command, and operator overloading by limiting the use of certain constructs to a specific combination of input arguments. The use of type declarations to achieve overloading is described in detail in a later section.

# **7.3 Operator Overloading**

The ability to customize the behavior of operators in Xmath to manipulate MSOs is called operator overloading. Operator definitions containing MathScript statements that should be executed to achieve the desired behavior are placed within an MSO file. The syntax of an operator definition is similar to that of a function definition,

with the exception that the operator behavior is declared between the Operator and endOperator statements. For example, to define the plus (+) operator to add two apple objects together, you would insert the following construct in apple.mso.

```
Operator y = + ( <apple>left, <apple>right)
... MathScript code
endOperator
```
Multiple operator definitions may be required for the same operator to completely define all possible object combinations. For example, if you have an apple, mso and an orange.mso, you would need the following three operator definitions in addition to the one above to describe all possible combinations of adding apples and oranges.

```
Operator y = + ( <apple>left, <orange>right )
... MathScript code
endOperator
Operator y = + ( < orange > left, < apple > right )
... MathScript code
endOperator
Operator y = + ( <orange>left, <orange>right )
... MathScript code
endOperator
```
Operator definitions can be inserted in any of the MSO files that are declared as arguments. So the two operators that combine apples and oranges can appear in either the apple.mso or the orange.mso. However, because Xmath searches MSO files from the left argument to the right argument, it is more efficient to put the operator definition in the MSO file corresponding to the first argument.

Type declarations, like <apple>, tell the Xmath interpreter which operator definition to choose from when performing operations that deal with objects. For unary and binary operator definitions, at least one of the arguments must have a type declaration for the MSO in which the operator definition resides.

Type declarations are not required on all arguments. If a type declaration is not specified, Xmath will accept any variable for that argument. For example, the following operator will add an apple object to any type of object including intrinsic Xmath objects such as matrices, strings, etc.

```
Operator y = + ( <apple>left, right )
... MathScript code
endOperator
```
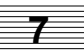

The MathScript code within such an operator should check unqualified arguments and restrict inputs to the object types that the MathScript code can properly handle; an error should be returned if the conditions are not met.

Operators that can be overloaded are listed in [Table 5-1 on page 5-6.](#page-189-0)

Unary operators act on a single variable and their operator definitions will have only one input argument. Binary operators act on two variables and their definitions will have two input arguments. The - operator is both a unary and binary operator and Xmath will automatically select the correct definition from an MSO file based on the number of declared arguments.

```
Operator y = - ( <apple> arg)
... MathScript code
endOperator
Operator y = - ( <apple>left, <apple>right )
... MathScript code
endOperator
```
The comma and semicolon operators are special operators that can accept two or more operands. For example the following operator definitions describe two combinations of different types of objects manipulated by the comma operator.

```
Operator y = , ( <obj1>one, <obj2>two )
... MathScript code
endOperator
Operator y = , ( <obj1>one, <obj2>two, <obj3>three )
... MathScript code
endOperator
```
The comma operator definitions above would correspond to the following two types of expressions, assuming a, b, and c are of the appropriate type:

```
case1 = [a,b];
case1 = [a,b,c];
```
The comma and semicolon operators can also be used in compound expressions. In the following example, a and b would first be resolved using the appropriate comma operator to produce an intermediate result, then, c and d would be resolved with the appropriate comma operator to produce a second intermediate result. Finally, the two intermediate results would be resolved with the appropriate semicolon operator.

result =  $[a, b; c, d]$ ;

When the comma or semicolon operators act on an operand of heterogeneous types, a separate operator definition is required for each specific combination of operands, as was illustrated in the above examples. However, the variable argument construct (:) can be used when all operands are of the same type (see [Section 6.5.1 on](#page-270-0) [page 6-30\)](#page-270-0). The variable argument construct also has the advantage that a single operator definition can generically handle any number of operands. The following definition of the comma operator illustrates the variable argument syntax:

```
Operator y = 0 ( < special>: )
n = argn()for i = 1:nx = argv(i);y = \ldotsendfor
endOperator
```
The colon argument (:) instructs Xmath that any number of operands will be accepted by this definition, all of which must be of type special. The argn function, which requires no inputs, will return the number of operands. The  $\arg(y_i)$  function accepts an integer between 1 and the number of operands and will return a copy of the requested operand. Consequently the variable argument operator definitions can be generically programmed with loops to handle any number of homogeneous operands.

The insertion and extraction index operators are also special operators. The insertion index operator enables indexing into an object instance on the left side of the equal sign in an expression. In the following example, inst is an instance of an MSO called myObj, and the following expression attempts to insert 10 into the second element of the inst object.

```
inst = myObj(a);inst(2) = 10;
```
The extraction index operator enables indexing into an object instance on the right side of the equal sign in an expression. For example, the following expression attempts to extract the value from the fifth element of the inst object.

ans =  $inst(5)$ ;

The definition of the insertion and extraction index operators would have the following structure and would reside in the myobj.mso file.

```
Operator Object(i) = y
... Mathscript code
endOperator
Operator y = 0bject(i)
... Mathscript code
endOperator
```
The argument i would contain the element indices 2 and 5 from the above examples at runtime. The argument y would contain the value to be inserted or the result to be extracted to or from the object. The MathScript code within the index operator should check and restrict the input arguments (i and y) to only object types with values that the MathScript code can properly handle; an error should be returned if the conditions are not met.

The word Object in the above declarations is a reserved token which instructs Xmath that this is a special operator that will execute directly within the scope of the object instance. In other words, the MathScript code within these operators can directly access the class variables within the instance. For example, let's say the variable x is a class variable of  $myOb$ ; The MathScript code within a binary plus  $(+)$ operator would have to reference x with the statement  $left x$ , or right.x, but the index operator can reference x directly with the statement x. Take care that the declared arguments of the operator  $(y \text{ and } i)$  do not overwrite the class variables of the object.

The index operators can accept any number of operands, as long as an operator definition with the appropriate number of arguments resides in the object's MSO file. To also handle two-dimensional indexing for the myObj example object, the following two operators, each with two index arguments,  $\pm$  and  $\pm$ , would be required.

```
Operator Object(i, j) = y... Mathscript code
endOperator
Operator y = 0bject(i, j)... Mathscript code
endOperator
```
The index operators also support the variable argument construct to handle any number of operands generically. The following extraction index operator illustrates the variable argument syntax for the index operator.
```
Operator y = 0bject(:)n = \text{argn}();
   for i = 1:nx = \arg(y(i))y = \ldotsend
endOperator
```
# **7.4 Member Functions**

Your MSO should include any functions or commands that use your object.

■ Member functions and commands behave like MSFs and MSCs with the exceptions that they cannot be debugged individually unless they are uniquely named.

Once your MSO is defined, MSO member entities can be called from the Xmath command area, or other MathScript files.

■ You can overload existing commands and functions to operate on your object. For example, the following function overloads the function max to accommodate the MSO type group.

```
function [out]=max(<group>a)
    out=max(a.data)
endfunction
```
When a function or command is overloaded, its behavior is limited to the cases specified in the function header. For example, the overloaded version of max will only be enabled if the input is a group object.

- The file need not contain all the code for each new function or command. Using LNXs for complex numerical operations will speed up execution considerably.
- You can identify member functions with the whatis command. For example:

#### **whatis other**

other is a member function (./other.mso)

■ Member function and command definitions do not include Help text; their Help text should be included with the Help text for the MSO.

#### **7.4.1 Sample MSO**

The MSO shown in Example 7-2 defines an object named group. This MSO will accept any single row matrix. This MSO overloads the min and max functions to support this object. It also overloads binary and unary minus (-), \*, +, and binary and unary equality. You can find this example in  $$XMATH/examples/mso/group.mso.$ 

**EXAMPLE 7-2:** group.mso

```
#{--------------------------------------------------------------
The group object is an unordered collection of unique whole numbers
which can be manipulated by operators that adhere to conventional set
theory. We are using the name "group" for this object so it does not
conflict with the "set" command in Xmath.
A new group is defined using the group initializer. For example:
      s1 = group([1, 2, 3, 4]);
      s2 = group([3, 4, 5, 6]);
Binary group operators are defined as follows:
     A + B = union of A and B
       A - B = difference, the elements of A
               which are not in B
      A * B = intersection of groups A and B
   Unary group operators are defined as follows:
        - A = inverse of all the elements of A
--------------------------------------------------------------}#
Object group( data )
    if( !check(data,{rows=1,!report}))
      error("Parameter 'data' must be a single row matrix","F")
      return
    endif
  data = sort(data); // check for duplicate elements
   [n] = size(data);for i = 1:n-1if data(i) == data(i+1) error("Non-unique element","F",data);
       endif
    endfor
endObject
```

```
#------------------------------------------------
# Overload of max
#------------------------------------------------
function [out]=max(<group> a)
    out=max(a.data)
endfunction
#------------------------------------------------
# Overload of min
#------------------------------------------------
function [out]=min(<group> a)
    out=min(a.data)
endfunction
#------------------------------------------------
# Unary Minus
#------------------------------------------------
Operator y = - (<group> a)
  y = group(-a.data);endOperator
#------------------------------------------------
# Difference
#------------------------------------------------
operator y = -( <qroup> a, <qroup> b)
    [,cols]=size(a.data)
   y = null;
    temp = null;
   for i = 1:cols
     loc = find(a.data(i) == b.data)if( loc == null )temp = [temp, a.data(i)];
      endif
    endfor
    if (temp <> null)
       y = group(temp);
    endif
endoperator
#------------------------------------------------
# Intersection
#------------------------------------------------
operator y = * (<group> a, <group> b)
    [,cols]=size(a.data)
   y = null;
   temp = null;for i = 1:cols
     loc = find(a.data(i) == b.data) if( loc <> null )
       temp = [temp, a.data(i)];
```
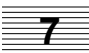

```
 endif
    endfor
    if (temp <> null)
      y = group(temp);
    endif
endoperator
#------------------------------------------------
# Union
#------------------------------------------------
operator y = + (<group> a, <group> b)
   c = b - aiy = group( [a.data, c.data] );
endoperator
#------------------------------------------------
# Equality
#------------------------------------------------
operator y = == ( <group> a, <group> b)
   y = 0[,acols]=size(a.data)
   [, bcols]=size(b.data)
    if( acols <> bcols )
      return
    endif
    res = a.data==b.data
    if( check(res,{nonzero,!report}) )
     y = 1 endif
endoperator
#---------------------------------------------------------------
# Index Operators
#---------------------------------------------------------------
Operator Object(i) = y[r,c]=size(y);
   if (r \leftrightarrow 1 \& c \leftrightarrow 1) error("Invalid insertion data","F",y);
    endif
   data(i) = yiendOperator
Operator [y] = Object(i)
  y = data(i);endOperator
#---------------------------------------------------------------
```
# **7.4.2 Limitations**

- Member entities and operators cannot have their own online Help.
- You cannot explicitly define or debug a member function, command, or operator, only the object initializer. Consequently, if you alter the definition of a member entity, you must UNDEFINE it before the new definition can be used.
- A MathScript object cannot be passed into an LNX, but the class variables from a given instance can be passed into an LNX as other variables are.
- You cannot assign or access a variable using an expression that contains more than one dot. This implies that if an object instance contains another MSO as a class variable, you cannot directly access the class variables of the nested object. For example, the following syntax is not allowed:

 $x = obj1.obj2.var;$ 

This limitation can be circumvented if you use a temporary variable:

```
temp = obj1.obj2;x = temp. var
```
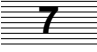

# **8 External Program Interface**

This chapter describes the three Xmath interfaces for user programs written in C, C++, or FORTRAN:

- The User-Callable Interface (UCI) mechanism allows a user program to call Xmath as a server.
- The LNX (LiNked eXecutable) mechanism allows a subroutine in a user program to be callable by Xmath as if it were a regular MathScript function.
- Any C or C++ program can call the functions XmathSave and XmathLoad to save and load Xmath data files.

# **8.1 Overview**

A user program using the LNX or UCI mechanism is termed an LNX or UCI program, or simply an LNX or UCI. Table 8-1 summarizes the differences between an LNX and a UCI.

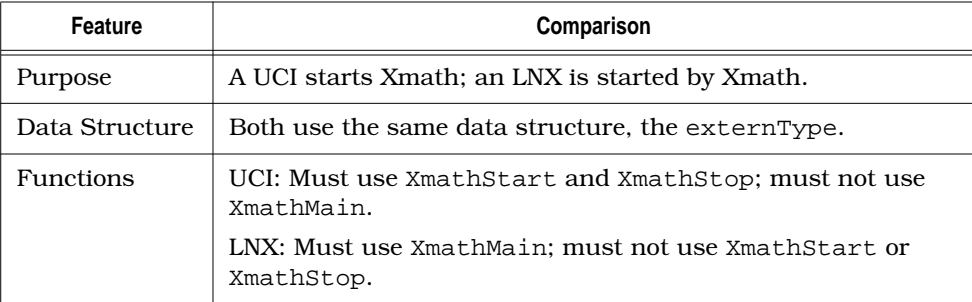

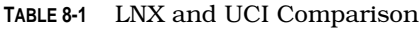

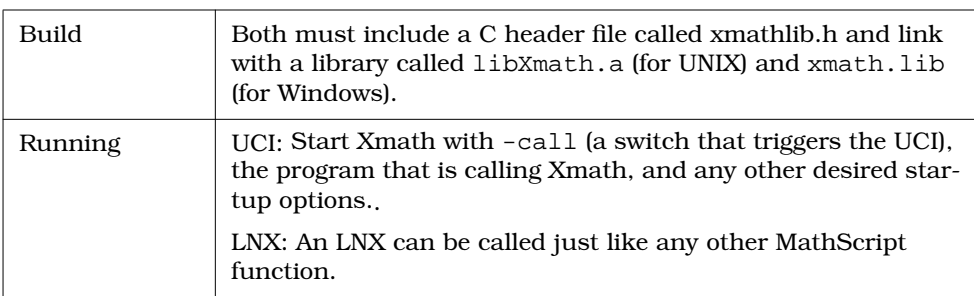

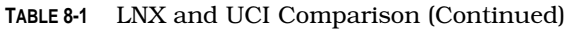

Xmath also provides two functions, XmathSave and XmathLoad, which allow an external program to save and load Xmath data.

The Xmath directory \$XMATH/src contains code examples for the LNX and UCI utilities, as well as a sample makefile. \$XMATH/include has include files for LNX and UCI scripts.

# **8.1.1 LNX**

The LNX utility allows you to invoke C, C++, or FORTRAN subroutines from within Xmath. Once an LNX is built, it can be used in the same manner as any MathScript function. Furthermore, an LNX can be invoked in background mode so that it can run in parallel with Xmath.

#### **Sample LNX Program**

An LNX written in C program has the layout shown in [Figure 8-1.](#page-295-0) Each LNX program contains one LNX function. The LNX function performs a specified calculation and has the following format:

```
void LNXfunc(nlhs, lhs, nrhs, rhs)
int nlhs, nrhs;
externType **lhs, **rhs;
\{ ...
}
```
The input arguments reside in an array of externType pointers to which the variable rhs (right-hand side) points. The integer nrhs (number of right-hand side arguments) defines how many externType pointers are in the array.

An LNX function writes its outputs to lhs, which is an array of nlhs pointers allocated by Xmath. For example, if nlhs=3 (indicating that your LNX was called with

<span id="page-295-0"></span>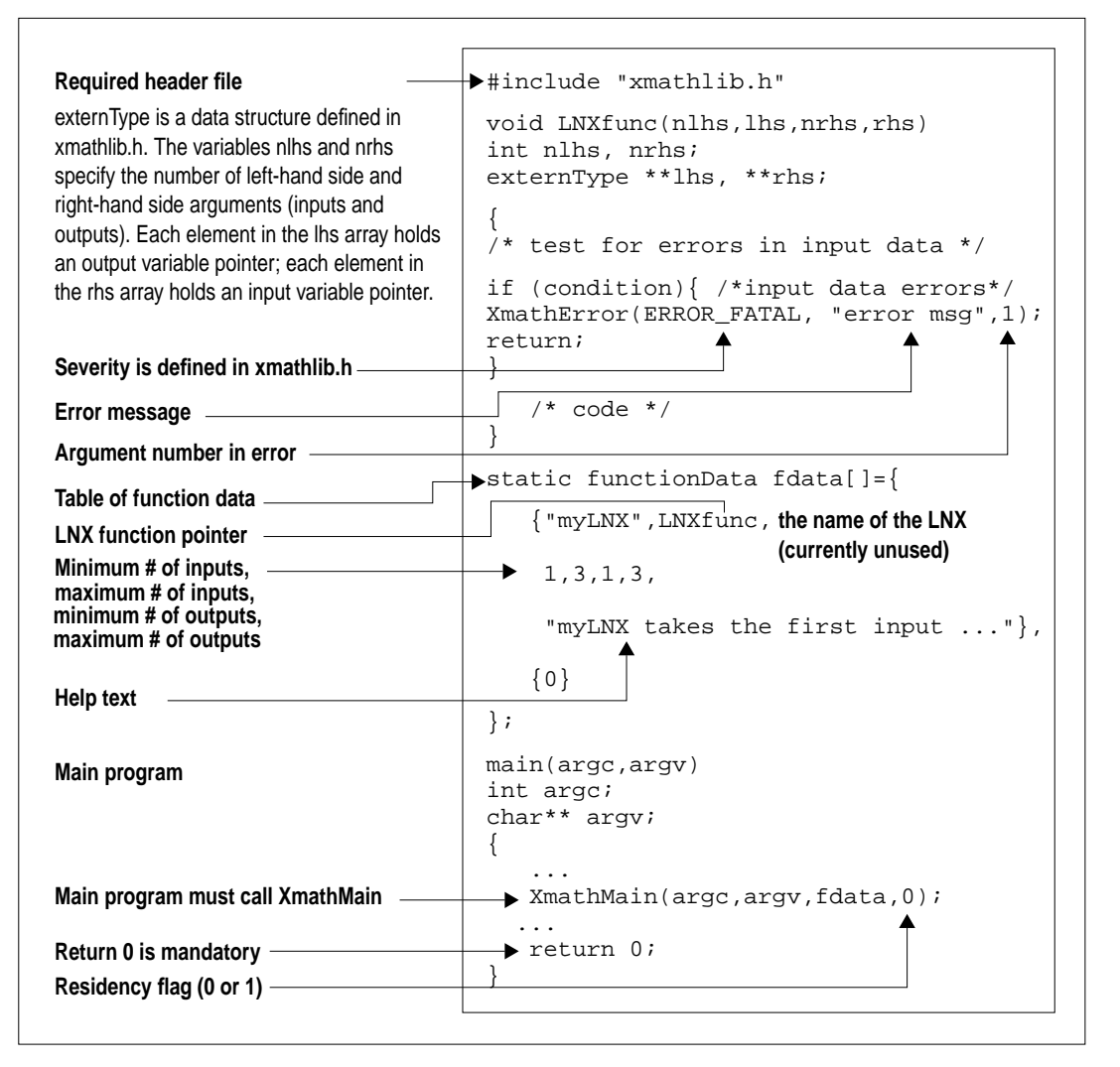

**FIGURE 8-1** Typical C Language LNX Program Format

three outputs), you might allocate a matrix for the first input, a PDM for the second, and a string for the third:

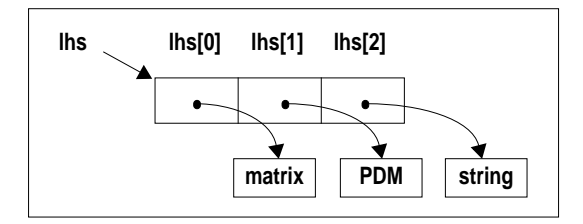

# **8.1.2 UCI Programs**

The User Callable Interface (UCI) lets an external C program invoke Xmath as a child process, send and receive data to and from Xmath as shown in Figure 8-2, and execute MathScript statements. A UCI has the layout shown in Figure 8-3.

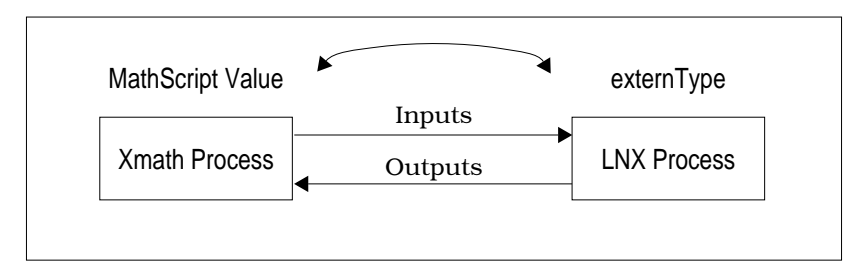

**FIGURE 8-2** Calling Xmath from an External Program (UCI)

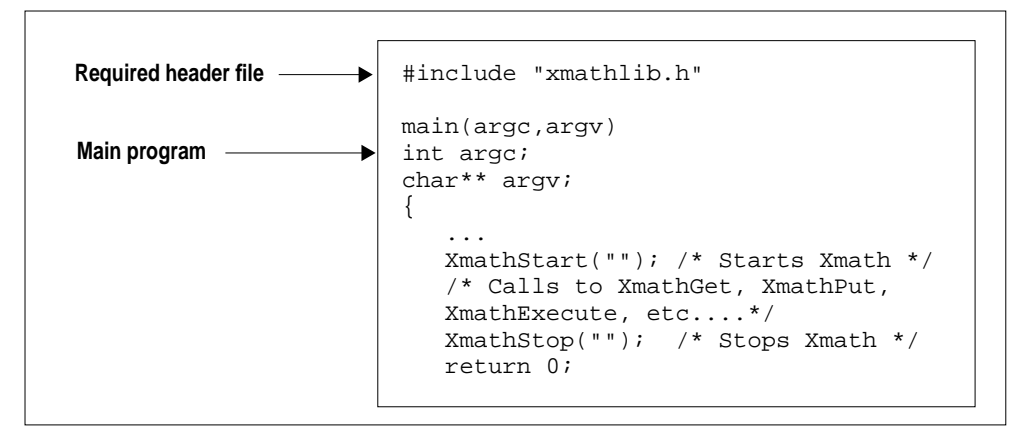

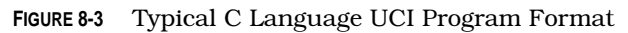

# <span id="page-297-0"></span>**8.1.3 Compatibility**

If an existing LNX or UCI compiled for an older version of  $MATRIX<sub>x</sub>$  is intended to be run in a new version of  $MATRIX<sub>x</sub>$ , we recommend that you rebuild the LNX or UCI using the new version of  $MATRIX<sub>X</sub>$  to maintain currency with the new compiler, DLLs, and OS supported by the new version of  $MATRIX<sub>x</sub>$ .

Sometimes the IPC protocol in the Xmath LNX or UCI library changes due to bug fixes and enhancements. An existing LNX or UCI must be rebuilt using the new version of the MATRIX<sub>x</sub> LNX or UCI library (libXmath.a/xmath.lib). If you attempt to run a previous version of an LNX or UCI, Xmath displays the following message:

Process failed to load (incompatible ipc version).

# **8.2 externType Data Types**

The file \$XMATH/include/xmathlib.h contains the data structures for extern-Type data types and related function declarations. This file must be included in all LNX and UCI programs and programs that call XmathSave (see [page 8-19](#page-311-0)) and XmathLoad (see [page 8-2](#page-312-0)0).

An externType is an external version of an Xmath data value such as matrix, string, and PDM. These are detailed in the following subsections.

If you allocate memory for the externType data type with an Allocate\* function, you need to remember to deallocate the memory with the corresponding Delete\* function, especially before re-using the variable. The function tables in this section provide the names of these functions for each data type.

# **8.2.1 Matrix Data Type**

The externType et matrix corresponds to a MathScript scalar matrix value.

```
typedef struct {
   externType et;
    int rows, columns, isReal;
   double *real, *imag;
} et_matrix;
```
The Boolean member isReal indicates whether the matrix is complex  $(isReal = 0)$  or real  $(isReal = 1).$ 

[Table 8-2](#page-298-0) lists the functions provided in the LNX functions used to allocate a new matrix, convert arrays to the matrix structure, and delete existing matrices.

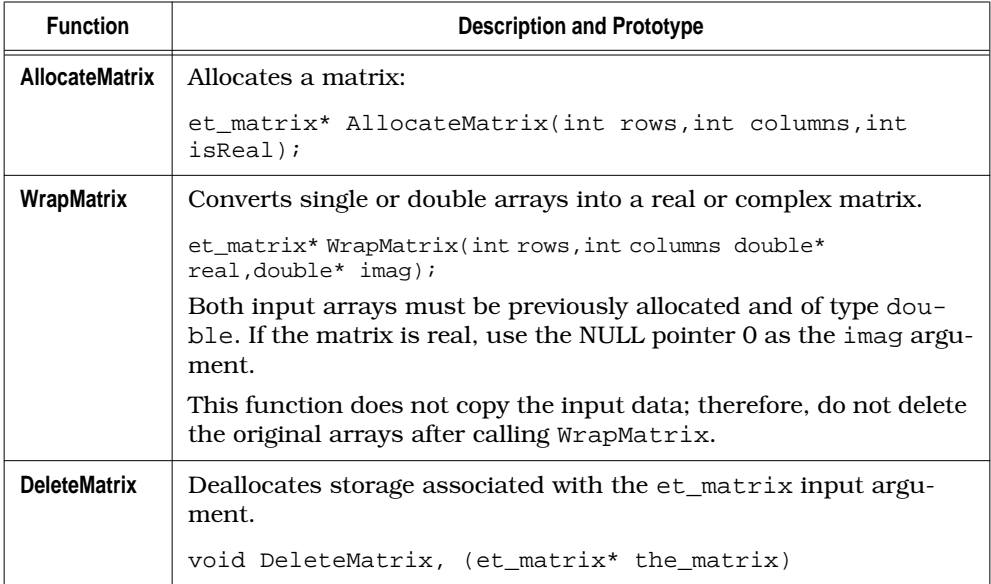

<span id="page-298-0"></span>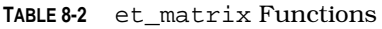

# **8.2.2 String Data Type**

The externType et\_string corresponds to the MathScript string value.

```
typedef struct {
    externType et;
    int len, rows, columns;
    char *buf;
    char **array;
} et_string;
```
- array is an array of char\* with dimensions defined by rows and columns.
- buf points to the string in the first row, first column of array. The integer len defines the length of this string. len does not have any significance for any of the other strings in array.

For a summary of the et\_string type functions, see [Table 8-3](#page-299-0).

<span id="page-299-0"></span>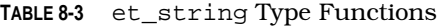

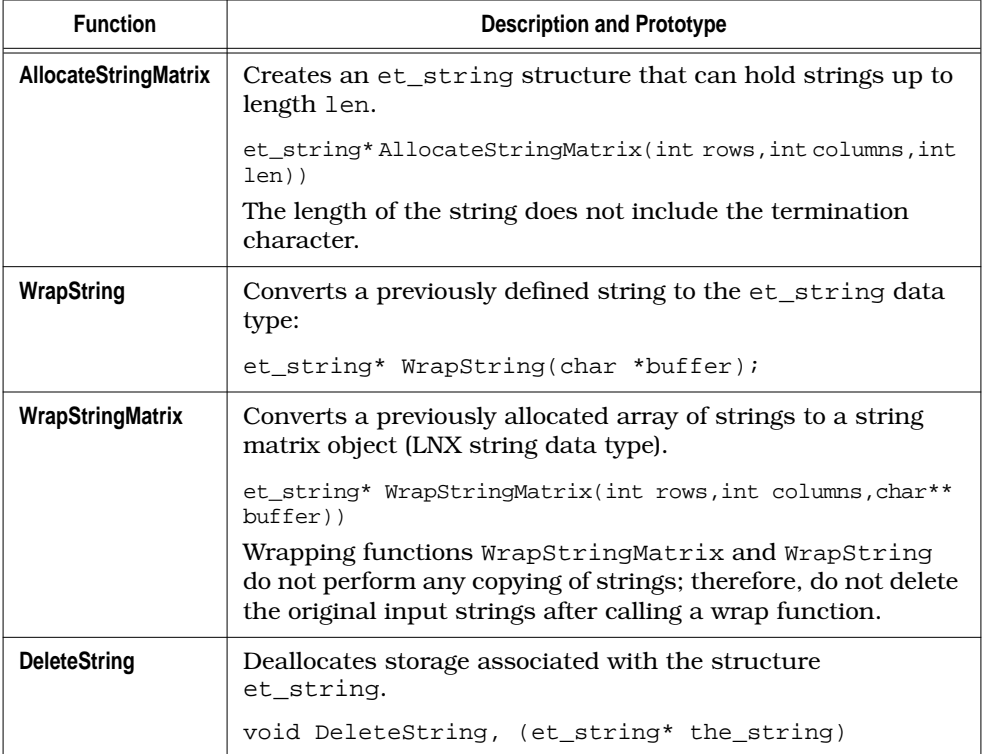

## **8.2.3 PDM Data Type**

The PDM data structure et\_pdm is defined as shown below:

```
typedef struct {
    externType et;<br>et matrix *iv;
    et_matrix *iv;<br>et_string *name;
    et_string<br>et_string
                       *columnNames;<br>*rowNames;
     et_string *rowNames<br>et_matrix *theData;
     et_matrix *theData;
     int rows, columns;
} et_pdm;
```
The meaning of each member is described in the following PDM:

```
testpdm=pdm([1:3; 4:6; 7:9; 10:12],101:1:104,{rowNames = "leaves",
columnNames =["birch", "elm", "oak"], domainName = "time"}):
```
**8**

8-7

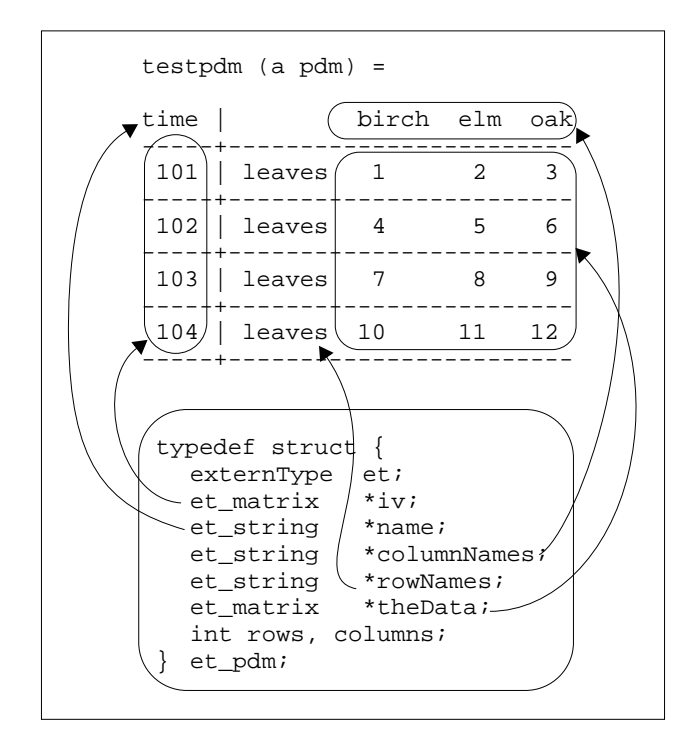

Figure 8-4 shows the PDM testpdm and the et\_pdm struct mapped to its parts.

**FIGURE 8-4** Mapping the et\_pdm Structure to a PDM

Figure 8-5 shows how the information from testpdm is assigned to the fields of the et\_pdm structure. Use AllocateMatrix and AllocateStringMatrix to build the PDM components, and WrapPDM to form the PDM. For a summary of these functions, see [Table 8-4.](#page-302-0)

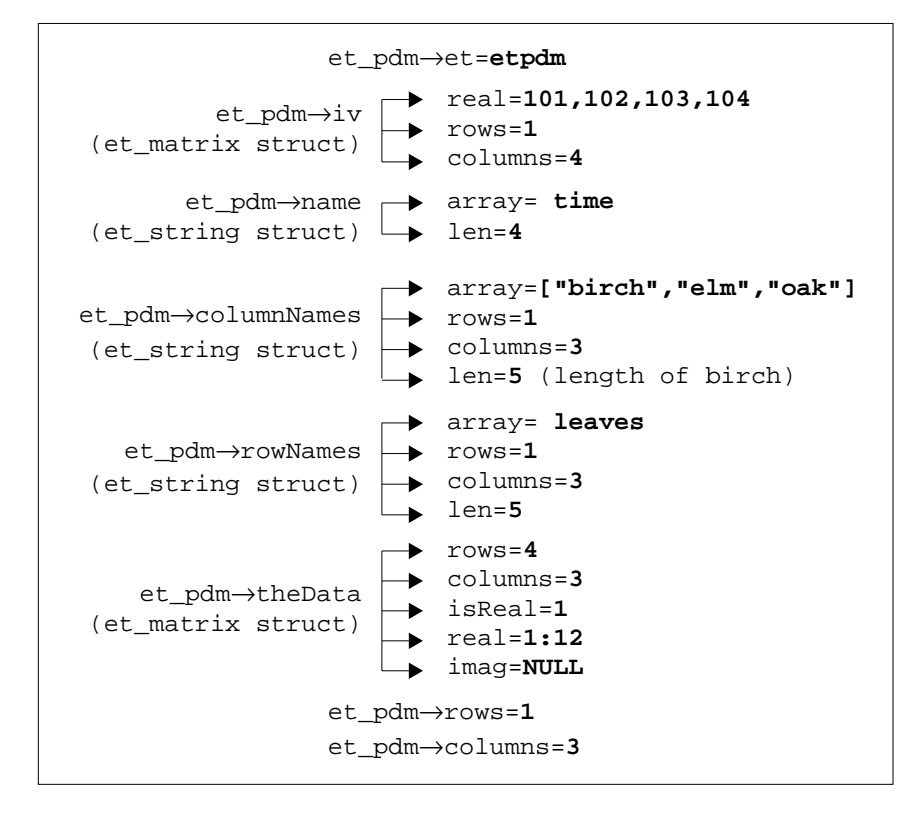

**FIGURE 8-5** et\_pdm Data Structure

**8**

8-9

<span id="page-302-0"></span>**TABLE 8-4** et\_pdm Functions

| <b>Function</b>  | <b>Description and Prototype</b>                                                                                                    |
|------------------|----------------------------------------------------------------------------------------------------|
| <b>WrapPDM</b>   | et pdm* WrapPDM(et matrix *iv,<br>et matrix *theData,<br>int rows,<br>int columns,<br>et string *name,<br>et string* columnNames,<br>et string* rowNames)                               |
|                  | Inputs must be previously defined using AllocateMatrix and<br>AllocateStringMatrix. Like the other wrapping functions, no<br>copying is done, so don't delete the input after the call. |
| <b>DeletePDM</b> | Deallocates storage associated with the et pdm input argument.                                                                                                    |
|                  | void DeletePDM(et pdm* the pdm)                                                                                                    |

# **8.2.4 List Data Type**

The externType et\_list corresponds to a MathScript list object.

```
typedef struct {
  externType et;<br>int nElem;
                      i^* The number of elements in the list */
   externType** item; /* an array of pointers to the list elements */
} et_list;
```
For a summary of et\_list functions, see Table 8-5.

**TABLE 8-5** et\_list Functions

| <b>Function</b>     | <b>Description and Prototype</b> |
|---------------------|----------------------------------|
| <b>AllocateList</b> | Allocates a list:                |
|                     | et list* AllocateList(int N)     |
| <b>DeleteList</b>   | Deallocates storage.             |
|                     | void DeleteList(et list* N)      |

# **8.2.5 Null Data Type**

The Null data type corresponds to the Xmath Null value ([]).

**TABLE 8-6** et\_null Functions

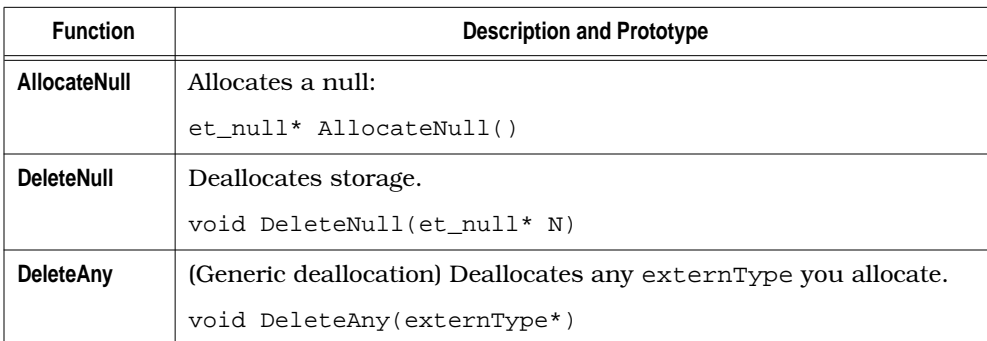

# **8.3 LNX and UCI Functions**

The functions available for use in LNX and UCI programs (described in [Section 8.4](#page-316-0) [on page 8-24\)](#page-316-0) are described in the following sections. A summary of these functions appears in Table 8-7.

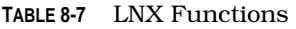

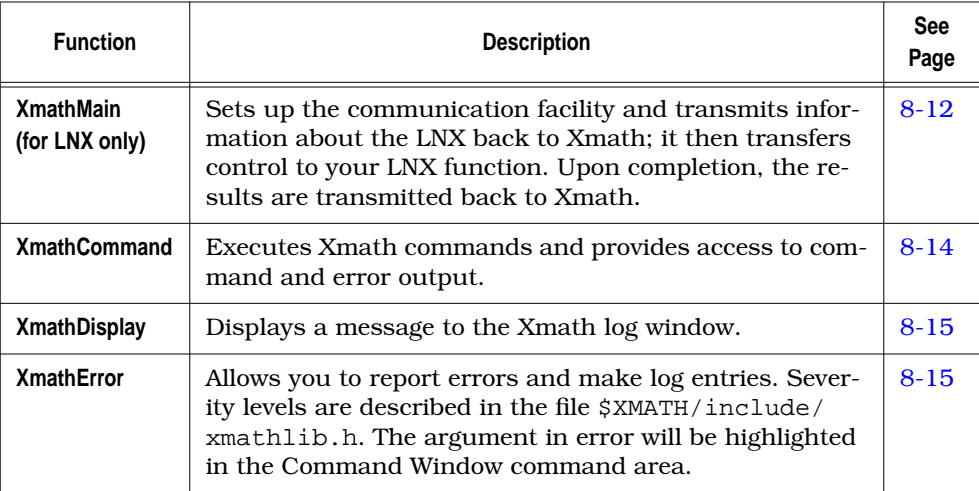

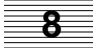

<span id="page-304-0"></span>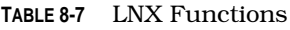

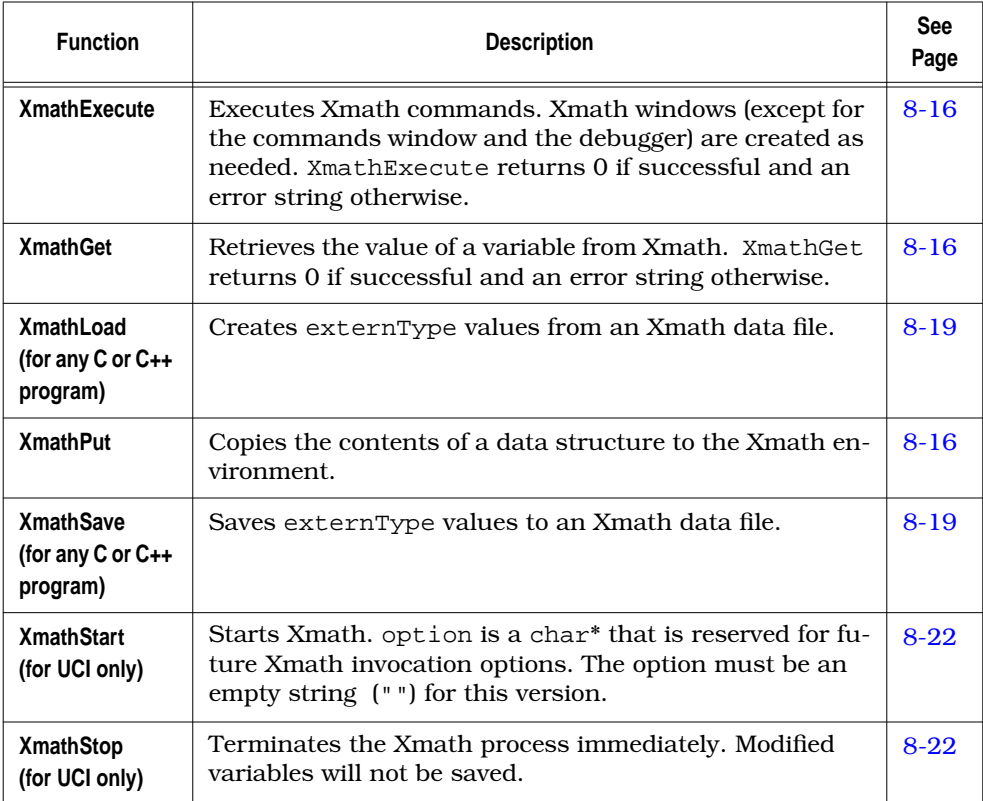

# **8.3.1 XmathMain (for LNX only)**

XmathMain sets up the communication facility and transmits information about the LNX back to Xmath; it then transfers control to your LNX function. Upon completion of the LNX function, the results are transmitted back to Xmath. For an example, see [Figure 8-1 on page 8-3.](#page-295-0)

```
int XmathMain(int argc, char **argv, functionData* fData, int flag);
```
The flag argument to XmathMain specifies whether the process remains resident. If this argument has the value LNX\_RESIDENT, the process is *resident*. It remains in memory across invocation until Xmath is exited or the LNX is undefined by issuing the UNDEFINE command in Xmath. If the flag argument to XmathMain is 0, the process is *nonresident*. It is terminated after each invocation and a new process started.

If an LNX function is called often, then it is advisable to make the process resident. If the user function allocates a large amount of memory and is called infrequently, then it is more memory efficient to make the LNX nonresident.

The functionData data structure is typically used as follows:

```
static functionData fdata[] ={
    {"userFun",userFun,minIn, maxIn,minOut,maxOut,help},
    {0}
}
```
[Figure 8-1 on page 8-3 s](#page-295-0)hows functionData in relation to the rest of an LNX.

- fdata is the name of an array that holds the function data. Although it is an array, Xmath currently uses only the first element.
- "userFun" is the name of this LNX; the lowercase version of this name must match the filename of the executable LNX program.
- userFun is the pointer to the function itself.
- minIn, maxIn are the minimum and maximum number of input arguments, respectively. For example, if userFun must be called with no less than two, and no more than four inputs, minIn is 2, and maxIn is 4.
- minOut, maxOut are the minimum and maximum number of output arguments, respectively.

Every time userFun is called, Xmath automatically verifies that the number of input and output arguments is in the valid range.

- The optional Help text entry is a char\* pointer; 0 can be used if there is no Help. The Help text can span multiple lines (as shown in [Example 8-1\)](#page-306-0). For an additional example on formatting Help, see \$XMATH/src/fasthilb.c.
	- **NOTE:** You can provide a Help file for your LNX just as you can for MSFs, MSCs, and MSOs in the same directory as your LNX. If Xmath finds no Help file, it uses the optional Help text within the LNX itself. See [Section 6.1.6 on page 6-8 f](#page-248-0)or details.
- The mandatory array terminator  $\{0\}$  comes last.

<span id="page-306-0"></span>**EXAMPLE 8-1:** Sample Help Text

```
/* Define the online Help */
#define Help "\
Description: Produces an n x n matrix\n\
with each element multiplied by -1.\n\times\n\langle n \rangleSyntax: C = \text{neqate}(A) \ln \langle\n\langle n \rangleInputs: A is a matrix or PDM.\n\n\|\n\|\n\langle n \rangleOutputs: C is a matrix or PDM.\n\alpha\n\langle n \rangleExamples: a = 1:10; negate(a)?\n\
\n\langle n \rangle"
```
#### **8.3.2 XmathCommand**

XmathCommand is an enhanced version of XmathExecute providing access to command and error output. The syntax is as follows:

char \*\*XmathCommand(char \*command,int options);

The return value of XmathCommand is a static array of two pointers of type char\*. The first pointer points to command output, or 0 if none or not requested. The second pointer points to an error message caused by the command, or 0 if none or not requested. This can be illustrated as follows:

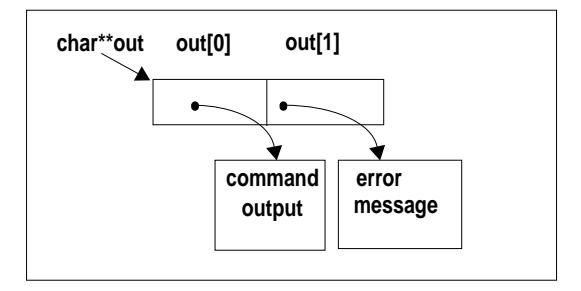

The options parameter is a bit mask defined with the following macros:

**XMCMD\_OUT** Returns command output.

**XMCMD\_ERR** Returns command errors.

<span id="page-307-0"></span>Both of these macros are used in the following example:

```
char *xmcmd = "foo(bar)?";
char **out = XmathCommand(xmcmd,XMCMD_OUT|XMCMD_ERR);
if (out[0]) {
   printf("The output of \"%s\" is \sin^{-1}, xmcmd, out[0]);
   free(out[0]);
}
else
   printf("\"%s\" has no output\n", xmcmd);
if (out[1]) {
   printf("\"%s\" resulted in the error: %s\n", xmcmd, out[1]);
   free(out[1]);
}
else
   printf("\"%s\" has no errors\n",xmcmd);
```
**NOTE:** The error message string returned by XmathCommand is memory allocated with the C library function malloc. To free this string, use the C library function free.

# **8.3.3 XmathDisplay**

XmathDisplay displays a message to the Xmath log window. The syntax is as follows:

void XmathDisplay(char \*message);

An example of using this function follows:

XmathDisplay("Have a nice day.");

This output appears in the Xmath log window.

## **8.3.4 XmathError**

XmathError allows you to report fatal and warning errors as well as log entries. The syntax is as follows:

void XmathError(errorType error, char\* message, int argNum)

Severity levels are described in the file \$XMATH/include/xmathlib.h. You can specify ERROR\_FATAL, ERROR\_WARNING or ERROR\_LOG. You must also specify the input argument number that is in error (a scalar between 1 and the number of right-hand side arguments), or specify 0 to indicate the function itself. The argument in error will be highlighted in the Command Window command area.

<span id="page-308-0"></span>The following code fragment uses XmathError to check whether the first input is a matrix.

```
if (*rhs[0]): ETMATRIX) {
XmathError(ERROR_FATAL, "Input must be a matrix!", 1);
return;
}
```
This code fragment checks if the matrix is real:

```
x=(et matrix*)rhs[0]if (!x->isReal) {
XmathError(ERROR_WARNING, "Matrix is not real!", 1);
}
```
In the above example, we cast the first input into  $x$ , an  $et_matrix$  pointer, then check to see if it is real.

## **8.3.5 XmathExecute**

XmathExecute executes Xmath commands. Xmath windows (except for the commands window and the debugger) will be opened as needed. XmathExecute returns 0 if successful and an error string otherwise.

char \*XmathExecute(char \*cmd)

For example, this call opens the Graphics window:

```
XmathExecute("plot(random(2,3))?");
```
This call opens the Help window:

#### **XmathExecute("help bode;");**

**NOTE:** The command string must end with a question mark (?) or semicolon (;).

For an example of how to use XmathExecute, see [Example 8-2](#page-310-0).

**NOTE:** The error message string returned by XmathExecute is memory allocated with the C library function malloc. To free this string, use the C library function free.

# **8.3.6 XmathGet and XmathPut**

XmathGet and XmathPut retrieve and modify Xmath variable values.

#### **XmathGet**

XmathGet retrieves the value of an Xmath variable. It sets the second argument to externType\*. XmathGet returns 0 if successful and an error string otherwise. The syntax is as follows:

char \*XmathGet(char\* name, externType\*\* data)

For example:

```
er_string = XmathGet("data", (externType**)&data);
if (er_string != NULL)
    printf("ERROR: %s", er_string);
switch(*data) {
case ETMATRIX:
   M = (et_matrix*)data; break;
case ETSTRING:
    S=(et_string*)data;
    break;
case ETPDM:
   P = (et\_pdm<sup>*</sup>)data; break;
}
```
Notice how the externType pointer is dereferenced to determine the actual data type.

XmathGet allocates storage for Xmath variables. If you re-use the variable, be sure to deallocate the storage prior to an XmathGet call. For an example of how to use XmathGet, see [Example 8-2](#page-310-0).

**NOTE:** The error message string (er\_string) returned by XmathGet is memory allocated with the C library function malloc. To free this string, use the C library function free.

#### **XmathPut**

XmathPut creates or modifies an Xmath variable with a given data value. The first argument (name) must be a valid Xmath variable name. The second argument (data) is a pointer to one of the external types described in the *[externType Data](#page-297-0) [Types](#page-297-0)* section on [page 8-5.](#page-297-0) XmathPut returns 0 if successful and an error string otherwise. The syntax is as follows:

char \*XmathPut(char \*name, externType\* data)

<span id="page-310-0"></span>For example:

```
/* allocate a real-valued Matrix struct */
x = AllocateMatrix(n, 1, 1);
/* fill up some local data */
ptx = x->real;pty = y->real;
for (i = 0; i < n; i++) {
   *ptx = (double)i;
   *pty++ = sin(*ptx);
   *pty++ = \cos(*ptx++);
}
/* send local x over to Xmath as variable x */
er string = XmathPut("x", x);
if (er_string != NULL) {
    printf("ERROR: %s", er_string);
    free(er_string);
 }
```
For an example of how to use XmathPut, see Example 8-2.

**NOTE:** The error message string (er\_string) returned by XmathPut is memory allocated with the C library function malloc. To free this string, use the C library function free.

#### **8.3.7 Example Using XmathGet, XmathPut, and XmathExecute**

Example 8-2 combines the use of the last three functions discussed.

**EXAMPLE 8-2:** Using XmathGet, XmathPut, and XmathExecute

```
n = 10;y = AllocateMatrix(n, 2, 1);
/* fill up some local data */
pty = y->real;for (i = 0; i < n; i++)*pty = (double)ii/* copy data over to Xmath*/
er_string = XmathPut("y", y);
if (er_string != NULL) {
   printf("ERROR: %s", er_string);
```

```
 free(er_string);
    }
/* execute the function */
er_string = X \in \text{R} = Y = \log(\text{abs}(y));");
if (er_string != NULL) {
    printf("ERROR: %s", er_string);
    free(er_string);
    }
/* Free up existing memory associated with y
    before executing XmathGet() */
DeleteMatrix(y);
er\_string = XmathRef('y", (externType**) \&y);if (er_string != NULL) {
    printf("ERROR: %s", er_string);
    free(er_string);
    }
```
## **8.3.8 XmathSave and XmathLoad**

XmathSave and XmathLoad make it possible for a C or C++ program to save and load files in Xmath format without starting Xmath. Both functions make use of the externVar data structure:

```
typedef struct {
    char *name;
    externType *value;
} externVar;
```
The variable name points to the full name of the Xmath variable, which consists of the partition name and the variable name (for example, main.var). value is the standard LNX data structure pointer.

XmathSave and XmathLoad both work with an array of pointers to externVars, one for each Xmath variable. The name field of the last element of such an array must be a NULL pointer.

#### **XmathSave**

XmathSave has the following prototype:

```
char *XmathSave (char *filename, externVar *data, int type)
```
where

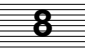

<span id="page-312-0"></span>filename is the name of the file to be saved

data is an array of externVar defined above

type parameter is an integer that lets you select ASCII (value 0) or binary format (value 1)

XmathSave returns a NULL pointer for success. If this function fails, it returns a string that describes the error.

#### **XmathLoad**

XmathLoad has the following prototype:

char \*XmathLoad (char \*filename, externVar \*\*data)

where

filename is the name of the file to load

data is an array of externVar defined above

XmathLoad loads the specified file and constructs an array of externVars, one for each variable loaded, and stores the address of the array into data.

XmathLoad returns the NULL pointer for success. If this function fails, it returns a string that describes the error.

#### **Standard Library Linkage**

XmathSave and XmathLoad are declared in the LNX header file and defined in the LNX library. Therefore, a C or C++ program that calls XmathSave and XmathLoad should be built and invoked as an LNX or UCI.

For an alternative method of library linkage on UNIX only, see [Section 8.6.2 on](#page-336-0) [page 8-44.](#page-336-0)

#### **Example of XmathSave and XmathLoad**

The following example illustrates how to use XmathSave and XmathLoad.

**EXAMPLE 8-3:** XmathSave and XmathLoad

```
#include <stdio.h>
#include <stdlib.h>
```

```
#include <string.h>
#include "xmathlib.h"
#define N 10
#define NAME "main.m1"
#define FILE_NAME "call5.xmd"
int main(void)
{
 int k;
 char name[] = NAME;
 char * status;
  et_matrix * matrix1;
 externVar * my_data, * my_data_1;
 /* == Allocate mem. for 2 data struct. type "externVar" ==*/
 my_data = (externVar *)malloc (sizeof(externVar)*2);
 /* == Backup the pointer ==*/
my\_data_1 = my\_data; /*====================================================
   MUST set field "name" of LAST (#2) structure to NULL
   ====================================================*/
  (my_data + 1)->name = NULL;
  /* == Allocate mem. for field "name" of struct. "my_data" ==*/
  my\_data \rightarrow name = (char *)malloc (sizeof(char) * (strlen(name) + 1));/* == Copy str. NAME to field "name" of struct. "my_data" == */ strcpy (my_data->name, name);
   /*== Allocate mem. for "et_matrix" data struct. ==*/
  matrix1 = AllocateMatrix(N, 1, 0);
  /*== Fill in some data ==*/
  for (k = 0; k < N; k++) {
     (maxrix1->real)[k] = ki(maxrix1->imag)[k] = k+1; }
  /*== Fill in field "value" after cast to "externType" ==*/
  my_data->value = (externType *)matrix1;
 /* == Save matrix1 (Xmath format) in file = FILE_NAME ==*/
 if (status = XmathSave(FILE_NAME, my_data)) {
      printf ("status = s\n^n, status);
       return 1;
  }
```

```
 /*== Free each field of every struct. type "externVar"
     Do it in for loop until field "name" = NULL ==*/
for (my data = my_data 1; my_data->name; my_data++) {
      free (my_data->name);
     /* == Free mem. from AllocateMatrix() above ==*/
       DeleteAny(my_data->value);
 }
 /* == Free array of "externVar" ==*/
 free (my_data_1);
  return 0;
  }
```
#### **8.3.9 XmathStart and XmathStop**

The file \$XMATH/include/xmathlib.h defines the XmathStart and XmathStop, which allow your program to communicate with Xmath. Each routine description below is followed by a prototype.

#### **XmathStart**

XmathStart starts Xmath. option is a char\* that is reserved for future use. Currently, the option must be an empty string (""). This function returns the Xmath process ID (pid) if successful and 0 if unsuccessful.

```
int XmathStart(char *option)
```
#### **XmathStop**

XmathStop terminates the Xmath process immediately. Modified variables will not be saved. This function returns 0 if successful and 1 if unsuccessful.

int XmathStop()

#### **8.3.10 Sample LNX Demonstrating Most Functions (myfun)**

myfun has one input and one output. The syntax to invoke myfun is the same as for any other MathScript function:

 $y = myfun(x)$ 

[Example 8-4](#page-315-0) provides sample code for most of the external program interface functions.

<span id="page-315-0"></span>**NOTE:** On UNIX systems, the filename for an LNX must be in lowercase letters.

#### **EXAMPLE 8-4:** myfun.c

```
#include "xmathlib.h"
void myfun(int nlhs, externType **lhs, int nrhs,externType **rhs)
{
et_matrix *x,*y;
/* This function is written to indicate how you would use your */
/* own C code to perform operations on Xmath data objects, and is*/
\frac{1}{2} thus quite general. In this example, we manipulate the real \frac{\ast}{2}/* and imaginary components of the data separately. Note that */
/* these elements are DOUBLES. The next line defines storage */
/* variables for the real and imaginary components of the */
/* output data matrix. */
double *val, *ival;
int i; \frac{1}{x} a counter variable \frac{1}{x} a \frac{1}{x} a \frac{1}{x} a \frac{1}{x} a \frac{1}{x} a \frac{1}{x} a \frac{1}{x} a \frac{1}{x} a \frac{1}{x} a \frac{1}{x} a \frac{1}{x} a \frac{1}{x} a \frac{1}{x} a \frac{1}{x} a \frac{1}{x} a \frac{1\frac{1}{2} bo some error checking. \frac{1}{2}if (*rhs[0] := ETMATRIX) {
    XmathError(ERROR_FATAL,"Input must be a matrix!",1);
    return;
    }
x=(et matrix*)rhs[0];if (x->columns !=1) {
    XmathError(ERROR_FATAL,"Can only work on column vectors!",1);
    return;
 }
if (x->isReal) {
    XmathError(ERROR_WARNING,"Need complex input!",1);
    x->imag=(double*)calloc(x->rows,sizeof(double));
   x \rightarrow isReal =0; }
/* Pre-allocate the output y as a matrix having the same size */
/* as input x. */y=AllocateMatrix(x->rows, 1, x->isReal);
/* The following five lines assign the real and imaginary data */
\frac{1}{x} to the variables val and ival respectively. Then 2 is added \frac{x}{x}/* to each of the real components and 3 to each of the imaginary *//* components. Instead of using the dummy example here, you */
```
**8**

8-23

```
/* replace these lines with a call to a more sophisticated */\frac{1}{2} function of your own.
val = y->real; ival = y->imag;
for (i = 0; i < x->rows; i++) {
   val[i] = 2.0 + x - \frac{\text{real}[i]}{i}ivall[i] = 3.0+x->imag[i]; }
/* Return y as the first--and in this case, only--output of */
\frac{1}{2} the left side of the function call. \frac{1}{2} \frac{1}{2} \frac{1}{2} \frac{1}{2} \frac{1}{2} \frac{1}{2} \frac{1}{2} \frac{1}{2} \frac{1}{2} \frac{1}{2} \frac{1}{2} \frac{1}{2} \frac{1}{2} \frac{1}{2} \frac{1}{2} \frac{1}{2} \frac{1}{2} \frac{1lhs[0]=(externType*)y;
}
static char help[]={"This is the Help text.\n No Help yet."};
static functionData fdata[]={
    {^{\text{mytun}}, \text{myfun}, 1, 1, 1, 1, \text{help}},
    {0,0,0,0,0} };
main(argc,argv)
int argc;
char** argv;
{
    XmathMain(argc,argv,fdata,0);
   \frac{1}{x} This must always return 0. \frac{x}{x} return 0;
}
```
# **8.4 Building and Calling LNX and UCI**

In this section, we use the sample LNX file  $myfun.c$  [\(Example 8-4](#page-315-0)) to illustrate how to build an LNX. A UCI is built exactly the same as an LNX.

# **8.4.1 Building on a UNIX System**

To build a makefile and call an LNX on a UNIX system:

**1.** Copy the sample program myfun.c from \$XMATH/src to your working directory as follows:

**copyfile "\$XMATH/src/myfun.c"**

**2.** \$XMATH/src/Makefile is the makefile used to build an LNX or UCI. Copy the makefile template to your working directory:

```
copyfile "$XMATH/src/Makefile"
```
- **3.** Edit the template to put myfun.c on the NAME line and myfun.o on the USEROBJECTS line. In addition, specify the appropriate compiler command (for example, acc) on the LINK line and appropriate compiler libraries (for example, \$(CLIBS)) on the LIBS line.
	- **NOTE:** You can skip this step and use the expanded form of the make command below.
- **4.** Enter the make command from the Xmath command area:

```
oscmd("make")
or
oscmd("make NAME=myfun USEROBJECTS=myfun.o
LIBS='-L$(XMATH)/lib -lXmath' LINK=acc")
```
**NOTE:** Use the simple form only if you edited the makefile.

**5.** Once the make has run successfully, you can call myfun as a regular Xmath function:

**myfun(1 + jay)**

#### **8.4.2 Sample makefile (UNIX)**

Example 8-5 provides a sample makefile for an LNX or UCI. This example includes several lines that are user-editable, such as the NAME and DEFS lines. Comments in the example explain the required user inputs. In this sample,  $myfun.c$  is the name of the sample LNX. The required user-input fields appear in bold type, but these are normally blank and require your modification.

**EXAMPLE 8-5:** Sample makefile for Solaris Platform

# Basic MAKEFILE for creating callable interface/lnx executable # Following fields must be set (Makefile or command line) # NAME Prefix name of program that uses the callable # interface or of the lnx file you wish to create # USEROBJECTS List of .o files you wish to link with

```
# LIBS Name of compiler-specific libraries (suggested
# Solaris SC4.0 libraries pre-defined in CLIBS, CCLIBS,
# and FLIBS
# LINK Name of compiler or link editor
# Following fields are user-settable
# USERLIBS List of library search paths and/or libraries
# (e.g. library, -Lpath, and/or -llibname)
# DEFS C or C++ pre-processor define directive
# (e.g. -DXTFUNCPROTO)
# UCFLAG User CFLAGS, i.e. options the user wants sent to
# C compiler (e.g. -g)
# UCCFLAG User CCFLAGS, i.e. options the user wants sent to
# C++ compiler (e.g. -g)
# UFFLAG User FFLAGS, i.e. options the user wants sent to
# FORTRAN 77 compiler (e.g. -g)
# ULDFLAG User LDFLAGS, i.e. options the user wants sent to
# linker (e.g. -v)
# INCLUDE List of directories that are searched for
# #include files
# CC Name of C compiler
# CCC Name of C++ compiler
# FC Name of FORTRAN compiler
       NAME = myfun
 USEROBJECTS = myfun.o
    USERLIBS =
       DEFS = -DSOLARIS
      UCFLAG =
     UCCFLAG =
     UFFLAG =
     ULDFLAG =
     INCLUDE = -I. -I$(XMATH)/include
      CLIBS = -L$ (XMATH) / lib -lXmathCCLIBS = -L$(XMATH)/lib -lXmath_cxx
# F77 and M77 are Solaris Fortran SC2.0 runtime libraries
# FLIBS = -L$(XMATH)/lib -lXmath_cxx -lF77 -lM77
# F77, M77, and sunmath are Solaris Fortran SC3.0 and SC4.0 runtime
# libraries
      FLIBS = -L$ (XMATH)/lib -lXmath_cxx -lF77 -lM77 -lsummath LIBS = $(CLIBS)
        CC = accCCC = CCFC = f77 - temp = $ (HOME) LINK = $(CC)
```

```
 CFLAGS = $(DEFS) $(UCFLAG) $(INCLUDE)
      CCFLAGS = $(DEFS) $(UCCFLAG) $(INCLUDE)
       FFLAGS = $(UFFLAG) $(INCLUDE)
      LDFLAGS = $(ULDFLAG)
.SUFFIXES : .o .c .cxx .C .f .F
.c.o:
     $({\rm CC}) $({\rm CFLAGS}) -c $ < -0 $.cxx.o:
     $(CCC) $(CCFLAGS) -c $< -o $@.C.o:
     $({CC}C) $({C}CFLAGS) -c $< -o $@f \circ:
     $(FC) $(FFLAGS) -c $< -o $@
.F. \circ:
     $(FC) $(FFLAGS) -c $ < -o $@
$(NAME): $(USEROBJECTS)
      $(LINK) $(LDFLAGS) -o $@.lnx $(USEROBJECTS) $(USERLIBS) $(LIBS)
$@echo " Done."
```
#### **8.4.3 Building on a Windows System**

To build a makefile and call an LNX on a Windows system in Xmath:

**1.** Copy the sample program myfun.c from %XMATH%\src to your working directory as follows:

```
copyfile "%XMATH%\src\myfun.c"
```
**2.** Enter the following command from the Xmath command area:

```
oscmd("makelnx myfun.c")
```
In general, to build LNXs and UCIs for Xmath use on a Windows system, enter the makelnx command with the following syntax:

```
> makelnx -debug "file1 file2 ..."
```
For the above command, the default is to build "nodebug" objects unless you specify the -debug option.

The above command is a batch file that calls the makefile. Here is the path to the batch file and makefile:

```
%XMATH%\bin\makelnx.bat
%XMATH%\bin\makelnx.mk
```
Typically, you will not need to edit or change these files to perform routine build tasks. If you do need to customize your build procedures, you can copy these files to your local project directory and edit them as required.

If you do not specify a source module filename or list of filenames in the command area, the script by default will look in your local directory for a specific argument file containing the list of filenames. These default argument files require a filename extension of .arg and must have a name that matches the name of the corresponding build command. For example, makelnx.arg is used by makelnx.bat. In these argument files you include a list of your files to compile and link.

The filenames can be separated by spaces or placed on separate lines and any text on a line following '\ ' (backslash space) will be treated as comment text.

**NOTE:** Filenames can be separated by spaces or placed on separate lines with a continuation character '\' appended at the end of the previous one.

All target filenames specified with the above "make" commands must have a suitable file extension because this determines the choice of compiler for each file. The default file extensions currently supported include:

 $\mathbf C$  .  $\mathbf C$ C++ .cxx or .cpp or .cc FORTRAN .for or .f

Like most standard make facilities, the above "make" commands support conditional compilation and linking of files depending on file creation time and whether the necessary dependent files currently exist. This means that recompiles will only be done for files where source is newer than the corresponding object file. If you need to force recompilation of a source module, delete the corresponding object file.

The make commands automatically create a log in your current working directory. The log filename has an extension of .log (for example, makexxx.log). Upon completion of the make, a copy of this file remains in your local directory in case you need to review the contents of the make.

If you need to customize your builds, each of the make script source files described above contains a commented section highlighting several predefined macro strings that you can modify as needed to customize the build process. Follow the instructions provided in the files.

# **8.4.4 Undefining an LNX**

If an existing resident LNX file is relinked while Xmath is running, use the undefine command to terminate the current LNX process so that the new LNX is used upon the next invocation.

# **8.4.5 Using the User-Callable Interface**

The User Callable Interface (UCI) program uses the function XmathStart to invoke Xmath. Any inputs that will be used in Xmath are copied from the user program to Xmath objects using XmathPut. Once all inputs are copied over to the Xmath process, any Xmath statement can be executed using XmathExecute or XmathCommand. Any data transferred to Xmath and altered can be retrieved using XmathGet or saved to a file using XmathSave. The Xmath process is terminated using Xmath-Stop.

# **8.4.6 Building and Calling a UCI**

A UCI is created in the same way as an LNX. A UCI is invoked by specifying the -call option to the command to start Xmath:

**xmath -call myuci.ext xmath -tty -call myuci.ext** where  $ext = \ln x$  on UNIX machines and exe on PCs.

Any required arguments to *myuci* can be supplied at the end of the command line.

## **8.4.7 LNX Example**

[Example 8-6](#page-322-0) provides an example of the LNX function negate. The negate function works exactly like the minus (-) operator on matrix and PDM inputs. The function returns an error if the input is a string.

<span id="page-322-0"></span>**EXAMPLE 8-6:** negate

```
#include "xmathlib.h"
void negate(nlhs, lhs, nrhs, rhs)
int nlhs, nrhs;
/* lhs is a pointer to the return arguments */
/* rhs is a pointer to the input arguments */
externType **lhs, **rhs;
{
    int number_elem, i;
   et matrix *input;
    et_pdm *in_pdm;
    double *in_data;
    switch(*rhs[0]) {
       case ETMATRIX: {
        input = (et_matrix *)rhs[0]; in_data = input->real;
         number_elem = input->rows * input->columns;
        for(i=0; i < number_{element:i++, in_data++)*in_data = -(*in_data);
        lhs[0] = (externType<sup>*</sup>) input; break;
       }
       case ETPDM:{
        in pdm = (et_pdm *)rhs[0];in data = in pdm->theData->real;
         number_ele =in_pdm->theData->rows*in_pdm->theData->columns;
         for(i=0; i < number_{elem}; i++) in_data++)
             *in data = -(*in data); lhs[0] = (externType*)in_pdm;
         break;
       }
       default:
          XmathError(ERROR_FATAL,
                 "Data Type not supported in this function", 1);
    }
}
/* Define the online Help */
#define Help "No Help yet"
/* Holds the function information: */
static functionData fdata[] = {
   {meqate", neqate, 1, 1, 1, 1, help},
    {0}
};
```

```
main(argc, argv)
int argc;
char **argv;
{
    int resident = 0;
   XmathMain(argc, argv, fdata, resident);
   return 0;
}
```
#### **8.4.8 UCI Examples**

Example 8-7 is a UCI program that uses the Xmath log function to calculate the logarithm of an input. This file is found in  $$XMATH/src/call.c.$  [Example 8-8](#page-324-0) is a UCI example that uses Xmath graphics in an external C program.

**EXAMPLE 8-7:** Xmath as a Computational Engine

```
#include <math.h>
#include <stdio.h>
#include "xmathlib.h"
int doMyProgram()
{
et matrix *x, *y;
double *ptx, *pty;
int n, i;
n = 10;/* allocate two matrix structs */
x = AllocateMatrix(n, 1, 1);
y = AllocateMatrix(n, 2, 1);
/* fill up some local data */
ptx = x->real;pty = y->real;
for (i = 0; i < n; i++) {
*ptx = (double)ii*pty++ = \sin(*ptx);
*pty++ = \cos(*ptx++);
}
/* send local x and y over to Xmath as variable y.
    Check for errors*/
er_string = XmathPut("y", y);
if (er_string != NULL)
```
```
 printf("ERROR: %s", er_string);
/* execute an Xmath function */
er_string = X \in \mathbb{R} = \log(\text{abs}(y));");
if (er_string != NULL)
printf("ERROR: %s", er_string);
/* Get y back. have to delete the current y since we
* get a new one from XmathGet.*/
DeleteMatrix(y);
er_string = XmathGet("y", (externType**)&y);
if (er_string != NULL)
   printf("ERROR: %s", er_string);
/* Output the new y */
pty = y->real;
for (i = 0; i < n; i++)fprintf(stdout, "%g %g\n", *pty++, *pty++);
}
int main(argc, argv)
unsigned argc;
char** argv;
{
XmathStart("");
doMyProgram();
XmathStop();
return 0;
}
```
**EXAMPLE 8-8:** Xmath as a Graphics Engine

```
#include "xmathlib.h"
#include <stdio.h>
/* Generate some test data */
   double data[8] = \{0.0, 1.0, 2.0, 3.0, 4.0, 3.0, 2.0, 1.0\};
   int number_points = 8;
int DisplayVector(vector, columns)
double *vector;
int columns;
```

```
{
   et matrix *thedata;
  int real = 1;
   char *er_string;
/* Convert the data array to the data type et_matrix, so
   Xmath will recognize it*/
   thedata = WrapMatrix(1, columns, vector, 0);
/* Copy the data over to the Xmath child process */
   er_string = XmathPut("thedata", (externType*)thedata);
   if (er_string != NULL)
      printf("ERROR: %s", er_string);
   er_string = XmathExecute("plot(thedata)?");
   if (er_string != NULL)
      printf("ERROR: %s", er_string);
/* The plot is now drawn, and the user can interact with
    the window, adding text, changing colors, etc*/
   XmathExecute("pause");
}
int main(argc, argv)
   unsigned argc;
   char** argv;
{
/* Start the Xmath process */
   XmathStart("");
/* Send data to be plotted */
   DisplayVector(data, number_points);5
/* Stop the Xmath child process */
   XmathStop();
   return 0;
}
```
Any plot can be saved to a PostScript or HPGL file using the hardcopy command:

```
XmathExecute("hardcopy file=\"mygraph\", {ps}");
```
The C escape character  $\setminus$  (backslash) is necessary for the embedded Xmath string.

## **8.4.9 Calling an LNX in Background Mode**

If an LNX performs a long calculation, you can invoke the LNX in background mode so that you can continue to use Xmath for other tasks while the LNX runs.

Another scenario where a background LNX is useful is where the LNX is a GUI application (see *[Advanced Background LNX Function \(IPCWC\)](#page-337-0)* on [page 8-45\)](#page-337-0) for information on how to communicate with a background LNX).

### **Example**

To invoke the LNX myfun in background mode, issue the following command:

```
[output] = (define myfun, {background})(1000);
```
The return value, output, will be "busy" during the background LNX's execution. In this example, 1000 is the input argument to myfun.

Given the above example, typing the command WHO (which lists variables) in the Xmath window shows that output is busy:

**who**

```
output -- busy (job #13103)
```
After the background define command for the LNX process has been entered, the process will be spawned to run in background mode and the user will have immediate control of the Xmath command area.

Upon completion of the background LNX process, notification of the process termination status appears in the Xmath log area, after you press **Return**.

```
[out]=(define myfun, {background}) (1000);
(job 13103) has terminated normally.
```
Example 8-9 is an example of an LNX program that can run in either foreground or background mode.

Compile this sample LNX program using the steps described in [Section 8.4.1 on](#page-316-0) [page 8-24.](#page-316-0) To see how to run the sample program in background mode, refer to *[Ad](#page-337-0)[vanced Background LNX Function \(IPCWC\)](#page-337-0)* on [page 8-45.](#page-337-0)

**EXAMPLE 8-9: getpi** (Runs in Foreground or Background)

```
#include <stdio.h>
#include <stdlib.h>
```

```
#include <math.h>
#include "xmathlib.h"
/* This sample lnx program calculates the value of pi based on the */
/* number of randomly-generated (x,y) points that fall within the */<br>/* upper right quarter of the unit circle. */
/* upper right quarter of the unit circle. \begin{array}{ccc}\n\star \\
\star \\
\star\n\end{array}\sqrt{\frac{1}{\pi}} *
/* Test using an input value between 500000 and MAXRANDOM. */
#define REAL1
#define MAXRANDOM((double) (exp(31 * log(2.0))-1)) /* (2**31) - 1 */
void getpi(nlhs, lhs, nrhs, rhs)
int nlhs, nrhs;
externType **lhs, **rhs;
{
   externType *data;
  et matrix *arg;
   et_matrix *out;
  long steps;
   double x, y, r;
   double p_i;
   char buffer[255], *errstr;
  int count; /* Number of random points inside unit circle */
   if (nrhs != 1) {
       /* User did not provide an integer argument. Go to Xmath's */
      /* main partition and get the variable `step_number'.
       errstr = XmathGet("main.step_number", &data);
       if (errstr != NULL) {
          sprintf(buffer, "Error getting main.step_number : %s",
             errstr);
      XmathError(ERROR_FATAL, buffer, 1);
       free(errstr);
      return;
       }
    if (*data != ETMATRIX) {
     XmathError(ERROR FATAL, "Usage: getpi number", 1);
         return;
       }
     arg = (et matrix*) data;XmathExecute("main.pi = 0;"); /*create the result variable*/
    } else {
       /* User provided an integer argument to the lnx */
   if (*rhs[0] := ETMATRIX) {
      XmathError(ERROR_FATAL, "This LNX requires a number!", 1);
      return;
 }
   arg = (et_matrix*) rhs[0];
}
```

```
srandom((int) time(0));/* Start random number generator */
   count = 0;for (steps = 0; steps < (int) arg->real[0]; steps++) {
       /* Get x and y coordinate values between 0 and 1 */
      x = random() / MAXRANDOM;y = random() / MAXRANDOM;r = sqrt( (x * x) + (y * y));
      if (r \le 1.0) count++;
       }
   p_i = 4.0 * count / steps;fprintf(stderr, "%ld steps: p_i = %f\nu, steps, p_i);
    out = AllocateMatrix(1, 1, REAL);
   nlhs = 1;
   out\rightarrow real[0] = p_i;lhs[0] = (externType*) out;if (nrhs != 1) {
       XmathPut("main.pi", (externType*) out);
       DeleteAny(data);
    }
}
functionData fdata[] =
{{'qetpi", getpi, 0, 1, 0, 1, "Help text for getpi", } {0} }
main(argc, argv)
int argc;
char **argv;
{
    fprintf(stderr, "Starting ...\n");
   XmathMain(argc, argv, fdata, 0);
   fprintf(stderr, "Stopping ...\n");
   return 0;
}
```
## **8.4.10 Removing an LNX Job**

When an LNX is invoked in background mode, Xmath echoes a job number (which is really its process ID) to the log area. This job number can be used as input to the REMOVE JOB command.

### **REMOVE JOB job\_number**

The REMOVE JOB command uses the specified job number to terminate the LNX.

# **8.4.11 Building an LNX to Link a FORTRAN Routine**

Xmath provides two ways to create an LNX function based on FORTRAN code. The preferred approach is to use C as described in the previous sections and then transfer control to your FORTRAN subroutine from within C. The second method is to use the special FORTRAN interface to LNX described in this section. This approach is less complete due to limitations in FORTRAN, and it is recommended only for users who don't know C.

# **Calling FORTRAN from C LNX Files**

There are three important points to remember when calling a FORTRAN routine from C: name linkage, argument linkage, and array ordering.

- **1.** (UNIX Only) In C, append an underscore (\_) to the end of the name of the FOR-TRAN routine you need to call. You will need to define the FORTRAN function as a void external function within your C routine. (Some architectures do not support underscores.)
- **2.** FORTRAN expects subroutine arguments to be passed by reference (address). Here is a sample FORTRAN subroutine:

```
subroutine fort(n, a)
double precision a(n)
integer n
```
To call the above subroutine from C, you need:

double \*a; int n;  $fort_( $\delta n$ , a)$ 

Here you pass the address of n. Note that the variable a is already an address.

**3.** FORTRAN stores two-dimensional arrays in column-major, as opposed to rowmajor, mode. This means that sequential elements of a FORTRAN array that comprise the columns and sequential elements of a C array run along the rows of the array.

## **Creating FORTRAN LNX Files**

The C interface to LNX described above is the preferred method of presenting external FORTRAN code as an Xmath function. However, for users who may not be familiar with the C language, a FORTRAN interface that does not require any C programming is also provided.

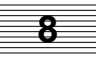

To get started using FORTRAN LNX you may want to study the file template.f in \$XMATH/src. This file is an example of how to link a FORTRAN matrix-vector multiply routine into Xmath. You must supply an initialized common block named fdata declared as:

character \*10 name integer minIn, maxIn, minOut, maxOut common /fdata/ minIn, maxIn, minOut, maxOut, name

The template does this by using a block data section where it initializes the common block with data statements. These parameters have the same meaning as the fields of the functionData structure in [Section 8.3.1 on page 8-12.](#page-304-0) Currently the name is ignored, and the name of the LNX function will be the name of the generated LNX executable file.

You must also supply a subroutine named ftnlnx with the calling sequence. The template (\$XMATH/src/template.f) gives an example of a ftnlnx subroutine.

```
subroutine ftnlnx(thefun,
! nin, stkin, locin, cmxin, rowin, colin,
! nout, stkout, locout, cmxout, rowout, colout,
! howmuch, error)
 integer thefun
 integer nin,locin(nin),cmxin(nin),rowin(nin),colin(nin)
 integer nout,locout(nout),cmxout(nout),rowout(nout),colout(nout)
  integer howmuch, error
  double precision stkin(*), stkout(howmuch)
```
The meanings of the parameters are described in Table 8-8.

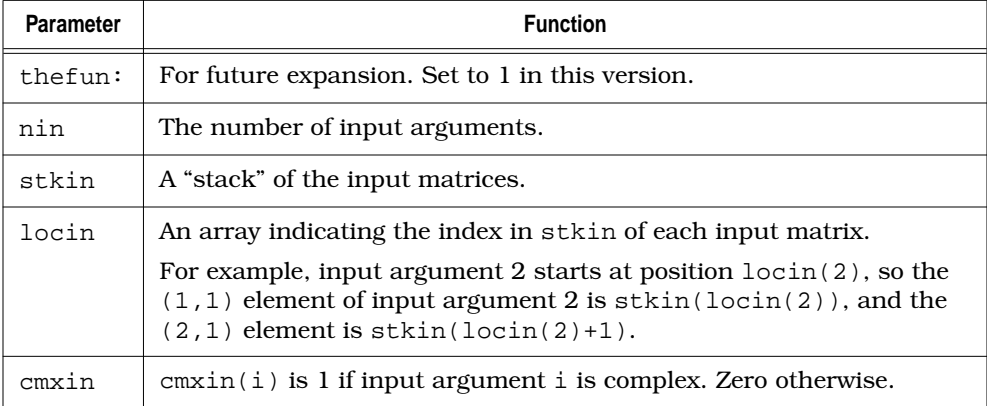

### **TABLE 8-8** ftnlnx Parameters

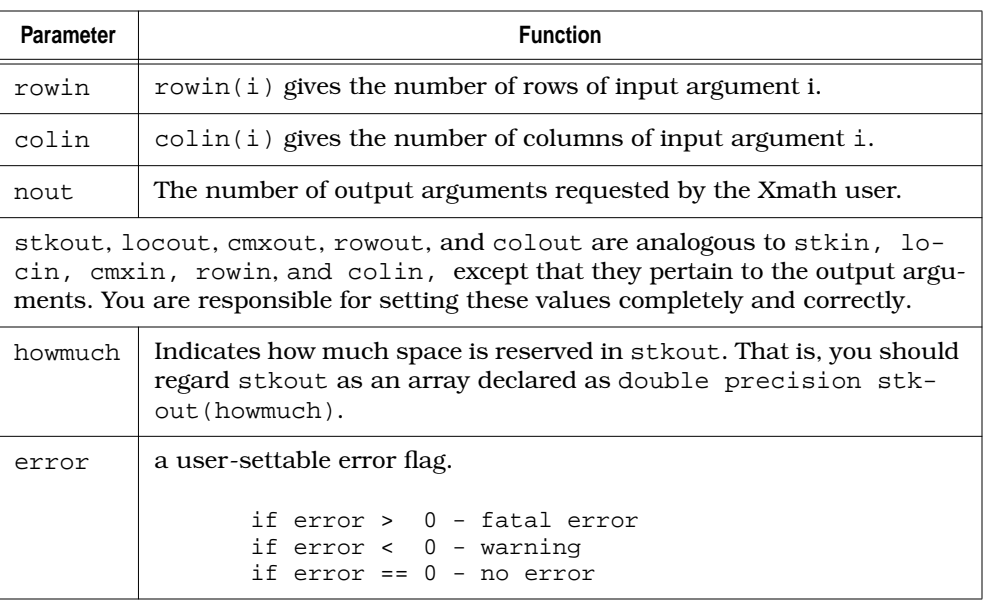

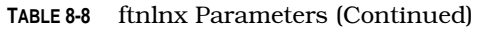

The typical sequence in ftnlnx will be to:

- **1.** Unpack the input stack (stkin).
- **2.** Pass control to your desired FORTRAN subroutine.
- **3.** Pack the output arguments in stkout (and set locout, cmxout, rowout, and colout).

The routines discussed in previous sections (XmathError, AllocateMatrix, etc.) are not available in FORTRAN LNX.

# **8.5 Debugging**

Debugging procedures for LNXs and UCIs involve setting breakpoints and then analyzing errant behavior versus expected behavior as described in the following sections.

# **8.5.1 Debugging an LNX with dbx (on UNIX Systems)**

**1.** Create an LNX called myfun.lnx with debug information.

You can modify the make command itself (see [step 4 on page 8-25](#page-317-0)) by adding the debug option (for example, UCFLAG  $= -q$ ) or by changing the appropriate user-defined flag within the makefile itself (for example, UCFLAG =  $-q$  or UCCFLAG = -g) (see *Sample* makefile *[for Solaris Platform](#page-317-0)* on [page 8-25](#page-317-0)).

- **2.** You must indicate that you want the debugger to ignore the USR1 interprocess signal handler.
	- For dbx under SunOS, create a file called .dbxinit with this line:

ignore USR1

● On HP-UX, create a file called .xdbrc with this line:

z 16sr

**3.** Issue the Xmath DEBUG command:

## **debug myfun**

**4.** Now call the function:

**myfun(1+jay)**

Xmath displays the debug LNX dialog window and then pauses. The debug message dialog will have a message similar to,

**dbx ./myfun.lnx 8134**

where dbx is followed by the LNX function and the process ID.

- **5.** To start the dbx process with the LNX process attached, type or copy the above command into a UNIX shell.
- **6.** In dbx, set a breakpoint in myfun with the command:

**stop in myfun**

- **7.** Issue the dbx continue command by typing **cont** in the debugger.
- **8.** Return to Xmath and dismiss the debug LNX dialog.

Immediately, dbx breaks at the breakpoint previously set. You can start debugging the function.

**9.** When you finish debugging the function, issue the dbx CONT command.

Xmath returns with the output of the LNX function.

**10.** When the debug session is complete, use the dbx DETACH command to detach the LNX process from dbx.

For resident functions, Xmath automatically turns off debug mode for LNXname after it returns. If you want to debug the LNX function with another set of inputs, call LNXname again. This time, however, Xmath will not display the debug dialog. On the other hand, if you haven't removed the breakpoint in dbx, the LNX process will break at the same breakpoint. The function can then be debugged with the new inputs.

Specifying an LNX to be nonresident means that the LNX is automatically undefined after it finishes. Therefore, the debugging mode is forgotten. This makes MSF and LNX debug mode behavior consistent, because undefining an MSF also makes Xmath forget everything about the MSF, including the debug mode.

## **8.5.2 Debugging LNXs (on Windows systems)**

To debug an LNX, use the following procedure:

**1.** Create an LNX called myfun.exe with debug information as described in *[Build](#page-319-0)[ing on a Windows System](#page-319-0)* on [page 8-27:](#page-319-0)

**makelnx (-debug) myfun.c**

This creates an LNX called myfun.exe.

**2.** Go to Xmath commands window and call the LNX:

**debug myfun**

**myfun(1+jay)**

**3.** A dialog box (myfun.exe-Application Error) appears with the message:

A breakpoint has been reached. Click Cancel to go into the debugger.

Then another dialog appears with the message:

Break caused by hard coded breakpoint instruction.

Click **OK** in this dialog.

**4.** Now, select Debug→Breakpoints.

A Breakpoints dialog appears.

- **5.** In the Location area, enter **myfun**. Click **Add** to add the name to the breakpoints column. Click **OK** to dismiss the dialog.
- **6.** Select Debug→Go from the Debug pull-down menu.

The debugger will now stop at the breakpoints you have specified.

**7.** When you are finished debugging, select Debug→Breakpoints. When the Breakpoints dialog appears, click **Clear All** to clear the breakpoints. Click **OK** to dismiss the dialog box. Select Debug→Go.

The LNX will run to completion.

**NOTE:** Do not exit the debugger until the LNX runs to a completion.

**8.** To exit the debugger window, select File→Exit.

## **8.5.3 Debugging UCIs (on UNIX systems)**

To debug a UCI on a UNIX system, perform the following procedure:

- **1.** Create a UCI with debug information as described in *[Building on a UNIX System](#page-316-0)* on [page 8-24.](#page-316-0)
- **2.** Debug the UCI using dbx:

**xmath -call dbx uci.lnx**

**3.** Now, set a breakpoint in myfun.c with the command:

**stop in myfun**

For each function you want to debug.

**4.** Enter **run**.

The debugger will now stop at the breakpoints you have specified.

**5.** When you are finished debugging, clear the breakpoints and type **cont** to let the UCI run to completion.

**NOTE:** Do not exit the debugger until the UCI runs to a completion.

**6.** To exit the debugger, type **quit**.

# **8.5.4 Debugging UCIs (on Windows systems)**

To debug a UCI on a Windows system, perform the following procedure:

- **1.** Create a UCI with debug information as described in *[Building on a Windows](#page-319-0) [System](#page-319-0)* on [page 8-27.](#page-319-0)
- **2.** Debug the UCI using MSVC:

**xmath -call msdev uci.exe**

**3.** Now, select Debug→Breakpoints.

A Breakpoints dialog appears.

- **4.** In the Location area, enter the name of the function you want to debug. Click **Add** to add the name to the breakpoints column. Keep doing this for all of the desired breakpoints. Click **OK** when you have finished.
- **5.** Select Debug→Go.

The debugger will now stop at the breakpoints you have specified.

**6.** When you are finished debugging, select Debug→Breakpoints. When the Breakpoints dialog appears, click on **Clear All** to clear the breakpoints. Click **OK** to dismiss the dialog. Select Debug→Go from the Debug pull-down menu to let the UCI run to completion.

**NOTE:** Do not exit the debugger until the UCI runs to a completion.

**7.** To exit the debugger, select File→Exit.

# **8.6 Advanced Topics**

# **8.6.1 Handling an Aborted LNX**

The following MathScript command

## **set debugonerror off**

allows a script to resume execution after an LNX that it calls terminates abnormally. Without using this command, a script will be aborted if the LNX that it calls terminates abnormally.

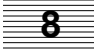

For example:

```
command callsegv
   set debugonerr off# allow this script to resume if segv() aborted
  out = [] \qquad # assuming segv() never returns a []
  out = \text{segv}() \# an LNX that terminates abnormally
   if out == [] # if seqv() aborted,
      display "segv() failed."
   else
      display "segv() returned successfully."
   endif
endcommand
```
If an LNX process terminates abnormally, Xmath prints out a message similar to the following:

Process name has terminated abnormally (Signal #)

The signal number is the UNIX error code. These codes are standard on UNIX systems and are described in the file /usr/include/sys/signal.h.

**NOTE:** XmathPanic should be in your LNX or UCI program's **Ctrl-C** signal handler to clean up after an abnormal stop. The syntax is as follows:

void XmathPanic()

## **8.6.2 Advanced Features and Notes**

### **On UNIX systems only:**

■ When an XmathSave or XmathLoad link is called, an Xmath process called xmathsl is invoked. To avoid this overhead, you can link with the libxmsl.a library in addition to libXmath.a (libXmath.a must follow libxmsl.a in the link command). You will need the standard C++ library supported for your platform for the link, typically by including  $-1C$  in the link command line.

That is, the standalone saveload document references the last line of this file:

```
$(CC) -o $@.lnx $(USEROBJECTS) -L$(LIBS) $(USERLIBS) -lXmath
```
which must be changed to the following:

**\$(CC) -o \$@.lnx \$(USEROBJECTS) -L\$(LIBS) \$(USERLIBS) -lxmsl -lXmath -lC**

■ LNX and UCI use the signal USR1 as part of communications processes; do not modify this signal's handler.

# <span id="page-337-0"></span>**8.6.3 Advanced Background LNX Function (IPCWC)**

IPCWC allows you to communicate with a background LNX process that is also a windows client. First, a message is sent to the LNX with the specified window ID (wid) and the process ID (pid). Additional data (the arguments listed) is then sent to the LNX (formatted according to the specifiers in the format string, as applicable). The calling syntax is:

IPCWC wid, pid, format\_string, arg\_list ...

- **wid** Window ID (a number).
- **pid** Process ID (a number).

**format** string A string with format specifiers (as described below).

- **arg\_list** The values to be sent. You can have as many values as you like, as long as they are separated by commas and each one maps to a format specifier in format\_string.
- The format specifiers are codes consisting of the percent sign (%) and a character. They are:
	- **%c** A single character.
	- **%d** A decimal number.
	- **%s** A string.
- All non-format specifiers are sent as individual characters.
- The LNX process receives data with the calls shown in Table 8-9. XmathIPCgets returns a malloc'ed string. Remember to free it when done.

**TABLE 8-9** Background LNX Functions

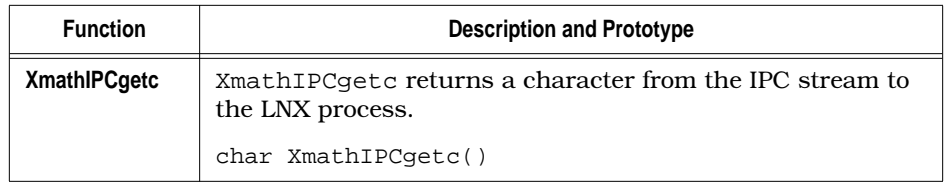

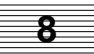

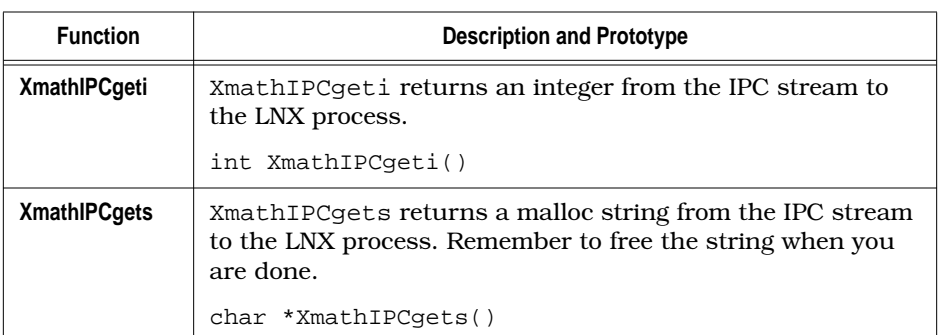

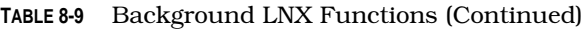

■ \$XMATH/include/xmathlib.h contains the definition for optional flags, such as LNX\_USE\_IPC. In a background call, XmathReleaseIPC detaches an LNX. The last argument in the XmathMain call sets the LNX\_USE\_IPC flag. The callback LNX function, defined in the functionData structure, is responsible for calling XmathReleaseIPC.

## **Sample IPCWC Calling Sequence**

The following sample IPCWC calling sequence sends the character H followed by the number 104 to an LNX that has window ID 9999 and process ID 99:

### **ipcwc 9999, 99, "H%d", 104**

The next step is to send the character B followed by character A, the string "Test1", and then the ID number 5 to an LNX that has window ID 9999 and process ID 99.

### **ipcwc 9999, 99, "B%c%s%d", "A", "Test1", 5**

**NOTE:** To ensure proper handshaking between the client and server in sophisticated LNXs, the client program should wait for a status from the client; when the client has finished reading it should return the status via XmathIPCputs. For example:

### **ipcwc 9999, 99, "B%c%s%d&s", "A", "Test1", 5, status**

[Example 8-10](#page-339-0) shows a pseudocode LNX example that uses some of the XmathIPCget call. [Example 8-11](#page-339-0) is pseudo-code for a sample LNX program using IPCWC.

<span id="page-339-0"></span>**EXAMPLE 8-10:** Sample Usage of ipcwc to Communicate with a Background LNX

```
#
# action = SaveFile or LoadFile
#
Command SendAction action, file_name
wid = 9999;pid = 99;
if (!is(action, {string}))
    error("Argument 'action' must be a string", "F")
endif
if (!is(file_name, {string}))
    error("Argument 'file_name' must be a string", "F")
endif
ipcwc wid, pid, "%c %s", stringex(action, 1, 1), file_name
endCommand
```
**EXAMPLE 8-11:** Pseudo-Code for an LNX that Responds to ipcwc

```
#ifdef UNIX
#include <X11/Xlib.h>
/* This is how the ipcwc command actually sends to the client window
*/
void Send_ipcwc_window_message(Window wid)
{
   XEvent xclient;
   extern Display *dpy;
   xclient.xclient.message_type = 0;
   xclient.xclient.type = ClientMessage;
    strcpy(xclient.xclient.data.b, "XMATH");
    xclient.xclient.format = 8;
   XSendEvent(dpy, wid, 0, NoEventMask, &xclient);
   XFlush(dpy);
}
/* This is how to detect a window message sent by the ipcwc command */
/* The following is a typical X event loop * *...
XEvent event;
```

```
switch (event.type) {
case ClientMessage:
if (Is_ipcwc_window_message(&event)) {
  action = XmathIPCqetc() switch (action) {
      case 'S':
     savefile = XmathIPCqets()
...
      case 'L':
      loadfile = XmathIPCgets()
      ...
      default:
    ...
   }
}
else {
 /* other ClientMessage messages */
}
int Is ipcwc window message(XEvent *event)
{
extern Display *dpy;
XClientMessageEvent *xclient;
Atom wmpAtom, wmdAtom;
xclient = (XClientMessageEvent *) event;
wmpAtom = XInternAtom( dpy, "WM_PROTOCOLS", True );
wmdAtom = XInternAtom( dpy, "WM_DELETE_WINDOW", True );
return ((wmpAtom == None || wmdAtom == None ||
xclient->message_type != wmpAtom ||
xclient->data.l[0] != wmdAtom)
&& !strcmp( "XMATH", xclient->data.b ));
}
#else
#include <windows.h>
/* This is how the ipcwc command actually sends to the client window
*/
void Send_ipcwc_window_message(HWND hwnd)
{
   PostMessage(hwnd, WM_USER, 0, 0);
}
```

```
/* This is how to detect a window message sent by the ipcwc command
*/
/* The following is a typical Windows event loop */
    ...
   switch (message) {
     case WM_USER:
     /* ipcwc Window message detected */
   }
#endif
```
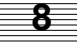

# **9 Graphical User Interface**

This chapter introduces Xmath's fully programmable graphical user interface (PGUI or GUI).

The GUI is available on all  $MATRIX<sub>x</sub>$  platforms. The GUI allows arbitrary windows to be created and manipulated using only Xmath source code (MathScript). GUI windows might contain, for example, sliders, pushbuttons, menus, and plot areas, all of which can accept user input from the mouse. Xmath simultaneously supports user interaction in any number of newly created GUI windows, as well as through each of its standard windows.

The GUI provides a number of predefined dialogs that can be used to interact with the user. These dialogs are a collection of modal dialogs that are used by most applications. When called they suspend command execution until the user responds to the dialog. Once the user responds, the response is returned and command execution resumes.

# **9.1 Finding Out About the GUI**

Whether you are a GUI tool user or a developer, you will want to learn about the GUI, although the ultimate learning will be at different levels.

## **9.1.1 GUI Tool Users**

GUI tools are simple and intuitive to use, but there are a few basic things you should know. You should run guidemo and look at some of the examples, especially leadlag, to get a feel for the features and capabilities of GUI tools. Each GUI tool has extensive Help menus describing its use. Browsing through Help messages is a good way to learn what a tool does.

# **9.1.2 GUI Developers**

You might also want to develop your own GUI tools. For example, you might add a graphical user interface to an existing Xmath command script. Programming with the GUI is more difficult than writing your own Xmath commands and functions, so delay trying this until you are quite comfortable programming in Xmath and using GUI tools.

To develop your own simple tools using the GUI, we recommend that you run the GUI demos while looking at the corresponding source code, which is in \$XMATH/ demos/gui. The next step is to read the Help entries for the GUI functions in the Xmath online Help. Start with uiToolCreate. Each function has an example. To see them work, paste the examples into the Xmath command window.

# **9.1.3 Running the GUI Examples**

To see a menu of Programmable GUI examples, type **guidemo** in the Xmath command area. This displays the menu shown in Figure 9-1.

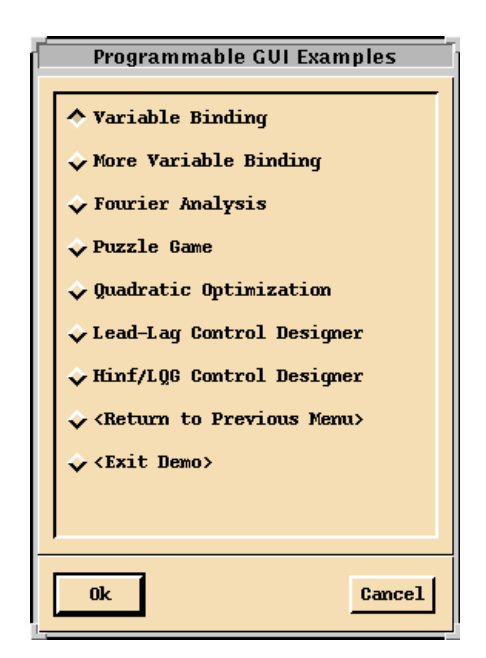

**FIGURE 9-1** Programmable GUI Examples

Figure 9-1 lists a number of GUI demos. You can run several demos at once.

<span id="page-344-0"></span>To run a demo:

- **1.** Select a demo (for example, Variable Binding).
- **2.** Click **OK**.

In a few seconds the demo appears. (Your window manager may require you to position the window(s) generated by the demo.)

Each demo has a Help menu in its menu bar (near the upper right side of the window). The Help messages explain how to interact with the demo and what it does. It may be helpful to read the rest of this chapter before (or while) you try the demos.

**3.** To exit a demo, select Special→Exit or File→Exit from the individual demo window.

To see another example of a GUI implementation, type **ifilter** in the commands window command area.

# **9.2 Interacting with a GUI Application**

This section describes the mechanics of interacting with GUI windows. First, we create an example dialog and then we discuss the various kinds of GUI objects that you can place in a dialog or window and how to use them.

## **9.2.1 Creating an Example Dialog**

Tools that use the GUI create windows that contain control elements such as pushbuttons, sliders, pulldown menus, plots, and lists. Some of these elements are shown in Figure 9-2, the PGUI Example dialog.

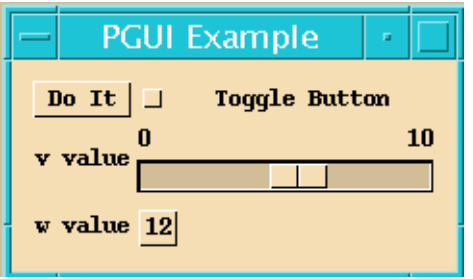

**FIGURE 9-2** PGUI Example Dialog

If you are a user only, you might want to just create the dialog without paying much attention to the individual commands that follow. If you are a developer, this is another example from which you can learn.

To create the dialog in [Figure 9-2,](#page-344-0) type the following in the Xmath command area:

```
tl = uiToolCreate("guiexhelp");
mw = uiWindow(tl,{title="PGUI Example"});
tb = uirable(mw, \{height = 200, columns = 2\});
void = uiButton(tb,{ text = "Do It"});
void = uiButton(tb,{ type = "toggle", text = "Toggle Button"});
void = uiLabel(tb,{ text = "v value"});
\text{void} = \text{uislicher}(\text{tb}, \{\text{varname} = \text{ "main.v"}, \text{ min} = 0, \text{ max} = 10\});
void = uiVarEdit(tb, {varname = "main.w", text = "w value" });
void = uiShow(mw);
main.v = 5;
main.w = 12;
```
To kill the dialog in [Figure 9-2 t](#page-344-0)ype:

**uiDestroy("guiexhelp")**

## **9.2.2 Controlling GUI Objects**

You can control most functions with the left mouse button. For example, you can activate a button by placing the mouse pointer anywhere on the button and clicking the left mouse button. The PGUI Example dialog has two buttons: **Do It** and **12**.

Other objects behave as follows:

- A *toggle button* (square shaped) is either on or off. Its indicator is filled in when it is on. It can be toggled by pointing and clicking the left mouse button. The toggle button shown in [Figure 9-2](#page-344-0) is off. Activating a toggle button causes some action to be performed.
- *Radio buttons* (diamond shaped) are a group of buttons with "radio" behavior. Like the station selection buttons on a radio, selecting one button automatically turns off any other button that is on.
- A *pulldown menu* is displayed by depressing and holding the left mouse button. As the mouse is dragged, the various menu selections (usually pushbuttons) are highlighted. Releasing the mouse activates the selected button.

A *cascade menu* is indicated by a small arrow to the right of the text in the button. The cascade menu is displayed by moving the mouse to the right.

- A *text entry area* behaves like the command input area in Xmath. Input is terminated by a newline character. Before you can type into a text entry area, you must focus on the area by placing the mouse pointer in the area and clicking the left mouse button. Focus is indicated by a border highlight.
- A *list* is a vertical list of items (strings) that can be selected (highlighted). Depending on the application, a list can be configured to allow various types of selection:
	- A single-selection list allows only a single line to be selected. Clicking the left mouse button selects a line.
	- A multiple-selection list allows multiple lines to be selected. The selection of a single line is toggled by clicking with the left mouse button.
	- An extended-selection list also allows multiple lines to be selected. A contiguous range of items can be selected by pressing the left mouse button, dragging the mouse, and releasing. Depressing **Shift** and the left mouse button selects all the items from the current item to the previous item that was selected with the left mouse button. Depressing **Control** and the left mouse button augments (rather than replaces) the existing selections. This allows discontiguous ranges of items to be selected. This type of list is used in the history sorting and history column dialogs in the leadlag demo.

Once you select one or more items from a list, you then choose some action such as **Delete** or **Display**.

■ A *dialog* is a small window that can contain a message and one or more buttons. For example, a dialog might have a single button and a message giving a warning or indicating an error.

Usually a dialog is *modal*—that is, you cannot interact with any other GUI or Xmath window until the dialog has been closed. If you find you can't interact with Xmath or other GUI windows, then look for a modal dialog that might have been accidently covered by another window.

- Help messages are often listed under a **Help** pulldown menu at the top-right of the GUI window. The Help message appears in a new window that provides scroll bars as needed. The scroll bars are operated with the left and middle mouse buttons. The window is dismissed by selecting the **Close** button.
- A *variable edit box* appears in a GUI window as a button that displays some value. The value can be changed by selecting the button, whereupon a text entry area appears in place of the button. You can type a new value followed by **Re-**

**turn**. If the GUI tool doesn't like your new value, it reserves the right to change it to an acceptable value that is displayed again on the button.

The pushbutton labeled **12** shown in [Figure 9-2](#page-344-0) is a variable edit box (displaying the value of the variable w). If you press this button, it is replaced by the "w value" text entry area as shown in Figure 9-3. After entering a value from the keyboard, the text entry area is replaced by a button that contains the new value.

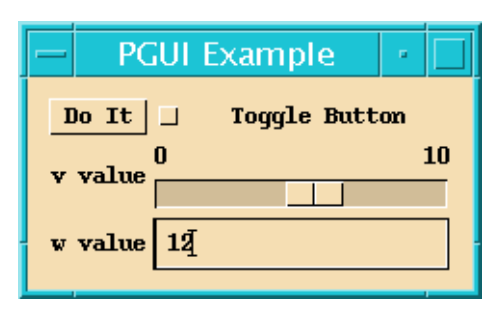

**FIGURE 9-3** PGUI Example Dialog after Pressing the **12** Button

- A *slider* resembles a linear potentiometer and its value is changed by a linear motion of the handle. The position of the slider's handle represents its value. Usually the limits of the slider are shown at its ends. Figure 9-3 shows a slider with minimum value 0 and maximum value 10. Its current value is about 6. You can change the value of a slider in several ways:
	- Place the mouse pointer on the handle, depress the left mouse button, and drag the handle to the desired location. Some GUI tools might do something (for example, change a plot) as you drag the handle. In other cases, nothing happens until you release the handle at the new value.
	- Click the middle button at the new value.
	- Click the left button away from the handle to increase or decrease the value a small amount. Holding the button down makes the handle steadily move towards the cursor.

Often a value is displayed with a slider and a variable edit box (for example, the leadlag demo). This allows the value to be changed either by dragging the slider or entering a new value via the keyboard.

- *Plots*, which can accept graphical input from the user, can also appear in GUI windows. You can use the left mouse button for graphical input, the middle for plot zooming, and the right for plot data value viewing:
	- The function of the left mouse button depends upon the particular tool and plot. Often a tool allows a curve to be grabbed and dragged by depressing the left mouse button with the cursor near the curve, dragging the mouse with the button down, and then releasing at a new position.
	- Pressing the middle mouse button anywhere in the plot creates a box containing a magnification of a small area of the plot centered at the cursor. The middle mouse button can be held down and dragged, which creates an effect similar to dragging a magnifying glass across the plot. The center of the zoomed window corresponds to the tip of the cursor.

Pressing **Control** with the middle mouse button increases the size of the magnified box. Pressing **Shift** with the middle mouse button increases the zoom factor. Pressing **Shift** *and* **Control** with middle mouse button yields a large zoom box with a large magnification factor.

By pointing at or near a curve or object in a plot and pressing the right mouse button, a small window appears; it identifies the curve or object and gives the coordinates and index of the nearest data value.

If you press and drag the right mouse button, the selected curve is tracked, even if another curve comes close.

Pressing **Shift** along with the right mouse button allows the user to get values on the piecewise line curve that interpolates the data values. In this case "index 45.7" means that the selected plot point is between the 45th and 46th curve index entries.

# **9.3 GUI Programming Overview**

The Programmable GUI allows you to perform the following tasks:

- Design the layout and appearance of windows.
- Create, destroy, and manipulate these windows.
- Bind Xmath variables to various objects in the windows.
- Arrange for Xmath code to be executed when the user interacts with the windows.

**9**

9-7

These tasks are accomplished as follows:

- Windows are created, destroyed, and manipulated using a number of Xmath functions.
- Bindings between Xmath variables and sliders, pushbuttons, plotted curves, and other objects in the GUI windows are specified by setting the appropriate widget attribute.
- The execution of particular pieces of Xmath code when the user interacts with a GUI window is also specified by setting the appropriate widget attribute.

These tasks are described in more detail later in this chapter and in the Xmath online Help.

# **9.4 Concepts and Terminology**

A single GUI application is called a tool. The components that make up a complete tool are described in the following section. Usually a user explicitly starts a tool by sending a command (MSC) to Xmath. The MSC calls some Xmath functions that tell the GUI to create a new tool, one or more windows, and their children widgets. This is what happens when you type guidemo. After the MSC creates one or more initial windows, the MSC returns and Xmath is again idle. Tools can be launched in other ways. For example, an MSF, script file, or another tool can launch new tools.

Once a tool is created, it is then used as the parent of all subsequent windows created. Each window is then in turn used as the parent of each widget in that window. In this way a hierarchy of the tool is defined. As it is created, each object is given various attributes that define different aspects of appearance and behavior, including the binding hooks back to Xmath. The binding of variables to various objects on a window is a key feature of the GUI. For example, a variable can be bound to a slider in a window. Whenever the user moves the slider, the Xmath variable is updated. Similarly, whenever the Xmath variable is updated, the slider moves. Variables can also be bound to plotted curves: whenever the variable is changed, the plotted curve changes accordingly. With variable binding, you don't have to explicitly update a display; merely changing the value of the variable (reassigning it) causes all displays bound to the variable to update automatically.

A second key feature of the GUI is the Xmath callback. In itself, updating a variable when the user moves a slider isn't useful. Every time the user interacts with a window (that is, moves a slider or selects a pushbutton), you can specify certain Xmath code to be executed through an Xmath callback. An Xmath callback simply means that the tool's MSC is called with arguments that describe what the user just did. Based on these arguments, the MSC can take whatever action is required.

The GUI is event driven. Normally, Xmath is idle. When the user does something to a GUI window, variables, if any, are updated, and Xmath callback(s), if any, are executed. Once the Xmath callbacks finish (that is, the MSC returns), Xmath is again idle, waiting for a new event.

# **9.4.1 Conceptual Example**

A conceptual example can show how these features work together to form a simple tool. Suppose we have some Xmath code computey.msc that computes some value y given some parameter value x. Our tool arranges for the variable y to be bound to a read-only slider and the variable  $x$  to be bound to an interactive slider. The tool arranges for the Xmath code computey.msc to be executed when the interactive slider is released.

When our tool is invoked, a window containing the sliders appears. When the user moves and releases the interactive slider, the variable  $x$  is first updated (assigned its new value) and then the Xmath code is executed (using the new value of  $x$ ). The Xmath code assigns a new value to the variable y. Since y is bound to the read-only slider, the read-only slider changes to reflect the new value of y.

It is interesting to compare the original Xmath code with the tool described above from the user's point of view. The user interacts with the original code by repeatedly typing commands into the Xmath command window such as  $x=3.2$  followed by computey followed by  $y$ , which prints the new value of  $y$  to the Xmath log area. Thus, user input and output are via the Xmath command and log areas, respectively, and both are alphanumeric in form.

In contrast, the user interacts with the tool described above by simply grabbing and moving the interactive slider. After it is released, the new value of y is displayed on the read-only slider. Thus, user input and output are via the sliders in the tool's window and graphical in form. In effect, we have implemented a completely graphical interface for our original Xmath code computey.msc. In fact, once the graphical tool is running, we can iconify all of the standard Xmath windows, and someone completely unfamiliar with Xmath can use the code computey through the slider and bargraph.

# **9.4.2 Anatomy of a GUI Tool**

It is possible to type commands directly in the Xmath command window that instruct the GUI to create a tool and windows. Usually, however, a GUI tool consists of MathScript Command files (MSCs), MathScript Function files (MSFs), and a Help file (.hlp):

- An MSC contains the code for starting the GUI tool and all the code for the Xmath callbacks. An Xmath callback simply calls the MSC with particular arguments, and the MSC takes the corresponding action based on these arguments. If the tool is smaller, the MSC may also contain all the widget creation code as well. A large tool can consist of multiple MSCs. Usually though all the tool callbacks are in one MSC. The tool's MSC filename is the tool name followed by the extension, .msc.
- MSFs are often used if the tool is quite large. An MSF can help organize and group widget creation code to a particular window or functionality. The MSC can call an MSF at the appropriate time to create portions of the tools GUI as needed.
- A Help file contains one or more Help messages or strings. The tool's Help file is the tool name followed by the extension, .hlp.

These files are described in more detail in the following sections. See the GUI demos in \$XMATH/demos/gui for examples of each of these files. Each of the demos is implemented as an MSC script, possibly an MSF script, and an ASCII file that contains the Help message text and global plot options. You can develop and debug GUI applications rapidly with Xmath's interactive environment and debugger.

# **9.4.3 MSC File**

The tool's MSC is declared with three arguments:

## **command MSC\_name {fragname, widgetname, instance}**

When an Xmath callback occurs, the MSC is called with two strings (fragname and widgetname), and an integer (instance). The string fragname is the name of the Xmath code fragment to execute. The string widgetname is the name of the widget that caused the callback (usually this will be ignored, unless a single Xmath code fragment needs to handle user input into different widgets). Finally, the instance number uniquely identifies multiple instances of the same window. For example, if two identical windows are instantiated (see "uiWindow" in the online Help) and the user selects a pushbutton on each window, one Xmath callback will have instance = 1, and the other will have instance = 2.

Usually each Xmath code fragment is executed using goto, so each Xmath code fragment name is written as a goto label. Also, when the MSC is invoked with no arguments, it is often convenient (but not necessary) to arrange that the tool itself be launched. Therefore, a template MSC appears as follows:

```
Command MSC_name {fragName, widgetName, instance}
if (exist(fragName))
goto *fragName;
else# start tool
[CODE LAUNCH TOOL GOES HERE]
return;
endif
<ButtonPressed> #executed when fragname == "ButtonPressed"
[CODE TO EXECUTE WHEN BUTTON IS PRESSED]
return;
<SliderMoved> #executed when fragname == "SliderMoved"
[CODE TO EXECUTE WHEN SLIDER IS MOVED]
return;
<DoQuit> # executed when fragname == "DoQuit"
[CODE TO QUIT TOOL]
return;
endCommand
```
## **9.4.4 Help File**

The tool's Help file is where the tool's Help messages are stored. Each Help message (or Help fragment) is preceded by a name or label. The name is used to refer to the particular Help fragment. The order of the Help fragments in the Help file is not important. The Help file can be quite large if necessary; fragments are read only when needed.

Each Help fragment has the form:

```
<helpFragName>
This is the Help text that will be displayed.
The Help text can contain many lines. The indent of
the initial line is stripped from all lines.
# comment lines (lines starting with '#') are ignored,
# although an embedded '#' will not be treated
# specially. Use '\#' at the start of a line if
# you need a '#' at the start of a non-comment line.
```
The Help fragment name helpFragName is any string of your choice. The indent of the initial line of the Help fragment will be stripped off all the lines in the Help **9**

9-11

fragment when the Help fragment is displayed. This assists in the legibility of the Help file.

One Help fragment can be included inside another with an include directive:

```
<helpFrag1>
   Note that:
   !#include <helpFrag1>
        That's all folks!
<helpFrag2>
   This Help text contains two
   lines.
```
The extra indent of the include line is applied to the entire included fragment, so the above is equivalent to:

```
<helpFrag1>
   Note that:
        This Help text contains two
        lines.
   That's all folks.
```
The include facility is useful for grouping Help messages on specific topics into a single large *overview* message. For an example, see the Help file for the leadlag demo (\$XMATH/demos/gui/leadlag.hlp).

The Help fragment name can be followed by an optional title:

```
<helpFragName> Help Dialog title
This is the Help text that will be displayed.
The Help text can contain many lines.
```
Depending on the windowing system you use, the title should be displayed in the top border of the Help window.

The Help file is really a database of strings accessed by name. The Help file can be used to store strings or string arrays that a tool needs. Long options to the uiPlot function, for example, can be placed in the Help file. This feature is shown in the binding1 demo (\$XMATH/demos/gui/binding1.hlp).

# **9.5 Xmath GUI Functions**

The Xmath GUI functions are categorized as follows:

- uiToolCreate–creates a function for a tool.
- uiWindow–creates a function for a top-level window of a tool.
- uiPanel, uiTab, and uiTable–create container regions in a window or other container.
- uiMenu and uiMenuItem-create menu bars, pulldown menus, popup menus, and menu items.
- uiButton, uiComboBox, uiList, uiSeparator, uiSlider, uiText, uiVar-Choice, uiVarEdit, uiVarView, and uiLabel—are controls for windows and containers for user interaction and displaying data.
- uiPlotArea–creates a special control for displaying two-dimensional graphical plots.
- uiDestroy, uiExist, and uiHandle—are PGUI object operations for checking existence, handle/name conversions and generic destruction.
- uiHide and uiShow-display and hide a PGUI object.
- uiGetValue and uiSetValue-get or set a PGUI object's resources.
- uiFlush–forces the update of the objects displayed.
- uiTimer—invokes an Xmath callback after a given amount of time has elapsed.
- uiPlot and uiPlotGet-are commands for generating two-dimensional plots in a uiPlotArea and getting user's input to the plot.
- uiFileSelection, uiMessage, and uiPrompt-are predefined dialogs for selecting files, displaying messages, and prompting the user for input.
- uiWindowDeiconify and uiWindowIconify-deiconify and iconify a window.
- uiWindowLower and uiWindowRaise—lower and raise a window.

For more information on PGUI functions, see the "Programmable GUI" topic in the online Help, which is under "MathScript Programming" in the left frame.

# **9.6 Tutorial**

In this section we discuss two tools: the pushbutton and the calculator examples. These tools perform trivial functions; the point is not their purpose but their operation.

## **9.6.1 Pushbutton**

Example 9-1 shows the ex1.msc file, located in the \$XMATH/demos/gui directory.

## **EXAMPLE 9-1:** Pushbutton Creation

```
command ex1 {fragname, widgetname, instance}
alias T "ex1"
if( exist(fragname) )
   goto *fragname;
else
   tl = uiroolCreate('ex1");
   wn = uiWindow(tl, \{name = "win", title = "Tutorial"\});
   void = uiButton(wn, {
        text = "Press This Button",
        xmath = "ButtonPress"});
   main.count = 1;
   void = uiShow(wn);
        return;
  endif
<ButtonPress>
   main.count = main.count + 1;display sprintf("Button Press count: %d", main.count);
   if(main.count >= 5)
        void=uiDestroy("ex1");
  endif;
  return;
endcommand
```
When the user types

### **ex1**

The ex1 tool window appears.

Let's investigate the steps that produced this window. When the user types ex1, the MSC ex1.msc is invoked with no arguments. Therefore, the if conditional

```
if( exist(fragname) )
```
fails, and the else clause is executed. The statement

```
t = uiroolCreate('ex1");
```
creates the new tool  $ex1$ . (If the tool already existed, this step would first destroy the tool and all its windows before creating a new tool.) The value returned and stored in tl is the tool's handle. All GUI creation routines return an object handle that is used when creating the tool's windows; the object handle can also be used to reference the tool for other GUI functions, such as uiExist and uiDestroy. In addition to the handle, some operations on a tool can also be invoked with the tool's name.

The next statement:

```
wn = uiWindow(tl, \{name = "win", title = "Tutorial"\});
```
actually creates a new window. The keyword arguments provide attribute information about a widget, the window in this case. You can provide a widget name—win in this case—so that you can reference the widget by its name instead of its handle.

```
void = uiButton(wn, \{texttext{text} = "Press This Button",
 xmath = "ButtonPress"});
```
creates a single button as a child of the window. Since no type keyword is specified, the default type "button" is created. The text keyword specifies the text to appear on the button face and the xmath keyword designates the callback fragment to execute when the button is pressed.

At this point, the window is still not visible. The call to uiShow makes the window appear when desired. In this case, note that the call to uiShow takes the handle returned from the uiWindow call. The call to uiShow could just as well appear as follows, which uses the name passed into the uiWindow function.:

```
uiShow("ex1","PushBWin")
```
While handles are slightly more efficient at times, they are less convenient. Therefore, both methods are provided.

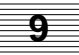

Finally, the MSC initializes a global variable that is used to count button presses and then returns:

```
main.count = 1;return;
```
When the user clicks the button, the button checks to see if it has a value for its xmath attribute. In this case it is set to "ButtonPress" so the button will invoke the tool's MSC as:

```
ex1 "ButtonPress", "Push"
```
We use the term *Xmath callback* to describe the calling of the tool's MSC in this way. The first argument is the argument value set as the xmath attribute, the second argument is the pushbutton's name, and the third argument is the instance number of the window, which will always be 1 (unless we create multiple instances of the same window). Therefore, when the user activates the button, it is equivalent to typing:

```
ex1 "ButtonPress", "Push"
```
When called with these arguments, the MSC executes the code

```
main.count = main.count + 1;display sprintf("Button press count: %d", main.count);
if(main.count >= 5)
void = uiDestroy("ex1");
endif;
return;
```
This increments the count variable and displays a message in Xmath's log area. If the button has been pressed five times, you can see the following messages in the log area:

Button press count: 2 Button press count: 3 Button press count: 4 Button press count: 5

Then the tool is destroyed, which causes the window to disappear.

We use a global variable (main.count) so that its value is maintained between calls to the tool's MSC. Local variables in an MSC disappear when the MSC returns. You might notice that most GUI tools create their own partitions for storing all their global variables.

Xmath Basics **Graphical User Interface** 

## **9.6.2 Calculator**

Example 9-2 shows the ex2.msc file, located in the \$XMATH/demos/gui directory.

**EXAMPLE 9-2:** Calculator

```
command ex2 {fragname, widgetname, instance}
alias T "ex2"
if( exist(fragname) )
   goto *fragname;
else
   tl=uiToolCreate("ex2")
   wn=uiWindow(tl,{name = "win", title="Tutorial"});
   tb=uiTable(wn, \{columns = 2\});
   void = uiLabel(tb, {text = "Operand 1" });
   void = uiSlider(tb, \{varname = "op1",\}xmath="NewOperand",
             xmathdrag="NewOperand", flags = "hdm",
             min = -1, max = 1})void =uiVarChoice(tb,{text="Operation",
             xmath="NewOperation",
             varname= "operation", flags = "H",
             items=["plus", "minus", "times"],
             values=[1,2,3]\};void = uiLabel(tb, {text="Operand 2" })
   void = uiSlider(tb, {varname = "op2",
             xmath="NewOperand",
             xmathdrag="NewOperand", flags = "hdm",
             min = -1, max = 1)void = uiSeparator(tb, \{colspan = 2\});
   void = uiLabel(tb, {text="Result" })
   void = uislider(tb, \{varname = "result",xmath="NewOperand",
             xmathdrag="NewOperand", flags = "bhdms",
             readonly, min = -2, max = 2)
   void = uiSeparator(tb, {colspan = 2});
   void = uiButton(tb,{text = "Quit",
             col = 1, x \notin \mathbb{R} = "DoQuit" });
   main.op1=0;
   main.op2=0;
   main.operation=1;
   ex2 "NewOperation";
   void = uiShow(wn);
   return;
endif
<NewOperation>
<NewOperand>
   if( main.operation == 1 )
        main. result = main.op1 + main.op2;
```

```
elseif ( main.operation == 2 )
        main. result = main.op1 - main.op2;
   elseif ( main.operation == 3 )
        main.result = main.op1 * main.op2;
   endif
   return;
<DoQuit>
uiDestroy("ex2");
return;
endcommand
```
When the user types

### **ex2**

a window showing a selectable operation between two operands appears. This window is created using the same steps as the previous tutorial. However, it uses a few more widgets, the first of which is the uiTable. A table is used for laying out a number of other objects in regular rows and columns.

tb =  $uirable(wn, {columns=2})$ ;

The keyword columns does two things:

- It sets the number of columns the table will have
- It specifies that the table will fill rows first

Widgets will be added across the table, one per column.

```
void = uiLabel(tb, \{\text{text} = \text{"Operand 1"}\};
```
creates a label containing text string, "Operand 1."

```
void = uiSlider(tb,{varname = "op1", xmath="NewOperand",
       xmathdrag="NewOperand", flags = "hdm", min = -1, max = 1})
```
creates a slider bound to the Xmath variable op1. Each time the user sets the slider to a new value, and each time the slider is dragged, the variable op1 is updated and the Xmath callback NewOperand is called. (Similarly, if the variable op1 is set to a new value, the slider moves to the corresponding position.) The flag hdm specifies that the slider is horizontal. The Xmath variable is updated as the user drags the slider, and the minimum and maximum of -1 and 1 are enforced (even if the Xmath variable is set by the programmer to a value outside this interval).
```
void = uiVarChoice(tb, {text="operator",xmath-in}.xmath == "Newton",xmath == "NewOperation",varname = "operation", flags="H", items=["plus", "minus",
          "times"], values=[1,2,3]});
```
creates two entries in the table:

- A label containing the text "Operation"
- A box containing three radio buttons with the choices "plus", "minus", and "times" bound to the Xmath variable operation.

When the user selects one of these choices, the values 1, 2, and 3, respectively, are assigned to the variable operation. (Similarly, if the variable is set to one of these values, the corresponding radio button is set.)

Whenever the user selects a new toggle button, the Xmath callback NewOperation is called.

```
void = uiLabel(tb, \{texttext='Operand } 2"\})
```
creates a label containing the text string, "Operand 2."

```
void = uiSlider(tb, {varname = "op2", xmath="NewOperand",
xmathdrag = "NewOperand", flags = "hdm",
           min = -1, max = 1})
```
creates a slider bound to the Xmath variable op2. This slider is otherwise the same as the first.

```
void = uiSeparator(tb, \{colspan = 2\});
```
draws a horizontal line in the row. The colspan = 2 keyword expression causes it to occupy both columns in the table.

```
void = uiLabel(tb, {text="Result" })
```
creates a label containing the text "Result."

```
void = uiSlider(tb,{varname = "result", xmath="NewOperand",
xmathdrag = "NewOperand", flags = "bhdms",
           readonly, min = -2, max = 2)
```
creates a read-only slider bound to the Xmath variable result. The user cannot drag this slider because of the readonly keyword, but, whenever the Xmath variable result is set to a new value, the slider changes accordingly. The limits of this slider are -2 and 2.

**9**

When the user sets the Operand 1 slider to a new value, the variable op1 is set to the new value, and the Xmath callback NewOperand is called. If the new value is, for example, 0.75, these operations are identical to the user typing the statements:

```
main.op1 = 0.75;
ex2 "NewOperand", "dontcare",1;
```
(The actual widgetname argument will be different, but this isn't relevant to the discussion.)

This callback causes the following Xmath code to be executed:

```
<NewOperation>
<NewOperand>
   if( main.operation == 1 )
        main. result = main.op1 + main.op2:elseif ( main.operation == 2 )
        main. result = main.op1 - main.op2;
   elseif ( main.operation == 3 )
        main.result = main.op1 * main.op2;
   endif
   return;
```
Based on the operation, the new result is computed. Since the variable main.result is bound to the bottom slider, the new value is automatically displayed when the variable is assigned. Similarly, when the user changes the operation, the same Xmath code is called to compute the new result.

For additional examples and descriptions, see the Xmath online Help.

## **9.7 Translating Version 5.X GUI Files to Version 6.X PGUI Files**

This section describes the two utilities for translating Version 5.X GUI files to Version 6.X PGUI files, instructions on executing these scripts, details on using the translator, and some minor limitations.

## **9.7.1 Overview**

Due to the significant changes in the Xmath Programmable GUI (PGUI) syntax in MATRIX<sub>y</sub> Version 6.X, the to60 pgui utility has been created to facilitate the transition of old graphical tools to the new syntax (see [Section 9.4.2 on page 9-10](#page-351-0)). This utility consists of a pair of Perl scripts that convert the resource and MSC or MSF files from Version 5.X syntax to the Version 6.X syntax.

**NOTE:** MSC and MSF files are translated in place. Make sure you have a backup.

## **9.7.2 Execution**

The easiest way to execute these Perl scripts is to copy them to a working directory. Ensure that Perl is in your path and copy the tool to be translated to that working directory. Then execute the main script with the following command:

## **perl to60pgui.pl Mytool mytool.msc**

where  $Mytool$  is the X resource file used by  $mytool$ . msc. A resource file is a collection of resource settings that describe the appearance of the windows,

**NOTE:** The tool could also be an MSF in which case you provide the appropriate name and extension.

This script modifies the original mytool.msc file (make sure you have a backup) and creates a new file named mytool\_build.msf from the resource file. You can then compare the files and make any needed modifications. After that you should be able to run the MSC as before.

The Perl script restopgui.pl converts the X resource file, Mytool, to an MSF file in the new format. To run the resource translator restopgui.pl independently, use the following syntax:

### **perl restopgui.pl Mytool**

where Mytool is the X resource file.

This script creates a new MSF file with the name  $mytool\_build.msf$ .

## **9.7.3 Details**

The MSC translator scans through an MSC file and changes any Version 5.X GuiFunction to a Version  $6.X$  uiFunction with the exception of GuiShellCreate and GuiDialogCreate. These functions have no counterpart in the Version 6.X PGUI because there is no need to create a shell separately from creating a window. However, in the old GUI these calls caused the window and its children to be created, so they are not just omitted from the new file. Instead they are changed to a call to an MSF file that is generated from the tool's X resource file. This call to the new MSF file has the same result as calling GuiShellCreate or GuiDialogCreate in that the window specified and its children are created.

For example, in our Fourier tool a GuiShellCreate call such as:

**GuiShellCreate("fourier", "MainWin", "Fourier Tool", "fourier tool");**

becomes

### Fourier\_build("fourier", "MAINWIN", "Fourier Tool", "fourier tool");

Notice that the second argument is converted to uppercase because the second argument in the fourier\_build.msf file is used as the fragment label. The third and fourth arguments are optional as they are in GuiShellCreate. See *Limitations*.

The resource file conversion results in a new MSF file named resourcefile build.msf. For example, Fourier becomes fourier\_build.msf. The resource file conversion is the biggest task of the translator. It takes all of the X resource specifications and creates a hierarchy of Xmath calls to build the desired user interface. The commands in the resulting MSF file are grouped by window and indented to show the hierarchy. Fragment labels separate the code associated with each window so each window can be created as needed.

## **9.7.4 Limitations**

The PGUI translators have some minor limitations because some features are not supported by PGUI or X resource settings need human intervention to be properly assigned. More specifically, X resources set in a global sense, such as a Motif class of widget, are not handled. Also, X resources set to affect all children of a certain widget are not handled. Examples of these are:

**\*MyTool\*background: red**

and

## **\*MyTool\*MainWin\*background: redvisible**

Specific X resources, such as the following, are not supported:

#### **\*MyTool\*MyText.marginwidth: 4**

In general, anything that can't automatically be translated is set as a comment using uiSetValue. The generic comments appear in the beginning of the MSF file and the more specific ones appear after the creation of the widget in question.

Within an MSC, calls to GuiSetValue are not translated if they are of the form

#### **GuiSetValue(T, "resource block");**

where resource block is one or more X resource settings to be applied to the resource database. For both GuiSetValue and GuiGetValue, if the resource block is not known, then the command is not translated.

For additional help with any PGUI translation, contact *[Support](#page-26-0)* as described on [page xxvi.](#page-26-0)

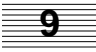

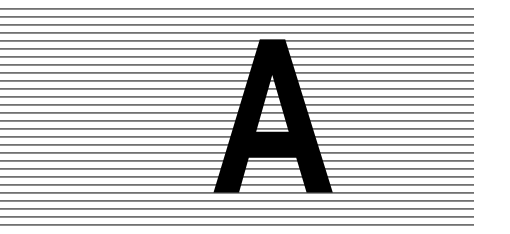

## **A X Windows and Motif**

This appendix introduces X Windows and the Motif window manager. If you are not using Motif, much of the Motif material will still be useful to you, as Xmath uses Motif to create dialogs and other elements (regardless of your window manager).

The material in this appendix gives general information that allows an inexperienced X Windows or Motif user to use Xmath and X at a novice level. However, it is not a replacement for X Windows documentation or documentation appropriate to your window manager.

## **A**

## **A.1 X Window System**

What is X Windows? "The *X Window System*, commonly referred to as X, is a network-based graphics window system that was developed at MIT in 1984."<sup>†</sup>

Xmath can be used with any window manager that runs as a layer over X Windows. X is largely transparent from Xmath; usually you only notice it while logging in or out.

Your X installation can be very complicated. If you are unfamiliar with X, you should consult the documentation or ask your system manager about your installation.

<sup>†</sup> Quercia, Valerie & O'Reilly, Tim, *The Definitive Guides to the X Window System, Volume 3: X Window System User's Guide* (O'Reilly & Associates, Inc., 1988, 1989), p 5.

You should know the answers to the following questions:

- Does your installation have an autostart procedure for X Windows, or must you start X Windows manually?
- If you start manually, what is the command to initialize X Windows at your site? (Usually it is xinit.)
- Are X Windows, window manager, and Xmath available locally, or must you access them across a network? If you are getting these applications from a remote source, what special instructions apply?

## **A.1.1 Starting X**

You should see your system manager to verify the correct way to start X at your installation. The normal procedure for starting X is as follows:

- **1.** Log in at the system prompt.
- **2.** Type **xinit**.

## **A.1.2 X Terminology**

This section defines some general terms this manual uses to direct your interaction with Xmath windows and menus. For comprehensive information, consult X Windows documentation or man pages.

## **Software Terms**

Creating an environment for Xmath requires several types of software that are usually transparent to you. They are mentioned briefly here so that you have a point of reference if you see these terms in error messages, default files, etc.

The lowest-level software is the operating system—currently we assume UNIX. On top of that you must have X Windows and a window manager (such as Motif).

X Windows is a windowing system. A windowing system allows many processes to exist simultaneously, each running in a different window. X keeps track of input and output data for all windows.

A *window manager* is a *client* (an application) that describes how a window looks and allows you to manipulate windows (move, resize, stack, etc.). Xmath could be run without a window manager, but there would be no borders, the windows couldn't be moved or resized, and so on.

The final element is the *server*. In this context, the server communicates X graphics instructions to the screen.

In general, X tells how a window is drawn, a window manager defines its appearance and activity, and the server implements these instructions on your graphics display.

#### **Mouse Terms**

A list of the mouse conventions is on [page 1-9.](#page-37-0) Some common mouse instructions are:

- **click —** Press and quickly release a mouse button. If click is used without a button designation, MB1 is assumed. For example, "click the root window."
- **double–click —** Two clicks in quick succession. Double-click without a button designation assumes MB1.
- **drag —** Hold down a mouse button while moving the mouse. This action is used for movement and resizing. Release the button when the desired result is obtained. Drag assumes MB1.
- **press, push —** ""Press" or "push" can be used interchangeably with "click MB1." These terms are often used for buttons. For example, "press the **Lock** button."

## **A**

## **A.2 Motif Window Manager**

As discussed earlier, a window manager allows you to manipulate windows. In theory, you should be able to use any window manager that is compatible with X11 (see the *System Administrator's Guide* for your operating system; this documents UNIX window managers under which Xmath has been tested). The window manager creates frames and is also responsible for any window functions in X Windows and Xmath. The graphics in this manual use standard Motif frames.

## **A.2.1 Motif Frame Components**

The frame is basic to all windows. [Figure A-1](#page-368-0) shows an xterm and labels each feature in the frame.

- The rectangular button shown in [Figure A-1](#page-368-0) activates the Default Window Menu. This button has seven selections to change the window's appearance or position. These are discussed in *[Default Window Menu](#page-368-0)*.
- The title area displays the name of the window. Click on this area (not including the buttons), then drag to move the window.

<span id="page-368-0"></span>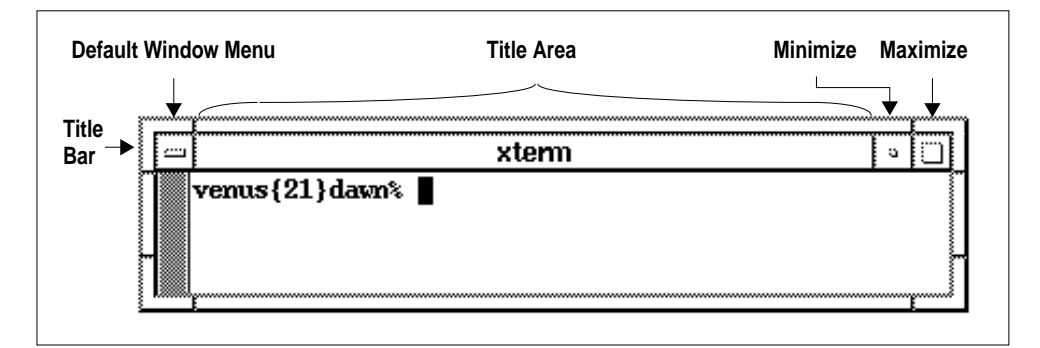

**FIGURE A-1** Window Frame

- The title bar is the title area and the buttons.
- The **Minimize** button turns the window into an icon (a small manageable graphic). To minimize (or *iconify*) a window, click MB1 on the **Minimize** button. The resulting icon has the same name as the window. To bring the window back, click MB1 on the icon.
- The **Maximize** button enlarges a window to fill the screen (it is not the opposite of **Minimize**). To maximize a window, click MB1 on the **Maximize** button. To return the window to its former size, click the **Maximize** button again.

## **Default Window Menu**

To view this menu, click MB1 over the rectangle. You can see the selection box move as you run the mouse up and down the menu. Click MB1 to select. If an item is not available, it will be grayed out. If you don't want to make a selection, move the mouse off the menu and release the mouse click in a neutral area (the root window, for example).

- Restore returns a minimized or maximized window to its original state.
- Move enables you to position a window anywhere you wish. The cursor will attach to the center of the window.
- Size resizes the window
- Minimize reduces a window to an icon.
- Maximize enlarges a window so that it fills the entire screen.
- Lower puts the current window in back of any window(s) sharing the same space.
- Close terminates the client. In Xmath it is preferable to use File → Quit for the Xmath Commands window or File→Close Window from other Xmath windows, rather than closing from the Default Window Menu.

For instructions on making menu selections using keystrokes, see S[ection A.2.4.](#page-371-0)

## **Frame Buttons**

#### **Minimize**

Reduces the window to an icon; double-click or select Restore from the Default Window Menu to return it to original size. Has the same effect as Minimize on the Default Window Menu.

#### **Maximize**

Enlarges the window to fill the entire screen; click the **Maximize** button again, or select Restore from the Default Window Menu to restore it to original size. Has the same effect as Maximize on the Default Window Menu.

### **Window Operations**

These operations can be accomplished without using the Default Window Menu. Move the pointer over a window's frame. Notice the changes in the pointer. The pointer symbols are shown in [Figure A-2.](#page-370-0)

Resize and move require you to *drag*:

- **resize —** To change the size in one direction, place the cursor over an edge, then drag to the desired dimension. To simultaneously change two dimensions, place the cursor over a corner, then drag to new size.
- **move —** To move a window, place the cursor in the title area, then drag to the desired location.

A window is raised (brought to the front) whenever you click on its Title Area. The only way to lower a window (send it to the back) is from the Default Window Menu.

## **A.2.2 Mouse Focus and the Pointer**

When you move the mouse, the pointer moves on the display. Pointer position governs *input focus* (that is, where keyboard input appears). That is, the pointer determines the active window.

**A**

<span id="page-370-0"></span>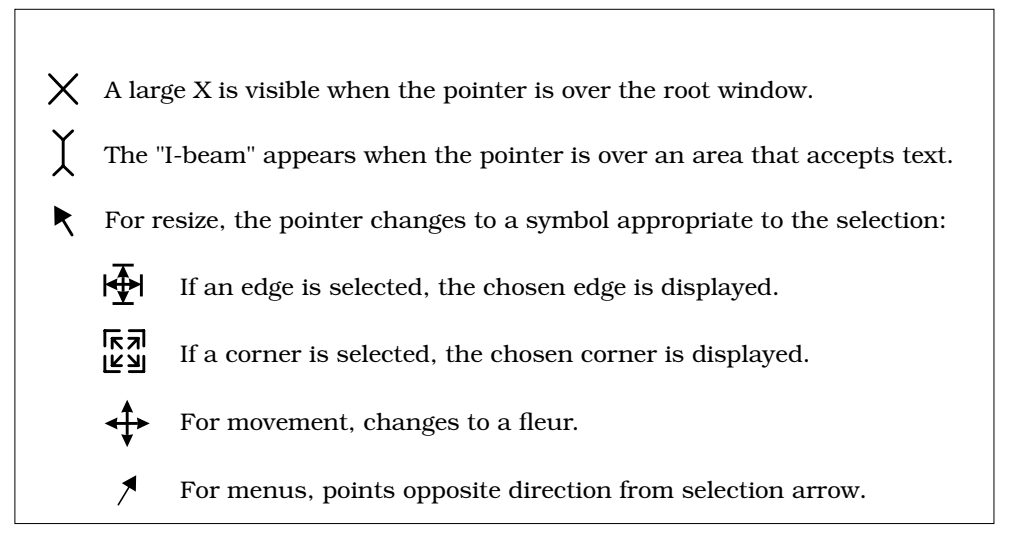

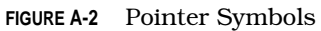

In Motif (and most other window managers) there are two ways to give input focus. For simplicity, let's describe them as *point* and *point-and-click*. The point method means that input is directed to the window under the pointer. For point-and-click, you must position the cursor over the target window, and then click before you have focus.

There are several pointer symbols to become familiar with. The pointer symbol changes according to the context, as described in Figure A-2.

Consult your window manager documentation or see your system manager for more information.

## **A.2.3 Copying and Pasting with Motif**

You may find it easier to cut and paste available text (such as pathnames, etc.) instead of retyping. Your machine's selecting, copying, and pasting methods are valid for both X Windows and Xmath.

The standard Motif method is:

- **1.** Point to the desired text and drag until everything you want appears in reverse video (is highlighted). Avoid highlighting extra characters.
- **2.** Point to the destination and click MB2.

<span id="page-371-0"></span>As an alternative to dragging, use one of the following three mouse-click selection sequences. To select a word, point anywhere within the desired word and doubleclick. To select a line, point anywhere on the line and click three times. To select all text in an Xmath window, point and click four times.

These click sequences are often used in the Xmath Commands window to copy text from the log area and paste it into the command area.

## **A.2.4 Using Menus Without the Mouse**

The Motif window manager makes it possible to use Xmath menus via the keyboard. To make a menu selection you normally place the pointer over the menu, drag down MB1, and release when the desired selection is highlighted. If you look at the Commands window menu bar, you will see that the first character of each pull-down is underlined.

**1.** To invoke a menu, make sure the proper window has focus.

Press the **Meta** key (see [Table 1-5 on page 1-11](#page-39-0) for equivalents across platforms), followed by the character underlined in the menu bar. For example, press **Meta-e** to invoke the Edit menu. Note that although the underlined letter is capitalized, only lowercase letters will work (this is a Motif limitation). Use the up and down **arrow** keys to travel up and down the available options. Hit **Return** to invoke an option.

- **2.** Once you are in the menu bar, use the left and right **arrow** keys to move along the menu bar.
- **3.** If a submenu is available, an arrow points to the right at the end of the entry. Cursor up or down to the submenu and press the right **arrow** key to pop up the submenu. To go to a top-level menu, keep pressing the left or right **arrow** keys.
- **4.** Press **Esc** or **F10** to dismiss the latest menu.

The above option works with any Xmath window.

## **A.2.5 Using a Motif File Selection Dialog**

[Figure A-3](#page-372-0) shows a typical dialog that uses the Motif file selection dialog. Most dialogs have the same fields, but some actions may not require all fields. The instructions below show UNIX file paths.

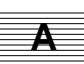

<span id="page-372-0"></span>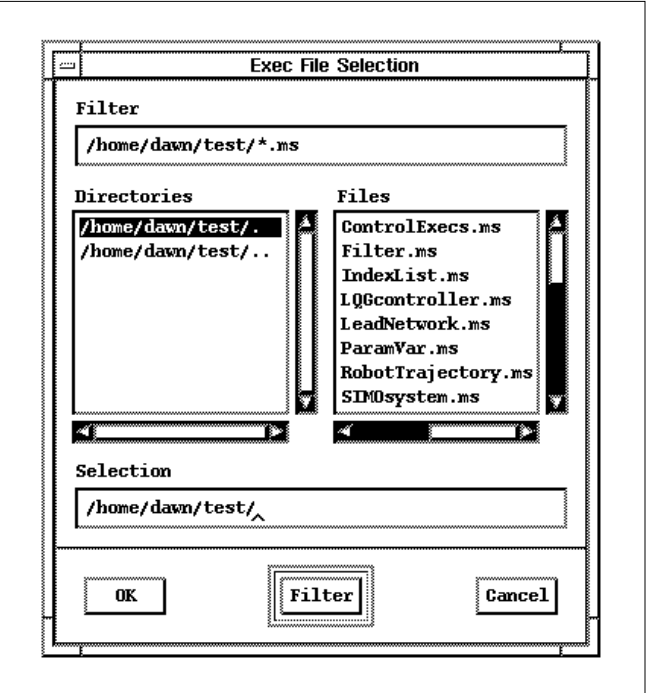

**FIGURE A-3** Exec File Selection Dialog

**1.** The first step is usually to make a selection from the **Directories** (the column on the left): either click on a selection and press **Filter**, or double-click on the selection. You may need to use the scroll bars to bring the name in view.

Alternatively, type in the **Filter** field to alter the search parameters. However, you must have a file specification, even if it is only the wildcard  $*$ . To start the search, either press **Return** or push the **Filter** button at the bottom of the dialog.

Files meeting the filter criteria are displayed in the **Files** field. To search for the same parameters in another place, double-click on a new entry in the **Directories** field. Note that both columns can be scrolled to view long names.

**2.** To make a selection from the **Files** field, either click on an entry and press **Return**, or click on an entry and push **OK**, or double-click on the file. Note that the selected file will be displayed in the **Selection** field.

## <span id="page-373-0"></span>**A.3 Changing Resource Parameters**

If you want to change Xmath's appearance (color, etc.), you must be familiar with how X Windows works. The way Xmath looks is defined in a resource file, which contains hundreds of settings. Xmath looks for a resource file that isolates resources that directly affect Xmath (see Table A-1); this file often resides in your home directory and is read when X windows is started. (If you are on a network, you may not have a copy in your home directory.)

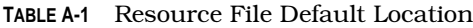

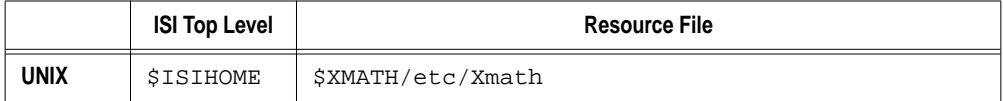

The \$XMATH/etc/Xmath file contains default settings for Xmath that you may want to change or override. Do not modify the \$XMATH/etc/Xmath file. Instead, use a local version in your home directory to specify any changes. Your version only needs to contain settings that *differ* from the defaults. Example A-1 shows a sample Xmath file.

**EXAMPLE A-1:** Sample Xmath File

```
!A local Xmath file must reside in your home directory. This file
!changes window sizes and has them appear staggered on the right side
!of the screen:
!----------------------------------------------
! COMMAND WINDOW
*main.geometry: 535x695-5+85
*main*log.rows: 32
*main*command.rows: 7
! GRAPHICS WINDOW
*graphicsW.geometry: 545x450-13+93
! HELP WINDOW
*helpW.geometry: -21+101
*helpW*text.rows: 40
! DEBUGGER WINDOW
*debuggerW.geometry: -29+109
*debuggerW*text.rows: 30
```
**A**

A-9

<span id="page-374-0"></span>[Example A-1](#page-373-0) deals with window dimension and placement only, but other common changes might be changes to the keybindings or window colors. To make your own Xmath file, follow this procedure:

- **1.** Copy Xmath from its default location (see [Table A-1\)](#page-373-0) to your home directory.
- **2.** Use a text editor to alter the local Xmath file.

If you are changing the key bindings to a style other than emacs, the settings will be commented out with exclamation marks (!); make sure these are removed in your personal file.

**3.** After making changes, *delete all unchanged portions*.

Your changes will be implemented the next time you invoke Xmath. When you start Xmath, the Xmath file in the default installation location is read first, followed by the Xmath file in your home directory. (This is why duplications should be deleted; startup will be slower if they exist.)

## **A.3.1 Remapping Your Keyboard**

Because the keyboards in use with X workstations vary so much between platforms, vendors, and countries, you may at some point wish to change the key bindings Xmath uses.

#### **Changing Key Bindings in X**

A machine-specific key code is associated with each key on your keyboard. Within the X Window system, you can use *keysyms* (key symbols) to make this machinespecific code produce whatever key-binding code you need. To get the complete list of key codes for all the keys on your keyboard, type:

#### **xmodmap -pk**

xmodmap gives output similar to that shown in [Example A-2](#page-375-0).

UNIX: If xmodmap is not in your path, see your system administrator.

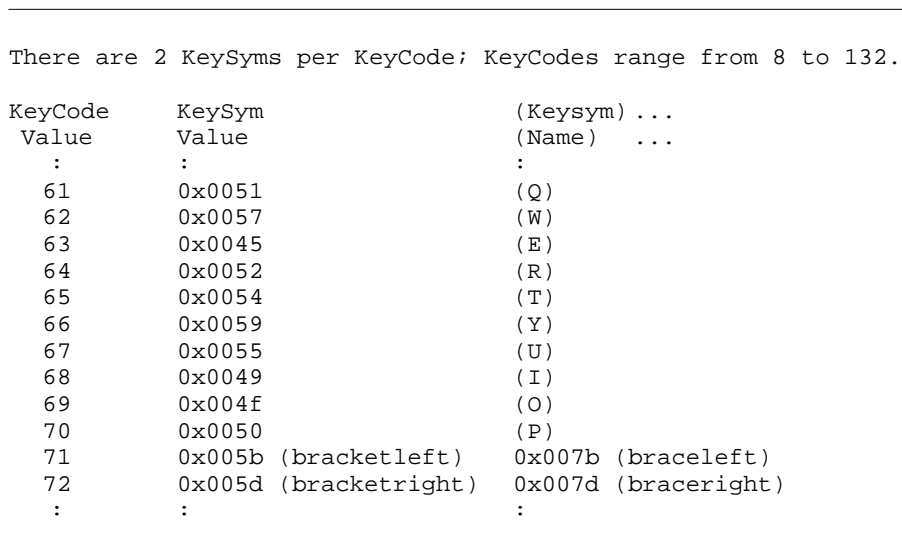

<span id="page-375-0"></span>**EXAMPLE A-2:** Sample KeySym Output

The KeyCode value in the first column is machine-specific and cannot be changed. However, you can change the Keysym value globally (so that the key's function is changed in all applications) or locally.

For example, some keyboards do not include the []{} characters, which are used widely within Xmath. On the SunOS and Solaris platforms, if you want to bind the [{ characters to the **F1** key and the ]} characters to the **F2** key, go to the command line and type:

```
xmodmap -e "keycode 12 = bracketleft braceleft"
xmodmap -e "keycode 13 = bracketright braceright"
```
This means **F1** will type "[" and **Shift-F1** will type "{", etc. Note that you should modmap to keys you do not use, rather than to alphanumeric or punctuation keys. Also, the key code values may be different on different platforms. For example, on the HP platform, **F1** is key code 16 and **F2** is key code 24.

These xmodmap settings will be lost when you log out, so if you want them to be a standard part of your environment, save the settings to a file and call this file up as part of your .login file.

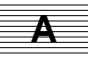

## **Changing an Xmath Key Binding**

To get the list of all key bindings local to Xmath, look at the default Xmath file. There you can see that the emacs style keyboard translation settings are the default.

Note that there are two translations: XmTextField.translations and \*XmText.translations. **Text** field translations are active in dialog boxes (where all input is appended on a single line) such as the Load dialog. Text translations, (the longer list) are active in multiline environments such as the commands window command area and the debugger edit area. For this reason a key may have different assignments. For example, look at the assignments for Key<Home>. In the **Text** field translation it is set to beginning-of-line. In the text translation it is set to beginning-of-file.

- **1.** Create a file called Xmath in your home directory (this can be the same file discussed in [Table A-1 on page A-9\).](#page-373-0)
- **2.** Go to the operating system and use xmodmap [\(page A-10\)](#page-374-0) to identify the KeySym name for the key you are rebinding.
- **3.** Locate the key binding to assign to the chosen keycode.
- **4.** To change a binding, put a line of the following form in your personal Xmath file:

\*defaultBinding:yourKeyBinding:<Key>yourKeySymName

**5.** Save your Xmath file and restart Xmath to see the change.

## **A.3.2 Sizing and Placing Windows**

X Windows uses a geometry option to size and place windows. The standard geometry string is:

width  $\times$  height  $\pm$  xoffset  $\pm$  yoffset.

As shown in [Example A-1,](#page-373-0) there are full geometry strings for the Commands window and the Graphics window (dimensions are specified in pixels). You can size and place the Graphics window in one step, because it is a *single* window.

It takes two steps, however, to do the same for the Commands window, (which handles text in three areas). For it, you specify the number of character columns (the default is 80), then specify the number of rows of text you want to see in each area. Xmath builds a window that reflects your changes. Consequently the *width* × *height* dimensions are unknown. This means the dimensions shown in the example may not necessarily work on your machine, because the true dimension of a window is affected by factors Xmath does not control, such as border width and shadowing settings specified for your window manager. If the sizes do not agree with what X Windows knows, it may use the defaults instead; or you may see that the size was changed as you desired, but the window is not in the place you want it.

To find out the true window size, restart Xmath with the new settings. When the window appears, go to an xterm and type **xwininfo**.

When you get a crosshairs cursor, click on the window you need to control, and make note of the width and height dimensions.

Note that in the sample on [page A-9](#page-373-0) only the placement dimensions need to be supplied for windows other than the commands window; your window manager, may, however, require a full geometry. See your X Window documentation for a full description of this process. Edit your Xmath file so that it contains the correct dimensions for the windows you want to move. Save your file and restart Xmath.

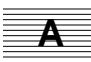

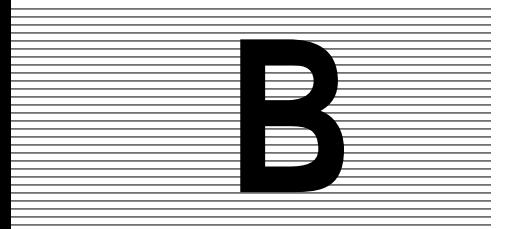

## **B Xmath HP-GL Driver**

Xmath supports Hewlett-Packard Graphics Language (HP-GL) hardcopy devices. You can choose to either print to a file (that is, save the output in a file), or print to a printer. To write an HP-GL file, go to the graphics window and select File→Save (to print to a file) or File→Print (to print to an output device), or use the hpgl keyword in the HARDCOPY command.

**NOTE:** The HPGL driver does not support hidden surfaces. For 3-dimensional plots, you must remove the surfaces by suppressing the face keyword (!face or face=0).

## **B.1 Supported Devices**

All devices supporting the HP-GL language (for example, HP plotters models HP7550A, 7470, 7475, 7580, 7585, and 7586) should be able to plot the .hp file created by Xmath. The following plotters have been tested: HP7440A, HP7575, and the ENCAD SP2800 plotter.

## **B.2 Setting the Aspect Ratio**

Xmath assumes a paper size of 8.5 by 11 inches on the HP7440A, corresponding to a plotting area of 25 by 18.1 cm. The aspect ratio of the hardcopy output might change if you use a different plotter or paper size. You can use the Print Scale options in the Print dialog to change the aspect ratio of the plot.

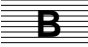

## **B.3 Color Pen Specifications**

Xmath expects the following color pens to be in the specified stalls in the pen carousel, as indicated in Table B-1.

| Pen<br><b>Number</b> | <b>Expected Color</b> | Pen<br><b>Number</b> | <b>Expected Color</b> |
|----------------------|-----------------------|----------------------|-----------------------|
|                      | black                 | 5                    | red                   |
| $\mathbf{2}$         | blue                  | 6                    | magenta               |
| 3                    | green                 |                      | yellow                |
| 4                    | cyan                  | 8                    | digitizing sight      |

**TABLE B-1** Color Pen Specifications

Xmath attempts to map plot colors to these eight colors.

# **C Xmath for MATLAB Users**

Xmath is a numerical problem-solving application similar to  $MATLAB^{TM}$  and other numerical software. While many of the constructs for storing and manipulating data are similar to MATLAB, you will find that Xmath extends both the amount of information stored with a given object and the number of actions a command or function can take, depending on the type of data passed. The Xmath work environment retains the configurable nature you are accustomed to in MATLAB, but syntax changes have been made to make Xmath more consistent, intuitive, and flexible.

This appendix describes changed features, explains the motivation for changes, and in general helps smooth your transition from MATLAB to Xmath. Section C.1 describes basic changes in the punctuation and syntax used in the software. [Section C.2](#page-385-0) describes objects that were represented as vectors or matrices in MAT-LAB but are represented as full-fledged data types in Xmath. [Section C.3](#page-387-0) describes differences that affect environment settings, data representations, and programming issues. [Section C.4](#page-397-0) provides a comparison between Xmath and MATLAB of frequently used commands. Moreover, tables illustrating equivalent expressions in MATLAB and Xmath appear throughout this appendix.

## **C.1 Syntactic Differences**

This section details Xmath features that have the same functionality as MATLAB features, but are invoked in a slightly different way.

## **C.1.1 Continuation**

If a MATLAB function cannot fit onto a single line, it can be split over multiple lines with two adjacent periods to signal a continuation.

In Xmath, a continuation is seldom needed; if an unmatched parenthesis or brace exists, or the line ends in a comma, Xmath assumes that the expression will continue. Aside from this, the Xmath command area can take a line of nearly infinite length (2^31-1). Most users break their instructions for readability rather than necessity. Xmath uses an ellipsis (...) when an explicit continuation is required. Because strings must be complete on a line, they are the most frequent candidates for continuation. Table C-1 shows examples of command continuation in MATLAB and Xmath.

**TABLE C-1** Command Continuation Examples

| <b>MATLAB</b>                                        | Xmath                                                                                                    |
|------------------------------------------------------|----------------------------------------------------------------------------------------------------|
| $plot(1:10, \ldots$<br>(b')<br>title('An Easy Plot') | plot $(1:10, \{!qrid,$<br>title="An Easy Plot"})<br>plot(x,<br>$\{\text{title} = "A very " + $<br>" long string" }) |

## **C.1.2 Output Display**

In MATLAB, variables are by default displayed to the MATLAB command window as soon as they are created; output is suppressed if a semicolon is placed at the end of the expression that generated the variable.

Xmath's default display mode behaves similarly. This mode can be explicitly set with the command set display on.

Alternatively, you can specify set display off. In display-off mode, any variable created with an expression containing an equality sign is *not* displayed to the Xmath Commands window log area. For example,

## **A=sin(pi)**

does not generate any output in the commands window log area if the display is Off. If you want to display a value as soon as it is created, place a question mark (?) at the end of the expression. If you want to see the value of a previously-created variable, type its name; because the name is not an expression (does not contain an equality sign), its value is displayed. [Table C-2](#page-382-0) shows examples of output display in MATLAB and Xmath.

| <b>MATLAB</b>  | Xmath<br>(set display on) | Xmath<br>(set display off) | output?    |
|----------------|---------------------------|----------------------------|------------|
| $A = SIM(PI);$ | $A = sin(pi);$            | $A = sin(pi)$              | No         |
| $A = SIN(PI)$  | $A = sin(pi)$             | $A = sin(pi)$ ?            | <b>Yes</b> |
| Α              | А                         | Α                          | <b>Yes</b> |

<span id="page-382-0"></span>**TABLE C-2** Output Display Examples

## **C.1.3 Matrix Punctuation**

Matrices are created and entered in the same basic manner, with one important difference: all matrix elements in Xmath must be separated by commas, as shown in Table C-3, whereas commas are optional in MATLAB.

**TABLE C-3** Matrix Punctuation Examples

| <b>MATLAB</b>                 | Xmath                       |
|-------------------------------|-----------------------------|
| $A = [1 -1 2i -4 3 12]$<br>or | $A = [1, -1, 2; -4, 3, 12]$ |
| $A = [1, -1, 2; -4, 3, 12]$   |                             |

When you specify matrix elements separated only by spaces, it is unclear whether the element specification [1 -1] represents two separate numbers or the single number 0 (the result of the arithmetic operation  $1 - 1 = 0$ ). Because matrix elements in Xmath must be explicitly delineated by commas, the value of a given element is always clear both to you and to the Xmath interpreter. You still use semicolons and new lines to mark the end of a matrix row.

## **C.1.4 String Punctuation**

To avoid confusion with the transpose operator, Xmath uses double quotation marks rather than the single quotation marks used in MATLAB. Table C-4 illustrates.

**TABLE C-4** String Punctuation Examples

| <b>MATLAB</b>              | Xmath                    |
|----------------------------|--------------------------|
| $str = 'This is a string'$ | str = "This is a string" |

The treatment of string variables is discussed in more detail later in this appendix.

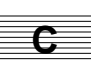

## **C.1.5 Logical Not**

In MATLAB the operator denoting a logical not is a tilde  $(\sim)$ ; in Xmath it is an exclamation point (!). To express an inequality relation in Xmath, use <> (the greaterthan and less-than signs); in MATLAB  $\sim$ = (tilde-equality sign) denotes inequality. Table C-5 shows the logical not operators for MATLAB and Xmath.

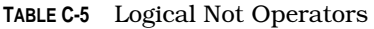

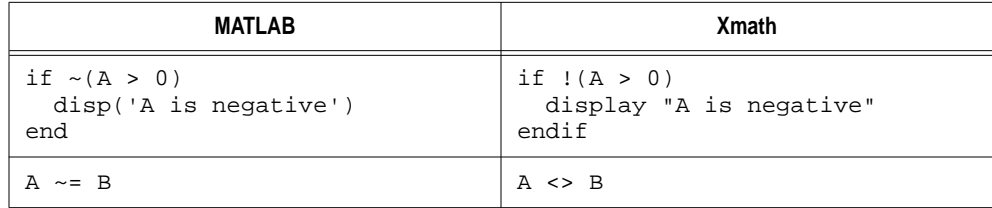

## **C.1.6 Comments**

The single-line comment symbol has been changed from  $\frac{1}{6}$  in MATLAB to  $\#$  in Xmath. Unlike MATLAB, Xmath supports block comments, which are delineated with  $\frac{4}{3}$  at the beginning and  $\frac{1}{3}$  at the end. Instead of beginning each line of a section of comments with  $\#$ , you can place the  $\#$  marker at the beginning of the first comment line and the  $\}$ # marker at the end of the last comment line. Table C-6 shows comment examples for MATLAB and Xmath.

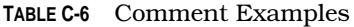

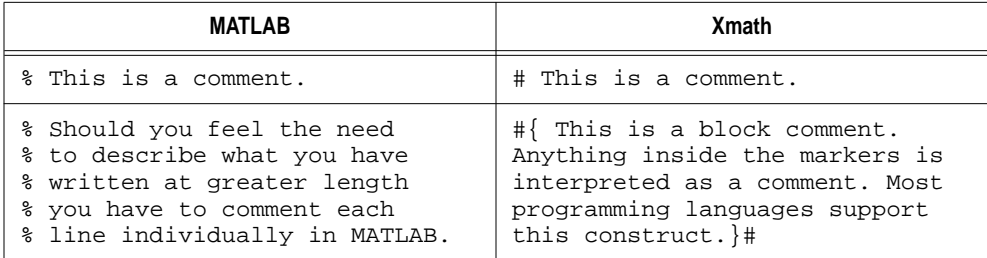

## **C.1.7 Function Names**

Xmath tends to preserve the full names of functions performing a given operation. Where the Hessenberg-decomposition and random-value generation functions in MATLAB are HESS and RAND, respectively, the Xmath equivalents are hessenberg and random. These names are less cryptic and more descriptive to the new user.

For your convenience, however, Xmath also recognizes a function called using only the first four letters of its name, or as many more as needed to specify the function uniquely. For example, you can call random as rand, but would need to use polyn to distinguish polynomial from polyfit.

In addition, you can take advantage of Xmath's alias command to alias lengthy function names or command statements to shorter ones of your choosing. For example:

#### **alias sdon set display on**

(See [Section C.3.13 on page C-17](#page-396-0) for a listing of aliases that you might want to have predefined in a startup file.)

## **C.1.8 RAND, ONES, ZEROS, and EYE**

Another syntax change concerns the matrix-building functions RAND, ONES, ZEROS, and EYE. These functions operate in one of two ways depending on the type of input provided. They either create a random, ones, or identity matrix of the same size as the input, or a matrix of the dimensions specified in the input. This causes some ambiguity when the function argument is a scalar—should the output matrix also be a scalar, or should it be a square matrix whose dimensions have the same value as the scalar?

When these functions are used with one argument in Xmath, the output matrix always has the same dimensions as the input object. Table C-7 illustrates.

| <b>MATLAB</b> | <b>Xmath</b>                      |
|---------------|-----------------------------------|
| RAND(1)       | $random(4)$ # (a 1x1 matrix)      |
| RAND(4)       | random $(4,4)$ # $(a 4x4 matrix)$ |
| RAND(2,3)     | random $(2,3)$ # $(a 2x3 matrix)$ |

**TABLE C-7** Examples With RAND

## **C.1.9 IF, FOR, and WHILE**

In executable files, MathScript functions, commands, the IF...END, FOR...END, and WHILE...END loops, and conditional structures have been modified slightly. Conditional statements starting with If in Xmath should be closed with endIf, rather than END. (Because functions and commands are case-insensitive, any capitalization scheme will work with these constructs.) Similarly, Xmath For and While loops terminate with endFor and endWhile, making it much easier for a user

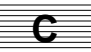

<span id="page-385-0"></span>reading MathScript to decipher which ending statements close which loops. Table C-8 shows examples of conditional statements in MATLAB and Xmath.

| <b>MATLAB</b>           | <b>X</b> math       |
|-------------------------|---------------------|
| FOR variable=vector DO, | For variable=vector |
| commands;               | commands            |
| END                     | endFor              |
| WHILE expression DO,    | While expression    |
| $commands$ ;            | commands            |
| END                     | endWhile            |
| IF relation1 THEN,      | If relation1        |
| $commands$ ;            | commands            |
| ELSEIF relation2 THEN   | elseIf relation2    |
| commands                | commands            |
| ELSE ,                  | else                |
| commands;               | commands            |
| END                     | endIf               |

**TABLE C-8** Conditional Statement Examples

## **C.1.10 Pure Imaginary Number**

The variable representation of the pure imaginary number (the square root of -1) is jay in Xmath, following engineering standards, as opposed to i in MATLAB.

## **C.2 Object Differences**

Several objects that were represented as vectors or matrices in MATLAB are represented as full-fledged data types in Xmath.

## **C.2.1 Strings**

Xmath's real character strings can be manipulated more easily than strings implemented in MATLAB (which are essentially vectors of ASCII values). For example, in Xmath you can append one string to another one of any length using the + operator. You can also create matrices where elements are all strings of differing sizes. (This is, in fact, a handy way to create a table where text entries are neatly aligned.)

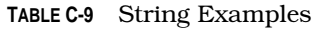

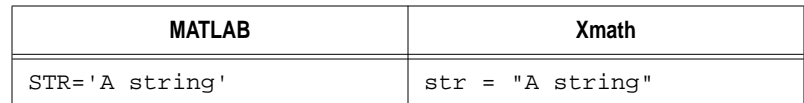

## **C.2.2 Polynomials**

In Xmath, polynomial coefficients and roots are stored as one of two types of polynomial objects instead of vectors. When you create a polynomial, both the roots and the coefficients of that polynomial are stored internally for use in future computations for greatest efficiency and accuracy. Table C-10 gives examples of polynomial creation in MATLAB and Xmath.

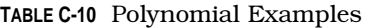

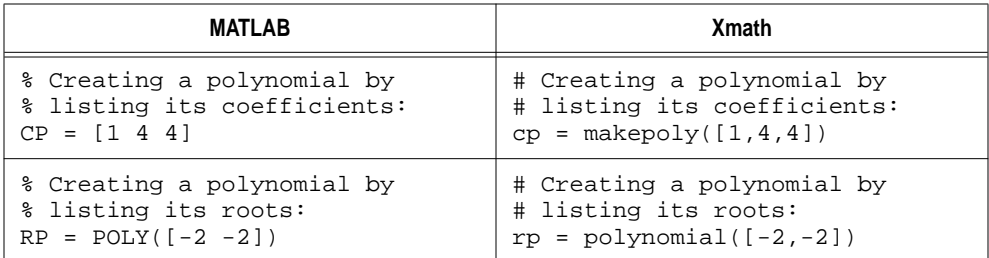

## **C.2.3 Dynamic Systems**

Xmath stores dynamic systems as single objects containing all state-space or numerator/denominator information, as well as any sampling rate information. In MATLAB you need to keep track of different commands for building different types of systems. In Xmath, everything is grouped in the system object. A brief comparison of these representations is shown in Table C-11.

**TABLE C-11** Dynamic Systems Examples

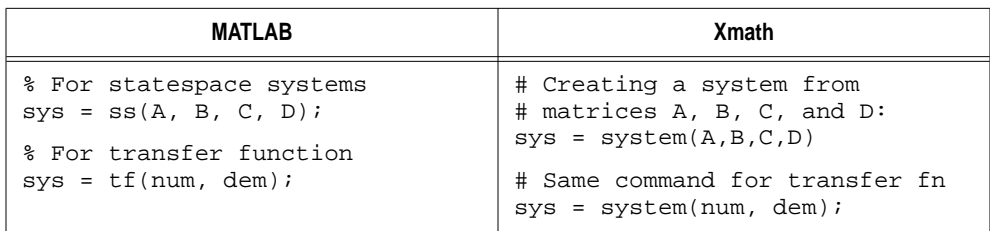

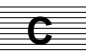

<span id="page-387-0"></span>The system, makepoly, and polynomial functions are far more flexible, and can encompass more information, than their MATLAB equivalents. See the Xmath online Help for a complete reference on these functions.

## **C.3 Interpretation Differences**

The differences described in this section are by-products of Xmath's more complete user environment. In general, these are conceptual changes that involve learning new terms rather than word-for-word syntax changes.

## **C.3.1 Environment Commands**

Xmath has a highly customizable user environment. Many environment settings in Xmath replace functionalities that existed as individual commands in MATLAB. These include creating session and command diaries, changing display format in the commands window, setting random number distribution and generator seeds and more. In Xmath, settings are treated as parameters that are changed with the set command; each parameter is a keyword. Help for the set command describes many new capabilities not included in MATLAB. It is strongly recommended that you read the Xmath online Help to get a full picture of the range of settings available. A setting remains in its current mode until it is explicitly changed. To see the status of a particular environmental setting, you can use show. For example:

**show echo #(default is off) set echo on**

The settings discussed below map closely to MATLAB capabilities you are probably familiar with.

## **Creating Diaries**

Once a diary file has been created, it collects input from your Xmath or MATLAB session until it is closed. The presence or absence of a diary is thus a mode of operation. The DIARY function used to start a diary session in MATLAB has been replaced with the set sessiondiary and set commanddiary syntax shown in [Table C-12.](#page-388-0)

<span id="page-388-0"></span>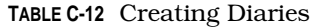

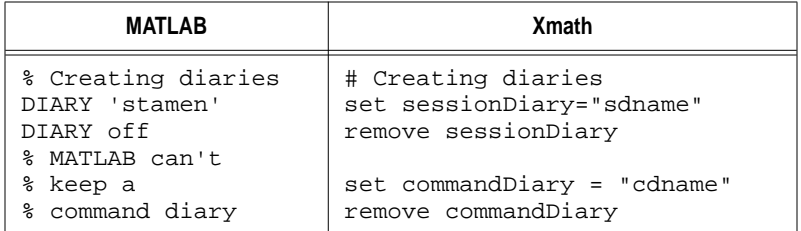

## **Random Seeds and Distribution**

The MATLAB RAND function is ambiguous because it returns an output like a standard function when called with purely numeric input, but also takes string input and uses it to set the distribution mode and initial seed. In these cases there is no logical function output. Xmath's handling of these functionalities through the set command is more consistent, as shown in Table C-13. The Xmath random function always returns purely numeric output.

**TABLE C-13** Random Seeds and Distribution Examples

| <b>MATLAB</b>          | Xmath                   |
|------------------------|-------------------------|
| % Setting random       | # Setting random        |
| % number seed          | # number seed           |
| randn('SEED', 100)     | set seed 100            |
| % Setting distribution | # Setting distribution  |
| randn('NORMAL')        | set distribution normal |

The default seed is 0 and the default distribution is uniform.

## **Number Formatting**

The Xmath equivalent to the MATLAB commands SHORT, SHORT E, LONG, LONG E, HEX, BANK, COMPACT, LOOSE and RAT is set format formatname. An advantage of the Xmath syntax is that it allows a wider range of formatting options without the need to add a new command each time! [Table C-14 g](#page-389-0)ives an example.

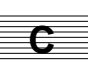

<span id="page-389-0"></span>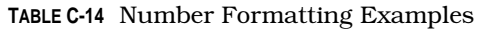

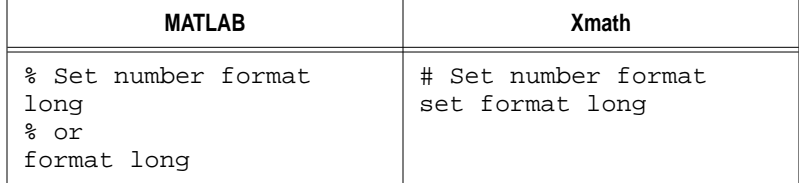

The Xmath format names are: compact (the default format), engineering, fixed, long, longe, scientific, short, and shorte. Note that the format can also be set interactively via the Options→Format menu option in the commands window.

Note that fixed is slightly different in that you must set *two* parameters; you must specify the format name fixed, and the precision:

set precision 4;set format fixed

The precision is the number of characters allowed. Remember that both settings remain the same until you reset them; if you use the above settings and then set another format, the precision will still be 4 the next time you set format to fixed.

## **C.3.2 User-Defined Functions and Commands**

While MATLAB allows you to define optional arguments to a user-defined function or command, delineating them with single quotation marks, Xmath offers related but much richer ways to extend the user input to a MathScript function or command.

In Xmath, optional arguments and keywords are specified following the required argument list when the function is declared.

- **EXECUTE:** Keywords must be delineated with curly braces  $\{\}$ . They can take any values and be specified in any order, but the name of the keyword must always be used so that the Xmath interpreter knows which keyword is being sent. If you are writing your own function or command using keywords, you should provide default values for any keywords where values are not user-supplied. (See [Section 3.5.1](#page-108-0) starting on [page 3-16 f](#page-108-0)or more on function syntax.)
- Optional arguments can be specified by their value or variable name alone, and are assigned to the optional variables in the order that they are listed. When a function is called with optional arguments, they are listed directly after the required arguments and are not enclosed in curly braces.

In both MATLAB and Xmath, you can define functions and commands that override existing functions and commands, including intrinsic ones. In Xmath, you can place the function or command in the search path or use the DEFINE command to determine which one you want to use (see [Section 6.1.7 on page 6-9\)](#page-249-0); in MATLAB, a user-defined function has priority over a function supplied by MATLAB.

## **C.3.3 Plot**

In Xmath, plot is a function that returns an output variable (a graphics object, as discussed in [Section 4.1 on page 4-1\)](#page-126-0). This variable can be subsequently replotted to regenerate a plot, kept to form a background or template for subsequent plots, and augmented via interactive changes to the graphics.

MATLAB option strings are replaced in Xmath by plot keywords. Referring to the online Help will give you a good idea of the scope of plot parameters that you can set in Xmath, but Table C-15 illustrates briefly.

**TABLE C-15** Plot Examples

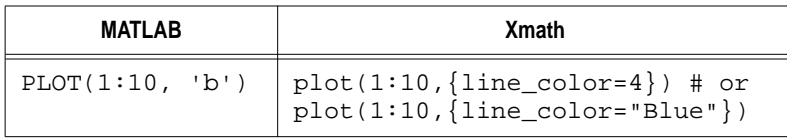

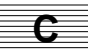

## **C.3.4 Transpose Operators**

The transpose operator is interpreted differently in Xmath. MATLAB offers only one transpose operator, the apostrophe ('). When used with a complex matrix, the transpose operator performs a Hermitian, or complex-conjugate transpose.

Xmath offers two transpose operators:

- The Xmath apostrophe operator (') performs a regular transpose, leaving complex values untouched.
- The Xmath complex-conjugate transpose operator is the asterisk-apostrophe (\*').

For purely real matrices these two transpose operators perform the same function.

Table C-16 illustrates Xmath and MATLAB equivalents.

**TABLE C-16** Transpose Operator Examples

| <b>MATLAB</b>                              | Xmath                                                            |
|--------------------------------------------|------------------------------------------------------------------|
| $A = [1+i 1+2+i]$<br>$3-6* i 2+9* i$<br>A' | $A = [1+jay, 1+2*jay;$<br>$3-6*$ jay, $2+9*$ jay]<br>$A^{\star}$ |
| CONJ(A')                                   | A'                                                               |

## **C.3.5 Convolve**

The CONV function, which performs polynomial and vector convolution in MATLAB, has been replaced by the convolve function and the \* operator in Xmath. convolve is equivalent to CONV when used on two vectors or two polynomial objects; however, the \* operator performs exactly the same operation on polynomials as convolve does and is easier to use.

## **C.3.6 Series and Parallel**

The MATLAB functions SERIES and PARALLEL have been replaced by the Xmath operators \* and + respectively, when these operators are used with dynamic systems. You will find the online Help and *[Using Operators with Dynamic Systems](#page-229-0)* on [page 5-46](#page-229-0) useful for a quick but thorough overview of the extended role operators play in Xmath.

## **C.3.7 Simulation**

The MATLAB continuous- and discrete-time simulation primitives LSIM and DLSIM have been replaced with the system\*PDM construct. (The parameter-dependent matrix [PDM] is a highly useful data type unique to Xmath. It allows you to store multiple sets of matrix information (input values) that are dependent on a parameter [time]. For a complete explanation of PDMs, see [Section 5.4 on page 5-21](#page-204-0).) This construction finds the system response to the input values contained at each point in the PDM. The syntax inherits from terminology frequently used in the linear systems field:  $Y = H^*U$ , where U represents system input, H represents the mathematical model of the system's dynamics, and Y is the output of the system. This is a brief description; for more information, see [Section 5.5.5 on page 5-49.](#page-232-0)

Note that where MATLAB generally offers two separate functions for discrete- and continuous-time system representations, Xmath only offers one. This is because sampling-rate information (which is by default zero, thus describing a continuous

system) is stored with the system object itself. For example, the Xmath function bode, which encompasses all the functionality of the MATLAB functions BODE and DBODE, automatically checks whether your system is continuous or discrete and then performs the appropriate operations in either case. You can write similarly flexible MathScript functions.

## **C.3.8 Eval (Executable Strings)**

Xmath offers a facility (similar to the MATLAB EVAL function) that allows you to create strings containing valid Xmath commands and then execute the contents of the strings. It can be used for creating macros or customizing functions. You can create strings directly or append them using the + operator, then use Xmath's execute command. The only constraint is that the string must form a complete Xmath statement by itself and be terminated by a semicolon or question mark to indicate its end. Table C-17 illustrates.

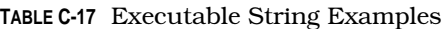

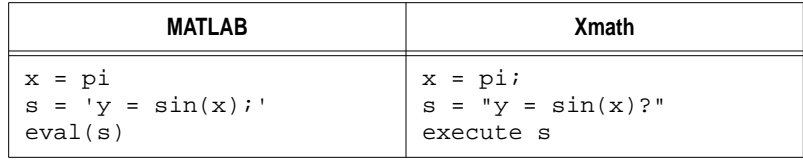

As mentioned in [Section C.1.4,](#page-382-0) MATLAB does not allow string concatenation. In Xmath, the + operator is overloaded to perform string concatenation. In addition, numbers can be converted to strings using the string function.

## **C.3.9 Executable Files**

Executable files (often referred to as script files in Xmath) function similar to script.m files in MATLAB. A small change is that the names of these files must terminate with the extension .ms in Xmath. The syntax to execute files is slightly different as well, as shown in Table C-18, for an executable file called testexec.ms in Xmath and testexec.m in MATLAB.

**TABLE C-18** Executable Filename Examples

| MATLAB   | Xmath                   |
|----------|-------------------------|
| TESTEXEC | execute file="testexec" |

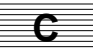

## **C.3.10 Finding Files**

Xmath has the ability to use files that are not in the working directory. It does this in a more flexible manner than that employed in MATLAB. In MATLAB, the MATLABPATH environment symbol defining the accessible directories is generally set up before you start your MATLAB session. The MATLABPATH could be changed during a session using the MATLABPATH command, but it had to be completely changed at once. In Xmath you can alter the directory search path at any time during your Xmath session, and you can add or remove paths separately, without having to redefine the entire path each time a modification is desired.

set path is used to specify a list of directories that Xmath will automatically search to find MathScript functions and commands (MSFs and MSCs). You can use the corresponding remove path command to remove paths you no longer want or need.

If you write an MSF in one of the directories in the path, you can call it immediately from within Xmath. When you call a function you have written, Xmath searches your current directory and all the directories in your path until it finds a function file where name matches the function you called. Upon finding the file, Xmath compiles it to a low-level operational code and it runs immediately. If a function or command file is not in a directory listed as one of your path directories, you need to define it explicitly and specify the directory where it resides.

Table C-19 compares these facilities in Xmath and MATLAB (the operating system commands shown are for a version of MATLAB running under a UNIX operating system).

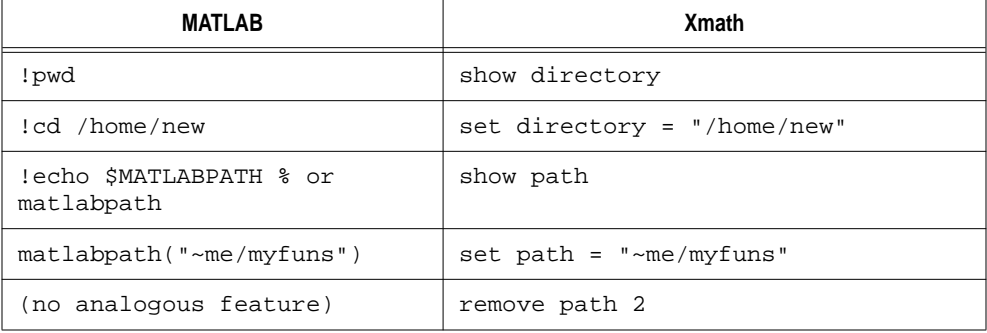

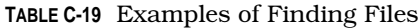

In MATLAB, the exclamation-point notation (!) can be used to send out an operating-system command and display its output. Xmath offers an analogous oscmd function, as shown in Table C-20.

**TABLE C-20** Operating System Command Examples

| MATLAB | <b>Xmath</b>     |
|--------|------------------|
| 'ls -l | $oscmd("ls -l")$ |

## **C.3.11 Debugging Files (on UNIX systems)**

MATLAB's debugging facility consists primarily of keyboard commands. Xmath provides an interactive debugger for MathScript files. It can be used in either of two modes:

- The Xmath debugger is automatically invoked when you try to run a function containing a syntax error. The offending statement is highlighted. You can fix the mistake, save the file, and rerun the function, all from the debugger window.
- The second debugging mode is useful when you have written a function and want to halt execution at some point to examine variable values. To do this, type **debug functionName** in the Xmath commands window. The debugger will then appear when you call the function, allowing you to step through any portion of the MSF one statement at the time, or to set breakpoints and jump to them. You can use the commands window to look at local variable values or evaluate expressions.

For more on the debugger window, see [Section 6.4 on page 6-23.](#page-263-0)

## **C.3.12 Save and Load**

The commands for saving and loading data also differ somewhat. MATLAB offers flags that enable you to save data in either a MATLAB-written binary format or a short or long ASCII format. Xmath's save command has a number of keywords associated with it to determine what type of format to use to save the data. Xmath's load command can be used to load in data saved by Xmath or  $MATRIX<sub>x</sub>$  (FSAVEformat data). [Table C-21](#page-395-0) compares the commands.

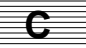

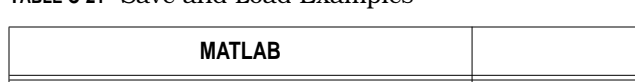

<span id="page-395-0"></span>**TABLE C-21** Save and Load Examples

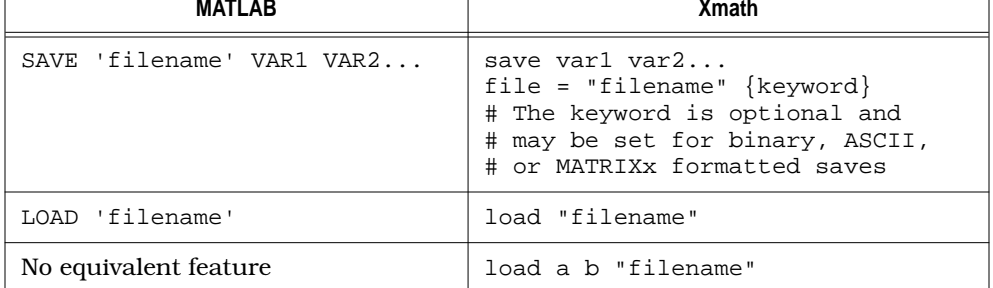

In Xmath, as in MATLAB, if a list of variables to be saved or loaded is omitted, all variables are saved or loaded. Xmath data files terminate with the suffix .xmd (MAT-LAB uses the .mat suffix). MATLAB always loads all the data stored in a .mat file; Xmath can load either all or part of the data stored in a .xmd file.

Xmath's load command cannot directly load MATLAB data; however, as described in [Chapter 8,](#page-293-0) you can create a linked executable (LNX) that can. \$XMATH/src/matload.c is a sample LNX that loads  $MATRIX<sub>X</sub>$  3.X format (which is similar to older MATLAB formats) into Xmath data objects. This file is commented to assist you in making any changes. To make a local copy of matload.c in the Xmath log area and create a local copy, go to the command area and type:

#### **copyfile "\$XMATH/src/matload.c"**

## **Loading In External Data (read)**

Loading in data generated by external programs other than Xmath,  $MATRIX<sub>x</sub>$ , and MATLAB is also possible. If you have data written to a non-Xmath file by another program and you know the size and type of the data in the file, you can use the read function to read from the data file into an Xmath matrix variable. The input arguments you pass to read describe how large the matrix should be, the format of the data in the external file, and how many bytes of data (if any) you choose to skip before reading data into the target variable. This allows you to create data files that are easily readable by a variety of programs, not necessarily just Xmath. This function is described in more detail in the Xmath online Help, and the \$XMATH/demos directory contains sample files that you can use to test read.
#### <span id="page-396-0"></span>**Writing Data to an External File (print, fprintf)**

In addition to the Xmath-formatted save command, Xmath provides two other functions that are useful for writing data to external files: print and fprintf.

print writes any Xmath data object to an external file you specify. The data is written exactly as it appears when displayed in the commands window log area.

fprintf converts scalar numeric values to a string representation, then writes them to the file you specify. A wide range of format specifiers (identical to the ones used for the C-language fprintf function) can be used to specify field width, zeropadding, tabs, and newlines, among other formatting options.

#### **C.3.13 Useful Aliases**

You may want to define the following aliases in a startup. This file so that you can use familiar names for the following Xmath commands. Some examples follow.

alias clear delete alias ss2tf numden alias tf2ss abcd

The MATLAB function names lyap and conv invoke their Xmath counterparts lyapunov and convolve, but the Xmath functions have a different set or order of inputs. Along these lines, Xmath has both a rootlocus and rlocus function. rlocus is the one analogous to MATLAB rootlocus. To create an alias enter the following:

alias rlocus rootlocus

Xmath versions do not necessarily take exactly the same inputs in exactly the same order as their MATLAB namesakes. When in doubt, refer to the Xmath online Help.

You are, of course, not limited to these aliases. Xmath commands and functions tend to be as descriptive as possible without being excessively long. As you acquire expertise with Xmath, you will probably want to alias other frequently used commands as well. To obtain a list of all the aliases currently set up in an Xmath session, just type **alias** on a line by itself in the command area.

Note that aliases can cause some problems; for example, if you have clear defined as an alias for delete, you will not be able to use clear as a keyword in a function.

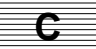

We recommend that you use aliases to speed your transition from MATLAB to Xmath, and then learn the Xmath syntax as you go along.

## **C.4 Comparison of Frequently Used Commands**

Table C-22 summarizes some of the most frequently used Xmath and corresponding MATLAB commands. Both Xmath and MATLAB commands are case insensitive.

**TABLE C-22** Xmath and MATLAB Summary of Frequently Used Commands

| <b>Xmath Command or</b><br>Operator | <b>MATLAB Command or</b><br>Operator | <b>Description</b>                                                                                                    |
|-------------------------------------|--------------------------------------|----------------------------------------------------------------------------------------------------|
| cond(A)                             | cond(A)                              | Finds the condition number.                                                                                                    |
| convolve or *                       | conv                                 | Performs polynomial and vector<br>convolution.                                                                                                    |
| cos(x)                              | cos(x)                               | Calculates the trigonometric cos function.                                                                                                    |
| bode                                | bode or dbode                        | The Xmath function bode checks whether<br>your system is continuous or discrete and<br>then performs the appropriate operation.                                                                                                    |
| det(A)                              | det(A)                               | Finds the determinant.                                                                                                    |
| eig(A)                              | eig(A)                               | Computes eigenvalues and eigenvectors for<br>real and complex square matrices.                                                                                                    |
| execute                             | eval                                 | Xmath and MATLAB versions perform<br>similar functions (see Section 3.9 on<br>page 3-27).                                                                                                    |
| execute file                        | file.m                               | Executable files are similar (see Section 3.9).<br>NOTE: In MATLAB, execution of a script can<br>be done directly from the script's<br>name. In Xmath, execution must be<br>done with the execute function. (This<br>prevents ambiguous code or<br>accidental execution.) |
| exp(x)                              | exp(x)                               | Computes the exponent of (x).<br>NOTE: For matrix exponentiation, MATLAB<br>requires the format $expm(A)$ .                                                                                                    |
| eye(A)                              | eye(A)                               | Generates the identity matrix.                                                                                                    |

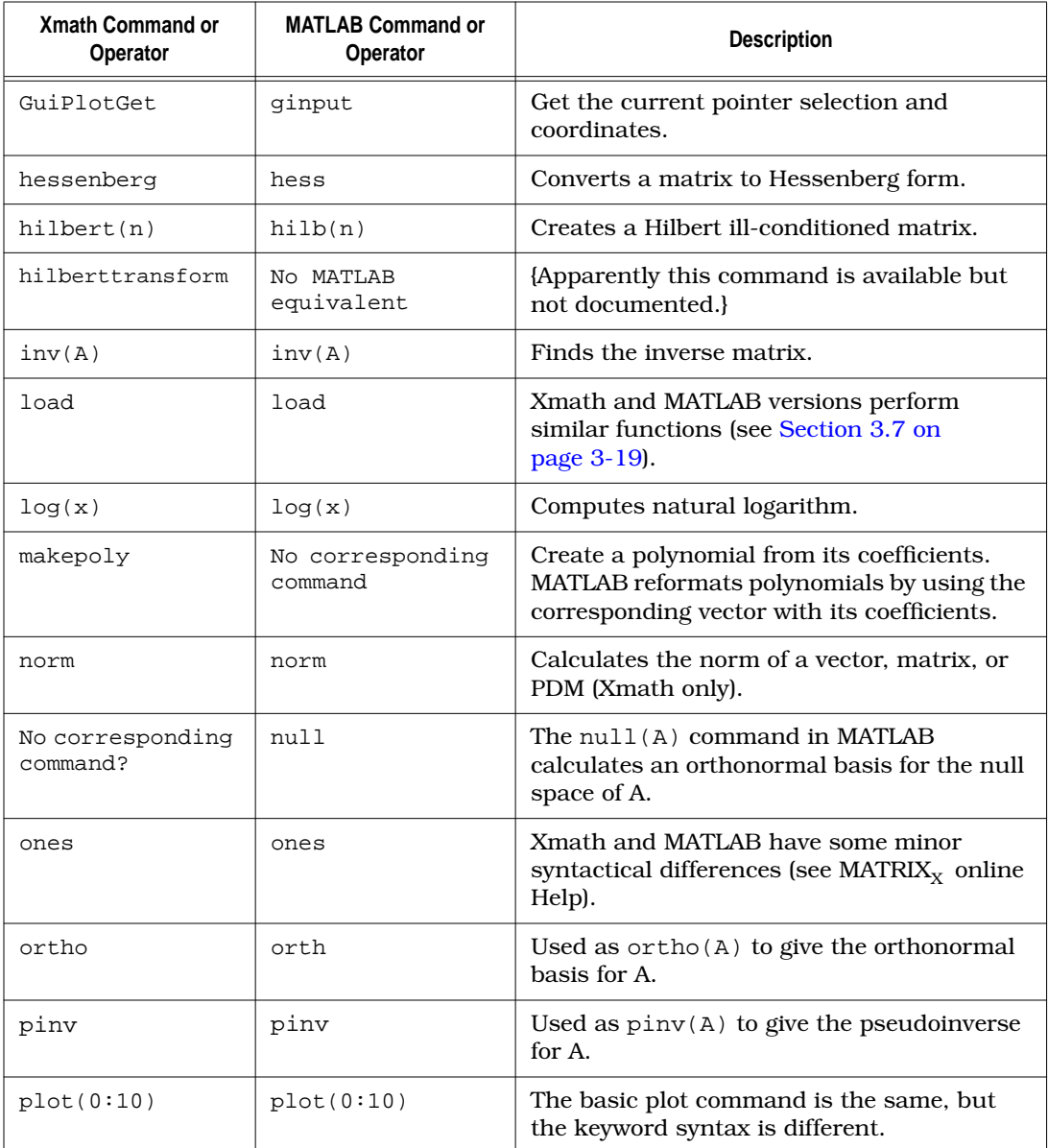

#### **TABLE C-22** Xmath and MATLAB Summary of Frequently Used Commands (Continued)

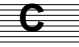

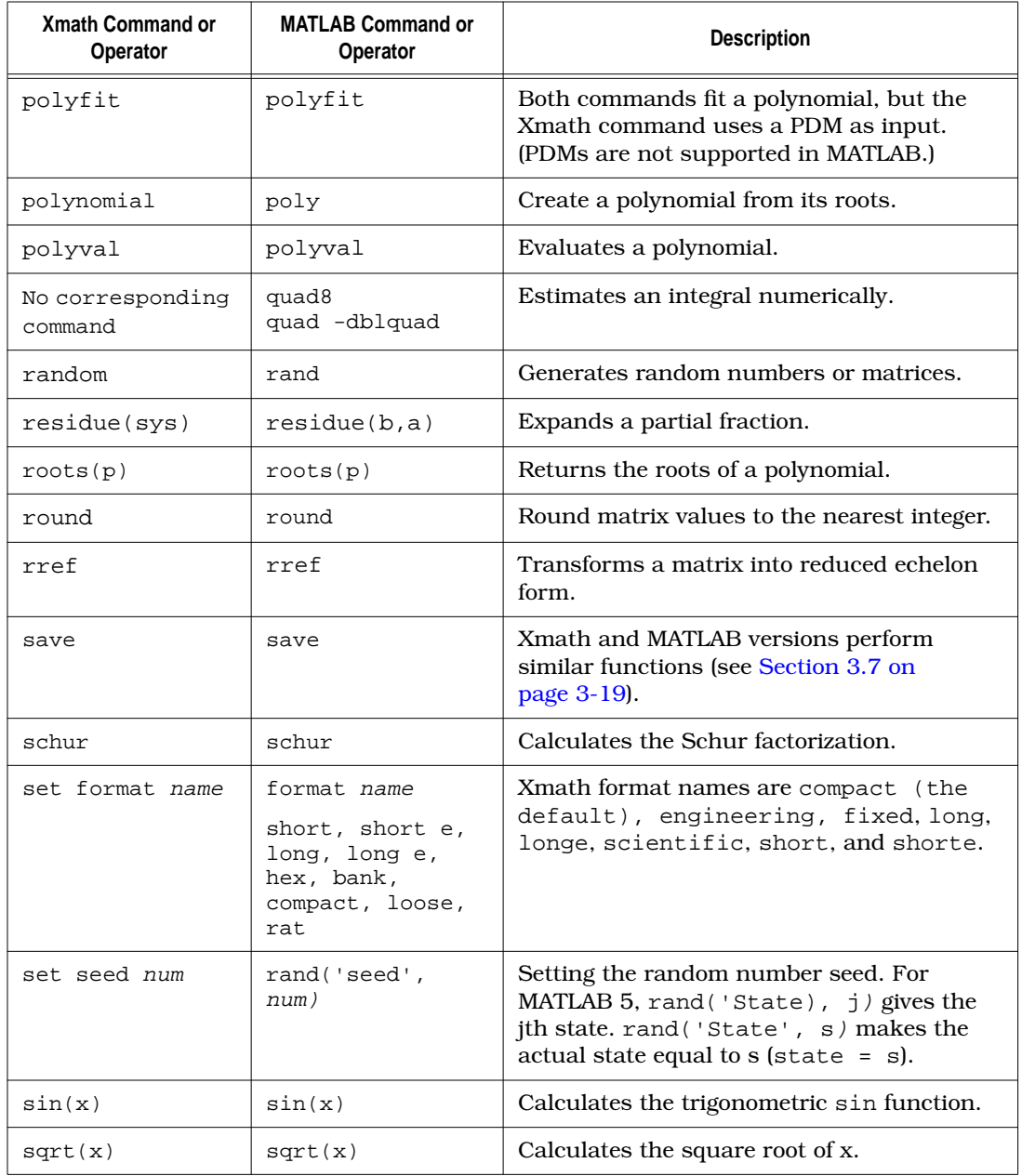

#### **TABLE C-22** Xmath and MATLAB Summary of Frequently Used Commands (Continued)

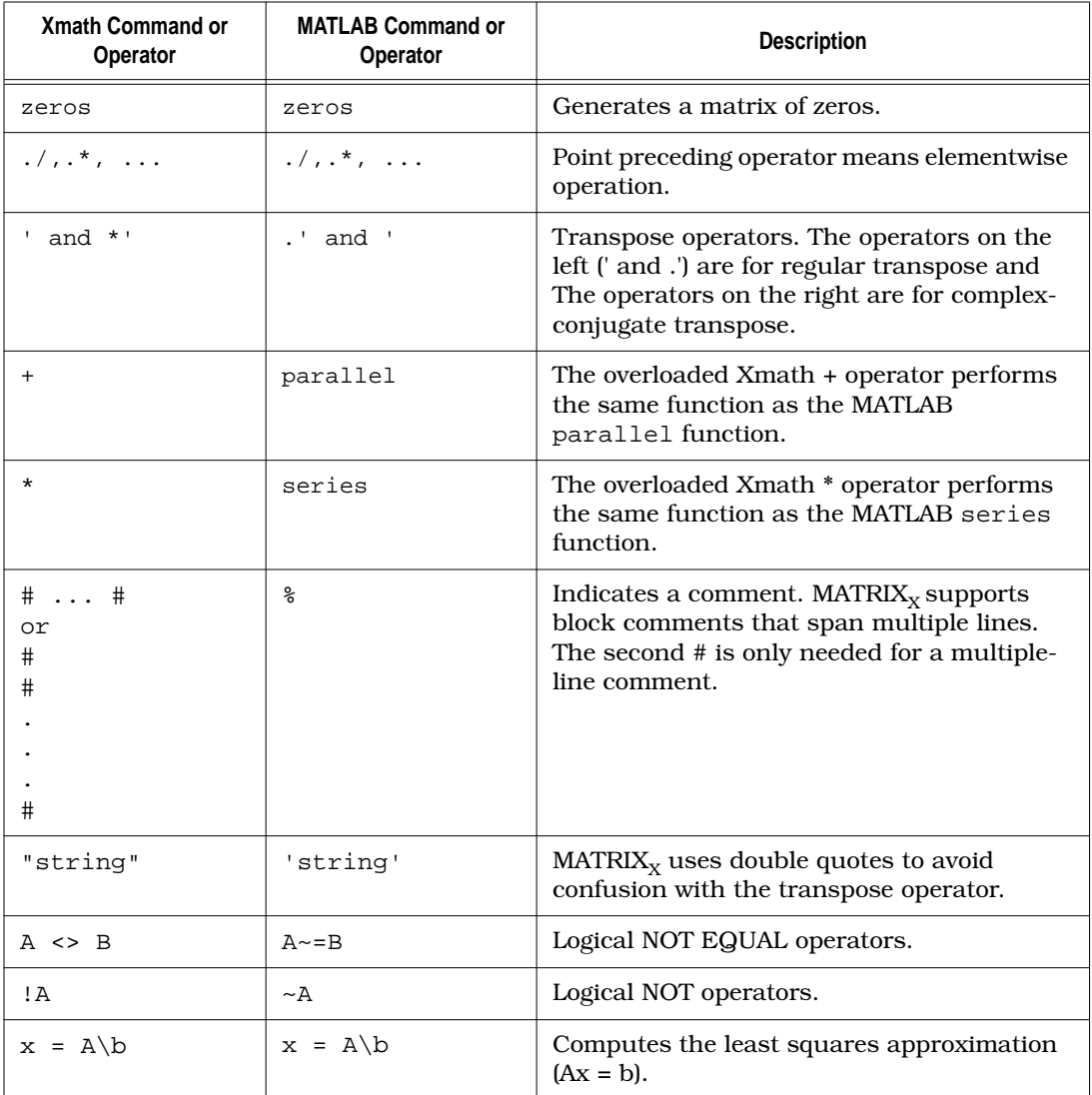

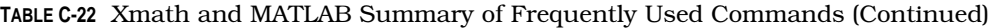

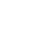

**C**

<span id="page-401-0"></span>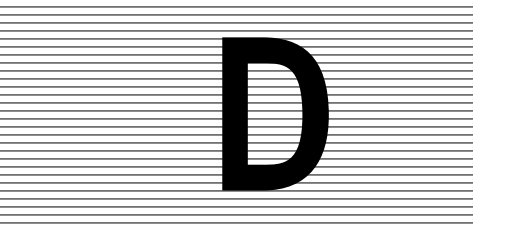

## **D Xmath to Mathematica Interface**

This appendix describes how to set up and use the Xmath to Mathematica Interface.

### **D.1 Overview**

Mathematica is a powerful symbolic manipulation program from Wolfram Research, Inc. (WRI). It performs operations such as differentiation and integration symbolically, achieving exact general solutions to many problems. This capability can be coupled with Xmath's powerful numerical analysis and design capabilities, resulting in a very strong joint analysis tool.

Xmath was developed with an open architecture, which simplifies communication with other programs and processes. The interface between Xmath and Mathematica is based on Xmath's LNX (link external) capability and Mathematica's Mathlink facility. When Mathematica is first invoked from Xmath, Mathematica's Mathlink facility establishes a process running Mathematica, and maintains a link to that process for all subsequent calls from the same Xmath session, allowing Xmath the use of intermediate variables in Mathematica. Furthermore, the Mathlink facility allows Mathematica to be invoked on a different computer than the Xmath host; this is completely transparent to the user.

When a valid Mathematica command is entered in the Commands Window command area, a separate Mathematica process computes the answer (commands that produce graphics should never be used). The resulting text output that would normally appear in Mathematica is converted to an Xmath string object that is displayed in the Commands Window log area. If the answer is a numeric matrix, it can be passed directly to Xmath. Matrices can also be passed from Xmath to Mathematica. All Mathematica warnings and other messages are transmitted to Xmath and displayed in the Commands Window message area.

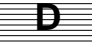

<span id="page-402-0"></span>For a more detailed explanation of the LNX process, see [Chapter 8](#page-293-0). The source for the Xmath to Mathematica interface can be found in \$XMATH/src/mathlink.c.

## **D.2 Setup**

These instructions apply to setting up Xmath, and the Xmath to Mathematica interface on an Xmath host. If you encounter problems related to Mathematica functionality, contact Wolfram Research, Inc. Their website is http://www.wri.com, their e-mail address is support@wolframi.com, and their Technical Support phone number in the USA is 217-398-6500.

To use the Xmath to Mathematica interface the following conditions must be met.

- Mathematica must be installed and accessible to you, the Xmath user. The Mathematica version must be 3.0 or higher.
- Only UNIX versions of Xmath and Mathematica are supported.
- Your UNIX execution path must include the path to your Mathematica installa tion directory. For example,

```
set path = ($path /home/Mathematica/Executables/SPARC)
```
where the above path points to the Mathematica installation at your site.

Because the Mathematica interface LNX must be linked with the local Mathlink libraries on your target system, Integrated Systems cannot deliver an executable interface. However, we have provided all of the necessary routines to quickly create an executable interface LNX.

To allow all users access to the Xmath to Mathematica interface, a system administrator must perform the steps in Section D.2.1. Users who do not have system privileges can perform the steps in *[Creating a Local LNX \(Single User\)](#page-403-0)* to create a local LNX.

#### **D.2.1 Setting Up the Xmath to Mathematica Interface for All Users**

These instructions assume the \$ISIHOME environment variable was properly set at installation time to the path to the root  $MATRIX<sub>x</sub>$  Product Family installation.

- **1.** Change directory to \$ISIHOME/platform/xmath/src.
- **2.** Edit the mma.mk file as follows:
	- **a.** Define the XMATH variable to be  $\frac{2}{3}$  (ISIHOME)/platform/xmath.
- <span id="page-403-0"></span>**b.** Replace PATH\_TO\_libML.a with the path to the Mathlink libraries (for example:
- \*/Mathematica/AddOns/MathLink/DevKits/SPARC/CompilerAddOns
- **3.** To create mmalnx.lnx, run the makefile as follows:

**make -f mma.mk**

**4.** Copy mmalnx.lnx to \$ISIHOME/platform/xmath/modules/mathematica.

All Xmath users will now be able to use the Xmath to Mathematica interface.

#### **D.2.2 Creating a Local LNX (Single User)**

Although it is preferable to have a system administrator set up the Xmath to Mathematica interface, a user with no root privileges can set up an LNX for his personal use. To use the Mathematica interface without modifying the Xmath source directories, the user can copy \$ISIHOME/platform/xmath/src/mma.mk and mathlink.c to a local directory, and then perform steps 2 and 3 described in [Section](#page-402-0) D.2.1. However, before using the interface, the user must tell Xmath not to look in the modules directory for the LNX. To do this type the following Xmath commands in the Xmath Commands window command area:

```
undefine mma
define mma {directory="path_to_lnx"}
```
For future usability, these lines can be placed in your personal Xmath startup.ms file, along with a set path command that points to the location of your local mmalnx.lnx file (so that if you start Xmath from another directory you will still be able to use the LNX). For example:

```
set path="path_to_lnx"
```
See [Section 3.9.3 on page 3-28](#page-120-0) for more on startup.ms, and *[Search Paths](#page-249-0)* on [page 6-9.](#page-249-0)

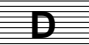

## <span id="page-404-0"></span>**D.3 Syntax**

Xmath provides three functions, which perform the following tasks:

**1.** Send a command to Mathematica (a Mathematica session is started if one does not exist):

```
mma("valid_Mathematica_cmd")
```
mma is actually an accepted abbreviation for mmaexecute.

**2.** Transfer a matrix from Xmath to Mathematica:

**mmaput("mma\_matrix\_name", xmath\_matrix\_name)**

**3.** Transfer a matrix from Mathematica to Xmath:

```
xmath_matrix_name = mmaget("mma_matrix_name")
```
Note that you can assign the output of a Mathematica command to a Mathematica variable and an Xmath variable in one step:

```
xmath_var = mmaget("var=Mathematica_numerics_cmd")
```
**4.** Close the Mathematica session:

```
mma("quit")
```
The lowercase string "quit" causes the LNX to close the Mathematica process. However, the LNX stays resident and active. If you issue another Mathematica command, the existing LNX will restart Mathematica. When you exit Xmath, the LNX will be killed.

#### **D.3.1 Passing Xmath Data to Mathematica**

You can pass scalars, vectors, or matrices from Xmath to Mathematica. These forms all qualify as matrix objects in Xmath.

Mathematica assumes all incoming values are matrices and places them in nested Lists. For example, the Xmath matrix  $[1,2;3,4]$  is represented  $\{\{1,2\},\{3,4\}\}\$  when passed to Mathematica, and the Xmath scalar 7.2 is represented as  $\{\{7,2\}\}.$ 

Xmath vectors should always be passed to Mathematica as *row* vectors. (If a column vector is passed, the resulting nested list will not be as readily useful.) After a row vector is passed to Mathematica, it can be extracted from a nested List to a single

List using  $x=x$ [[1]]. Scalars can be extracted from a nested List to a true scalar using  $s=s[[1,1]].$ 

#### **D.3.2 Passing Mathematica Data to Xmath**

Lists or nested Lists can be passed to Xmath from Mathematica. The Lists can only contain numerical data, never symbolic data. In the case of nested Lists, the component List lengths must be equal so that Xmath can convert the List to a matrix.

A Mathematica symbolic matrix can be converted to a numerical equivalent using the command  $x=N[x]$ , and the result can then be passed to Xmath. For example,

```
mma("x = Table[EllipticK[i], {i, 0, 2/3, 1/6}]")
x=mmaget("N[x]")
```
To pass a scalar to Xmath it must first be placed in a List of length one. This can be done using the command  $a = \{a\}.$ 

## **D.4 Examples**

The following Xmath inputs and Mathematica responses demonstrate how data is passed between the applications.

When we ask for the Mathematica version, Xmath receives a string:

```
mma("$Version")
```
ans (a string) = SPARC 3.0 (April 26, 1997)

The following call to Mathematica asks for a numeric result with a precision of 40.

```
str=mma("N[EulerGamma,40]")
```
str (a string) = 0.5772156649015328606065120900824024310422

We can convert this simple string to a number in Xmath and compare the displays. First, we set the format to longe, the longest output Xmath can display. Then we can convert the string to a scalar with makematrix:

```
set format longe
s=makem(str)
```
s (a scalar) = 5.772156649015329e-01

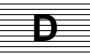

Symbolic output (strings containing superscripts or a mixture of text and numbers) can be viewed in the Xmath Commands Window log area, but not used as Xmath inputs:

```
mma("Integrate[x^2 Sin[x]^2,x]")
ans (a string) =
  3 2
4 x - 6 x \cos[2 x] + 3 \sin[2 x] - 6 x \sin[2 x]------------------------------------------------
 24
```
Create a matrix in Xmath and send it to Mathematica:

```
set format compact
m=[pi,42,0;7,tiny,6;17,huge,.02]
m (a square matrix) =
3.14159 42 0
7 2.22507e-308 6
17 1.79769e+308 0.02
```

```
mmaput("m",m)
```
You can use Mathematica functions to manipulate the matrix and pass numeric versions of the matrix manipulations back to Xmath:

**mRev=mmaget("mRev=N[Reverse[m],9]"); mRot=mmaget("mRot=N[RotateLeft[m,2],9]");**

Display the matrices (in compact form):

**mRev?**

17 Inf 0.02 7 2.22507e-308 6 3.14159 42 0

**mRot?**

mRot (a square matrix) =

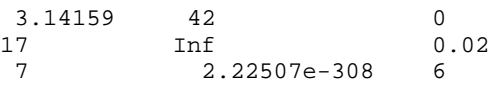

For more examples, execute the files \$XMATH/demos/mathematica/mma.ms and \$XMATH/demos/mathematica/elliptic.ms.

# <span id="page-407-0"></span>**Glossary**

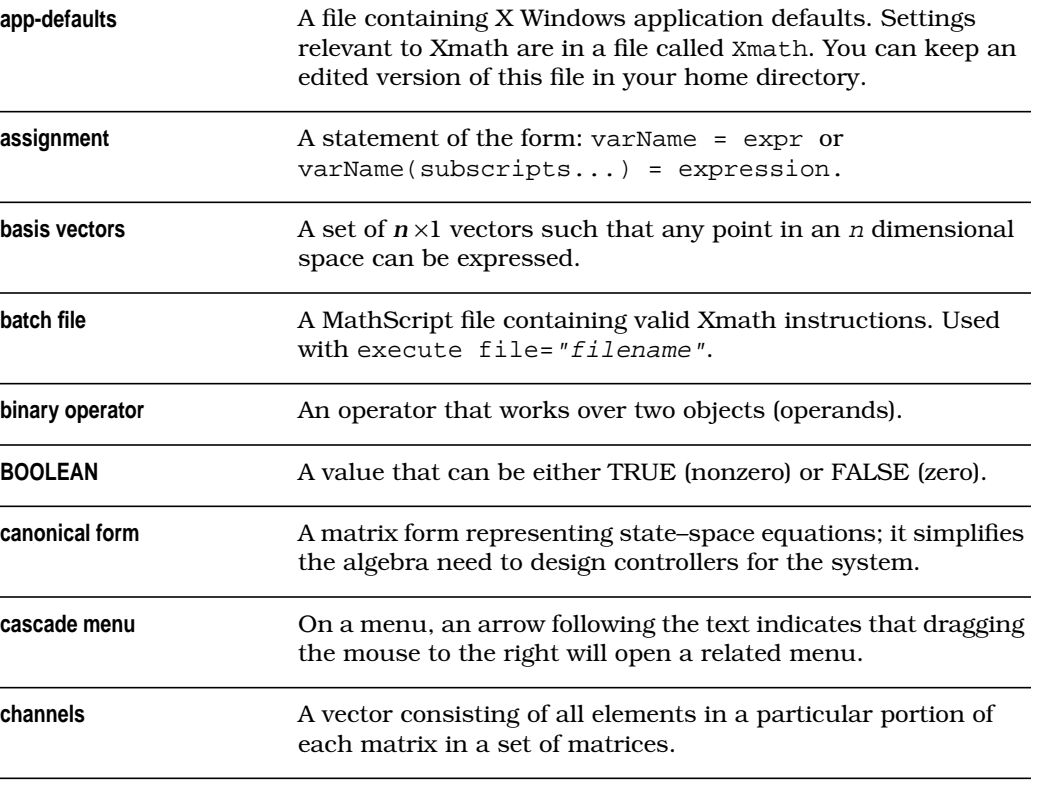

<span id="page-408-0"></span>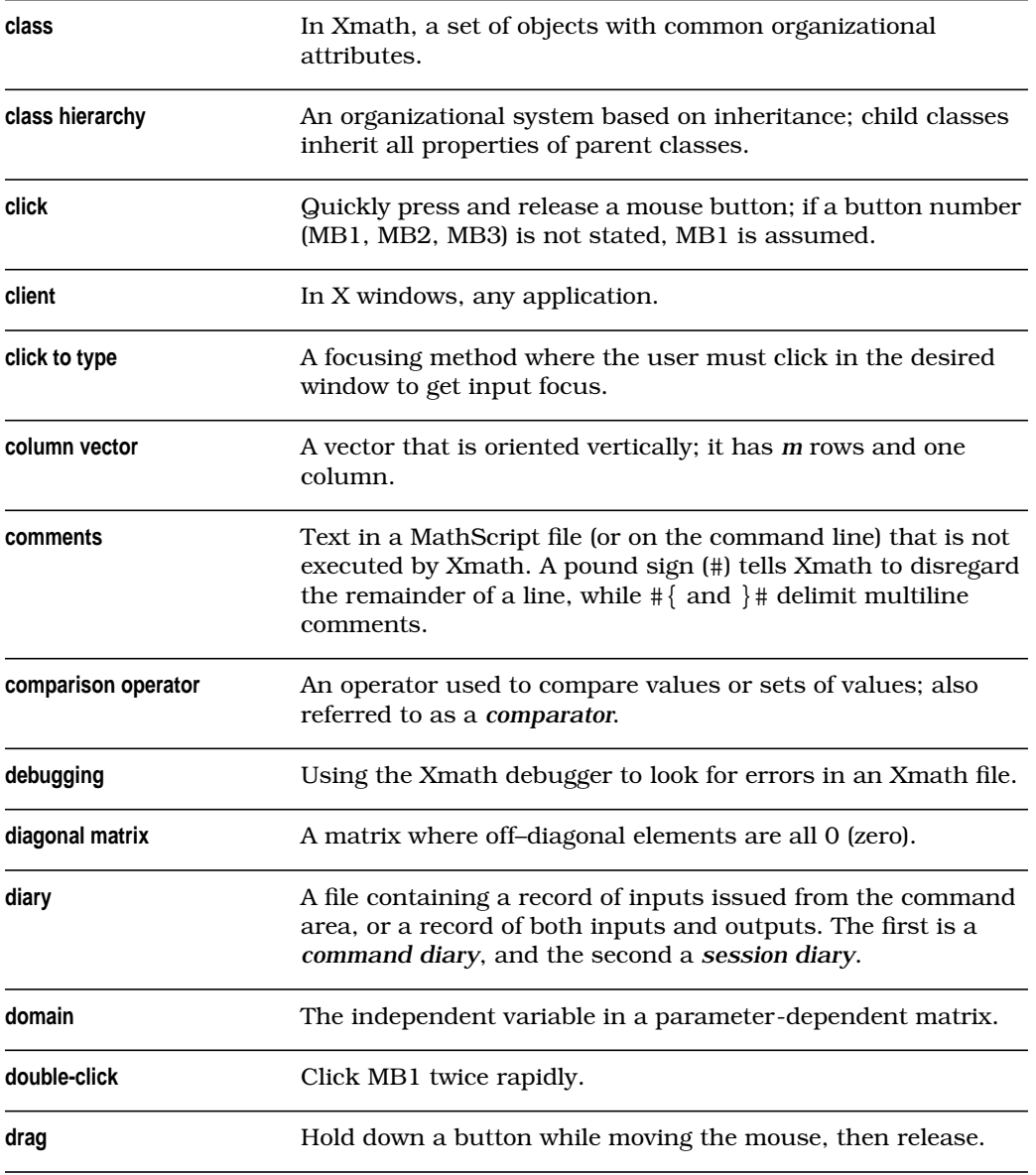

<span id="page-409-0"></span>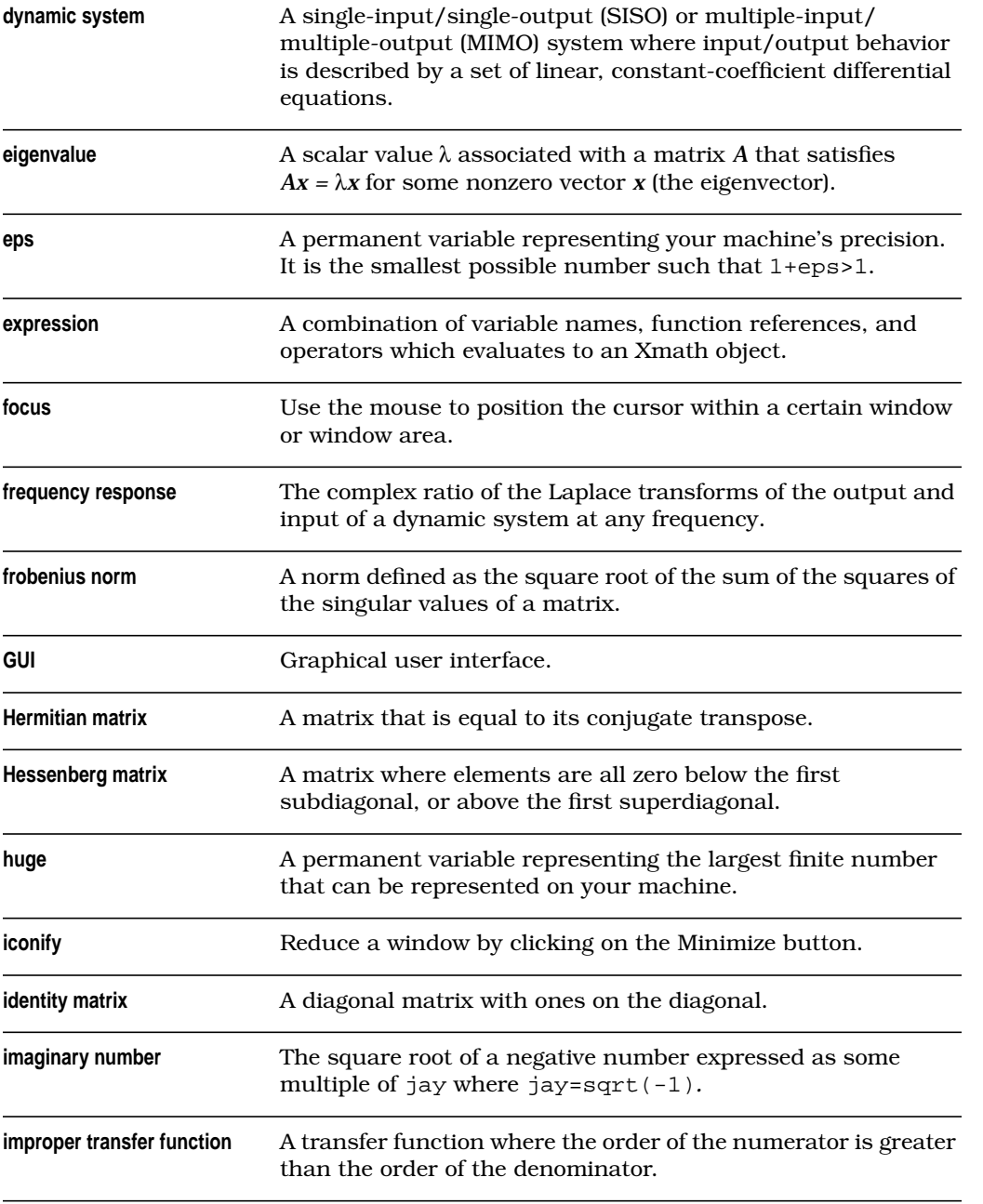

<span id="page-410-0"></span>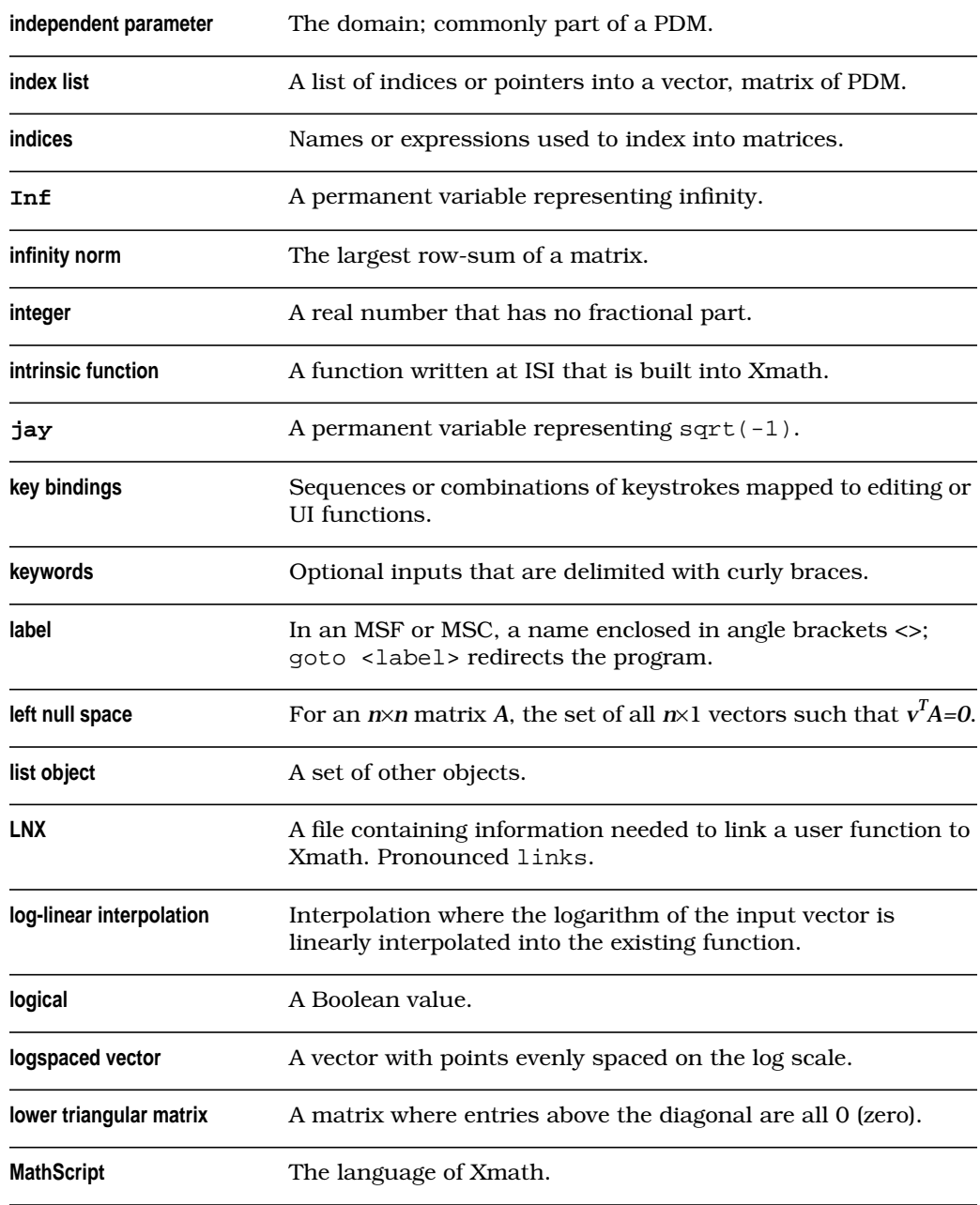

<span id="page-411-0"></span>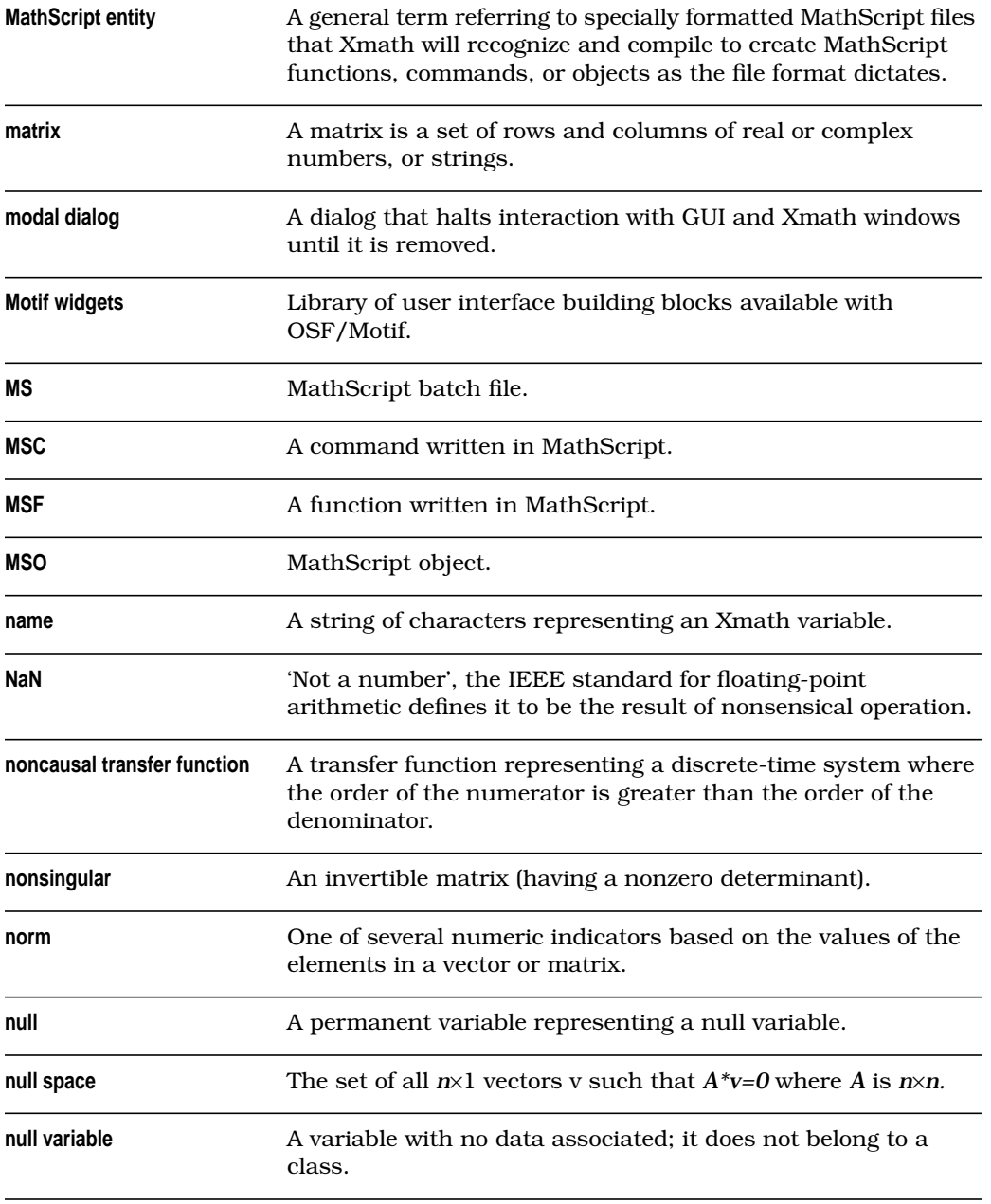

<span id="page-412-0"></span>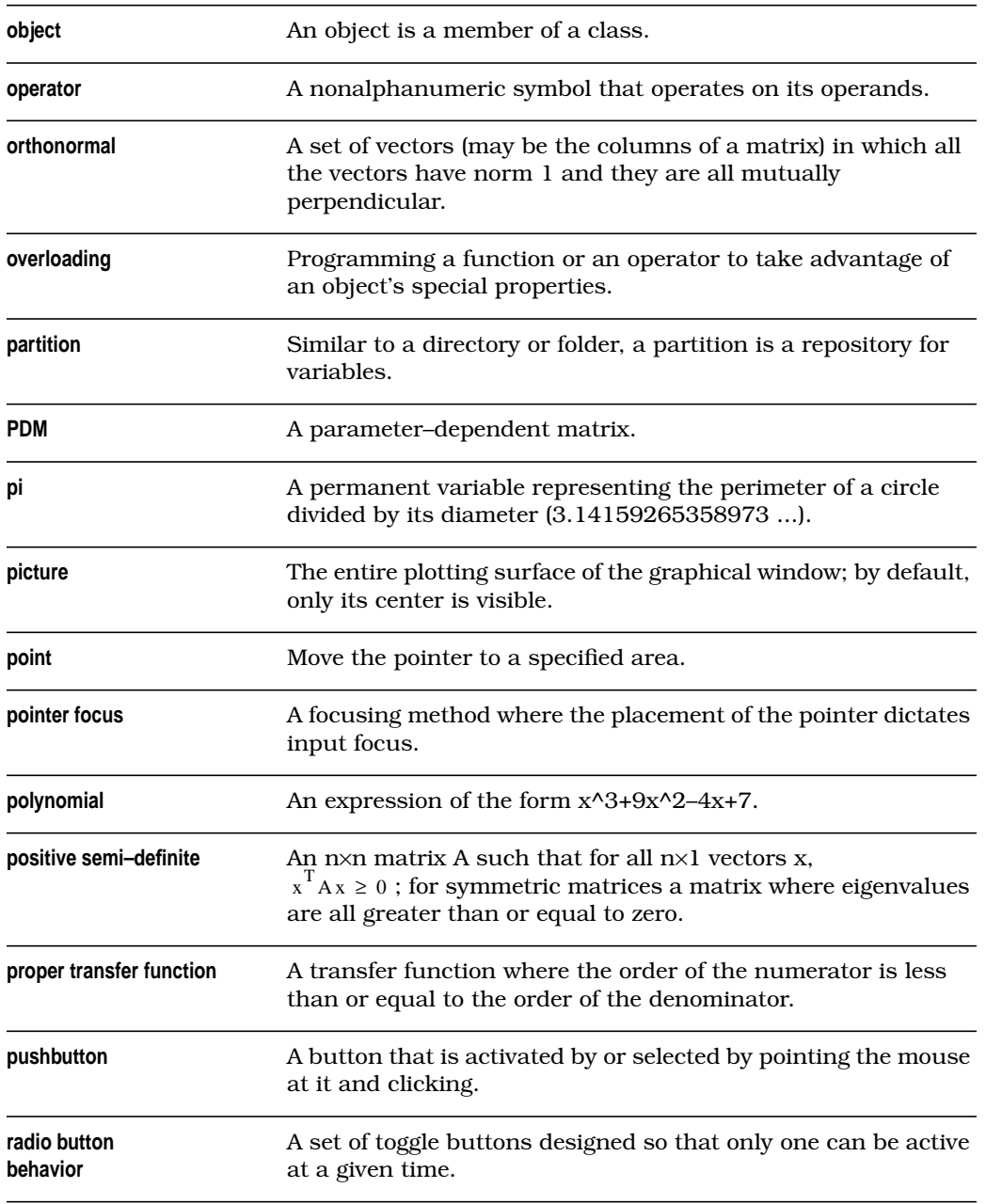

<span id="page-413-0"></span>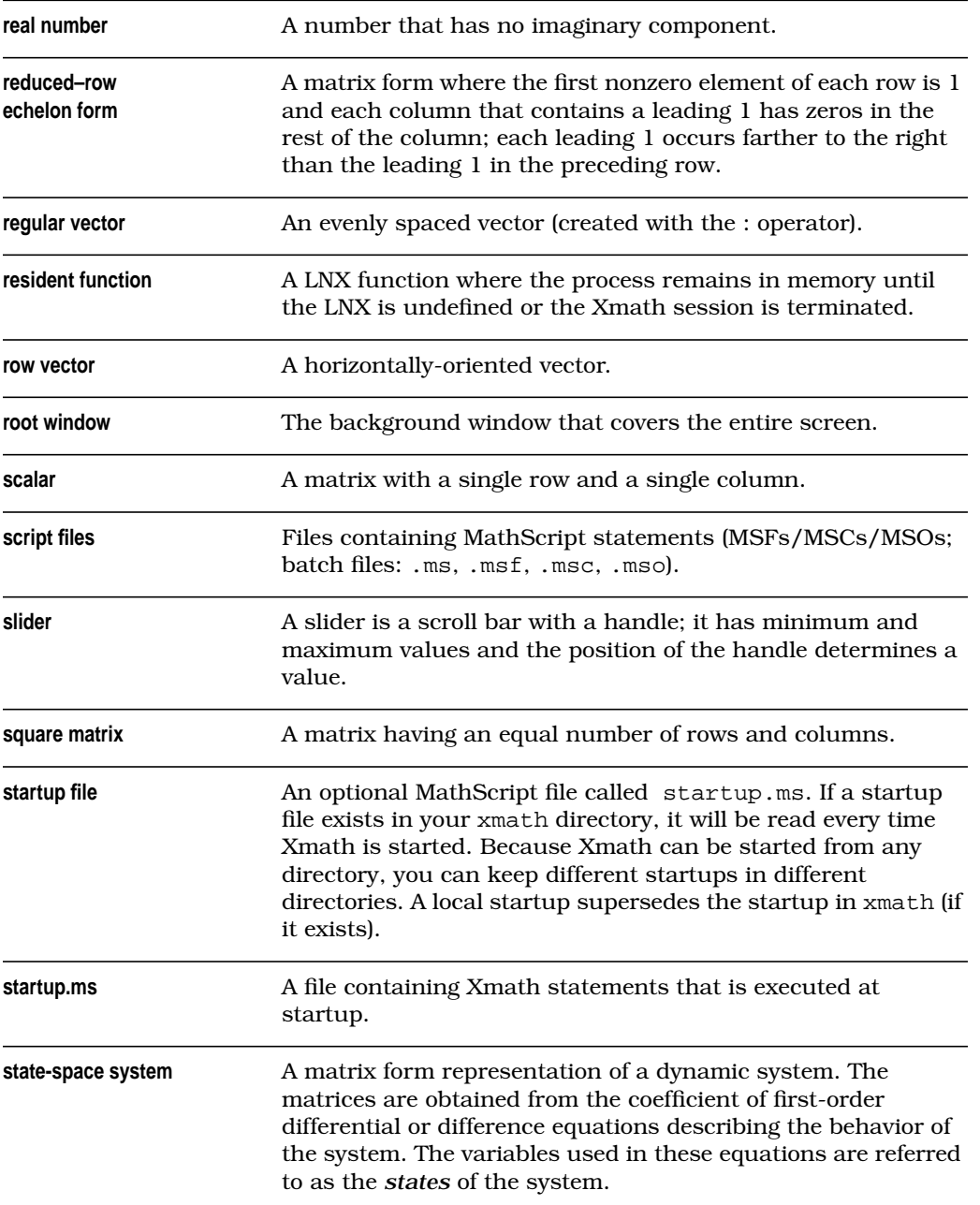

<span id="page-414-0"></span>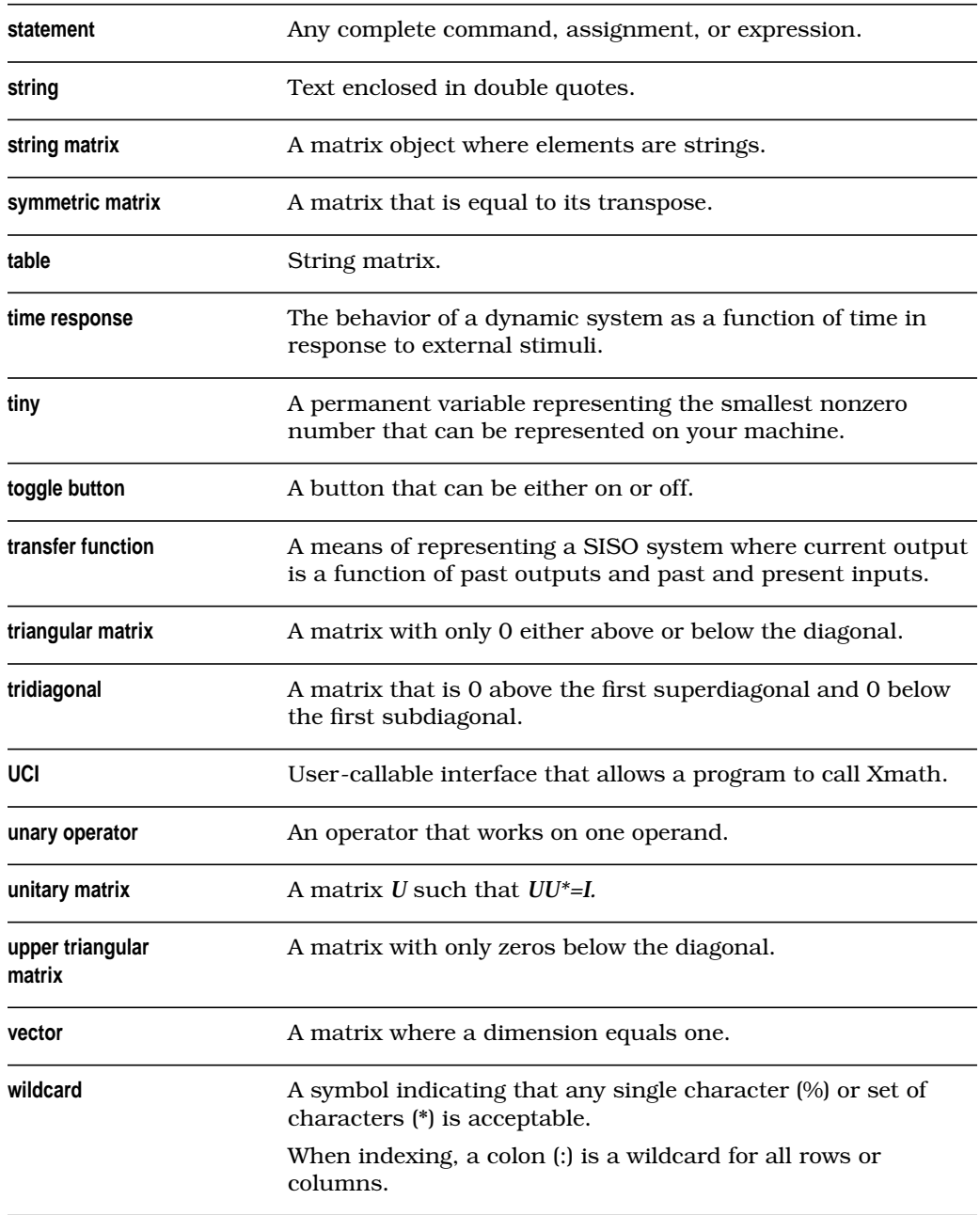

<span id="page-415-0"></span>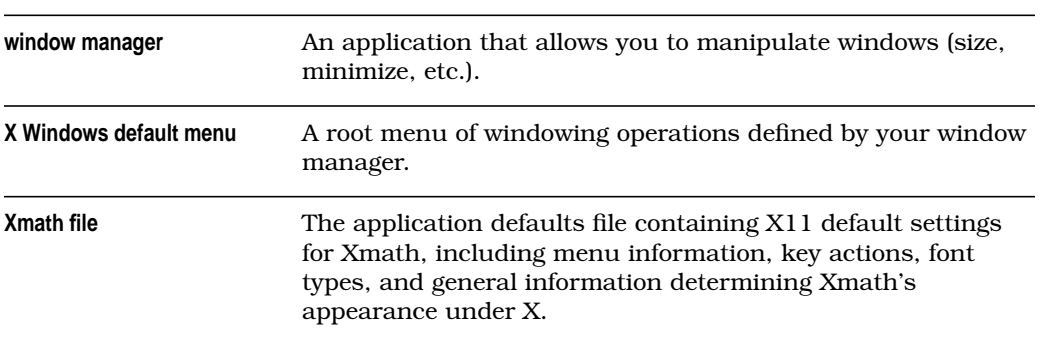

## **Index**

#### **A**

```
abcd 5-48
abort Xmath (Ctrl-\, UNIX) 1-7advanced topics 6-30
alias 3-17, 3-27
AllocateList 8-10
8-6
AllocateNull 8-11
AllocateStringMatrix 8-7
ans 2-4, 3-11
apostrophe operator (") C-11
app-defaults gloss-1
argn 6-30
argv 6-30
8-37
ascii 5-51
assignment gloss-1
assignment statement 3-1
asterisk-apostrophe (*") C-11
autocompile 3-23
axes 4-21
```
#### **B**

background LNX  $8-2$ ,  $8-34$ function assignment syntax [6-34](#page-274-0) terminating [8-36](#page-328-0) basis vectors [gloss-1](#page-407-0) batch file [3-28](#page-120-0) creating [3-31](#page-123-0)

running [3-31](#page-123-0) beep [6-22](#page-262-0) behavior GUI objects [9-4](#page-345-0) binary operators [3-4,](#page-96-0) [gloss-1](#page-407-0) BOOLEAN data type [gloss-1](#page-407-0) breakpoint remove [6-27](#page-267-0) set [6-23,](#page-263-0) [6-26](#page-266-0) show [6-27](#page-267-0) breakpoints [6-26](#page-266-0) button radio [9-4](#page-345-0) toggle [9-4](#page-345-0)

### **C**

C language arrays vs. FORTRAN [8-37](#page-329-0) LNX function file format [8-3,](#page-295-0) [8-4](#page-296-0) resident functions [8-41](#page-333-0) canonical form [gloss-1](#page-407-0) cascade menu [9-4,](#page-345-0) [gloss-1](#page-407-0) channels [5-29,](#page-212-0) [5-40,](#page-223-0) 5[-41,](#page-224-0) g[loss-1](#page-407-0) char [5-51](#page-234-0) check [5-49](#page-232-0), [6-18](#page-258-0) class [gloss-2](#page-408-0) hierarchy [5-2,](#page-185-0) [gloss-2](#page-408-0) variables [7-4](#page-281-0) computed [7-4](#page-281-0) optional [7-4](#page-281-0)

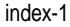

```
required 7-4
clear
   logarea 1-14
click 4-48, A-3, gloss-2
click to type gloss-2
client A-2, gloss-2
colon (:)
   in regular vector specifier 2-26
   index operator 3-6, 5-8, 5-9, 6-30
color map4-9
   current 4-10
   using your own 4-10column vector 2-26, 5-10, gloss-2comma (,) 5-5
command
   area 1-14, 2-2
       editing text 1-17
       recall 1-20
   declaration 6-3
   diary 3-32
   intrinsic 2-12, 3-15
   syntax rules 3-16, 3-17
   using 2-11Commands window 1-11
comment
   add via dialog 3-12
   partition 3-9
   variable 3-9
comment 2-4, 3-9
commentof 3-9
comments 2-4, gloss-2
   multiple lines (\# {\} \#)3-15
   single lines (\#)3-15
comparator 3-3, gloss-2
complex
   conjugate transpose ('*) 3-5
   matrix 5-3
```
number [5-3](#page-186-0) concatenate [5-5,](#page-188-0) [5-50,](#page-233-0) [5-54](#page-237-0) concatenation lists [5-54](#page-237-0) matrix [5-5](#page-188-0) PDM [5-36](#page-219-0) strings [5-50](#page-233-0) connection parallel [5-46](#page-229-0) series [5-46](#page-229-0) continuing Xmath command lines [3-14](#page-106-0) contour plot  $4-43$ convert using check [5-49](#page-232-0) copy [2-15](#page-65-0) copying and pasting text in Motif [A-6](#page-370-0) within Xmath [A-6](#page-370-0) Ctrl-Break [1-6](#page-34-0) Ctrl-c [1-6](#page-34-0)  $Ctrl-\$  [1-7](#page-35-0) cursor [A-6](#page-370-0)

## **D**

```
data structure
  8-10
  8-5
  et_null 8-11
  et_pdm 8-7, 8-8
  et_string 8-6
data type
  list 8-10
  matrix 8-5
  null 8-11
  PDM 8-7
  string 8-6
dbx 8-40
```
debug off [6-27,](#page-267-0) [6-28](#page-268-0) set [6-26](#page-266-0) debug [6-23](#page-263-0) debugger window [2-40,](#page-90-0) [6-23](#page-263-0) debugging mode [6-25](#page-265-0) setting breakpoints [6-26](#page-266-0) setting watchpoints [6-27](#page-267-0) debugging an LNX [8-40](#page-332-0) declaration line [6-2,](#page-242-0) [6-3,](#page-243-0) [6-6](#page-246-0) default values [6-7](#page-247-0) DEFINE [6-11](#page-251-0) #define [8-14](#page-306-0) defTimeRange [5-49](#page-232-0) DeleteAny [8-11](#page-303-0) DeleteList [8-10](#page-302-0) DeleteMatrix [8-6](#page-298-0) DeleteNull [8-11](#page-303-0) DeletePDM [8-10](#page-302-0) DeleteString [8-7](#page-299-0) delsubstr [5-53](#page-236-0) demo debugger [2-40](#page-90-0) graphics [2-23](#page-73-0) guidemo [2-42](#page-92-0)  $leading \ 9-1$  $leading \ 9-1$ diagonal [5-13](#page-196-0) diagonal matrix [5-13,](#page-196-0) [gloss-2](#page-408-0) dialog [9-5](#page-346-0) modal [9-5](#page-346-0) diary [3-33,](#page-125-0) [gloss-2](#page-408-0) command [3-32](#page-124-0) session [3-33](#page-125-0) directory pathnames, specifying in Xmath Command area [1-14](#page-42-0) set [1-5,](#page-33-0) [3-19](#page-111-0)

show [3-19](#page-111-0) directory [6-34](#page-274-0) discretize [5-48](#page-231-0) DISPLAY [5-52](#page-235-0) display environment variable [3-24](#page-116-0) distribution, random [3-24](#page-116-0) domain [2-35,](#page-85-0) [5-21,](#page-204-0) [5-22,](#page-205-0) g[loss-2](#page-408-0) domain [5-33](#page-216-0) double-click [A-3](#page-367-0) drag  $4-48$ , [A-3,](#page-367-0) [gloss-2](#page-408-0) dynamic system [5-42,](#page-225-0) [C-7,](#page-386-0) [gloss-3](#page-409-0) indexing [5-47](#page-230-0) null matrix specifier [5-44](#page-227-0) operators [5-46](#page-229-0) size [5-44](#page-227-0) state-space form [5-42](#page-225-0) transfer function form [5-43](#page-226-0)

## **E**

echo set [3-32](#page-124-0) show [3-28](#page-120-0) editing text in Xmath [1-17](#page-45-0) eigenvalue [gloss-3](#page-409-0) ellipsis [3-14,](#page-106-0) [C-1](#page-380-0) environment variable expanding in script files [3-26](#page-118-0) set [3-23](#page-115-0) XMATH\_PRINT [3-28](#page-120-0), [3-29](#page-121-0) eps [3-10,](#page-102-0) [gloss-3](#page-409-0) ERASE [4-45](#page-170-0) erase logarea [1-14](#page-42-0) err (permanent variable) [3-10](#page-102-0) error codes [8-44](#page-336-0) handling,  $LNX$  [8-11,](#page-303-0) [8-15](#page-307-0)

```
error 6-19, 6-21
et_list 8-10
8-5
et_null 8-11
et_pdm 8-7
8-6
EVAL C-13
executable string 3-28
execute 3-27, 3-28, 3-33
exist 6-17
exponentiation 3-5
expression 3-2, gloss-3
9-5
eye 5-13, C-5
```
## **F**

face\_color [4-33](#page-158-0) face\_style [4-33](#page-158-0) fg\_color  $4-33$ file selection dialog  $1-15$ , A[-7](#page-371-0) filenames, specifying in Xmath Command area [1-14](#page-42-0) find [2-28](#page-78-0), [6-22](#page-262-0) find variable [3-13](#page-105-0) focus [gloss-3](#page-409-0) fonts [4-25](#page-150-0) for [3-15,](#page-107-0) [6-15,](#page-255-0) [C-5](#page-384-0) format, numerical display [3-24](#page-116-0) FORTRAN [8-38](#page-330-0) FORTRAN LNX [8-37](#page-329-0) fprintf [3-22](#page-114-0) frequency response [gloss-3](#page-409-0) Frobenius norm [gloss-3](#page-409-0) ftnlnx [8-38](#page-330-0) FTP to ISI Technical Support [xxvii](#page-27-0) functions intrinsic [3-15,](#page-107-0) [3-16](#page-108-0)

MIMO [3-18](#page-110-0) nonresident [8-41](#page-333-0) resident [8-41](#page-333-0) syntax rules [3-16](#page-108-0) using  $2-10$ void [6-6,](#page-246-0) [6-7](#page-247-0)

#### **G**

general simulation [2-38](#page-88-0) get path [3-26](#page-118-0) get [3-26](#page-118-0) getchoice [6-20](#page-260-0) getline [6-20](#page-260-0) goto [6-17](#page-257-0) graph object  $4-4$ bind to variable  $4-4$ ,  $4-54$ [graphical user interface. See](#page-342-0) *GUI* Graphics window [2-13](#page-63-0) graphics window  $4-1$ ,  $4-46$ colors [4-11](#page-136-0) grids [4-23](#page-148-0) grip  $1-10$ GUI [9-1,](#page-342-0) [gloss-3](#page-409-0) Help menus [9-1](#page-342-0) objects [9-4](#page-345-0) radio button [gloss-6](#page-412-0) slider [gloss-7](#page-413-0) tools developing your own [9-2](#page-343-0) using  $9-1$ guidemo [2-42](#page-92-0)

## **H**

HARDCOPY command [4-55](#page-180-0) hardcopy (graphics) [4-54](#page-179-0)

#### Help messages [9-5](#page-346-0) window [1-21](#page-49-0) Xmath UNIX [1-5](#page-33-0) Windows [1-6](#page-34-0) Hermitian matrix [gloss-3](#page-409-0) hessenberg [5-14](#page-197-0) Hessenberg matrix [5-14,](#page-197-0) [gloss-3](#page-409-0) [history. See](#page-48-0) *recall* huge [3-10](#page-102-0), [gloss-3](#page-409-0)

## **I**

icon bar [4-49](#page-174-0) iconify [A-4,](#page-368-0) [gloss-3](#page-409-0) identity matrix [5-13,](#page-196-0) [gloss-3](#page-409-0) if [3-15,](#page-107-0) [6-16,](#page-256-0) [C-5](#page-384-0) imaginary number [gloss-3](#page-409-0) improper transfer function [5-43](#page-226-0), [gloss-3](#page-409-0) impulse [5-49](#page-232-0) independent parameter [5-22,](#page-205-0) [gloss-4](#page-410-0) index list [5-8,](#page-191-0) [5-53,](#page-236-0) [5-54,](#page-237-0) 6[-22,](#page-262-0) gl[oss-4](#page-410-0) operator [7-10](#page-287-0) index [5-53](#page-236-0), [6-22](#page-262-0) indexing dynamic systems [5-47](#page-230-0) functions [6-22](#page-262-0) matrices [2-27,](#page-77-0) [5-7](#page-190-0) PDMs [2-37](#page-87-0) indices [gloss-4](#page-410-0) Inf [3-10,](#page-102-0) [gloss-4](#page-410-0) infinity norm [gloss-4](#page-410-0) initial [5-49](#page-232-0) initializer function [7-2](#page-279-0) input names, extracting [5-49](#page-232-0) integer [gloss-4](#page-410-0)

interrupt Ctrl-Break [1-6](#page-34-0)  $Ctrl-c = 1-6$  $Ctrl-c = 1-6$ intrinsic functions [3-16](#page-108-0) ISIHOME [1-2](#page-30-0)

#### **J**

Jay [3-10,](#page-102-0) [C-6,](#page-385-0) [gloss-4](#page-410-0)

#### **K**

keep [2-15](#page-65-0) key bindings changing [1-19](#page-47-0) default [1-17](#page-45-0) keyboard, remapping [A-10](#page-374-0) keywords [3-17,](#page-109-0) [4-5,](#page-130-0) g[loss-4](#page-410-0) assigning default values [6-7](#page-247-0) Kronecker product [3-5](#page-97-0)

#### **L**

label [6-17](#page-257-0) leadlag demo [9-1](#page-342-0) left null space [gloss-4](#page-410-0) length [5-51](#page-234-0) licenseinfo [1-8](#page-36-0) line feed [1-16,](#page-44-0) [2-3,](#page-53-0) [5-4](#page-187-0) styles [4-13](#page-138-0) widths [4-13](#page-138-0) list [9-5](#page-346-0) extended-selection [9-5](#page-346-0) multiple-selection [9-5](#page-346-0) object [2-38,](#page-88-0) [5-53,](#page-236-0) g[loss-4](#page-410-0) single-selection [9-5](#page-346-0) list [5-53](#page-236-0)

LNX

background function assignment syntax [6-34](#page-274-0) mode [8-2,](#page-294-0) [8-34](#page-326-0) terminating [8-36](#page-328-0) windows client, communicating with [8-45](#page-337-0) building and calling  $8-24$ C function format [8-3,](#page-295-0) [8-4](#page-296-0) [data type. See](#page-297-0) *data type* debugging with dbx  $8-40$ ,  $8-41$ definition [8-1](#page-293-0) FORTRAN [8-37](#page-329-0) function communicating with Xmath  $8-12$ sample [8-22,](#page-314-0) [8-29](#page-321-0) functions [8-11](#page-303-0) AllocateList [8-10](#page-302-0) AllocateMatrix [8-6](#page-298-0) AllocateNull [8-11](#page-303-0) AllocateStringMatrix [8-7](#page-299-0) DeleteAny [8-11](#page-303-0) DeleteList [8-10](#page-302-0) DeleteMatrix [8-6](#page-298-0) DeleteNull [8-11](#page-303-0) DeletePDM [8-10](#page-302-0) DeleteString [8-7](#page-299-0) WrapMatrix [8-6](#page-298-0) WrapPDM [8-10](#page-302-0) WrapString [8-7](#page-299-0) WrapStringMatrix [8-7](#page-299-0) XmathIPCgetc [8-45](#page-337-0) XmathIPCgeti [8-46](#page-338-0) XmathIPCgets [8-46](#page-338-0) XmathLoad [8-20](#page-312-0) XmathSave [8-19](#page-311-0), [8-20](#page-312-0)

handling aborted [8-43](#page-335-0)

include file, required [8-5](#page-297-0) interfacing Xmath with Mathematica [D-1,](#page-401-0) [D-2–](#page-402-0)[D-3](#page-403-0) limitations on passing variables [7-15](#page-292-0) loading MATLAB data [C-16](#page-395-0) makefile [8-25](#page-317-0) nonresident functions [8-41](#page-333-0) program, sample [8-2,](#page-294-0) [8-34](#page-326-0) prototype [8-3,](#page-295-0) [8-4](#page-296-0) resident functions [8-41](#page-333-0) speeding execution for MSOs [7-11](#page-288-0) string data type, converting to  $8-7$ UCI comparison [8-1](#page-293-0) undefining [8-29](#page-321-0) user function structure [8-2,](#page-294-0) [8-4](#page-296-0) USR1 signal handler [8-40](#page-332-0) utility [8-2](#page-294-0) version compatibility [8-5](#page-297-0) load [1-8](#page-36-0), [3-20,](#page-112-0) [C-15](#page-394-0) log area [1-13](#page-41-0) clear [1-14](#page-42-0) logical [3-3,](#page-95-0) [gloss-4](#page-410-0) log-linear interpolation [gloss-4](#page-410-0) logspaced vector [2-26,](#page-76-0) [5-10,](#page-193-0) g[loss-4](#page-410-0) loop [3-15](#page-107-0) for [3-15,](#page-107-0) [6-15](#page-255-0) if [3-15](#page-107-0) if [6-16](#page-256-0) while [3-15](#page-107-0), [6-16](#page-256-0) lower triangular matrix [5-14,](#page-197-0) [gloss-4](#page-410-0)

## **M**

makecontinuous [5-48](#page-231-0) makefile for an LNX program  $8-24$ ,  $8-27$ template [8-24,](#page-316-0) [8-27](#page-319-0) makefile [8-24](#page-316-0), [8-27](#page-319-0)

makematrix converts strings to numbers [6-20](#page-260-0) makematrix [5-37](#page-220-0), [5-51](#page-234-0) makepoly [2-29](#page-79-0), [5-19](#page-202-0) markers [4-14](#page-139-0) Mathematica to Xmath Interface [D-1](#page-401-0) MathScript [2-39,](#page-89-0) [3-1,](#page-93-0) [gloss-4,](#page-410-0) g[loss-5](#page-411-0) files [3-27](#page-119-0) batch [3-28](#page-120-0) execute [3-28](#page-120-0) format [6-4](#page-244-0) [function. See](#page-108-0) *MSF* [object. See](#page-278-0) *MSO* programming [6-6](#page-246-0) punctuation [3-13](#page-105-0) scoping rules [6-7](#page-247-0) search paths [6-9](#page-249-0) MATLAB data using LNX to load  $C-16$ to Xmath translator aliases [C-17](#page-396-0) syntax difference [C-1](#page-380-0) matload.c [C-16](#page-395-0) matrix [5-3,](#page-186-0) [gloss-5](#page-411-0) building [2-25](#page-75-0) brackets [5-4](#page-187-0) commas [5-4](#page-187-0) line feed [5-4](#page-187-0) semicolons [5-4](#page-187-0) concatenation [5-5](#page-188-0) data type  $8-5$ diagonal [5-13](#page-196-0) Hessenberg [5-14](#page-197-0) identity [5-13](#page-196-0) indexing [2-27,](#page-77-0) [5-7](#page-190-0) operators [5-5,](#page-188-0) [5-6](#page-189-0)

punctuation [5-4](#page-187-0) square [5-11](#page-194-0) string [2-25](#page-75-0) symmetric [5-12](#page-195-0) Toeplitz [5-14](#page-197-0) triangular [5-14](#page-197-0) **MATRIX**<sub>x</sub> block diagram [9-2,](#page-343-0) [9-3,](#page-344-0) [9-6](#page-347-0) menu bar [1-10](#page-38-0) cascade [9-4](#page-345-0) pulldown [9-4](#page-345-0) selection from keyboard [A-7](#page-371-0) message area [1-20](#page-48-0) Meta key [1-11](#page-39-0) MIMO, definition and representation [2-31](#page-81-0) mma [D-4](#page-404-0) mmaget [D-4](#page-404-0) mmaput [D-4](#page-404-0) modal dialog [9-5,](#page-346-0) [gloss-5](#page-411-0) Motif widgets [gloss-5](#page-411-0) mouse click [A-3](#page-367-0) double-click [A-3](#page-367-0) drag [A-3](#page-367-0) instructions [A-3](#page-367-0) press, push [A-3](#page-367-0) selecting text by clicking  $1-17$ , [A-7](#page-371-0) by dragging  $1-17$ , [A-6](#page-370-0) move [4-31](#page-156-0) graphic objects [4-48](#page-173-0) window [A-4,](#page-368-0) [A-5](#page-369-0) MSC [6-2,](#page-242-0) [gloss-5](#page-411-0) building [6-4](#page-244-0) command declaration [6-3](#page-243-0)

example [6-14](#page-254-0) file format (figure)  $6-5$ inputs [6-2](#page-242-0) inputs (syntax) [6-3](#page-243-0) scoping rules [6-8](#page-248-0) user-interface functions [6-19](#page-259-0) variable arguments [6-30](#page-270-0) MSF  $6-1$ , [gloss-5](#page-411-0) building [6-4](#page-244-0) calling syntax [3-16](#page-108-0) file format (figure)  $6-5$ function declaration [6-2](#page-242-0) Help [6-2](#page-242-0) inputs [6-2](#page-242-0) optional block comment [6-2](#page-242-0) scoping rules [6-8](#page-248-0) user-interface functions [6-19](#page-259-0) variable arguments [6-30](#page-270-0) MSO [7-1,](#page-278-0) [gloss-5](#page-411-0) defining [7-3](#page-280-0) index operators [7-9](#page-286-0) initializer function [7-3](#page-280-0) member entities [7-15](#page-292-0) object instantiation [7-2](#page-279-0) operator overloading [7-6](#page-283-0) scoping (nested objects) [7-5](#page-282-0) speeding execution with LNXs [7-11](#page-288-0) type declaration [7-6](#page-283-0) multiple-selection list [9-5](#page-346-0)

## **N**

name [gloss-5](#page-411-0) names [5-33](#page-216-0), [5-49](#page-232-0) names, specifying directory pathnames and filenames [1-14](#page-42-0) naming rules [3-2](#page-94-0) NaN [3-10,](#page-102-0) [gloss-5](#page-411-0)

negation operator (!) [3-18](#page-110-0) new partition [3-7](#page-99-0) non-causal transfer function [gloss-5](#page-411-0) nonresident [8-12](#page-304-0) non-singular [gloss-5](#page-411-0) norm [gloss-5](#page-411-0) null space [gloss-5](#page-411-0) variable [gloss-5](#page-411-0) null [3-10](#page-102-0), [gloss-5](#page-411-0) numden [5-48](#page-231-0)

## **O**

object [gloss-6](#page-412-0) ones [C-5](#page-384-0) operators [3-4](#page-96-0) and PDMs [5-38](#page-221-0) indexing [2-27](#page-77-0) matrix [5-6](#page-189-0) precedence [3-6](#page-98-0) with dynamic systems [5-46](#page-229-0) with polynomials [2-30](#page-80-0) optional arguments, assigning default values [6-7](#page-247-0) orthonormal [gloss-6](#page-412-0) oscmd expanding path names [3-26](#page-118-0) oscmd [2-9](#page-59-0), [3-19](#page-111-0) output keywords [6-7](#page-247-0) names, extracting [5-49](#page-232-0) overloading [gloss-6](#page-412-0)

#### **P**

PARALLEL [C-12](#page-391-0) parallel connection [5-46](#page-229-0) [parameter–dependent matrix. See](#page-204-0) *PDM*

parentheses [5-8](#page-191-0) partition  $3-7$ ,  $3-9$ , [gloss-6](#page-412-0) changing via variables window [3-11](#page-103-0) delete [2-7,](#page-57-0) [3-8](#page-100-0) handling [2-5](#page-55-0) lock [3-13](#page-105-0) name [3-2](#page-94-0) new [2-5](#page-55-0) set [2-6,](#page-56-0) [3-25](#page-117-0) show [2-6,](#page-56-0) [3-7](#page-99-0) size [3-12](#page-104-0) viewing variables [2-7,](#page-57-0) [3-11](#page-103-0) partition, definition [2-5](#page-55-0) pasting selected text in Motif [A-6](#page-370-0) path [6-10](#page-250-0) adding (set path) [6-10](#page-250-0) overriding (define) [6-11](#page-251-0) removing (remove path) [6-10](#page-250-0) set [6-10](#page-250-0) specifying [1-14](#page-42-0) viewing (show path) [6-10](#page-250-0) path name expanding in script files [3-26](#page-118-0) pathnames [3-26](#page-118-0) pause [6-20](#page-260-0) PDM [5-21,](#page-204-0) [gloss-6](#page-412-0) allocate for LNX or UCI [8-9](#page-301-0) channel [5-29,](#page-212-0) [5-40](#page-223-0) concatenation [5-36](#page-219-0) convert to matrix [5-37](#page-220-0) creating [5-23,](#page-206-0) [5-25](#page-208-0) dimensions [5-30](#page-213-0) domain [5-22](#page-205-0) extracting [5-33](#page-216-0) independent parameter [5-22](#page-205-0) indexing [5-30,](#page-213-0) [5-33](#page-216-0) substitution [5-35](#page-218-0)

modifying [5-35](#page-218-0) names [5-23,](#page-206-0) [5-33](#page-216-0) extracting [5-33](#page-216-0) operators [5-38](#page-221-0) using with functions [5-40](#page-223-0) pdm [5-24](#page-207-0) PDM, definition [2-35](#page-85-0) period [5-48](#page-231-0) permanent variables [3-10](#page-102-0) pi [3-10,](#page-102-0) [gloss-6](#page-412-0) picture [gloss-6](#page-412-0) plot [9-7](#page-348-0) and mouse buttons [9-7](#page-348-0) complex data [4-1](#page-126-0) copy [4-18](#page-143-0) datestamp [4-55](#page-180-0) drawing tools [4-51](#page-176-0) edit graphics window [4-55](#page-180-0) font sizes [4-56](#page-181-0) icon bar [4-56](#page-181-0) interactive tools [4-49](#page-174-0) keep [4-18](#page-143-0) timestamp [4-55](#page-180-0) toolbar [4-49](#page-174-0) zoom [4-51](#page-176-0) plot [2-12](#page-62-0), [4-1,](#page-126-0) [4-5](#page-130-0) plot keywords animate [4-30](#page-155-0) axes [4-21](#page-146-0) axisfix [4-21](#page-146-0) bg\_color [4-33](#page-158-0) colors [4-9](#page-134-0) contour [4-43](#page-168-0) defaults [4-6](#page-131-0) edge [4-33](#page-158-0) face [4-33](#page-158-0) face\_color [4-33](#page-158-0)

face\_style [4-33](#page-158-0) fg\_color  $4-33$ grid  $4-23$ hold [4-37](#page-162-0) increments [4-23](#page-148-0) keep [4-19](#page-144-0) keepsubplot [4-20](#page-145-0) labels [4-8](#page-133-0) legend [4-8,](#page-133-0) [4-56](#page-181-0) light [4-35,](#page-160-0) [4-55](#page-180-0) line [4-12](#page-137-0) marker [4-14](#page-139-0) move [4-31](#page-156-0) polar [4-45](#page-170-0) position [4-31](#page-156-0) projection  $4-31, 4-55$  $4-31, 4-55$  $4-31, 4-55$ reset [4-37,](#page-162-0) [4-55](#page-180-0) rotate [4-30](#page-155-0) rows and columns [4-16](#page-141-0) scale [4-30](#page-155-0) strip [4-40](#page-165-0) text [4-25](#page-150-0) tic labels [4-23](#page-148-0) tics [4-23](#page-148-0) titles [4-8](#page-133-0) zero lines [4-22](#page-147-0) plus (+) operator [5-50,](#page-233-0) [5-54,](#page-237-0) 7[-10](#page-287-0) point (verb) [A-6,](#page-370-0) [gloss-6](#page-412-0) pointer focus [gloss-6](#page-412-0) polar plot [4-45](#page-170-0) polynomial [2-29,](#page-79-0) [5-19,](#page-202-0) [C-7,](#page-386-0) g[loss-6](#page-412-0) addition [2-30](#page-80-0) default variable [2-29](#page-79-0) indexing [2-31](#page-81-0) multiplication [2-30](#page-80-0) operators [5-20](#page-203-0)

polynomial [2-29](#page-79-0), [5-19](#page-202-0) polyval [2-31](#page-81-0) position [4-31](#page-156-0) positive semi–definite [gloss-6](#page-412-0) power, raise to [3-5](#page-97-0) precision (set format fixed) [3-25](#page-117-0) press [A-3](#page-367-0) print [2-8](#page-58-0), [3-21](#page-113-0) print a graphics file  $4-54$ PRINTER [1-3](#page-31-0), [4-54](#page-179-0) proper transfer function [5-43,](#page-226-0) [gloss-6](#page-412-0) pulldown menu [9-4](#page-345-0) punctuation, MathScript [3-13](#page-105-0) push [A-3](#page-367-0) pushbutton [gloss-6](#page-412-0)

## **Q**

question mark (?) [3-24](#page-116-0) quit in batch .ms files [3-31](#page-123-0) quit [1-7](#page-35-0)

## **R**

radio button [9-4](#page-345-0) raise to a power [3-5](#page-97-0) random distribution (set) [3-24](#page-116-0) seed (set seed) [3-25](#page-117-0) random [C-5](#page-384-0), [C-9](#page-388-0) read [3-22](#page-114-0) real number [gloss-7](#page-413-0) recall ctrl sequences [1-18,](#page-46-0) [1-19](#page-47-0) @ sequences [1-20](#page-48-0) reduced–row echelon form [gloss-7](#page-413-0) regular vector [2-26,](#page-76-0) [5-10,](#page-193-0) g[loss-7](#page-413-0)

```
remove
   break 6-27
   commanddiary 3-32
   path 6-10
   sessiondiary 3-33
   watch 6-28
remove 3-25
resident
   function 8-12, 8-41, gloss-7
   process 8-12
resize window A-4, A-5
resizing window 1-10
restore A-4
root window gloss-7
roots 2-31
rotate 4-30
row vector gloss-7
```
## **S**

sample period, extract with period [5-48](#page-231-0) save all [1-13](#page-41-0) PDMs as matrices [5-38](#page-221-0) simulation data [5-38](#page-221-0) save [1-8](#page-36-0), [2-8,](#page-58-0) [3-19,](#page-111-0) [C-15](#page-394-0) save.xmd [1-7](#page-35-0), [3-19](#page-111-0) scalar [5-15,](#page-198-0) [gloss-7](#page-413-0) scale [4-30](#page-155-0) scoping (in scripts) [6-7](#page-247-0) script files [gloss-7](#page-413-0) scroll bars [1-10](#page-38-0) search path  $6-9, 6-10$  $6-9, 6-10$  $6-9, 6-10$ selecting object by clicking [2-13](#page-63-0) by Shift-clicking [2-14](#page-64-0) text

by clicking [A-7](#page-371-0) by dragging [A-6](#page-370-0) semicolon (;) [3-14,](#page-106-0) [3-24,](#page-116-0) 5[-5](#page-188-0) SERIES [C-12](#page-391-0) series connection [5-46](#page-229-0) set autocompile [6-12](#page-252-0) break [3-23](#page-115-0) buffering [3-24](#page-116-0) commanddiary [3-24,](#page-116-0) [3-32](#page-124-0) debugonerror [3-24](#page-116-0) directory [1-5,](#page-33-0) [3-19,](#page-111-0) [3-24,](#page-116-0) 3[-26](#page-118-0) display [3-24](#page-116-0) echo [1-14,](#page-42-0) [3-24,](#page-116-0) [3-28,](#page-120-0) 3[-32](#page-124-0) format [3-24,](#page-116-0) [3-25](#page-117-0) logarea [1-13](#page-41-0) partition [2-6,](#page-56-0) [3-25](#page-117-0) path [3-25](#page-117-0) path [6-10](#page-250-0) pause [3-25,](#page-117-0) [6-21](#page-261-0) seed [3-25](#page-117-0) sessiondiary [3-25,](#page-117-0) [3-33](#page-125-0) timestamp [3-25](#page-117-0) uiupdate [3-25](#page-117-0) watch [3-25](#page-117-0) set [3-23](#page-115-0) Shift-Enter [2-5](#page-55-0) Shift-Return [2-5](#page-55-0) show break [6-27](#page-267-0) echo [3-28](#page-120-0) logarea [1-14](#page-42-0) partition(s) [3-7](#page-99-0) path [6-10](#page-250-0) path [6-10](#page-250-0) seed [3-25](#page-117-0) watch [6-28](#page-268-0)

```
show 3-25
2-38
9-5
2-31
slider 9-6
5-11,gloss-7
start Xmath 1-1, 1-4startup file gloss-7
startup.ms 3-29, 3-30, gloss-7
5-49
3-1,gloss-8
state-space system 2-31, 2-33, 5-42,
 gloss-7
  5-48
5-49
string 2-24, 5-50, C-6, gloss-8
  2-25
  concatenation 5-50
  converting numbers 5-51
  8-6
  executable 3-28
  indexing 5-52
  matrix 5-50, gloss-8
  plus (+)5-50
  size of 5-515-52
stringex 5-53
strip plots 4-40support
  contacting by e-mail xxvii
  contacting by phone xxvii
  file a problem report xxvii
  sending files via FTP xxvii
5-12,gloss-8
system 2-32, 5-43, 5-45
system. See dynamic system
sys*u5-43
```
## **T**

table [gloss-8](#page-414-0) target directory [3-19](#page-111-0) [Technical Support. See](#page-26-0) *support* template.f [8-38](#page-330-0) text [1-17](#page-45-0) entry area [9-5](#page-346-0) tics [4-23](#page-148-0) time response [5-49,](#page-232-0) [gloss-8](#page-414-0) timestamp [3-25](#page-117-0) tiny [3-10](#page-102-0), [gloss-8](#page-414-0) Toeplitz matrix [5-14](#page-197-0) toggle button [gloss-8](#page-414-0) toolbar [4-49](#page-174-0) transfer function [2-31,](#page-81-0) [5-43,](#page-226-0) g[loss-8](#page-414-0) converted to state space before decomposition [5-48](#page-231-0) transpose (') [2-26,](#page-76-0) [3-5](#page-97-0) transpose, complex conjugate (\*') [3-5](#page-97-0) triangular matrix [5-14,](#page-197-0) [gloss-8](#page-414-0) tridiagonal [gloss-8](#page-414-0) tril [5-15](#page-198-0) triu [5-15](#page-198-0)

## **U**

UCI [8-4,](#page-296-0) [8-29](#page-321-0) building and calling  $8-24$ cleanupafterterminationwith-clean [1-5,](#page-33-0) [1-6](#page-34-0) functions [8-11](#page-303-0) include file, required [8-5](#page-297-0) LNX comparison [8-1](#page-293-0) start with  $-call \t1-5$  $-call \t1-5$ , [1-6](#page-34-0), [8-2](#page-294-0), [8-29](#page-321-0) Xmath computational engine [8-31](#page-323-0) graphics engine [8-31](#page-323-0) XmathExecute [8-16](#page-308-0)

```
XmathGet 8-17
   XmathPanic 8-44
   XmathPut 8-17
   XmathStart 8-22
   XmathStop 8-22
unalias 3-27
unary operator 3-4, 3-6, gloss-8
UNDEFINE 6-12, 8-29
unitary matrix gloss-8
upper triangular matrix 5-14gloss-8
user interface functions 6-19
user-callable interface. See UCI
8-40,8-44
```
## **V**

variable [2-2,](#page-52-0) [2-4](#page-54-0) comment [3-9](#page-101-0) creating [2-2](#page-52-0) edit box [9-5](#page-346-0) environment, changing [3-23](#page-115-0) find [3-13](#page-105-0) load [3-12](#page-104-0) lock [3-11,](#page-103-0) [3-13](#page-105-0) name includes partition name [3-7](#page-99-0) naming [3-2](#page-94-0) permanent [3-10](#page-102-0) print to file (print) [2-8,](#page-58-0) [3-21](#page-113-0) save [3-12](#page-104-0) show [2-6](#page-56-0) size [3-12](#page-104-0) temporary (ans) [3-11](#page-103-0) type [3-11](#page-103-0) using wildcards with [3-9](#page-101-0) viewing [2-7](#page-57-0) Variables window [2-8,](#page-58-0) [3-11](#page-103-0) vector [5-9,](#page-192-0) [gloss-8](#page-414-0) creating [2-26](#page-76-0)

expand with  $\left| \right|$  [2-26,](#page-76-0) [3-6](#page-98-0) logspaced [2-26,](#page-76-0) [5-10](#page-193-0) regular [2-26,](#page-76-0) [5-10](#page-193-0) reversing [2-27](#page-77-0) transpose (') [2-26,](#page-76-0) [3-5](#page-97-0) void function calling [6-7](#page-247-0) declaration [6-6](#page-246-0)

#### **W**

watchpoint [6-27](#page-267-0) whatis [3-15](#page-107-0), [6-11](#page-251-0) while [3-15](#page-107-0), [6-16,](#page-256-0) [C-5](#page-384-0) WHO [8-34](#page-326-0) who [3-8](#page-100-0) wildcard [3-9](#page-101-0) asterisk [3-9](#page-101-0) colon [5-8](#page-191-0) percent [3-9](#page-101-0) window [A-4](#page-368-0) close [A-5](#page-369-0) default window menu [A-4](#page-368-0) frame [A-3](#page-367-0) iconify [A-4](#page-368-0) lower [A-5](#page-369-0) manager [A-2,](#page-366-0) [A-3,](#page-367-0) [gloss-9](#page-415-0) maximize [A-4](#page-368-0) minimize [A-4](#page-368-0) move [A-4,](#page-368-0) [A-5](#page-369-0) raise [A-5](#page-369-0) resize [A-4,](#page-368-0) [A-5](#page-369-0) restore [A-4](#page-368-0) Xmath [1-10](#page-38-0) Commands [1-11](#page-39-0) debugger [6-23](#page-263-0) Graphics [4-1,](#page-126-0) [4-46](#page-171-0) resizing [1-10](#page-38-0)

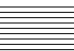

Variables [3-11](#page-103-0) working directory [3-19](#page-111-0) WrapMatrix [8-6](#page-298-0) WrapPDM [8-10](#page-302-0) WrapString [8-7](#page-299-0) WrapStringMatrix [8-7](#page-299-0)

## **X**

X Windows [A-2](#page-366-0) default menu [gloss-9](#page-415-0) starting [A-2](#page-366-0) XMATH [1-2](#page-30-0), [A-9](#page-373-0) Xmath abort (Ctrl-\, UNIX)  $1-7$ cut and paste [1-17](#page-45-0) debugger, exiting [8-42,](#page-334-0) [8-43](#page-335-0) default key bindings [1-17](#page-45-0) editing text [1-17](#page-45-0) file [A-9,](#page-373-0) [gloss-9](#page-415-0) interrupt Ctrl-Break [1-6](#page-34-0) Ctrl-c [1-6](#page-34-0) Mathematica interface [D-1,](#page-401-0) [D-2](#page-402-0) quitting  $1-7$ ,  $1-8$ running across the network [1-5](#page-33-0) starting [1-4](#page-32-0) displaying to a local host  $1-5$ from a remote host  $(-$ host $)$  [1-4](#page-32-0) with UCI [8-2,](#page-294-0) [8-29](#page-321-0) syntax differences from MATLAB [C-1](#page-380-0) tty version [1-5](#page-33-0) Xmath command Help UNIX [1-5](#page-33-0) Windows [1-6](#page-34-0) XmathError [8-11](#page-303-0), [8-15](#page-307-0) XmathExecute [8-16](#page-308-0)

```
XmathGet 8-12, 8-17
xmathlib.h 8-5
XmathLNX.h 8-11, 8-15
XmathLoad 8-20
XmathMain 8-1, 8-11, 8-12
XmathPanic 8-44
XmathPut 8-17
XmathSave 8-19
XmathStart 8-12, 8-22
XmathStop 8-12, 8-22
XMATH_PRINT 1-2, 1-3, 3-28, 3-29, 4-54
XMATH_STARTUP 1-2, 3-29, 3-30
xmodmap A-10
```
## **Z**

zero lines [4-22](#page-147-0) zeros [C-5](#page-384-0)

#### **Symbols**

```
- 3-4
    – 3-6
! 3-3, 3-5, 3-6, 3-18
% 3-9
& 3-3, 3-5, 3-6
* 3-5, 3-6, 3-9
    3-5,3-6
*' 3-5, 3-6
+ 3-4, 3-6
+ operator 2-25
    , 5-5
   .* 3-5, 3-6
.** 3-5, 3-6
.*. 3-5, 3-6
... 3-14
. / 3 - 5, 3 - 6./. 3-5, 3-6
\lambda3-5
```
 $.^{\circ}$  [3-5](#page-97-0)  $. 3-5, 3-6$  $. 3-5, 3-6$  $. 3-5, 3-6$  $. 3-5, 3-6$  $/ 3 - 5, 3 - 6$ : in regular vector specifier [2-26](#page-76-0) : index operator [3-6](#page-98-0) : (variable arguments) [6-30](#page-270-0) ; [3-14,](#page-106-0) [3-24](#page-116-0)  $< 3-3, 3-5, 3-6$  $< 3-3, 3-5, 3-6$  $< 3-3, 3-5, 3-6$  $< 3-3, 3-5, 3-6$  $< 3-3, 3-5, 3-6$  $< 3-3, 3-5, 3-6$  $\leq$  [3-3,](#page-95-0) [3-5,](#page-97-0) [3-6](#page-98-0)  $\leq$  [3-3,](#page-95-0) [3-6,](#page-98-0) [7-6](#page-283-0)  $= 3-6$  $= 3-6$  $== 3-3, 3-5, 3-6$  $== 3-3, 3-5, 3-6$  $== 3-3, 3-5, 3-6$  $== 3-3, 3-5, 3-6$  $== 3-3, 3-5, 3-6$  $== 3-3, 3-5, 3-6$  $== 6-36$  $== 6-36$  $> 3-3, 3-5, 3-6$  $> 3-3, 3-5, 3-6$  $> 3-3, 3-5, 3-6$  $> 3-3, 3-5, 3-6$  $> 3-3, 3-5, 3-6$  $> 3-3, 3-5, 3-6$  $>=$  [3-3,](#page-95-0) [3-5](#page-97-0) ? [3-24,](#page-116-0) [3-28](#page-120-0) @, @str, @int, @:l, @str:l, @str:p,@@, @@:p [1-20](#page-48-0)  $[$ ] [2-25,](#page-75-0) [2-26,](#page-76-0) [3-6](#page-98-0)  $\setminus$  [3-5](#page-97-0)  $^{\circ}$  [3-5](#page-97-0) # [3-15](#page-107-0) #{ }# [3-15](#page-107-0)  $() 3-6$  $() 3-6$ { } [3-6,](#page-98-0) [3-17](#page-109-0) | [3-3,](#page-95-0) [3-5,](#page-97-0) [3-6](#page-98-0)  $2-26, 3-5, 3-6$  $2-26, 3-5, 3-6$  $2-26, 3-5, 3-6$  $2-26, 3-5, 3-6$  $2-26, 3-5, 3-6$ 

## **Technical Support and Professional Services**

Visit the following sections of the National Instruments Web site at ni.com for technical support and professional services:

- **Support**—Online technical support resources include the following:
	- **Self-Help Resources**—For immediate answers and solutions, visit our extensive library of technical support resources available in English, Japanese, and Spanish at ni.com/support. These resources are available for most products at no cost to registered users and include software drivers and updates, a KnowledgeBase, product manuals, step-by-step troubleshooting wizards, conformity documentation, example code, tutorials and application notes, instrument drivers, discussion forums, a measurement glossary, and so on.
	- **Assisted Support Options**—Contact NI engineers and other measurement and automation professionals by visiting ni.com/support. Our online system helps you define your question and connects you to the experts by phone, discussion forum, or email.
- **Training**—Visit ni.com/training for self-paced tutorials, videos, and interactive CDs. You also can register for instructor-led, hands-on courses at locations around the world.
- **System Integration—If** you have time constraints, limited in-house technical resources, or other project challenges, NI Alliance Program members can help. To learn more, call your local NI office or visit ni.com/alliance.

If you searched ni.com and could not find the answers you need, contact your local office or NI corporate headquarters. Phone numbers for our worldwide offices are listed at the front of this manual. You also can visit the Worldwide Offices section of ni.com/niglobal to access the branch office Web sites, which provide up-to-date contact information, support phone numbers, email addresses, and current events.